# **Contents**

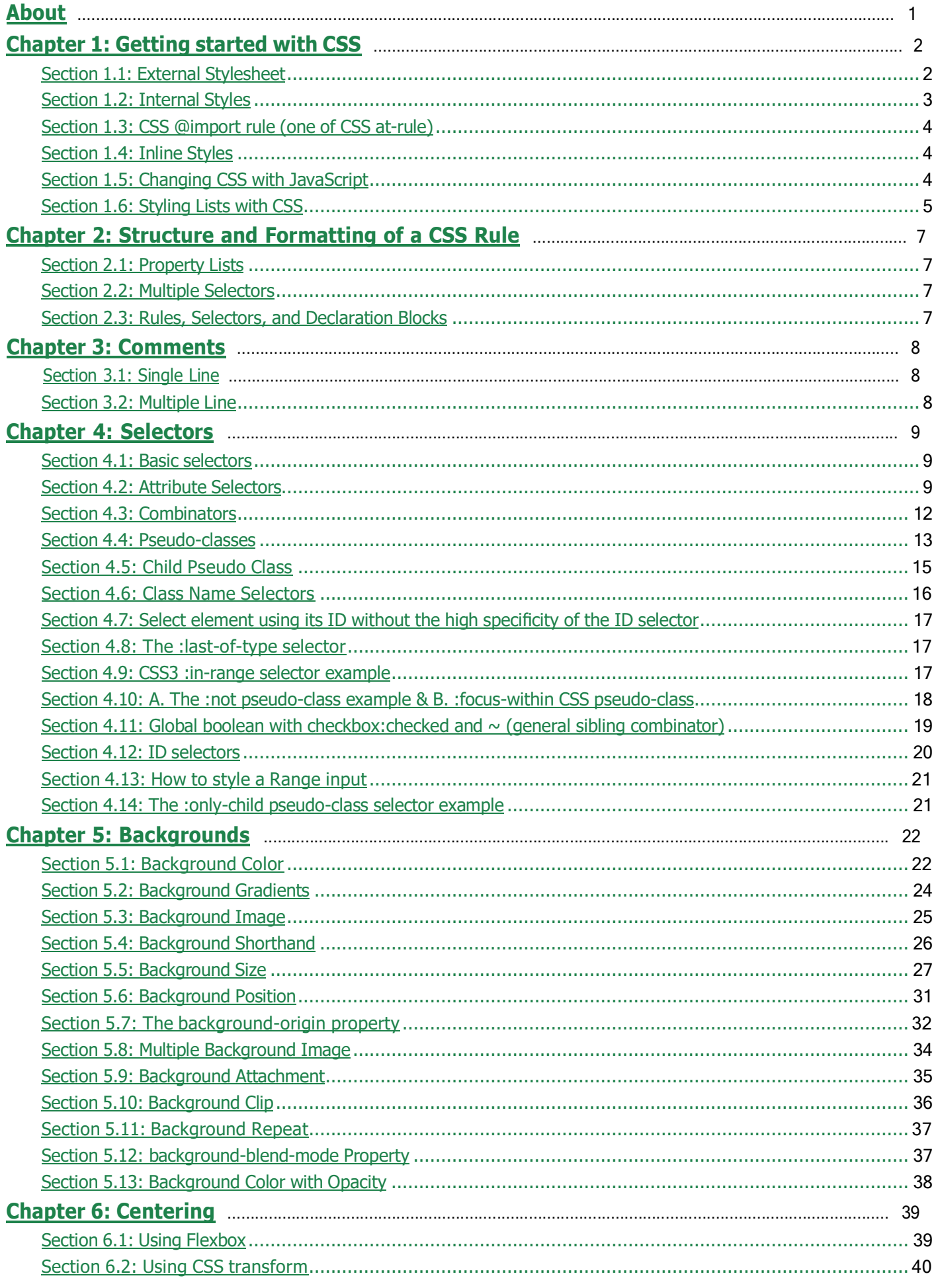

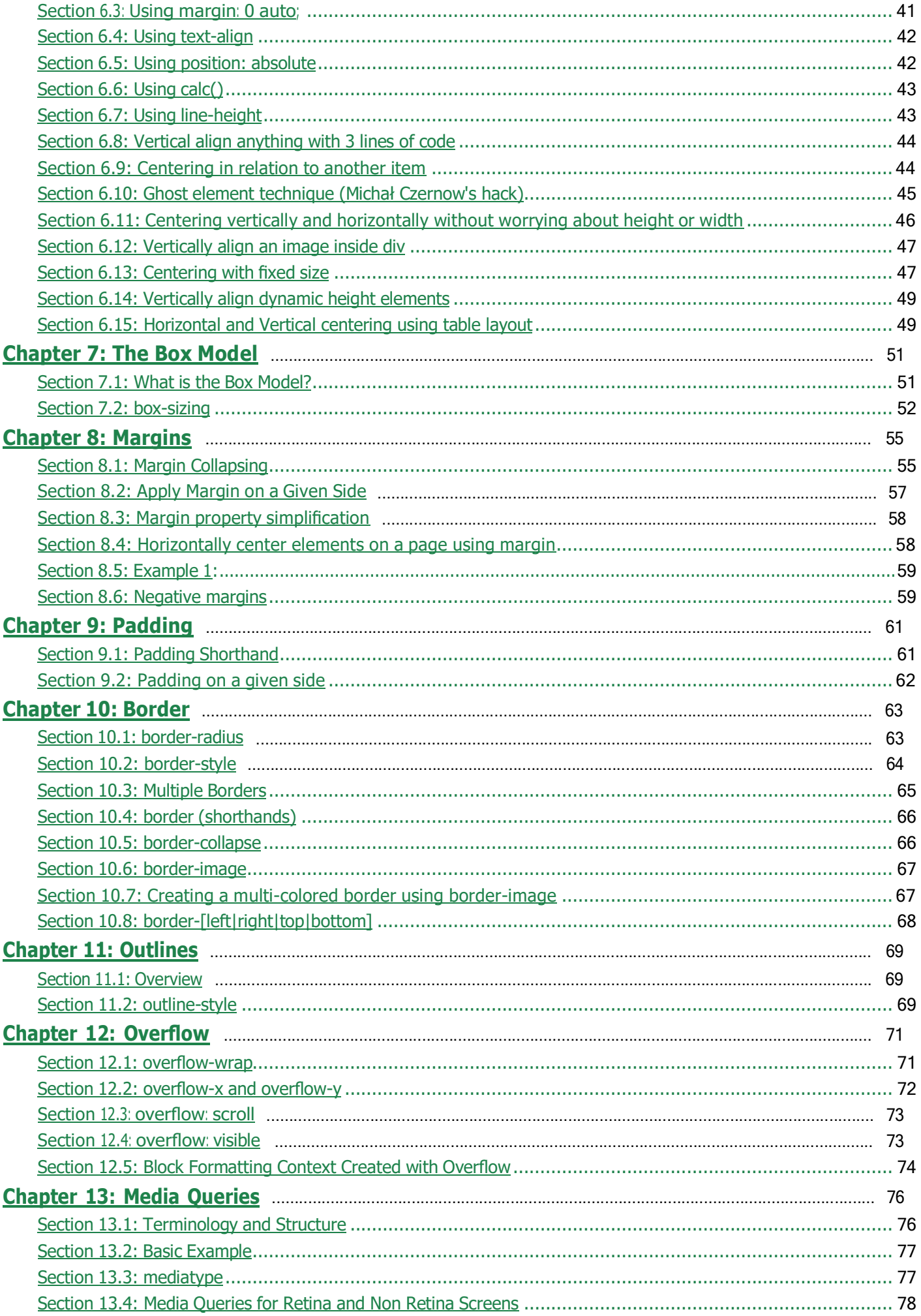

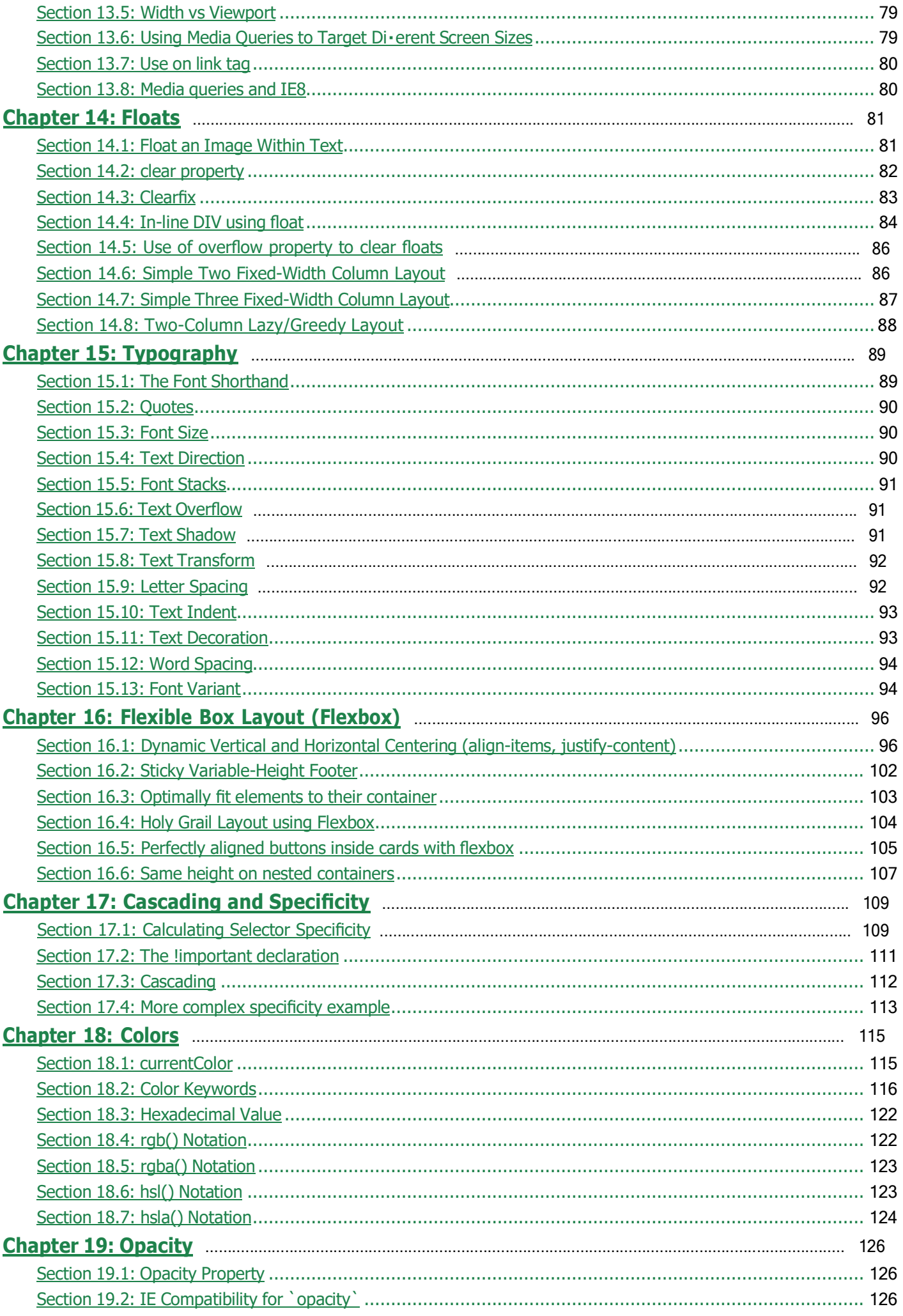

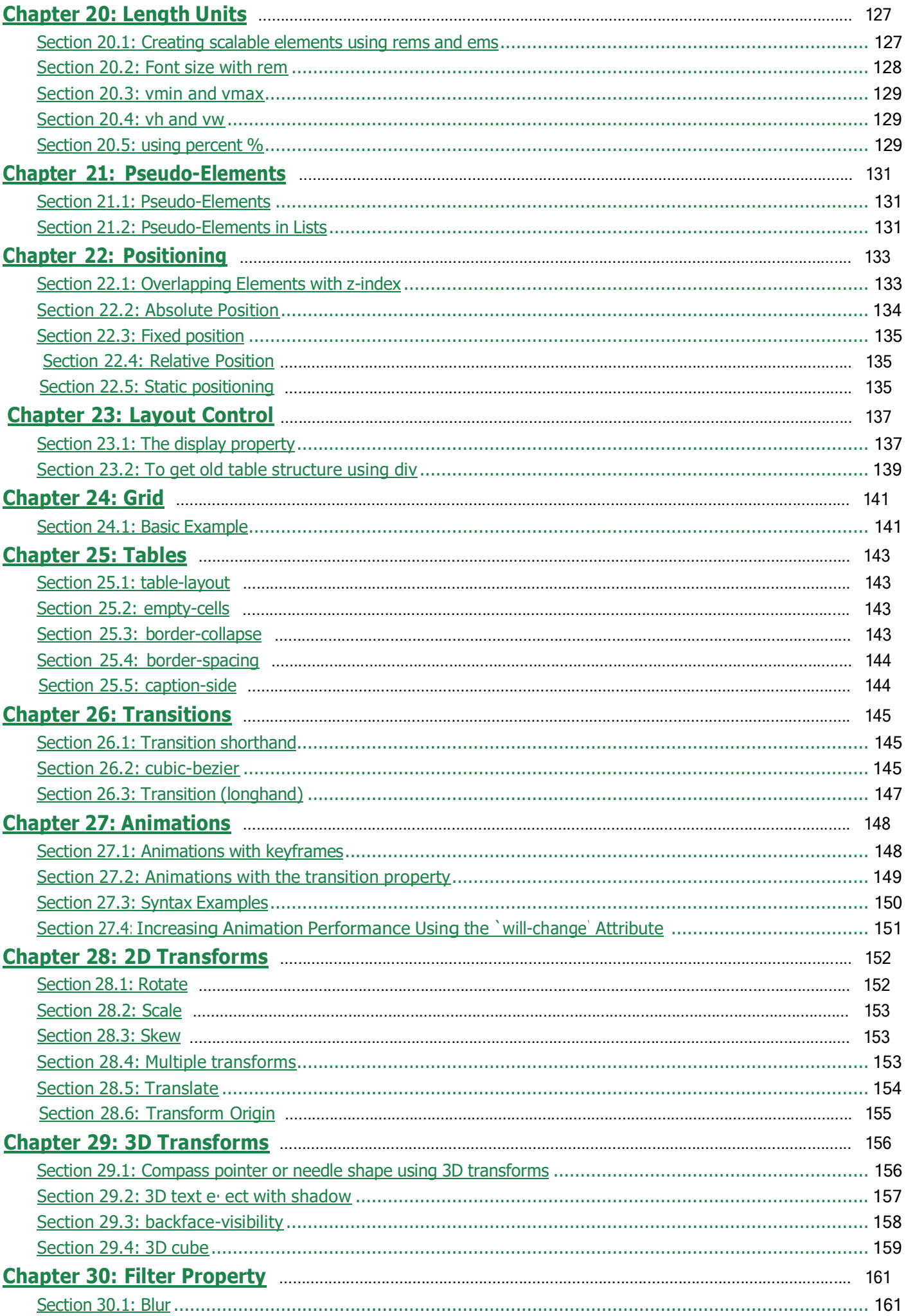

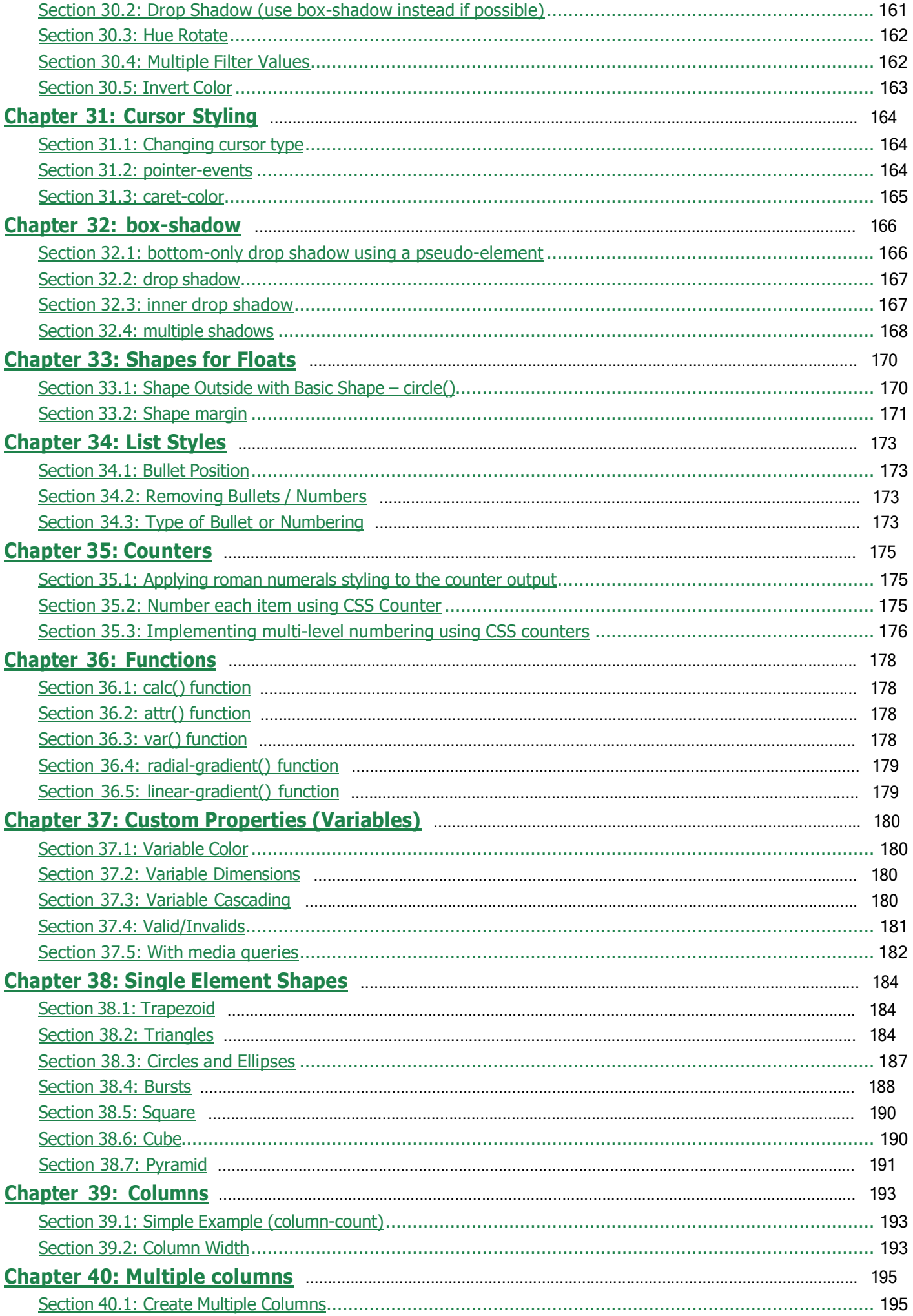

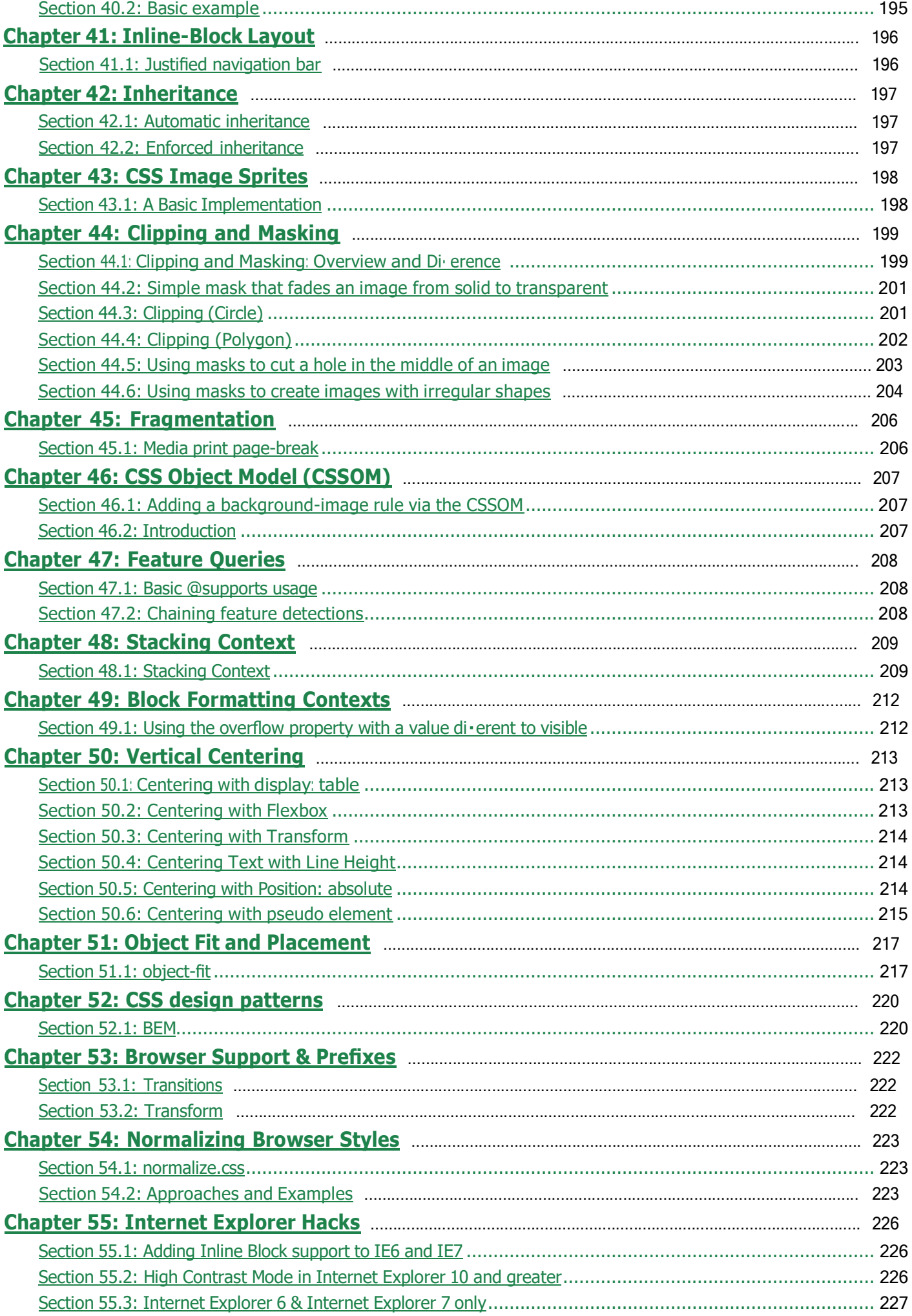

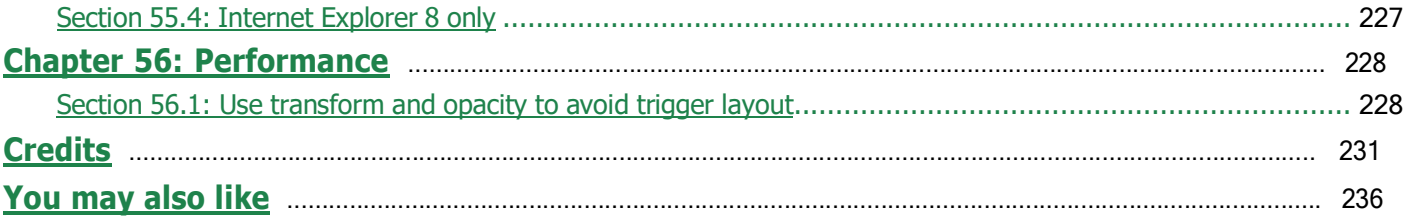

# <span id="page-7-0"></span>**Chapter 1: Getting started with CSS**

### **Version Release Date**

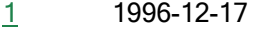

[2](https://www.w3.org/TR/REC-CSS2/) 1998-05-12

[3](https://www.w3.org/TR/css-2015/) 2015-10-13

# <span id="page-7-1"></span>**Section 1.1: External Stylesheet**

An external CSS stylesheet can be applied to any number of HTML documents by placing a **<link>** element in each HTML document.

The attribute rel of the <link> tag has to be set to "stylesheet", and the href attribute to the relative or absolute path to the stylesheet. While using relative URL paths is generally considered good practice, absolute paths can beused, too. In HTML5 the type attribute can be [omitted.](https://html.spec.whatwg.org/multipage/semantics.html#the-link-element)

It is recommended that the <link> tag be placed in the HTML file's <head> tag so that the styles are loaded before the elements they style. Otherwise, users will see a flash of [unstyled](http://stackoverflow.com/a/1642259/2397327) content.

### **Example**

### **hello-world.html**

```
<!DOCTYPE html>
<html>
    <head>
        <meta charset="utf-8" />
        <link rel="stylesheet" type="text/css" href="style.css">
    </head>
    <body>
        <h1>Hello world!</h1>
        <p>I ♥ CSS</p>
    </body>
</html>
```
### **style.css**

```
h1 \{color: green;
    text-decoration: underline;
}
p {
    font-size: 25px;
    font-family: 'Trebuchet MS', sans-serif;
}
```
Make sure you include the correct path to your CSS file in the href. If the CSS file is in the same folder as your HTML file then no path is required (like the example above) but if it's saved in a folder, then specify it like this href="foldername/style.css".

### **<link** rel="stylesheet" type="text/css" href="foldername/style.css"**>**

External stylesheets are considered the best way to handle your CSS. There's a very simple reason for this: when you're managing a site of, say, 100 pages, all controlled by a single stylesheet, and you want to change your link

colors from blue to green, it's a lot easier to make the change in your CSS file and let the changes "cascade" throughout all 100 pages than it is to go into 100 separate pages and make the same change 100 times. Again, if you want to completely change the look of your website, you only need to update this one file.

You can load as many CSS files in your HTML page as needed.

```
<link rel="stylesheet" type="text/css" href="main.css">
<link rel="stylesheet" type="text/css" href="override.css">
```
CSS rules are applied with some basic rules, and order does matter. For example, if you have a main.css file with some code in it:

```
p.green { color: #00FF00; }
```
All your paragraphs with the 'green' class will be written in light green, but you can override this with another .css file just by including it *after* main.css. You can have override.css with the following code follow main.css, for example:

```
p.green { color: #006600; }
```
Now all your paragraphs with the 'green' class will be written in darker green rather than light green.

Other principles apply, such as the '!important' rule, specificity, and inheritance.

When someone first visits your website, their browser downloads the HTML of the current page plus the linked CSS file. Then when they navigate to another page, their browser only needs to download the HTML of that page; the CSS file is cached, so it does not need to be downloaded again. Since browsers cache the external stylesheet, your pages load faster.

### <span id="page-8-0"></span>**Section 1.2: Internal Styles**

CSS enclosed in **<style></style>** tags within an HTML document functions like an external stylesheet, except that it lives in the HTML document it styles instead of in a separate file, and therefore can only be applied to the document in which it lives. Note that this element *must* be inside the **<head>** element for HTML validation (though it will work in all current browsers if placed in body).

```
<head>
    <style>
        h1 {
         }
        p {
         }
             color: green;
             text-decoration: underline;
             font-size: 25px;
             font-family: 'Trebuchet MS', sans-serif;
    </style>
</head>
<body>
    <h1>Hello world!</h1>
    <p>I ♥ CSS</p>
</body>
```
# <span id="page-9-0"></span>**Section 1.3: CSS @import rule (one of CSS at-rule)**

The @import CSS at-rule is used to import style rules from other style sheets. These rules must precede all other types of rules, except @charset rules; as it is not a nested statement, @import cannot be used inside conditional group at-rules. [@import](https://developer.mozilla.org/en/docs/Web/CSS/%40import).

### **How to use @import**

You can use @import rule in following ways:

### **A. With internal style tag**

```
<style>
 @import url('/css/styles.css');
</style>
```
### **B. With external stylesheet**

The following line imports a CSS file named additional-styles.css in the root directory into the CSS file in which it appears:

@import '/additional-styles.css';

Importing external CSS is also possible. A common use case are font files.

```
@import 'https://fonts.googleapis.com/css?family=Lato';
```
An optional second argument to @import rule is a list of media queries:

```
@import '/print-styles.css' print;
@import url('landscape.css') screen and (orientation:landscape);
```
## <span id="page-9-1"></span>**Section 1.4: Inline Styles**

Use inline styles to apply styling to a specific element. Note that this is *not* optimal. Placing style rules in a **<style>** tag or external CSS file is encouraged in order to maintain a distinction between content and presentation.

Inline styles override any CSS in a **<style>** tag or external style sheet. While this can be useful in some circumstances, this fact more often than not reduces a project's maintainability.

The styles in the following example apply directly to the elements to which they are attached.

```
<h1 style="color: green; text-decoration: underline;">Hello world!</h1>
<p style="font-size: 25px; font-family: 'Trebuchet MS';">I ♥ CSS</p>
```
Inline styles are generally the safest way to ensure rendering compatibility across various email clients, programs and devices, but can be time-consuming to write and a bit challenging to manage.

# <span id="page-9-2"></span>**Section 1.5: Changing CSS with JavaScript**

### **Pure JavaScript**

It's possible to add, remove or change CSS property values with JavaScript through an element's style property.

```
var el = document.getElementById("element"); el.style.opacity
= 0.5;
el.style.fontFamily = 'sans-serif';
```
Note that style properties are named in lower camel case style. In the example you see that the css property fontfamily becomes fontFamily in javascript.

As an alternative to working directly on elements, you can create a **<style>** or **<link>** element in JavaScript and append it to the **<body>** or **<head>** of the HTML document.

### **jQuery**

Modifying CSS properties with jQuery is even simpler.

```
$('#element').css('margin', '5px');
```
If you need to change more than one style rule:

```
$('#element').css({
    margin: "5px", 
    padding: "10px", 
    color: "black"
});
```
jQuery includes two ways to change css rules that have hyphens in them (i.e. font-size). You can put them in quotes or camel-case the style rule name.

```
$('.example-class').css({
    "background-color": "blue",
    fontSize: "10px"
});
```
**See also**

- JavaScript documentation Reading and Changing CSS Style.
- ¡Query documentation CSS Manipulation

### <span id="page-10-0"></span>**Section 1.6: Styling Lists with CSS**

There are three different properties for styling list-items: list-style-type, list-style-image, and list-style- position, which should be declared in that order. The default values are disc, outside, and none, respectively. Each property can be declared separately, or using the list-style shorthand property.

**list-style-type** defines the shape or type of bullet point used for each list-item.

Some of the acceptable values for list-style-type:

- disc
- circle
- square
- decimal
- lower-roman
- upper-roman
- none

(For an exhaustive list, see the W3C [specification](https://www.w3.org/wiki/CSS/Properties/list-style-type) wiki)

To use square bullet points for each list-item, for example, you would use the following property-value pair:

```
li {
    list-style-type: square;
}
```
The **list-style-image** property determines whether the list-item icon is set with an image, and accepts a value of none or a URL that points to an image.

```
li {
    list-style-image: url(images/bullet.png);
}
```
The **list-style-position** property defines where to position the list-item marker, and it accepts one of two values: "inside" or "outside".

 $1i \in$ **list-style-position**: inside; }

# <span id="page-12-0"></span>**Chapter 2: Structure and Formatting of a CSS Rule**

### <span id="page-12-1"></span>**Section 2.1: Property Lists**

Some properties can take multiple values, collectively known as a **property list**.

```
/* Two values in this property list */
span {
    text-shadow: yellow 0 0 3px, green 4px 4px 10px;
}
/* Alternate Formatting */
span {
    text-shadow:
        yellow 0 \t0 \t3px,
        green 4px 4px 10px;
}
```
### <span id="page-12-2"></span>**Section 2.2: Multiple Selectors**

When you group CSS selectors, you apply the same styles to several different elements without repeating the styles in your style sheet. Use a comma to separate multiple grouped selectors.

div, p { **color**: blue }

So the blue color applies to all <div> elements and all <p> elements. Without the comma only <p> elements that are a child of a **<div>** would be red.

This also applies to all types of selectors.

p, .blue, #first, div span{ **color** : blue }

This rule applies to:

- $\bullet$  <p>
- elements of the blue class
- $\bullet$  element with the ID first
- every **<span>** inside of a **<div>**

### <span id="page-12-3"></span>**Section 2.3: Rules, Selectors, and Declaration Blocks**

<sup>A</sup> CSS **rule** consists of <sup>a</sup> **selector** (e.g. h1) and **declaration block** ({}).

 $h1 \{ \}$ 

# <span id="page-13-0"></span>**Chapter 3: Comments**

# <span id="page-13-1"></span>**Section 3.1: Single Line**

```
/* This is a CSS comment */
div {
   color: red; /* This is a CSS comment */
}
```
# <span id="page-13-2"></span>**Section 3.2: Multiple Line**

*/\* This is a CSS comment \*/* div { **color**: red; }

# <span id="page-14-0"></span>**Chapter 4: Selectors**

CSS selectors identify specific HTML elements as targets for CSS styles. This topic covers how CSS selectors target HTML elements. Selectors use a wide range of over 50 selection methods offered by the CSS language, including elements, classes, IDs, pseudo-elements and pseudo-classes, and patterns.

# <span id="page-14-1"></span>**Section 4.1: Basic selectors**

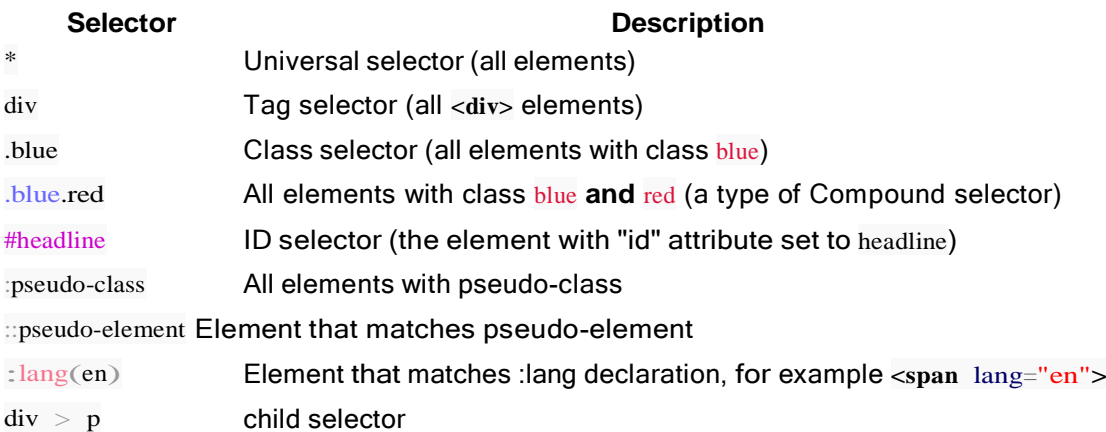

**Note:** The value of an ID must be unique in a web page. It is a violation of the [HTML standard](https://www.w3.org/TR/html/dom.html#the-id-attribute) to use the value of an ID more than once in the same document tree.

A complete list of selectors can be found in the CSS Selectors Level 3 [specification](https://www.w3.org/TR/css3-selectors/#selectors).

# <span id="page-14-2"></span>**Section 4.2: Attribute Selectors**

### **Overview**

Attribute selectors can be used with various types of operators that change the selection criteria accordingly. They select an element using the presence of a given attribute or attribute value.

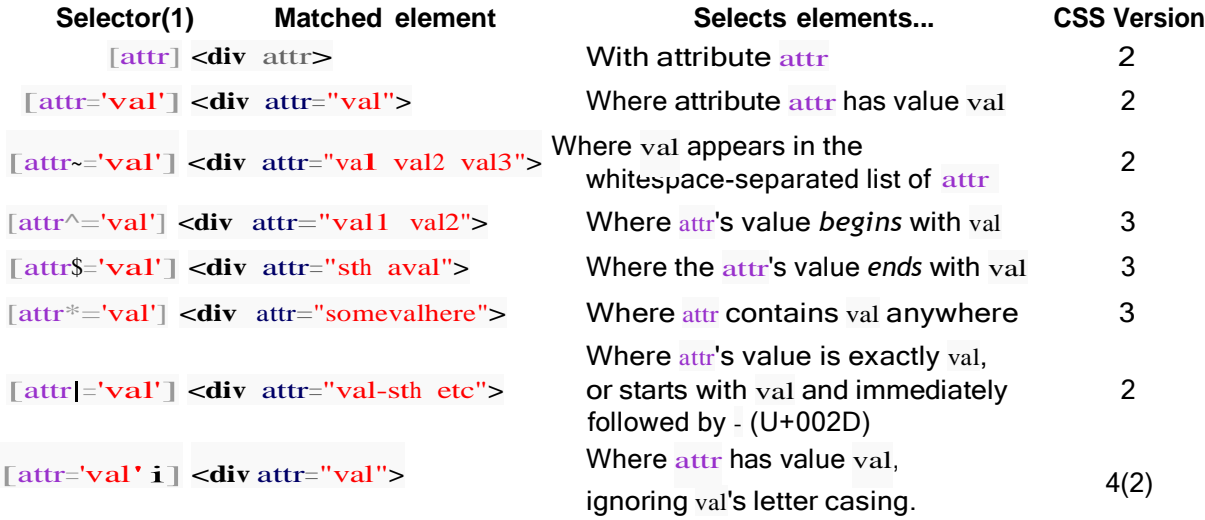

### *Notes:*

1. The attribute value can be surrounded by either single-quotes or double-quotes. No quotes at all may also work, but it's not valid according to the CSS standard, and is discouraged.

2. There is no single, integrated CSS4 specification, because it is split into separate modules. However, there are "level 4" modules. See browser [support.](http://caniuse.com/#feat%3Dcss-case-insensitive)

#### **Details [attribute]**

Selects elements with the given attribute.

```
div[data-color] {
  color: red;
}
<div data-color="red">This will be red</div>
<div data-color="green">This will be red</div>
<div data-background="red">This will NOT be red</div>
```
Live [Demo](http://jsbin.com/cezale/1/edit?html%2Ccss%2Coutput) on JSBin

### **[attribute="value"]**

Selects elements with the given attribute and value.

```
div[data-color="red"] {
  color: red;
}
<div data-color="red">This will be red</div>
<div data-color="green">This will NOT be red</div>
<div data-color="blue">This will NOT be red</div>
```
Live [Demo](http://jsbin.com/waxoked/1/edit?html%2Ccss%2Coutput) on JSBin

**[attribute\*="value"]**

Selects elements with the given attribute and value where the given attribute contains the given value anywhere (as a substring).

```
\lceil \text{class*}=\text{"foo"} \rceil {
  color: red;
}
<div class="foo-123">This will be red</div>
<div class="foo123">This will be red</div>
<div class="bar123foo">This will be red</div>
<div class="barfooo123">This will be red</div>
<div class="barfo0">This will NOT be red</div>
```
#### Live [Demo](http://jsbin.com/dazige/1/edit?html%2Ccss%2Coutput) on JSBin

```
[attribute~="value"]
```
Selects elements with the given attribute and value where the given value appears in a whitespace-separated list.

```
[class~="color-red"] {
 color: red;
}
<div class="color-red foo-bar the-div">This will be red</div>
<div class="color-blue foo-bar the-div">This will NOT be red</div>
```

```
Live Demo on JSBin
```

```
[attribute^="value"]
```
Selects elements with the given attribute and value where the given attribute begins with the value.

```
\lceil \text{class}^{\wedge} = \text{"foo} \cdot \text{"} \rceil {
  color: red;
}
<div class="foo-123">This will be red</div>
<div class="foo-234">This will be red</div>
<div class="bar-123">This will NOT be red</div>
```
#### Live [Demo](http://jsbin.com/yowihi/1/edit?html%2Ccss%2Coutput) on JSBin

```
[attribute$="value"]
```
Selects elements with the given attribute and value where the given attribute ends with the given value.

```
\lceil \text{class}\="file"] {
  color: red;
}
<div class="foobar-file">This will be red</div>
<div class="foobar-file">This will be red</div>
<div class="foobar-input">This will NOT be red</div>
```
#### Live [Demo](http://jsbin.com/yowihi/2/edit?html%2Ccss%2Coutput) on JSBin

```
[attribute|="value"]
```
Selects elements with a given attribute and value where the attribute's value is exactly the given value or is exactly the given value followed by - (U+002D)

```
\lceillang\lceil="EN"] {
  color: red;
}
<div lang="EN-us">This will be red</div>
<div lang="EN-gb">This will be red</div>
<div lang="PT-pt">This will NOT be red</div>
```
Live [Demo](http://jsbin.com/yowihi/3/edit?html%2Ccss%2Coutput) on JSBin

**[attribute="value" i]**

Selects elements with a given attribute and value where the attribute's value can be represented as Value, VALUE, vAlUe or any other case-insensitive possibility.

```
[lang="EN" i] {
 color: red;
}
<div lang="EN">This will be red</div>
<div lang="en">This will be red</div>
<div lang="PT">This will NOT be red</div>
```
#### Live [Demo](http://jsbin.com/yowihi/4/edit?html%2Ccss%2Coutput) on JSBin

Same as class selector and pseudoclass.

 $*$ [type=checkbox] // 0-1-0

Note that this means an attribute selector can be used to select an element by its ID at a lower level of specificity than if it was selected with an ID selector:  $[id="my-ID"]$  targets the same element as  $#my-ID$  but with lower specificity.

See the Syntax Section for more details.

# <span id="page-17-0"></span>**Section 4.3: Combinators**

### **Overview**

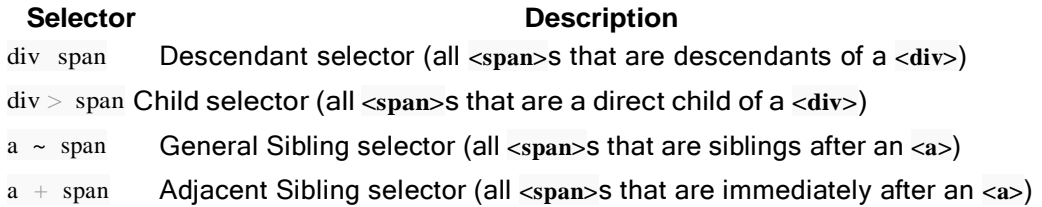

**Note:** Sibling selectors target elements that come after them in the source document. CSS, by its nature (it cascades), cannot target *previous* or *parent* elements. However, using the flex order property, [a](http://stackoverflow.com/a/36118012/3597276) previous sibling selector can be [simulated](http://stackoverflow.com/a/36118012/3597276) on visual media.

### **Descendant Combinator: selector selector**

A descendant combinator, represented by at least one space character (), selects elements that are a descendant of the defined element. This combinator selects **all** descendants of the element (from child elements on down).

```
div p {
 color:red;
}
<div>
 <p>My text is red</p>
 <section>
     <p>My text is red</p>
  </section>
</div>
```
**<p>**My text is not red**</p>**

### Live [Demo](http://jsbin.com/xonafuz/2/edit?html%2Ccss%2Coutput) on JSBin

In the above example, the first two  $\lt_{p}$  elements are selected since they are both descendants of the  $\lt_{div}$ .

### **Child Combinator: selector > selector**

The child (>) combinator is used to select elements that are **children**, or **direct descendants**, of the specified element.

```
div > p {
  color:red;
}
<div>
  <p>My text is red</p>
  <section>
    <p>My text is not red</p>
  </section>
</div>
```
#### Live [Demo](http://jsbin.com/xonafuz/3/edit?html%2Ccss%2Coutput) on JSBin

The above CSS selects only the first **<p>** element, as it is the only paragraph directly descended from a **<div>**.

The second  $\langle p \rangle$  element is not selected because it is not a direct child of the  $\langle \text{div} \rangle$ .

#### **Adjacent Sibling Combinator: selector + selector**

The adjacent sibling (+) combinator selects a sibling element that immediate follows a specified element.

```
p + p {
  color:red;
}
<p>My text is not red</p>
<p>My text is red</p>
<p>My text is red</p>
<hr>
<p>My text is not red</p>
```
#### Live [Demo](http://jsbin.com/xonafuz/4/edit?html%2Ccss%2Coutput) on JSBin

The above example selects only those **<p>** elements which are *directly preceded* by another **<p>** element.

#### **General Sibling Combinator: selector ~ selector**

The general sibling (~) combinator selects *all* siblings that follow the specified element.

```
p \sim p \ \{color:red;
}
<p>My text is not red</p>
<p>My text is red</p>
<hr>
<h1>And now a title</h1>
<p>My text is red</p>
```
### Live [Demo](http://jsbin.com/xonafuz/5/edit?html%2Ccss%2Coutput) on JSBin

The above example selects all **<p>** elements that are *preceded* by another **<p>** element, whether or not they are immediately adjacent.

### <span id="page-18-0"></span>**Section 4.4: Pseudo-classes**

[Pseudo-classes](https://www.w3.org/TR/selectors/#pseudo-classes) are **keywords** which allow selection based on information that lies outside of the document tree or

that cannot be expressed by other selectors or combinators. This information can be associated to a certain state [\(state](https://www.w3.org/TR/selectors/#UIstates) and [dynamic](https://www.w3.org/TR/selectors/#dynamic-pseudos) pseudo-classes), to locations [\(structural](https://www.w3.org/TR/selectors/#structural-pseudos) and [target](https://www.w3.org/TR/selectors/#target-pseudo) pseudo-classes), to negations of the former [\(negation](https://www.w3.org/TR/selectors/#negation) pseudo-class) or to languages [\(lang](https://www.w3.org/TR/selectors/#lang-pseudo) pseudo-class). Examples include whether or not a link has been followed (: visited), the mouse is over an element (: hover), a checkbox is checked (: checked), etc.

### **Syntax**

```
selector:pseudo-class {
    property: VALUE;
}
```
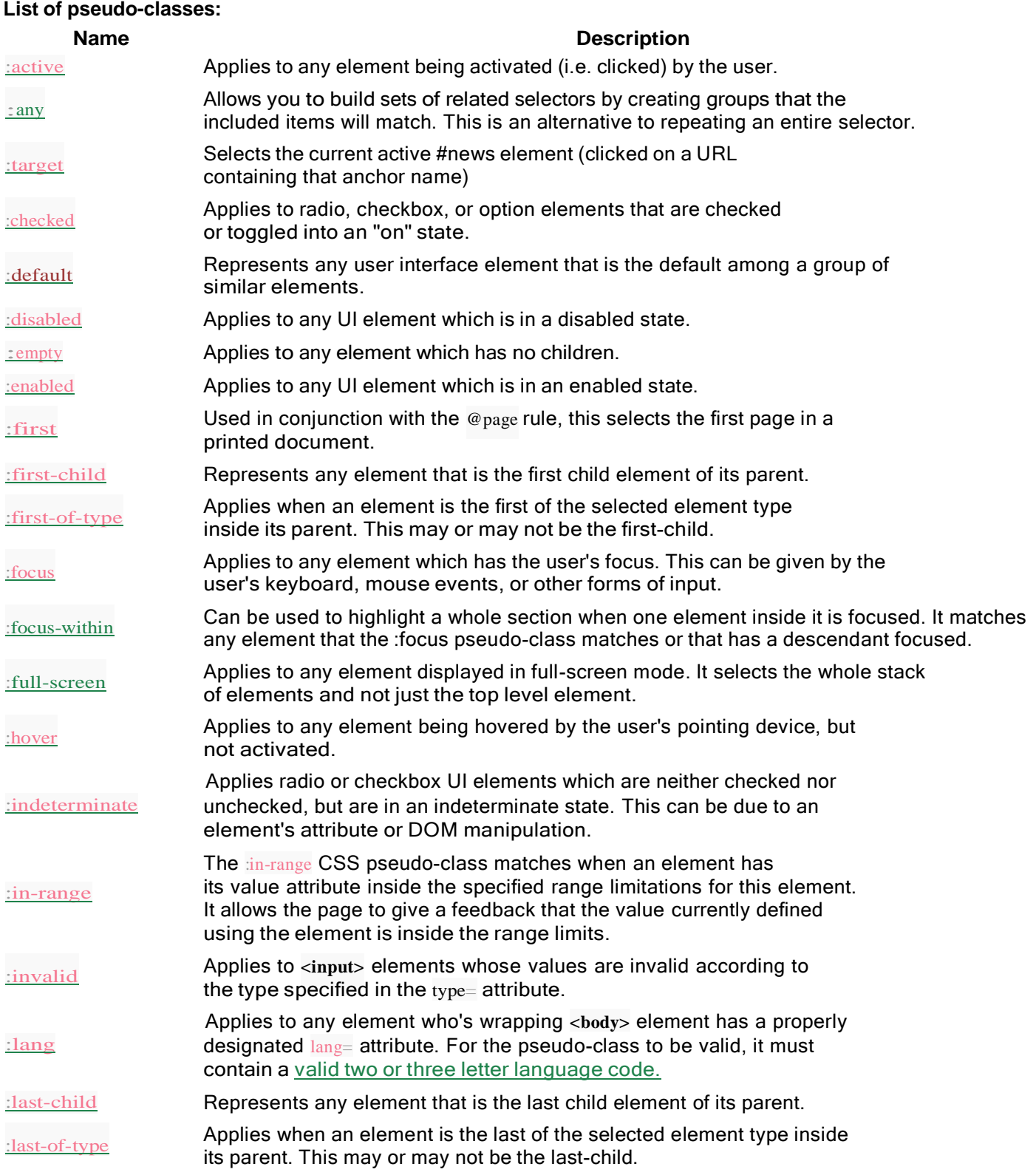

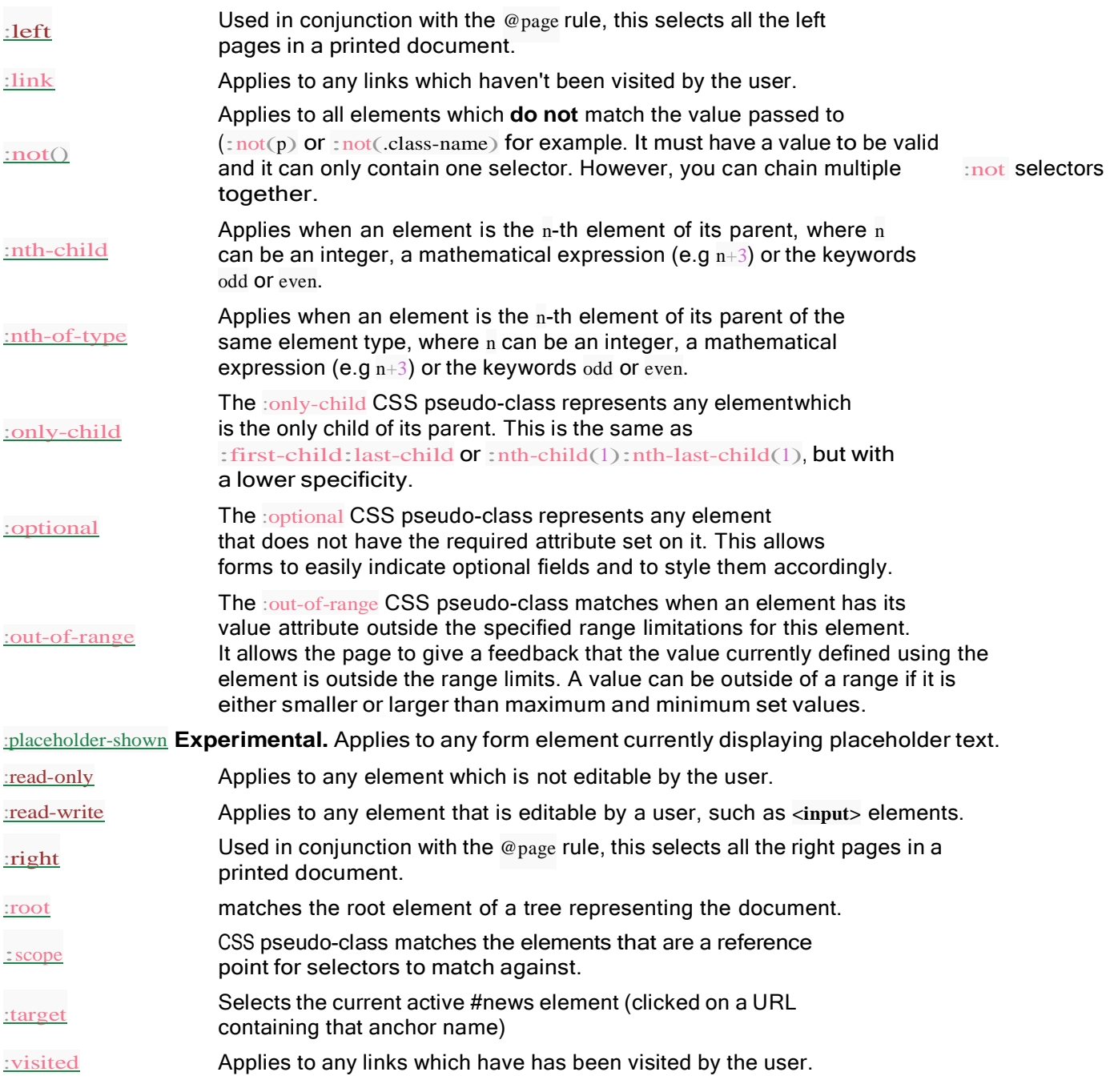

The **:visited** pseudoclass can't be used for most styling in a lot of modern browsers anymore because it's a security hole. See this [link](https://hacks.mozilla.org/2010/03/privacy-related-changes-coming-to-css-vistited/) for reference.

## <span id="page-20-0"></span>**Section 4.5: Child Pseudo Class**

"The :nth-child(an+b) CSS pseudo-class matches an element that has an+b-1 siblings before it in the document tree, for a given positive **or zero value** for n" - MDN :nth-child

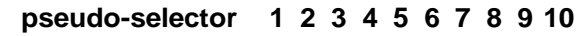

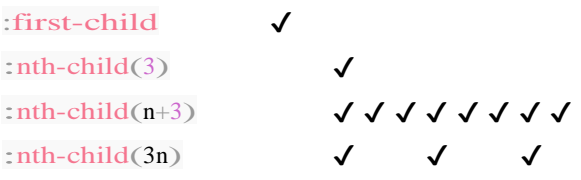

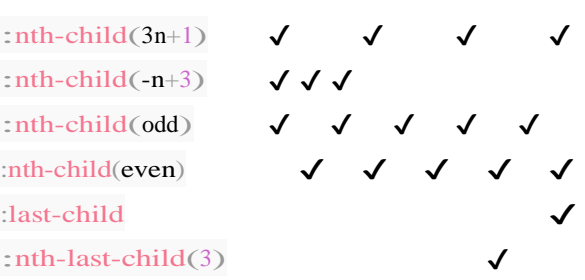

## <span id="page-21-0"></span>**Section 4.6: Class Name Selectors**

The class name selector select all elements with the targeted class name. For example, the class name .warning would select the following **<div>** element:

```
<div class="warning">
    <p>This would be some warning copy.</p>
</div>
```
You can also combine class names to target elements more specifically. Let's build on the example above to showcase a more complicated class selection.

### **CSS**

```
.important {
    color: orange;
}
.warning {
    color: blue;
}
.warning.important {
    color: red;
}
```
### **HTML**

```
<div class="warning">
    <p>This would be some warning copy.</p>
</div>
<div class="important warning">
    <p class="important">This is some really important warning copy.</p>
</div>
```
In this example, all elements with the .warning class will have a blue text color, elements with the .important class with have an orange text color, and all elements that have *both* the .important and .warning class name will have a red text color.

Notice that within the CSS, the .warning.important declaration did not have any spaces between the two class names. This means it will only find elements which contain both class names warning and important in their class attribute. Those class names could be in any order on the element.

If a space was included between the two classes in the CSS declaration, it would only select elements that have parent elements with a .warning class names and child elements with .important class names.

### <span id="page-22-0"></span>**Section 4.7: Select element using its ID without the high specificity of the ID selector**

This trick helps you select an element using the ID as a value for an attribute selector to avoid the high specificity of the ID selector.

HTML:

**<div** id="element"**>**...**</div>**

**CSS** 

#element { ... } */\* High specificity will override many selectors \*/*

[id="element"] { ... } */\* Low specificity, can be overridden easily \*/*

## <span id="page-22-1"></span>**Section 4.8: The :last-of-type selector**

The :last-of-type selects the element that is the last child, of a particular type, of its parent. In the example below, the css selects the last paragraph and the last heading h1.

```
p:last-of-type {
  background: #C5CAE9;
}
h1:last-of-type {
  background: #CDDC39;
}
<div class="container">
    <p>First paragraph</p>
    <p>Second paragraph</p>
    <p>Last paragraph</p>
     <h1>Heading 1</h1>
    <h2>First heading 2</h2>
    <h2>Last heading 2</h2>
</div>
```

```
First paragraph
Second paragraph
Last paragraph
Heading 1
First heading 2
Last heading 2
```
[jsFiddle](http://jsfiddle.net/MadalinaTn/YmMZZ/113/)

### <span id="page-22-2"></span>**Section 4.9: CSS3 :in-range selector example**

```
<style>
input:in-range {
    border: 1px solid blue;
}
</style>
```
**<p>**The border for this value will be blue**</p>**

The :in-range CSS pseudo-class matches when an element has its value attribute inside the specified range limitations for this element. It allows the page to give a feedback that the value currently defined using the element is inside the range limits.[1]

### <span id="page-23-0"></span>**Section 4.10: A. The :not pseudo-class example & B. :focuswithin CSS pseudo-class**

A. The syntax is presented above.

The following selector matches all **<input>** elements in an HTML document that are not disabled and don't have the class .example:

HTML:

```
<form>
    Phone: <input type="tel" class="example">
```

```
E-mail: <input type="email" disabled="disabled">
Password: <input type="password">
```
**</form>**

CSS:

```
input:not([disabled]):not(.example){
   background-color: #ccc;
}
```
The :not() pseudo-class will also support comma-separated selectors in Selectors Level 4:

CSS:

```
input:not([disabled], .example){
   background-color: #ccc;
}
```
Live [Demo](http://jsbin.com/japere/edit?html%2Ccss%2Coutput) on JSBin

See background syntax here.

B. The :focus-within CSS pseudo-class

HTML:

```
<h3>Background is blue if the input is focused .</p>
<div>
  <input type="text">
</div>
```
CSS:

```
div {
 height: 80px;
}
input{
 margin:30px;
```
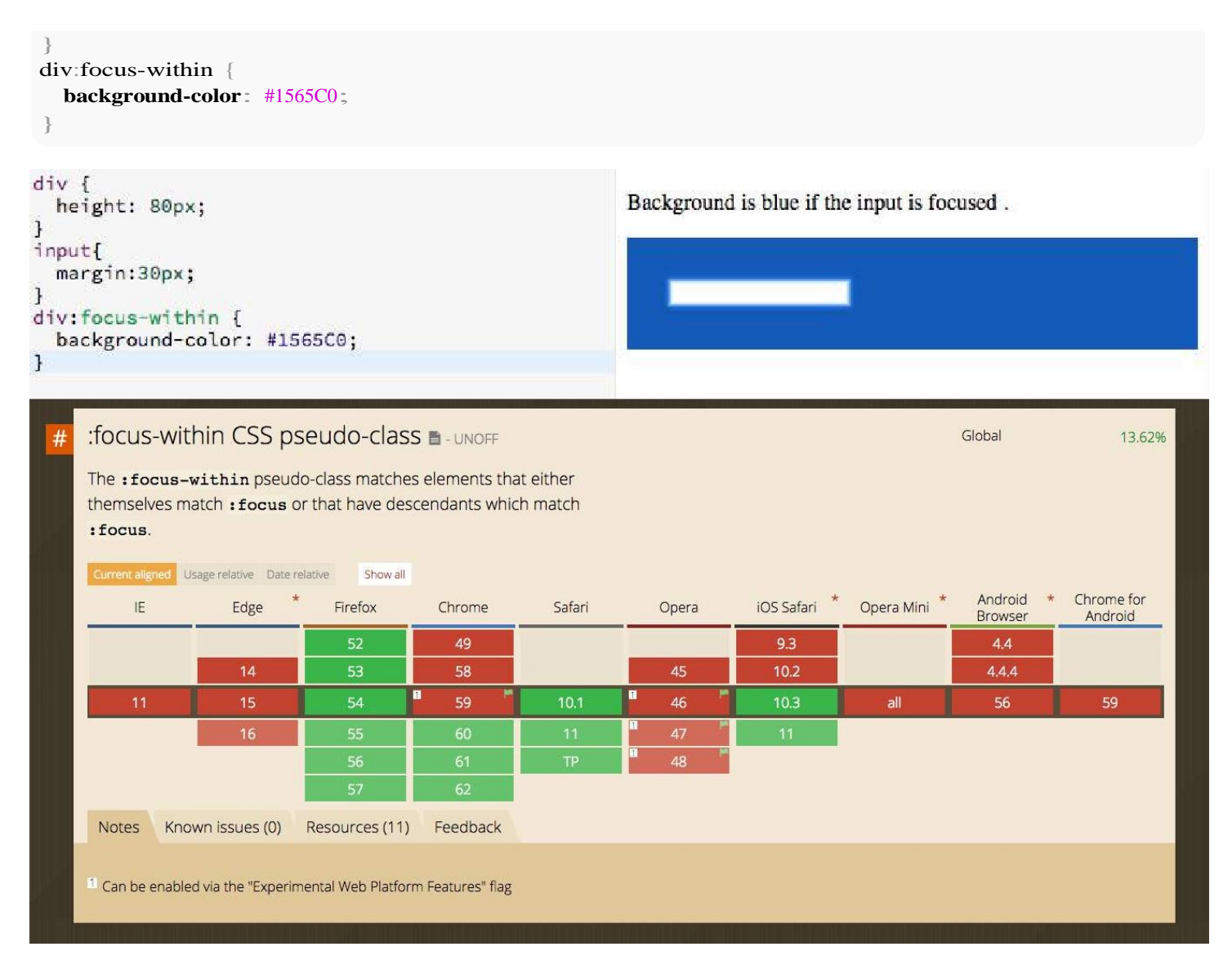

### <span id="page-24-0"></span>**Section 4.11: Global boolean with checkbox:checked and ~ (general sibling combinator)**

With the ~ selector, you can easily implement a global accessible boolean without using JavaScript.

### **Add boolean as a checkbox**

To the very beginning of your document, add as much booleans as you want with a unique id and the hidden attribute set:

```
<input type="checkbox" id="sidebarShown" hidden />
<input type="checkbox" id="darkThemeUsed" hidden />
<!-- here begins actual content, for example: -->
<div id="container">
    <div id="sidebar">
          <!-- Menu, Search, ... -->
    </div>
       <!-- Some more content ... -->
</div>
<div id="footer">
    <!-- ... -->
</div>
```
### **Change the boolean's value**

You can toggle the boolean by adding a label with the for attribute set:

**<label** for="sidebarShown"**>**Show/Hide the sidebar!**</label>**

#### **Accessing boolean value with CSS**

The normal selector (like .color-red) specifies the default properties. They can be overridden by following true / false selectors:

```
/* true: */
\leqcheckbox\geq:checked \sim [sibling of checkbox & parent of target] \leqtarget\geq/* false: */
```
 $\leq$ checkbox $>$ :not(:checked)  $\sim$  [sibling of checkbox & parent of target]  $\leq$ target $>$ 

Note that **<checkbox>**, [sibling ...] and **<target>** should be replaced by the proper selectors. [sibling ...] can be a specific selector, (often if you're lazy) simply \* or nothing if the target is already a sibling of the checkbox.

Examples for the above HTML structure would be:

```
#sidebarShown:checked ~ #container #sidebar {
    margin-left: 300px;
}
#darkThemeUsed:checked ~ #container, #darkThemeUsed:checked ~
#footer {
    background: #333;
}
```
#### **In action**

See this fi[ddle](https://jsfiddle.net/yokosbm0/1/) for a implementation of these global booleans.

### <span id="page-25-0"></span>**Section 4.12: ID selectors**

ID selectors select DOM elements with the targeted ID. To select an element by a specific ID in CSS, the  $#$  prefix is used.

For example, the following HTML div element…

```
<div id="exampleID">
    <p>Example</p>
</div>
```
...can be selected by  $#exampleID$  in CSS as shown below:

```
#exampleID {
    width: 20px;
}
```
**Note**: The HTML specs do not allow multiple elements with the same ID

### <span id="page-26-0"></span>**Section 4.13: How to style a Range input**

**HTML** 

**<input** type="range"**></input>**

**CSS** 

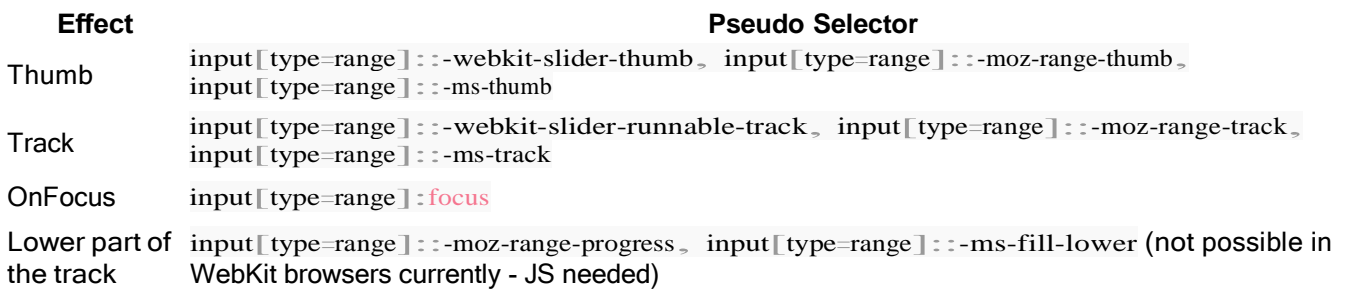

## <span id="page-26-1"></span>**Section 4.14: The :only-child pseudo-class selector example**

The :only-child CSS pseudo-class represents any element which is the only child of its parent. HTML:

**<div>**

**<p>**This paragraph is the only child of the div, it will have the color blue**</p> </div>**

**<div>**

```
<p>This paragraph is one of the two children of the div</p>
 <p>This paragraph is one of the two children of its parent</p>
</div>
```
CSS:

p:only-child { **color**: blue; }

The above example selects the **<p>** element that is the unique child from its parent, in this case a **<div>**.

Live [Demo](https://jsbin.com/dizosi/edit?html%2Ccss) on JSBin

# <span id="page-27-0"></span>**Chapter 5: Backgrounds**

With CSS you can set colors, gradients, and images as the background of an element.

It is possible to specify various combinations of images, colors, and gradients, and adjust the size, positioning, and repetition (among others) of these.

# <span id="page-27-1"></span>**Section 5.1: Background Color**

The background-color property sets the background color of an element using a color value or through keywords, such as transparent, inherit or initial.

- **transparent**, specifies that the background color should be transparent. This is default.
- **inherit**, inherits this property from its parent element.
- **initial**, sets this property to its default value.

This can be applied to all elements, and ::first-letter/::first-line pseudo-elements.

Colors in CSS can be specified by different methods.

### **Color names**

### **CSS**

```
div {
 background-color: red; /* red */
}
```
### **HTML**

**<div>**This will have a red background**</div>**

• The example used above is one of several ways that CSS has to represent a single color.

### **Hex color codes**

Hex code is used to denote RGB components of a color in base-16 hexadecimal notation. #ff0000, for example, is bright red, where the red component of the color is 256 bits (ff) and the corresponding green and blue portions of the color is 0 (00).

If both values in each of the three RGB pairings (R, G, and B) are the same, then the color code can be shortened into three characters (the first digit of each pairing). #ff0000 can be shortened to #f00, and #ffffff can be shortened to **#fff.** 

Hex notation is case-insensitive.

```
body {
  background-color: #de1205; /* red */
}
.main {
```

```
background-color: #00f; /* blue */
}
```
### **RGB / RGBa**

Another way to declare a color is to use RGB or RGBa.

RGB stands for Red, Green and Blue, and requires of three separate values between 0 and 255, put between brackets, that correspond with the decimal color values for respectively red, green and blue.

RGBa allows you to add an additional alpha parameter between 0.0 and 1.0 to define opacity.

```
header {
 background-color: rgb(0, 0, 0); /* black */
}
footer {
 background-color: rgba(0, 0, 0, 0.5); /* black with 50% opacity */
}
```
#### **HSL / HSLa**

Another way to declare a color is to use HSL or HSLa and is similar to RGB and RGBa.

HSL stands for hue, saturation, and lightness, and is also often called HLS:

- Hue is a degree on the color wheel (from 0 to 360).
- Saturation is a percentage between 0% and 100%.
- Lightness is also a percentage between 0% and 100%.

HSLa allows you to add an additional alpha parameter between 0.0 and 1.0 to define opacity.

```
li a {
 background-color: hsl(120, 100%, 50%); /* green */
}
#p1 {
 background-color: hsla(120, 100%, 50%, .3); /* green with 30% opacity */
}
```
#### **Interaction with background-image**

The following statements are all equivalent:

```
body {
 background: red;
 background-image: url(partiallytransparentimage.png);
}
body {
 background-color: red;
 background-image: url(partiallytransparentimage.png);
}
body {
 background-image: url(partiallytransparentimage.png);
 background-color: red;
```

```
}
body {
  background: red url(partiallytransparentimage.png);
}
```
They will all lead to the red color being shown underneath the image, where the parts of the image are transparent, or the image is not showing (perhaps as a result of background-repeat).

Note that the following is not equivalent:

```
body {
 background-image: url(partiallytransparentimage.png);
 background: red;
}
```
Here, the value of background overrides your background-image.

For more info on the **background** property, see Background Shorthand

### <span id="page-29-0"></span>**Section 5.2: Background Gradients**

Gradients are new image types, added in CSS3. As an image, gradients are set with the background-image property,or the background shorthand.

There are two types of gradient functions, linear and radial. Each type has a non-repeating variant and a repeating variant:

- linear-gradient()
- repeating-linear-gradient()
- radial-gradient()
- repeating-radial-gradient()

### **linear-gradient()**

A linear-gradient has the following syntax

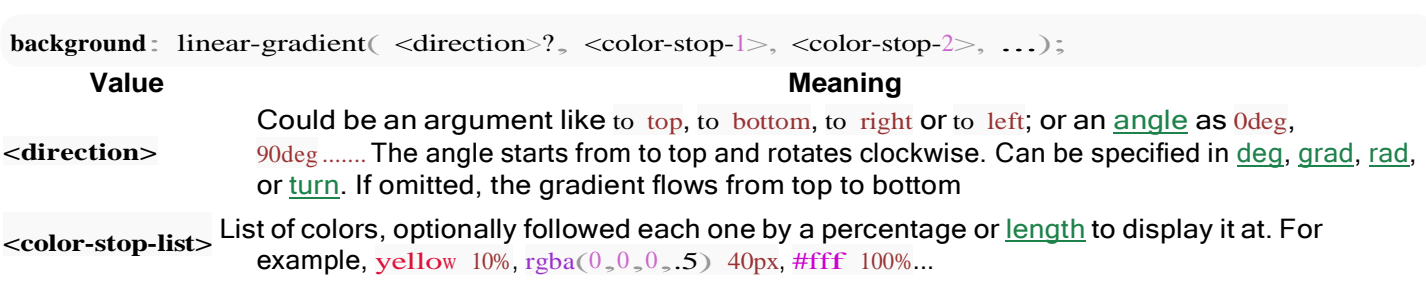

For example, this creates a linear gradient that starts from the right and transitions from red to blue

```
.linear-gradient {
  background: linear-gradient(to left, red, blue); /* you can also use 270deg */
}
```
You can create a diagonal gradient by declaring both a horizontal and vertical starting position.

```
.diagonal-linear-gradient {
  background: linear-gradient(to left top, red, yellow 10\%);
```
}

It is possible to specify any number of color stops in a gradient by separating them with commas. The following examples will create a gradient with 8 color stops

```
.linear-gradient-rainbow {
  background: linear-gradient(to left, red, orange, yellow, green, blue, indigo, violet)
}
```
### **radial-gradient()**

```
Value Meaning
circle Shape of gradient. Values are circle or ellipse, default is ellipse.
farthest-corner
           Keywords describing how big the ending shape must be. Values are closest-side, farthest-side,
                closest-corner, farthest-corner
top left Sets the position of the gradient center, in the same way as background-position.
.radial-gradient-simple {
  background: radial-gradient(red, blue);
}
.radial-gradient {
  background: radial-gradient(circle farthest-corner at top left, red, blue);
}
```
### **Repeating gradients**

Repeating gradient functions take the same arguments as the above examples, but tile the gradient across the background of the element.

```
Value Meaning
Angledeg,grad,rad, or
       turn.
.bullseye {
 background: repeating-radial-gradient(red, red 10%, white 10%, white 20%);
}
.warning {
 background: repeating-linear-gradient(-45deg, yellow, yellow 10%, black 10%, black 20%);
}
```
to left Direction of gradient, default is to bottom. Syntax: to [y-axis(top OR bottom)] [x-axis(left OR  $right)$ ] ie to top right

yellow 10% Color, optionally followed by a percentage or length to display it at. Repeated two or more times.

Note that HEX, RGB, RGBa, HSL, and HSLa color codes may be used instead of color names. Color names were used for the sake of illustration. Also note that the radial-gradient syntax is much more complex than linear-gradient, and a simplified version is shown here. For a full explanation and specs, see the MDN [Docs](https://developer.mozilla.org/en-US/docs/Web/CSS/radial-gradient)

### <span id="page-30-0"></span>**Section 5.3: Background Image**

The background-image property is used to specify a background image to be applied to all matched elements. By default, this image is tiled to cover the entire element, excluding margin.

```
.myClass {
  background-image: url('/path/to/image.jpg');
}
```
To use multiple images as background-image, define comma separated url()

```
.myClass {
  background-image: url('/path/to/image.jpg'),
                      url('/path/to/image2.jpg');
}
```
The images will stack according to their order with the first declared image on top of the others and so on.

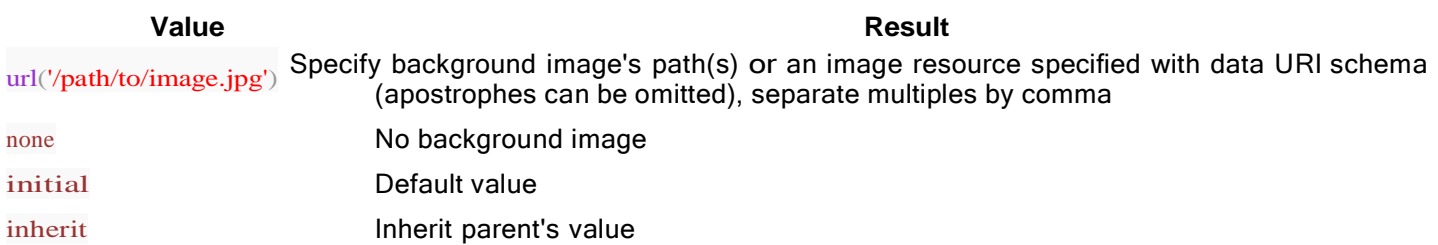

### **More CSS for Background Image**

This following attributes are very useful and almost essential too.

**background-size:** xpx ypx | x% y%;<br>**background-repeat**: no-repeat | repeat **background-repeat** | repeat-x | repeat-y; **background-position**: left offset (px/%) right offset (px/%) | center center | left top | rightbottom;

### <span id="page-31-0"></span>**Section 5.4: Background Shorthand**

The background property can be used to set one or more background related properties:

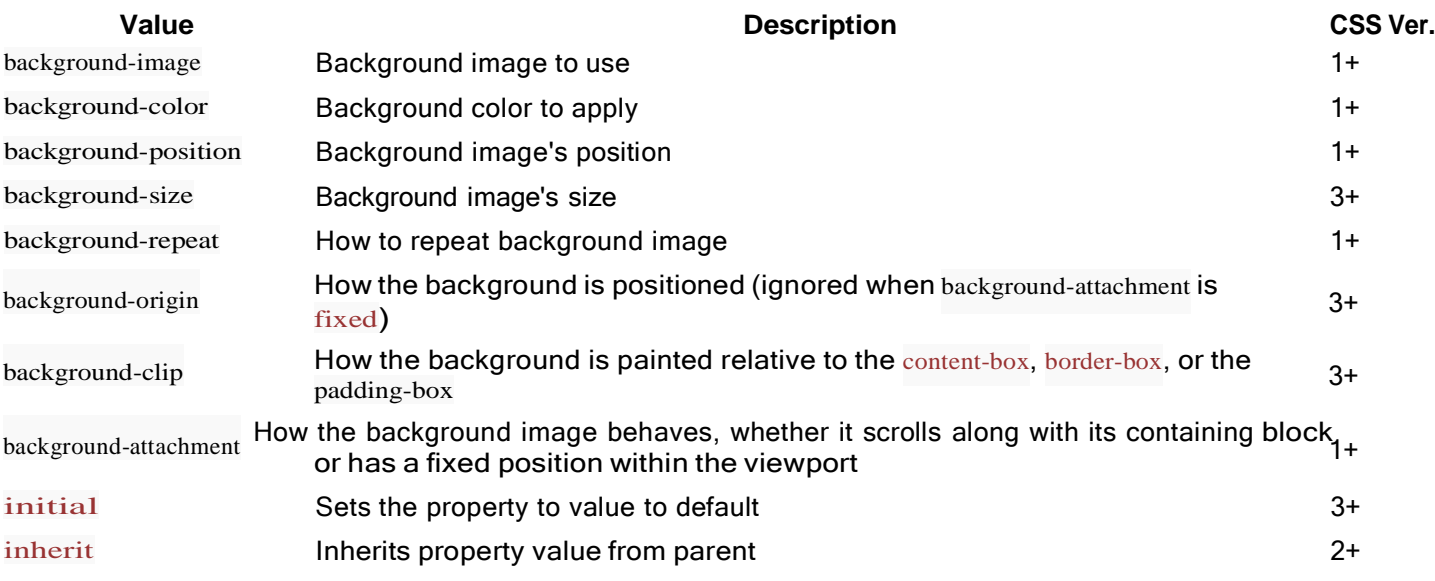

The order of the values does not matter and every value is optional

### **Syntax**

The syntax of the background shorthand declaration is:

```
background: [<br/>background-image>] [<br/>background-color>] [<br/>background-position>]/[<br/>background-size>]
[<br/>background-repeat>] [<br/>background-origin>] [<br/>background-clip>] [<br/>chackground-attachment>]
[<initial|inherit>];
```
#### **Examples**

**background**: red;

Simply setting a background-color with the redvalue.

**background**: border-box red;

Setting a background-clip to border-box and a background-color to red.

**background**: no-repeat center url("somepng.jpg");

Sets a background-repeat to no-repeat, background-origin to center and a background-image to an image.

**background**: url('pattern.png') green;

In this example, the background-color of the element would be set to green with pattern.png, if it is available, overlayed on the colour, repeating as often as necessary to fill the element. If pattern.png includes any transparency then the green colour will be visible behind it.

**background**: #000000 url("picture.png") top left / 600px auto no-repeat;

In this example we have a black background with an image 'picture.png' on top, the image does not repeat in either axis and is positioned in the top left corner. The / after the position is to be able to include the size of the background image which in this case is set as 600px width and auto for the height. This example could work well with a feature image that can fade into a solid colour.

**NOTE:** Use of the shorthand background property resets all previously set background property values, even if a value is not given. If you wish only to modify a background property value previously set, use a longhand property instead.

### <span id="page-32-0"></span>**Section 5.5: Background Size**

#### **General overview**

The [background-size](https://www.w3.org/TR/2014/CR-css3-background-20140909/#the-background-size) property enables one to control the scaling of the background-image. It takes up to two values, which determine the scale/size of the resulting image in vertical and and horizontal direction. If the property is missing, its deemed auto in both width and height.

auto will keep the image's aspect ratio, if it can be determined. The height is optional and can be considered auto. Therefore, on a 256 px  $\times$  256 px image, all the following background-size settings would yield an image with height and width of 50 px:

```
background-size: 50px;
background-size: 50px auto; /* same as above */
background-size: auto 50px;
background-size: 50px 50px;
```
So if we started with the following picture (which has the mentioned size of 256 px  $\times$  256 px),

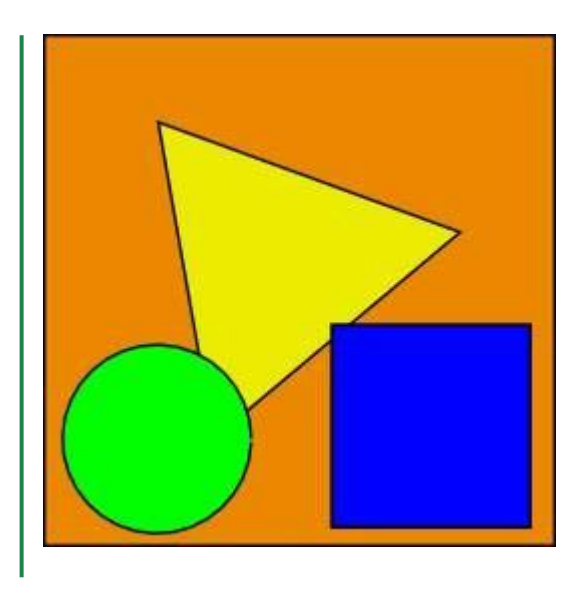

we'll end up with a 50 px  $\times$  50 px on the user's screen, contained in the background of our element:

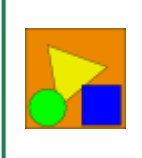

One can also use percentage values to scale the image with respect of the element. The following example would yield a 200 px  $\times$  133 px drawn image:

```
#withbackground {
    background-image: url(to/some/background.png);
    background-size: 100% 66%;
    width: 200px;
    height: 200px;
    padding: 0;
    margin: 0;
}
```
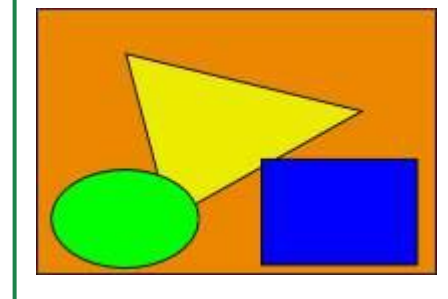

The behaviour depends on the [background-origin](https://www.w3.org/TR/2014/CR-css3-background-20140909/#the-background-origin).

### **Keeping the aspect ratio**

The last example in the previos section lost its original aspect ratio. The circle got into an ellipse, the square into a rectangle, the triangle into another triangle.

The length or percentage approach isn't flexible enough to keep the aspect ratio at all times. auto doesn't help, since you might not know which dimension of your element will be larger. However, to cover certain areas with an image (and correct aspect ratio) completely or to contain an image with correct aspect ratio completely in a background area, the values, contain and cover provide the additional functionality.

### **Eggsplanation for contain and cover**

Sorry for the bad pun, but we're going to use a picture of the day by Biswarup Ganguly for demonstration. Lets say that this is your screen, and the gray area is outside of your visible screen. For demonstration, We're going to assume a 16 × 9 ratio.

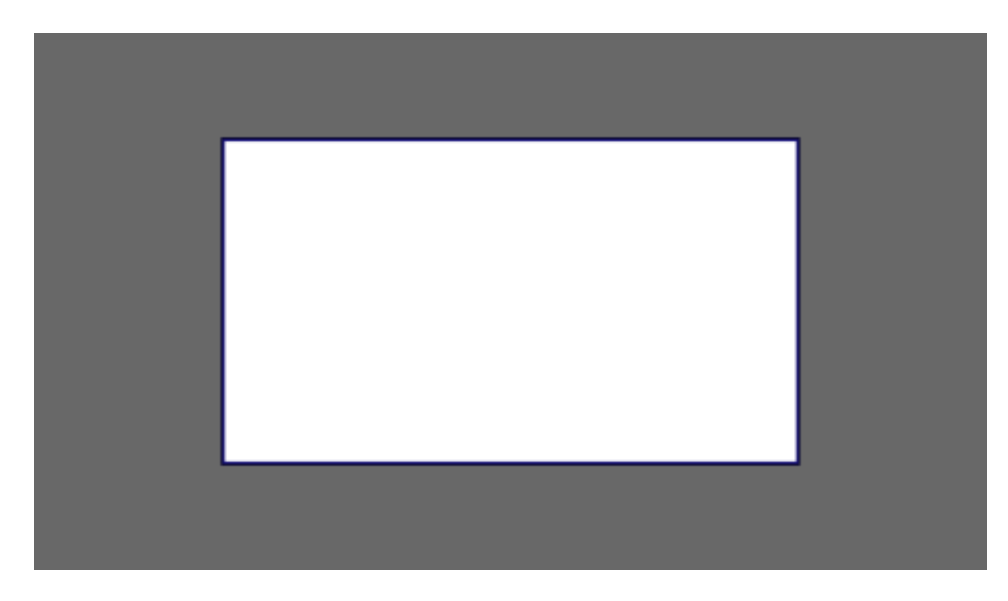

We want to use the aforementioned picture of the day as a background. However, we cropped the image to 4x3 for some reason. We could set the background-size property to some fixed length, but we will focus on contain and cover. Note that I also assume that we didn't mangle the width and/or height of body.

### **contain**

#### contain

Scale the image, while preserving its intrinsic aspect ratio (if any), to the largest size such that both its width and its height can fit inside the background positioning area.

This makes sure that the background image is always completely contained in the background positioning area, however, there could be some empty space filled with your background-color in this case:

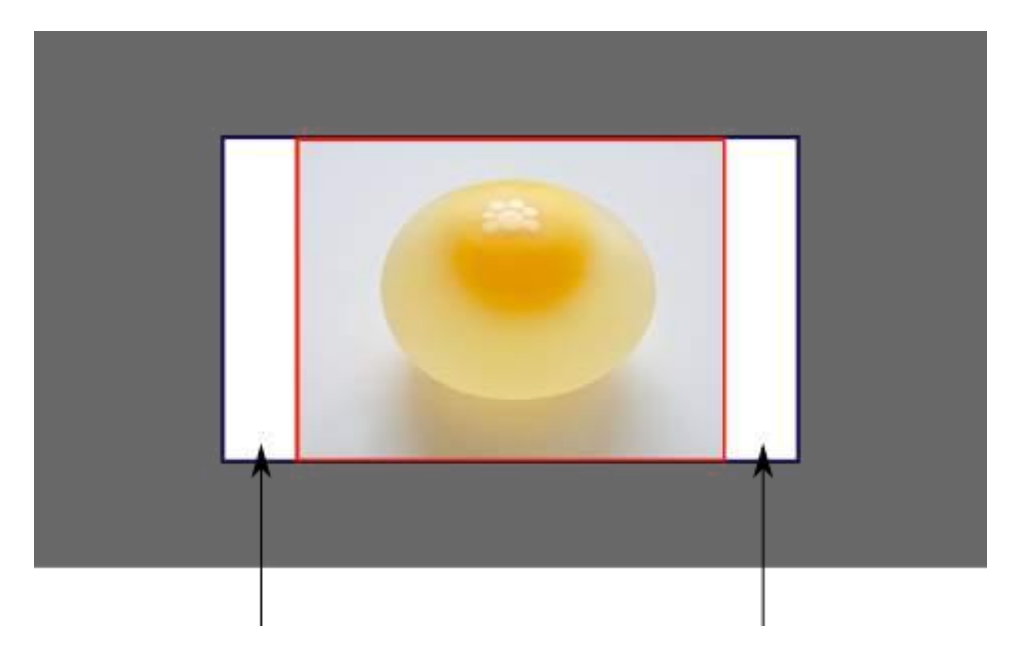

#### cover

Scale the image, while preserving its intrinsic aspect ratio (if any), to the smallest size such that both its width and its height can completely cover the background positioning area.

This makes sure that the background image is covering everything. There will be no visible background-color, however depending on the screen's ratio a great part of your image could be cut off:

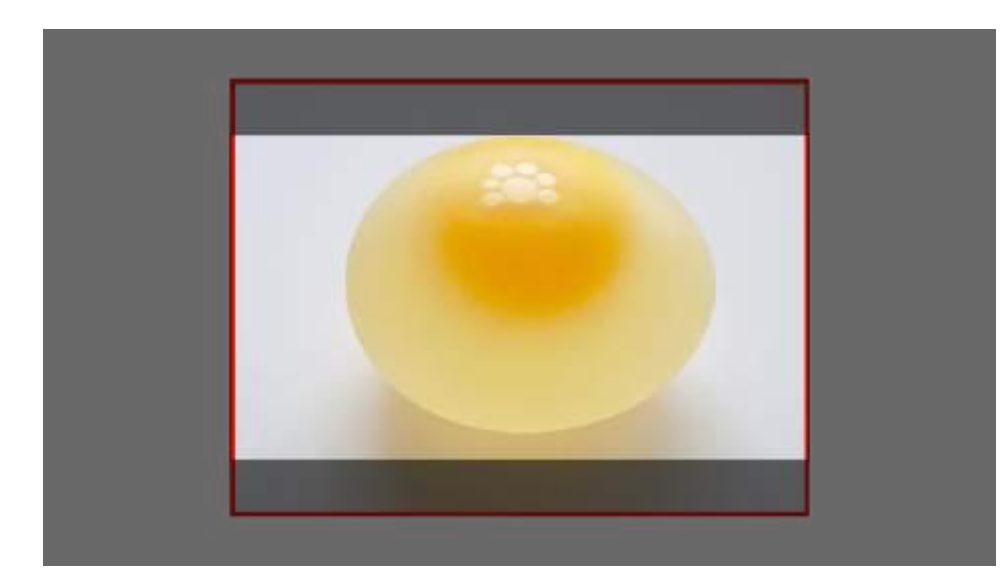

### **Demonstration with actual code**

```
div > divbackground-image: url(http://i.stack.imgur.com/r5CAq.jpg);
 background-repeat: no-repeat;
 background-position: center center;
 background-color: #ccc;
 border: 1px solid;
 width: 20em;
 height: 10em:
div.contain {
 background-size: contain;
div.cover {
 background-size: cover;
}
**** Additional styles for the explanation
hoxes
div > divmargin: 0 lex lex 0:
 float: left:
div + div {
 clear: both;
 border-top: 1px dashed silver;
 padding-top: lex;
div > div: after {
 background-color: #000;
 color: #fefefe;
```
```
margin: 1ex; 
padding: 1ex; 
opacity: 0.8;
display: block;
width: 10ex;
font-size: 0.7em;
content: attr(class);
```
} **<div>**

#### **<div** class="contain"**></div>**

**<p>**Note the grey background. The image does not cover the whole region, but it's fully **<em>**contained**</em>**.

**</p> </div> <div>**

#### **<div** class="cover"**></div>**

**<p>**Note the ducks/geese at the bottom of the image. Most of the water is cut, as well as a part of the sky. You don't see the complete image anymore, but neither do you see any background color;the image  $\langle$ **em>**covers $\langle$ em> all of the  $\langle$ **code>** $\&$ lt;div $\&$ gt; $\langle$ **/code>**. $\langle$ /p> **</div>**

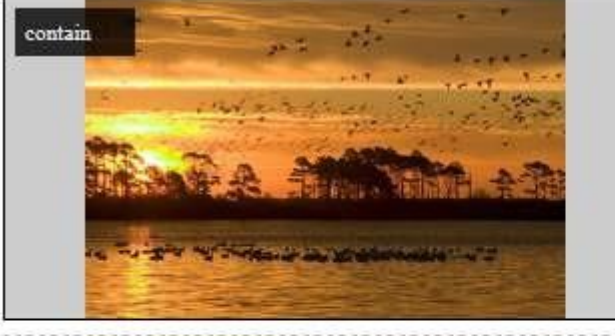

Note the grey background. The image does not cover the whole region, but it's fully contained.

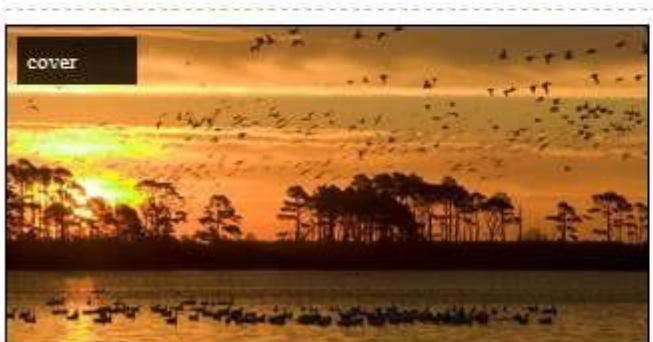

Note the ducks/geese at the bottom of the image. Most of the water is cut, as well as a part of the sky. You don't see the complete image anymore, but neither do you see any background color; the image covers all of the <div>.

## **Section 5.6: Background Position**

The [background-position](https://drafts.csswg.org/css-backgrounds-3/#background-position) property is used to specify the starting position for a background image or gradient

```
.myClass {
 background-image: url('path/to/image.jpg');
 background-position: 50% 50%;
}
```
The position is set using an **X** and **Y** co-ordinate and be set using any of the units used within CSS.

#### **Unit Description**

*value*% *value*% A percentage for the horizontal offset is relative to *(width of background positioning area - width of background image)*. A percentage for the vertical offset is relative to *(height of background positioning area - height of background image)* The size of the image is the size given by background-size. Offsets background image by a length given in pixels relative to the top left of the background positioning area *value*px *value*px

Units in CSS can be specified by different methods (see here).

#### **Longhand Background Position Properties**

In addition to the shorthand property above, one can also use the longhand background properties backgroundposition-x and background-position-y. These allow you to control the x or y positions separately.

**NOTE:** This is supported in all browsers except Firefox (versions 31-48) [2.](http://caniuse.com/#search%3Dbackground-position-x) Firefox 49, to be released September 2016, will support these properties. Until then, [there is a Firefox hack within this Stack](http://stackoverflow.com/questions/14844407/background-position-y-doesnt-work-in-firefox-via-css/29282573#29282573) [Overflow](http://stackoverflow.com/questions/14844407/background-position-y-doesnt-work-in-firefox-via-css/29282573#29282573) answer.

# **Section 5.7: The background-origin property**

The background-origin property specifies where the background image is positioned.

Note: If the background-attachment property is set to fixed, this property has no effect.

Default value: padding-box

Possible values:

- padding-box The position is relative to the padding box
- border-box The position is relative to the border box
- content-box The position is relative to the content box
- initial
- inherit

#### **CSS**

```
.example {
  width: 300px;
  border: 20px solid black;
  padding: 50px;
  background: url(https://static.pexels.com/photos/6440/magazines-desk-work-workspace-medium.jpg);
  background-repeat: no-repeat;
}
.example1 {}
.example2 { background-origin: border-box; }
.example3 { background-origin: content-box; }
```
#### **HTML**

**<p>**No background-origin (padding-box is default):**</p>**

**<div** class="example example1"**>**

**<h2>**Lorem Ipsum Dolor**</h2>**

**<p>**Lorem ipsum dolor sit amet, consectetuer adipiscing elit, sed diam nonummy nibh euismodtincidunt ut laoreet dolore magna aliquam erat volutpat.**</p>**

**<p>**Ut wisi enim ad minim veniam, quis nostrud exerci tation ullamcorper suscipit lobortis nisl ut aliquip ex ea commodo consequat.**</p>**

**</div>**

**<p>**background-origin: border-box:**</p>**

**<div** class="example example2"**>**

**<h2>**Lorem Ipsum Dolor**</h2>**

**<p>**Lorem ipsum dolor sit amet, consectetuer adipiscing elit, sed diam nonummy nibh euismodtincidunt ut laoreet dolore magna aliquam erat volutpat.**</p>**

**<p>**Ut wisi enim ad minim veniam, quis nostrud exerci tation ullamcorper suscipit lobortis nisl ut aliquip ex ea commodo consequat.**</p>**

**</div>**

**<p>**background-origin: content-box:**</p>**

**<div** class="example example3"**>**

**<h2>**Lorem Ipsum Dolor**</h2>**

**<p>**Lorem ipsum dolor sit amet, consectetuer adipiscing elit, sed diam nonummy nibh euismodtincidunt ut laoreet dolore magna aliquam erat volutpat.**</p>**

**<p>**Ut wisi enim ad minim veniam, quis nostrud exerci tation ullamcorper suscipit lobortis nisl ut aliquip ex ea commodo consequat.**</p>**

**</div>**

Result:

No background-origin (padding-box is default):

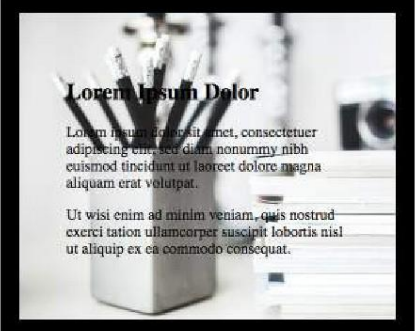

background-origin: border-box:

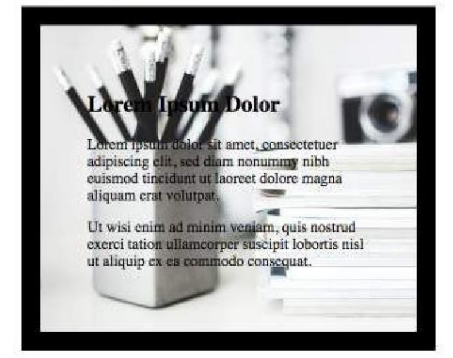

background-origin: content-box:

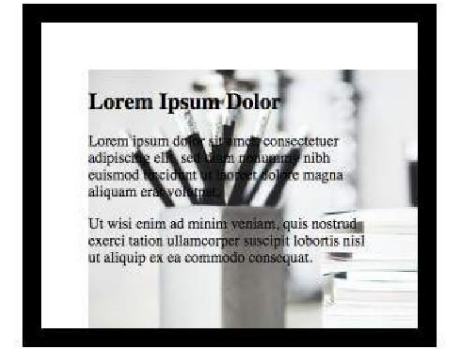

More:

<https://www.w3.org/TR/css3-background/#the-background-origin>

<https://developer.mozilla.org/en-US/docs/Web/CSS/background-origin>

# **Section 5.8: Multiple Background Image**

In CSS3, we can stack multiple background in the same element.

```
#mydiv {
  background-image: url(img_1.png), /* top image */
                     url(img_2.png), /* middle image */
                     url(img_3.png); /* bottom image */
  background-position: right bottom,
                         left top, 
                         right top;
  background-repeat: no-repeat,
                       repeat,
                       no-repeat;
}
```
Images will be stacked atop one another with the first background on top and the last background in the back. img\_1 will be on top, the img\_2 and img\_3 is on bottom.

We can also use background shorthand property for this:

```
#mydiv {
  background: url(img_1.png) right bottom no-repeat,
               url(img_2.png) left top repeat, 
               url(img_3.png) right top no-repeat;
}
```
We can also stack images and gradients:

```
#mydiv {
  background: url(image.png) right bottom no-repeat,
               linear-gradient(to bottom, #fff 0%,#000 100%);
}
```
• [Demo](https://jsfiddle.net/z30up2un/)

# **Section 5.9: Background Attachment**

The background-attachment property sets whether a background image is fixed or scrolls with the rest of the page.

```
Value Description
body {
 background-image: url('img.jpg');
 background-attachment: fixed;
}
```
scroll The background scrolls along with the element. This is default.

fixed The background is fixed with regard to the viewport.

local The background scrolls along with the element's contents.

initial Sets this property to its default value.

inherit Inherits this property from its parent element.

#### **Examples**

#### *background-attachment: scroll*

The default behaviour, when the body is scrolled the background scrolls with it:

```
body {
  background-image: url('image.jpg');
  background-attachment: scroll;
}
```
#### *background-attachment: fixed*

The background image will be fixed and will not move when the body is scrolled:

```
body {
 background-image: url('image.jpg');
 background-attachment: fixed;
}
```
### *background-attachment: local*

The background image of the div will scroll when the contents of the div is scrolled.

div {

# **Section 5.10: Background Clip**

Definition and Usage: The background-clip property specifies the painting area of the background.

Default value: border-box

Values

}

- $\bullet$  border-box is the default value. This allows the background to extend all the way to the outside edge of the element's border.
- padding-box clips the background at the outside edge of the element's padding and does not let it extend into the border;
- content-box clips the background at the edge of the content box.
- $\bullet$  inherit applies the setting of the parent to the selected element.

#### **CSS**

```
.example {
  width: 300px;
  border: 20px solid black;
  padding: 50px;
  background: url(https://static.pexels.com/photos/6440/magazines-desk-work-workspace-medium.jpg);
  background-repeat: no-repeat;
}
.example1 {}
.example2 { background-origin: border-box; }
```

```
.example3 { background-origin: content-box; }
```
#### **HTML**

**<p>**No background-origin (padding-box is default):**</p>**

**<div** class="example example1"**>**

**<h2>**Lorem Ipsum Dolor**</h2>**

**<p>**Lorem ipsum dolor sit amet, consectetuer adipiscing elit, sed diam nonummy nibh euismodtincidunt ut laoreet dolore magna aliquam erat volutpat.**</p>**

**<p>**Ut wisi enim ad minim veniam, quis nostrud exerci tation ullamcorper suscipit lobortis nisl ut aliquip ex ea commodo consequat.**</p>**

**</div>**

**<p>**background-origin: border-box:**</p>**

**<div** class="example example2"**>**

**<h2>**Lorem Ipsum Dolor**</h2>**

**<p>**Lorem ipsum dolor sit amet, consectetuer adipiscing elit, sed diam nonummy nibh euismodtincidunt ut laoreet dolore magna aliquam erat volutpat.**</p>**

**<p>**Ut wisi enim ad minim veniam, quis nostrud exerci tation ullamcorper suscipit lobortis nisl ut aliquip ex ea commodo consequat.**</p> </div>**

**<p>**background-origin: content-box:**</p> <div** class="example example3"**> <h2>**Lorem Ipsum Dolor**</h2>**

**<p>**Lorem ipsum dolor sit amet, consectetuer adipiscing elit, sed diam nonummy nibh euismodtincidunt ut laoreet dolore magna aliquam erat volutpat.**</p>**

**<p>**Ut wisi enim ad minim veniam, quis nostrud exerci tation ullamcorper suscipit lobortis nisl ut aliquip ex ea commodo consequat.**</p>**

**</div>**

# **Section 5.11: Background Repeat**

The background-repeat property sets if/how a background image will be repeated.

By default, a background-image is repeated both vertically and horizontally.

```
div {
  background-image: url("img.jpg");
  background-repeat: repeat-y;
}
```
Here's how a **background-repeat**: repeat-y looks like:

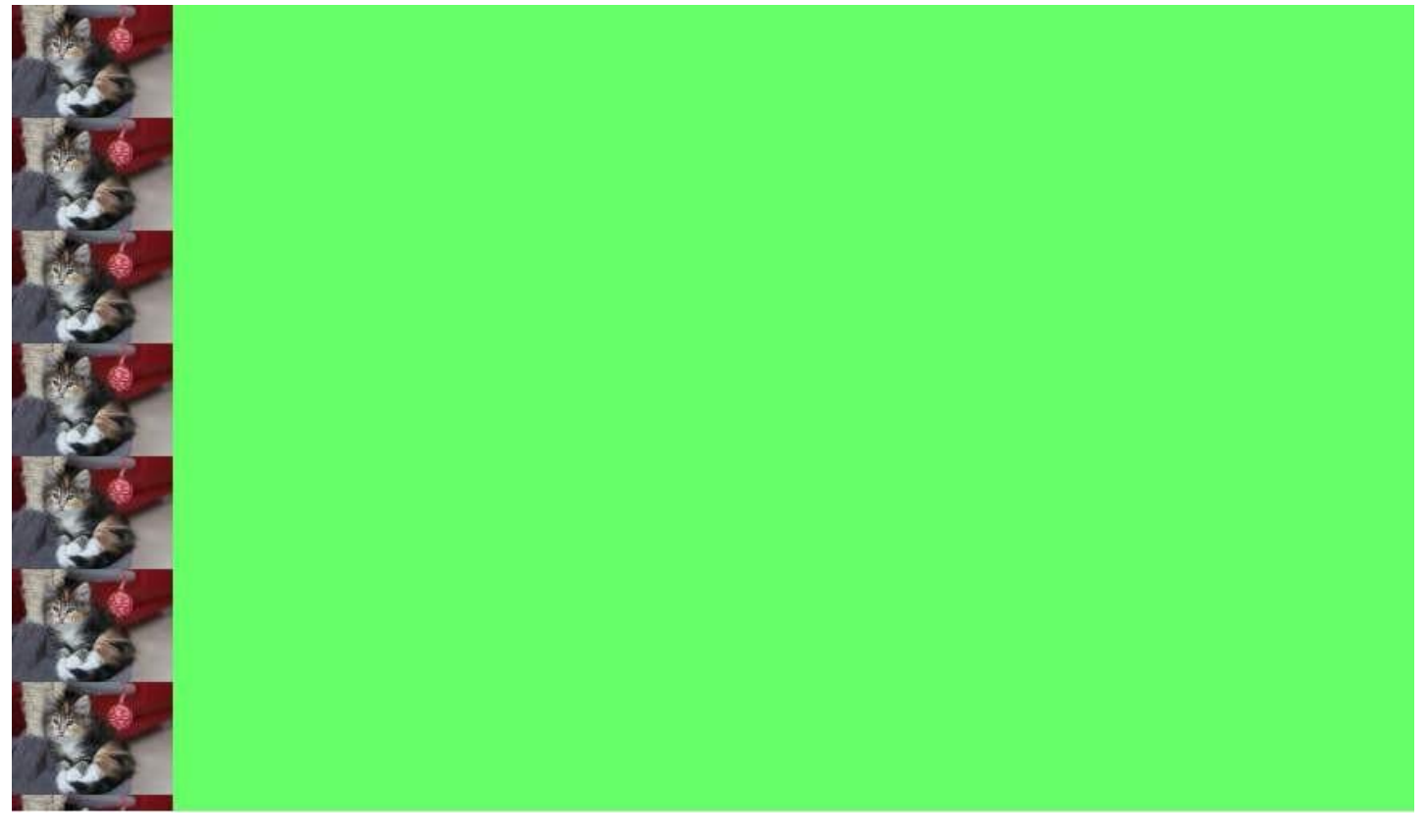

# **Section 5.12: background-blend-mode Property**

.my-div { **width**: 300px; **height**: 200px; **background-size**: 100%; **background-repeat**: no-repeat; **background-image**: linear-gradient(to right, black 0%,white 100%), url('https://static.pexels.com/photos/54624/strawberry-fruit-red-sweet-54624-medium.jpeg'); **background-blend-mode**:saturation; }

**<div** class="my-div"**>**Lorem ipsum**</div>**

See result here: <https://jsfiddle.net/MadalinaTn/y69d28Lb/>

CSS Syntax: background-blend-mode: normal | multiply | screen | overlay | darken | lighten | color-dodge | saturation | color | luminosity;

# **Section 5.13: Background Color with Opacity**

If you set opacity on an element it will affect all its child elements. To set an opacity just on the background of an element you will have to use RGBA colors. Following example will have a black background with 0.6 opacity.

```
/* Fallback for web browsers that don't support RGBa */
background-color: rgb(0, 0, 0);
/* RGBa with 0.6 opacity */
background-color: rgba(0, 0, 0, 0.6);
```
*/\* For IE 5.5 - 7\*/* **filter**: progid:DXImageTransform.Microsoft.gradient(startColorstr=#99000000, endColorstr=#99000000);

*/\* For IE 8\*/* -ms-filter: "progid:DXImageTransform.Microsoft.gradient(startColorstr=#99000000, endColorstr=#99000000)";

# **Chapter 6: Centering**

# **Section 6.1: Using Flexbox**

### **HTML:**

```
<div class="container">
  <img src="http://lorempixel.com/400/200" />
</div>
```
### **CSS:**

```
html, body, .container {
  height: 100%;
}
.container {
  display: flex;
  justify-content: center; /* horizontal center */
}
img {
  align-self: center; /* vertical center */
}
```
#### View [Result](https://jsfiddle.net/aLu05kjy/1/)

### **HTML:**

**<img** src[="http://lorempixel.com/400/200"](http://lorempixel.com/400/200) **/>**

#### **CSS:**

```
html, body {
  height: 100%;
}
body {
  display: flex;
  justify-content: center; /* horizontal center */
  align-items: center; /* vertical center */
}
```
#### View [Result](https://jsfiddle.net/ttp0bzfm/1/)

See Dynamic Vertical and Horizontal Centering under the Flexbox documentation for more details on flexbox and what the styles mean.

#### **Browser Support**

Flexbox is supported by all major browsers, except IE [versions](http://caniuse.com/#search%3Dflex) before 10.

Some recent browser versions, such as Safari 8 and IE10, require vendor [prefixes](https://developer.mozilla.org/en-US/docs/Glossary/Vendor_Prefix).

For a quick way to generate prefixes there is [Autopre](https://autoprefixer.github.io/)fixer, a third-party tool.

For older browsers (like IE 8 & 9) a Polyfill is [available.](https://github.com/jonathantneal/flexibility)

For a more detailed look at flexbox browser support, see this [answer.](http://stackoverflow.com/a/35137869/3597276)

# **Section 6.2: Using CSS transform**

CSS transforms are based on the size of the elements so if you don't know how tall or wide your element is, you can position it absolutely 50% from the top and left of a relative container and translate it by 50% left and upwards to center it vertically and horizontally.

Keep in mind that with this technique, the element could end being rendered at a non-integer pixel boundary, making it look blurry. See this [answer](http://stackoverflow.com/a/32329785/1385678) in SO for a workaround.

#### **HTML**

```
<div class="container">
  <div class="element"></div>
</div>
```
### **CSS**

```
.container {
  position: relative;
}
.element {
  position: absolute;
  top: 50%;
  left: 50%;
  transform: translate(-50%, -50%);
}
```
View example in [JSFiddle](https://jsfiddle.net/webtiki/rz3p3ufs/)

### **CROSS BROWSER COMPATIBILITY**

The transform property needs prefixes to be supported by older browsers. Prefixes are needed for Chrome<=35, Safari<=8, Opera<=22, Android Browser<=4.4.4, and IE9. CSS transforms are not supported by IE8 and older versions.

Here is a common transform declaration for the previous example:

```
-webkit-transform: translate(-50%, -50%); /* Chrome, Safari, Opera, Android */
    -ms-transform: translate(-50%, -50%); /* IE 9 */
        transform: translate(-50%, -50%);
```
For more information see canluse.

### **MORE INFORMATION**

- The element is being positioned according to the first non-static parent (**position**: relative, absolute, or fixed). Explore more in this fi[ddle](https://jsfiddle.net/siavasfiroozbakht/ox8kyypa/) and this documentation topic.
- For horizontal-only centering, use **left**: 50% and **transform**: translateX(-50%). The same goes for vertical- only centering: center with **top**: 50% and **transform**: translateY(-50%).
- Using a non-static width/height elements with this method of centering can cause the centered element to appear squished. This mostly happens with elements containing text, and can be fixed by adding: **marginright**: -50%; and **margin-bottom**: -50%;. View this fi[ddle](https://jsfiddle.net/4xxmxca0/) for more information.

# **Section 6.3: Using margin: 0 auto;**

Objects can be centered by using margin: 0 auto; if they are block elements and have a defined width.

#### **HTML**

```
<div class="containerDiv">
    <div id="centeredDiv"></div>
</div>
<div class="containerDiv">
    <p id="centeredParagraph">This is a centered paragraph.</p>
</div>
<div class="containerDiv">
    <img id="centeredImage"
src="https://i.kinja-img.com/gawker-media/image/upload/s--c7Q9b4Eh--/c_scale,fl_progressive,q_80,w_
800/qqyvc3bkpyl3mfhr8all.jpg" />
</div>
```
#### **CSS**

```
.containerDiv {
    width: 100%; 
    height: 100px;
    padding-bottom: 40px;
}
#centeredDiv {
    margin: 0 auto;
    width: 200px; 
    height: 100px;
    border: 1px solid #000;
}
#centeredParagraph {
    width: 200px; 
    margin: 0 auto;
}
#centeredImage {
    display: block;
    width: 200px; 
    margin: 0 auto;
}
```
Result:

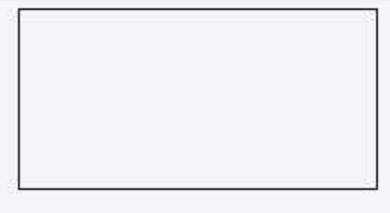

This is a centered paragraph.

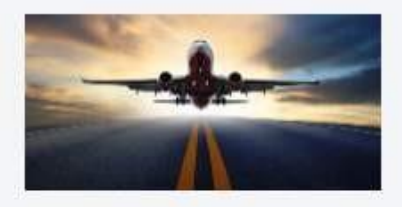

JSFiddle example: [Centering](https://jsfiddle.net/xf1ze3v9/) objects with margin: 0 auto;

# **Section 6.4: Using text-align**

The most common and easiest type of centering is that of lines of text in an element. CSS has the rule **text-align**: center for this purpose:

### **HTML**

**<p>**Lorem ipsum**</p>**

### **CSS**

```
p
    { text-align: center;
}
```
*This does not work for centering entire block elements*. text-align controls only alignment of inline content like text in its parent block element.

See more about text-align in Typography section.

# **Section 6.5: Using position: absolute**

```
Working in old browsers (IE >= 8)
```
Automatic margins, paired with values of zero for the left and right or top and bottom offsets, will center an absolutely positioned elements within its parent.

#### View [Result](https://jsfiddle.net/stuttufu/sj2m0oo2/1/)

**HTML**

```
<div class="parent">
  <img class="center" src="http://lorempixel.com/400/200/" />
</div>
```
#### **CSS**

```
.parent {
  position: relative;
  height: 500px;
}
.center {
  position: absolute;
  margin: auto;
  top: 0;
  right: 0;
  bottom: 0;
  left: 0;
}
```
Elements that don't have their own implicit width and height like images do, will need those values defined.

Other resources: Absolute [Centering](http://codepen.io/shshaw/details/gEiDt) in CSS

# **Section 6.6: Using calc()**

The calc() function is the part of a new syntax in CSS3 in which you can calculate (mathematically) what size/position your element occupies by using a variety of values like pixels, percentages, etc. Note: Whenever you use this function, always take care of the space between two values  $calc(100% - 80px)$ .

### **CSS**

```
.center {
    position: absolute;
    height: 50px; width:
    50px; background:
    red;
    top: calc(50% - 50px / 2); /* height divided by 2*/left: calc(50% - 50px / 2); /* width divided by 2*/
}
```
#### **HTML**

**<div** class="center"**></div>**

# **Section 6.7: Using line-height**

You can also use line-height to center vertically a single line of text inside a container :

```
CSS
```

```
div {
    height: 200px;
    line-height: 200px;
}
```
That's quite ugly, but can be useful inside an  $\langle$ input  $\rangle$  element. The line-height property works only when the text to be centered spans a single line. If the text wraps into multiple lines, the resulting output won't be centered.

# **Section 6.8: Vertical align anything with 3 lines of code**

[Supported](http://caniuse.com/#search%3Dtransform) by IE11+

#### View [Result](https://jsfiddle.net/bnqrLgk9/1/)

Use these 3 lines to vertical align practically everything. Just make sure the div/image you apply the code to has a parent with a height.

#### **CSS**

```
div.vertical {
  position: relative;
  top: 50%;
  transform: translateY(-50%);
}
```
**HTML**

```
<div class="vertical">Vertical aligned text!</div>
```
# **Section 6.9: Centering in relation to another item**

We will see how to center content based on the height of a near element.

Compatibility: IE8+, all other modern browsers.

#### **HTML**

```
<div class="content">
  <div class="position-container">
    <div class="thumb">
      <img src="http://lorempixel.com/400/200/">
    </div>
    <div class="details">
      <p class="banner-title">text 1</p>
      <p class="banner-text">content content content content content content content content content content
content content content content</p>
      <button class="btn">button</button>
    </div>
  </div>
</div>
```

```
.content * {
  box-sizing: border-box;
}
.content .position-container {
  display: table;
}
.content .details {
  display: table-cell;
  vertical-align: middle;
```

```
width: 33.333333%;
  padding: 30px;
  font-size: 17px;
  text-align: center;
}
.content .thumb {
  width: 100%;
}
.content .thumb img {
  width: 100%;
}
```
Link to [JSFiddle](https://jsfiddle.net/gasp10/6bv92mko/4/)

The main points are the 3 .thumb, .details and .position-container containers: The

- .position-container must have **display**: table.
- The .details must have the real width set **width**: .... and **display**: table-cell, **vertical-align**:middle.
- The .thumb must have **width**: 100% if you want that it will take all the remaining space and it will be influenced by the .details width.
- The image (if you have an image) inside .thumb should have **width**: 100%, but it is not necessary if you have correct proportions.

# **Section 6.10: Ghost element technique (Michał Czernow's hack)**

This technique works even when the container's dimensions are unknown.

Set up a "ghost" element inside the container to be centered that is 100% height, then use **vertical-align**: middle on both that and the element to be centered.

```
/* This parent can be any width and height */
.block {
  text-align: center;
  /* May want to do this if there is risk the container may be narrower than the element inside \frac{1}{2}white-space: nowrap;
}
/* The ghost element */
.block:before {
  content: '';
  display: inline-block;
  height: 100%;
  vertical-align: middle;
  /* There is a gap between ghost element and .centered, caused by
  space character rendered. Could be eliminated bynudging
  .centered (nudge distance depends on font family),or by zeroing
  font-size in .parent and resetting it back (probably to 1rem) in
  .centered. */
  margin-right: -0.25em;
}
```

```
/* The element to be centered, can also be of any width and height */
.centered {
  display: inline-block;
  vertical-align: middle;
  width: 300px;
  white-space: normal; /* Resetting inherited nowrap behavior */
}
```
#### **HTML**

```
<div class="block">
  <div class="centered"></div>
</div>
```
## **Section 6.11: Centering vertically and horizontally without worrying about height or width**

The following technique allows you to add your content to an HTML element and center it both horizontally and vertically **without worrying about its height or width**.

**The outer container**

should have **display**: table;

### **The inner container**

- should have **display**: table-cell; should
- have **vertical-align**: middle;should
- have **text-align**: center;

### **The content box**

- should have **display**: inline-block;
- should re-adjust the horizontal text-alignment to eg. **text-align**: left; or **text-align**: right;, unless you want text to be centered

#### **Demo**

### **HTML**

```
<div class="outer-container">
   <div class="inner-container">
     <div class="centered-content">You
        can put anything here!
     </div>
   </div>
</div>
```

```
body {
    margin : 0;
}
.outer-container {
    position : absolute;
    display: table;
    width: 100%; /* This could be ANY width */
```

```
height: 100%; /* This could be ANY height */
    background: #ccc;
}
.inner-container { display:
    table-cell; vertical-
    align: middle;text-
    align: center;
}
.centered-content { display:
    inline-block;text-align:
    left; background: #fff;
    padding: 20px;
    border: 1px solid #000;
}
```
See also **[this Fiddle](http://jsfiddle.net/WXLsY/621/)**!

# **Section 6.12: Vertically align an image inside div**

### **HTML**

```
<div class="wrap">
    <img src="http://lorempixel.com/400/200/" />
</div>
```
#### **CSS**

```
.wrap {
    height: 50px;/* max image height */
    width: 100px;
    border: 1px solid blue;
    text-align: center;
}
.wrap:before {
  content:"";
  display: inline-block;
  height: 100%;
  vertical-align: middle;
  width: 1px;
}
img {
    vertical-align: middle;
}
```
# **Section 6.13: Centering with fixed size**

If the size of your content is fixed, you can use absolute positioning to 50% with margin that reduces half of your content's width and height:

#### **HTML**

```
<div class="center">
    Center vertically and horizontally
</div>
```

```
CSS
```

```
.center {
    position: absolute;
    background: #ccc;
    left: 50%;
    width: 150px;
    margin-left: -75px; /* width * -0.5 */
    top: 50%;
    height: 200px;
    margin-top: -100px; /* height * -0.5 */
}
```
### **Horizontal centering with only fixed width**

You can center the element horizontally even if you don't know the height of the content:

**HTML**

```
<div class="center">
    Center only horizontally
</div>
```
#### **CSS**

```
.center {
    position: absolute;
    background: #ccc;
    left: 50%;
    width: 150px;
    margin-left: -75px; /* width * -0.5 */
}
```
### **Vertical centering with fixed height**

You can center the element vertically if you know the element's height:

**HTML**

```
<div class="center"> Center
    only vertically
</div>
```

```
.center {
    position: absolute;
    background: #ccc;
    top: 50%;
    height: 200px;
    margin-top: -100px; /* width * -0.5 */
}
```
# **Section 6.14: Vertically align dynamic height elements**

Applying css intuitively doesn't produce the desired results because

- **vertical-align**:middle *[isn't](http://www.w3.org/TR/CSS21/visudet.html#propdef-vertical-align)* applicable to [block-level](http://www.w3.org/TR/CSS21/visudet.html#propdef-vertical-align) elements
- **margin-top**:auto and **margin-bottom**:auto used values would [compute](http://www.w3.org/TR/CSS2/visudet.html#Computing_heights_and_margins) as *[zero](http://www.w3.org/TR/CSS2/visudet.html#Computing_heights_and_margins)*
- **margin-top**:-50% [percentage-based](http://www.w3.org/TR/CSS2/box.html#margin-properties) margin values are calculated relative to the *[width](http://www.w3.org/TR/CSS2/box.html#margin-properties)* of [containing](http://www.w3.org/TR/CSS2/box.html#margin-properties) block For

widest browser support, a workaround with helper elements:

### **HTML**

```
<div class="vcenter--container">
  <div class="vcenter--helper">
    <div class="vcenter--content">
      <!--stuff-->
    </div>
  </div>
</div>
```
### **CSS**

```
.vcenter--container {
  display: table;
  height: 100%; 
  position: absolute;
  overflow: hidden;
  width: 100%;
}
.vcenter--helper {
  display: table-cell;
  vertical-align: middle;
}
.vcenter--content {
  margin: 0 auto;
  width: 200px;
}
```
[jsfiddle](http://jsfiddle.net/ovfiddle/yVAW9/) from original [question.](http://stackoverflow.com/a/12417336/1081234) This approach

- works with dynamic height elements
- respects content flow
- is supported by legacy browsers

# **Section 6.15: Horizontal and Vertical centering using table layout**

One could easily center a child element using table display property.

### **HTML**

```
<div class="wrapper">
    <div class="parent">
        <div class="child"></div>
    </div>
</div>
```

```
.wrapper {
    display: table; vertical-
    align: center;width:
    200px;
    height: 200px;
    background-color: #9e9e9e;
}
.parent {
    display: table-cell;
    vertical-align: middle;
    text-align: center;
}
.child {
    display: inline-block;
    vertical-align: middle;
    text-align: center;
    width: 100px;
    height: 100px;
    background-color: teal;
}
```
# **Chapter 7: The Box Model**

#### **Parameter Detail**

content-box Width and height of the element only includes content area. padding-box Width and height of the element includes content and padding. border-box Width and height of the element includes content, padding and border. initial Sets the box model to its default state. inherit Inherits the box model of the parent element.

# **Section 7.1: What is the Box Model?**

### **The Edges**

The browser creates a rectangle for each element in the HTML document. The Box Model describes how the padding, border, and margin are added to the content to create this rectangle.

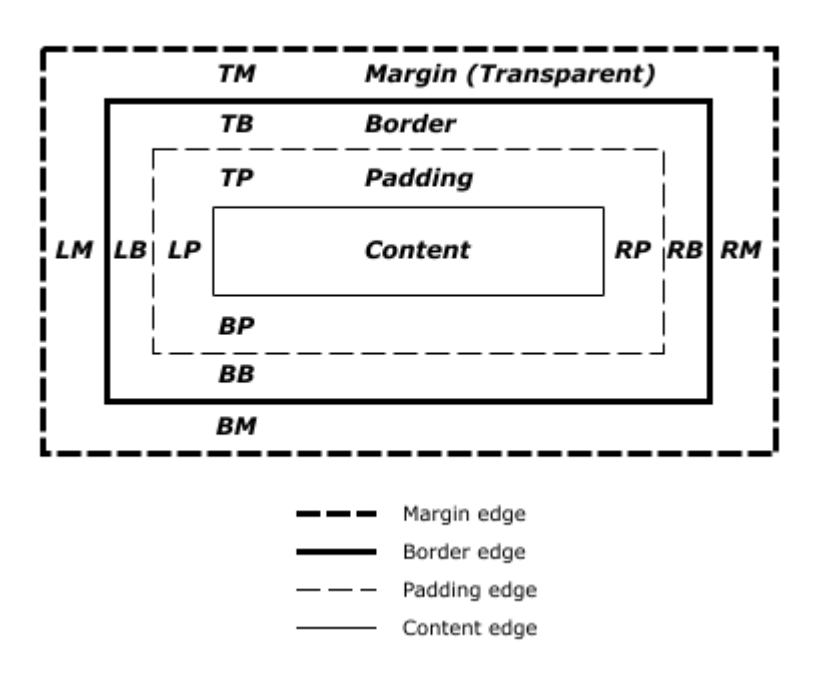

#### *Diagram from CSS2.2 [Working](https://www.w3.org/TR/CSS22/box.html#mpb-examples) Draft*

The perimeter of each of the four areas is called an *edge*. Each edge defines a *box.*

- The innermost rectangle is the **content box**. The width and height of this depends on the element's rendered content (text, images and any child elements it may have).
- Next is the **padding box**, as defined by the **padding** property. If there is no **padding** width defined, the padding edge is equal to the content edge.
- Then we have the **border box**, as defined by the border property. If there is no border width defined, theborder edge is equal to the padding edge.
- The outermost rectangle is the **margin box**, as defined by the margin property. If there is no margin width defined, the margin edge is equal to the border edge.

#### **Example**

```
div {
    border: 5px solid red;
    margin: 50px; 
    padding: 20px;
```
This CSS styles all div elements to have a top, right, bottom and left border of  $\frac{5}{2px}$  in width; a top, right, bottom and left margin of  $50px$ ; and a top, right, bottom, and left padding of  $20px$ . Ignoring content, our generated box will look like this:

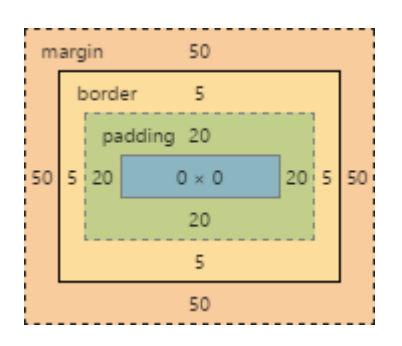

*Screenshot of Google Chrome's Element Styles panel*

- As there is no content, the content region (the blue box in the middle) has no height or width (0px by 0px).
- The padding box by default is the same size as the content box, plus the 20px width on all four edges we're defining above with the padding property (40px by 40px).
- The border box is the same size as the padding box, plus the 5px width we're defining above with the border property (50px by 50px).
- Finally the margin box is the same size as the border box, plus the 50px width we're defining above with the margin property (giving our element a total size of 150px by 150px).

Now lets give our element a sibling with the same style. The browser looks at the Box Model of both elements to work out where in relation to the previous element's content the new element should be positioned:

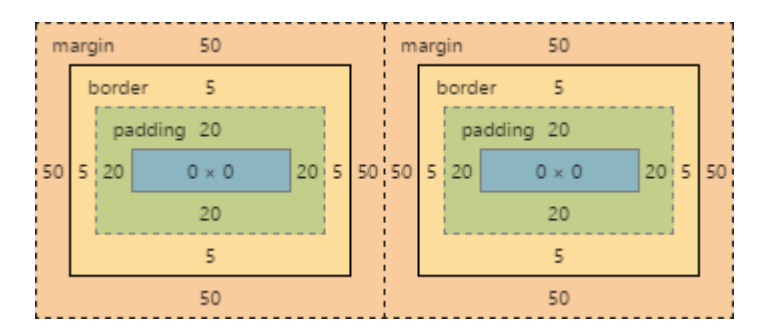

The content of each of element is separated by a 150px gap, but the two elements' boxes touch each other.

If we then modify our first element to have no right margin, the right margin edge would be in the same position as the right border edge, and our two elements would now look like this:

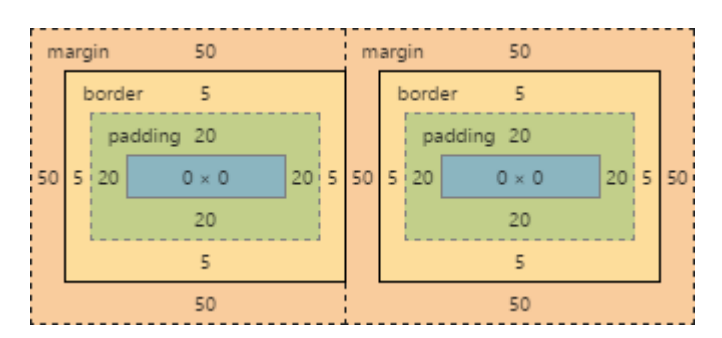

# **Section 7.2: box-sizing**

The default box model (content-box) can be counter-intuitive, since the width / height for an element will not represent its actual width or height on screen as soon as you start adding padding and border styles to the

element.

The following example demonstrates this potential issue with content-box:

```
textarea {
    width: 100%;
    padding: 3px;
    box-sizing: content-box; /* default value */
}
```
Since the padding will be added to the width of the textarea, the resulting element is a textarea that is wider than 100%.

Fortunately, CSS allows us to change the box model with the box-sizing property for an element. There are three different values for the property available:

- content-box: The common box model width and height only includes the content, not the padding or border
- padding-box: Width and height includes the content and the padding, but not the border
- border-box: Width and height includes the content, the padding as well as the border

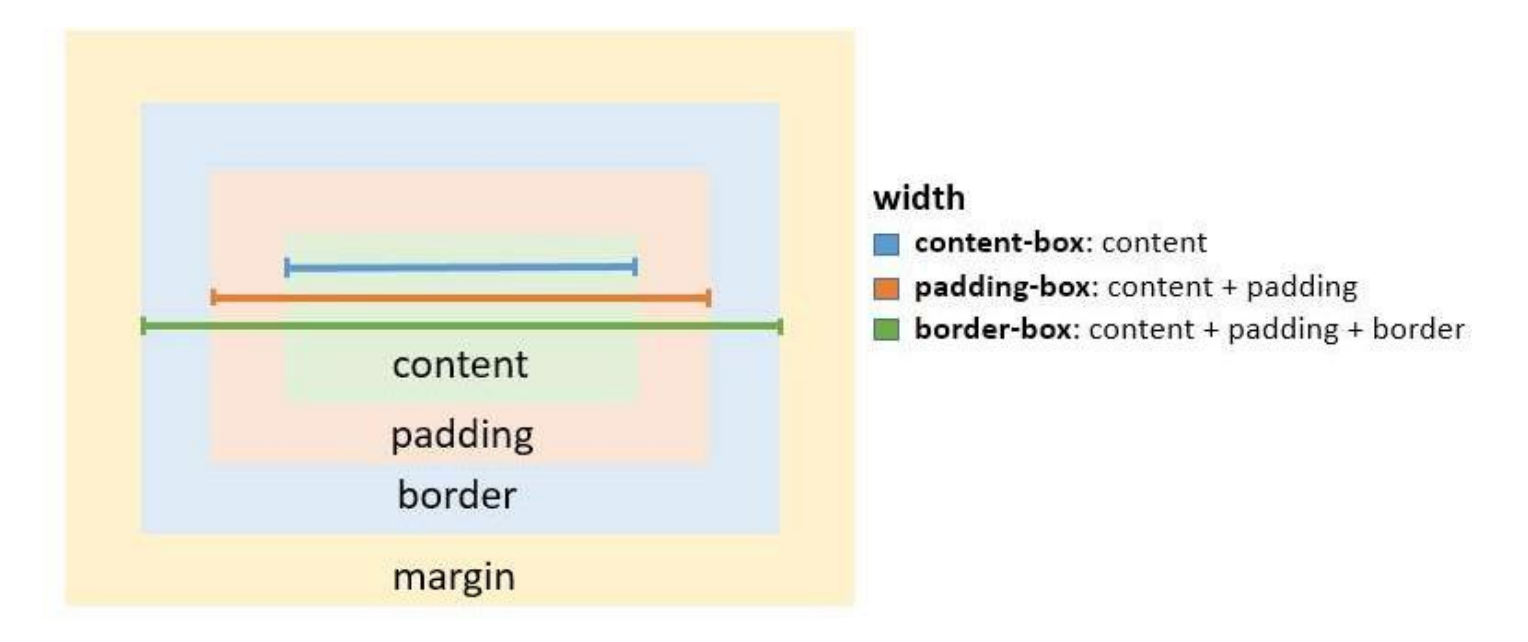

To solve the textarea problem above, you could just change the box-sizing property to padding-box or border- box. border-box is most commonly used.

```
textarea {
    width: 100%;
    padding: 3px;
    box-sizing: border-box;
}
```
To apply a specific box model to every element on the page, use the following snippet:

```
html {
    box-sizing: border-box;
}
*, *:before, *:after {
```
}

In this coding **box-sizing**:border-box; is not directly applied to  $*$ , so you can easily overwrite this property on individual elements.

# **Chapter 8: Margins**

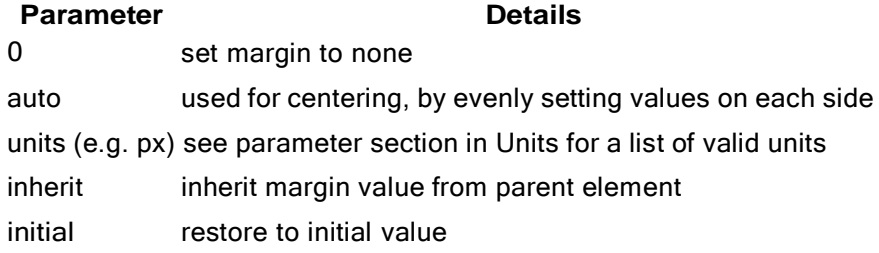

# **Section 8.1: Margin Collapsing**

When two margins are touching each other vertically, they are collapsed. When two margins touch horizontally, they do not collapse.

### **Example of adjacent vertical margins:**

Consider the following styles and markup:

```
div{
    margin: 10px;
}
<div>
    some content
</div>
<div>
    some more content
</div>
```
They will be 10px apart since vertical margins collapse over one and other. (The spacing will not be the sum of two margins.)

### **Example of adjacent horizontal margins:**

Consider the following styles and markup:

```
span{
    margin: 10px;
}
<span>some</span><span>content</span>
```
They will be 20px apart since horizontal margins don't collapse over one and other. (The spacing will be the sum of two margins.)

### **Overlapping with different sizes**

```
.top{
    margin: 10px;
}
.bottom{
    margin: 15px;
}
<div class="top">some
    content
```

```
</div>
<div class="bottom">
    some more content
</div>
```
These elements will be spaced 15px apart vertically. The margins overlap as much as they can, but the larger margin will determine the spacing between the elements.

### **Overlapping margin gotcha**

```
.outer-top{
    margin: 10px;
}
.inner-top{
    margin: 15px;
}
.outer-bottom{
    margin: 20px;
}
.inner-bottom{
    margin: 25px;
}
<div class="outer-top">
    <div class="inner-top">
        some content
    </div>
</div>
<div class="outer-bottom">
    <div class="inner-bottom"> some
        more content
    </div>
</div>
```
What will be the spacing between the two texts? (hover to see answer)

The spacing will be 25px. Since all four margins are touching each other, they will collapse, thus using the largest margin of the four.

Now, what about if we add some borders to the markup above.

```
div{
    border: 1px solid red;
}
```
What will be the spacing between the two texts? (hover to see answer)

The spacing will be 59px! Now only the margins of .outer-top and .outer-bottom touch each other, and are the only collapsed margins. The remaining margins are separated by the borders. So we have 1px +  $10px + 1px + 15px + 20px + 1px + 25px + 1px$ . (The 1px's are the borders...)

### **Collapsing Margins Between Parent and Child Elements:**

HTML:

```
CSS
<h1>Title</h1>
<div>
   <p>Paragraph</p>
</div>
h1 \{margin: 0;
  background: #cff;
 }
div {
  margin: 50px 0 0 0;
  background: #cfc;
 }
p {
  margin: 25px 0 0 0;
  background: #cf9;
 }
```
In the example above, only the largest margin applies. You may have expected that the paragraph would be located 60px from the h1 (since the div element has a margin-top of 40px and the p has a 20px margin-top). This does not happen because the margins collapse together to form one margin.

# **Section 8.2: Apply Margin on a Given Side**

### **Direction-Specific Properties**

CSS allows you to specify a given side to apply margin to. The four properties provided for this purpose are:

- margin-left
- margin-right
- margin-top
- margin-bottom

The following code would apply a margin of 30 pixels to the left side of the selected div. *View [Result](https://jsfiddle.net/wm0100x9/1/)*

### **HTML**

**<div** id="myDiv"**></div>**

### **CSS**

```
#myDiv {
    margin-left: 30px; 
    height: 40px; 
    width: 40px;
    background-color: red;
}
```
### **Parameter Details**

margin-left The direction in which the margin should be applied.

30px The width of the margin.

### **Specifying Direction Using Shorthand Property**

The standard margin property can be expanded to specify differing widths to each side of the selected elements. The syntax for doing this is as follows:

The following example applies a zero-width margin to the top of the div, a 10px margin to the right side, a 50px margin to the left side, and a 100px margin to the left side. *View [Result](https://jsfiddle.net/1979c947/)*

### **HTML**

**<div** id="myDiv"**></div>**

#### **CSS**

```
#myDiv {
    margin: 0 10px 50px 100px;
    height: 40px;
    width: 40px;
    background-color: red;
}
```
# **Section 8.3: Margin property simplification**

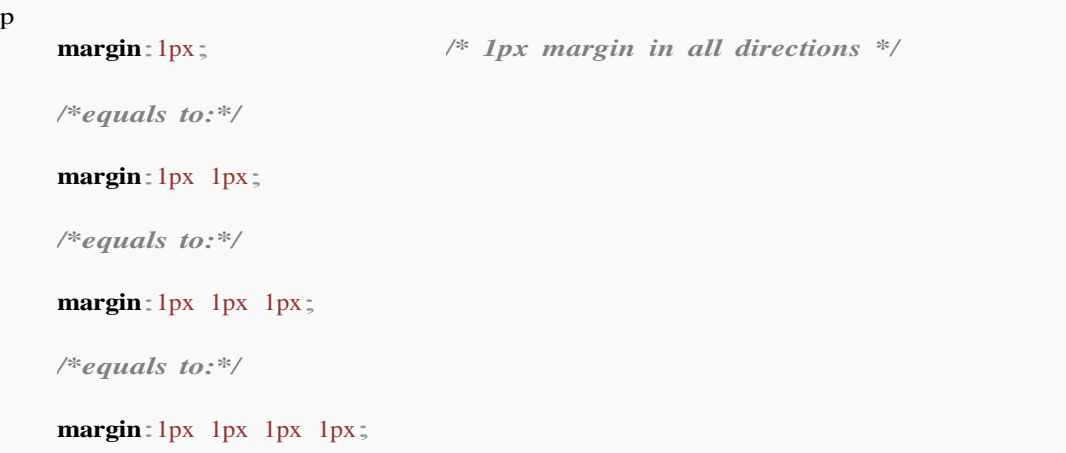

### }

Another exapmle:

```
p
    { margin:10px 15px; /* 10px margin-top & bottom And 15px margin-right & left*/
   /*equals to:*/
    margin:10px 15px 10px 15px;
    /*equals to:*/
    margin:10px 15px 10px;
    /* margin left will be calculated from the margin right value (=15px) */
}
```
## **Section 8.4: Horizontally center elements on a page using margin**

As long as the element is a **block**, and it has an **explicitly set width value**, margins can be used to center block elements on a page horizontally.

We add a width value that is lower than the width of the window and the auto property of margin then distributes the remaining space to the left and the right:

```
#myDiv {
 width:80%; 
margin:0 auto;
}
```
In the example above we use the shorthand margin declaration to first set  $0$  to the top and bottom margin values (although this could be any value) and then we use auto to let the browser allocate the space automatically to the left and right margin values.

In the example above, the #myDiv element is set to 80% width which leaves use 20% leftover. The browser distributes this value to the remaining sides so:

 $(100\% - 80\%) / 2 = 10\%$ 

## **Section 8.5: Example 1:**

It is obvious to assume that the percentage value of margin to margin-left and margin-right would be relative to its parent element.

```
.parent {
    width : 500px;
    height: 300px;
}
.child {
    width : 100px;
    height: 100px;
    margin-left: 10%; /* (parentWidth * 10/100) => 50px */
}
```
But that is not the case, when comes to margin-top and margin-bottom. Both these properties, in percentages, aren't relative to the height of the parent container but to the **width** of the parent container.

So,

```
.parent {
    width : 500px;
   height: 300px;
}
.child {
    width : 100px;
    height: 100px;
    margin-left: 10%; /* (parentWidth * 10/100) => 50px */
    margin-top: 20%; /* (parentWidth * 20/100) => 100px */
}
```
## **Section 8.6: Negative margins**

Margin is one of a few CSS properties that can be set to negative values. This property can be used to **overlap elements without absolute positioning**.

div

```
display: inline;
```

```
}
```

```
#over{
```

```
margin-left: -20px;
}
```
<div>Base div</div>

<div id="over">Overlapping div</div>

# **Chapter 9: Padding**

# **Section 9.1: Padding Shorthand**

The padding property sets the padding space on all sides of an element. The padding area is the space between the content of the element and its border. Negative values are not allowed.

To save adding padding to each side individually (using padding-top, padding-left etc) can you write it as a shorthand, as below:

**Four values**:

```
<style>
    .myDiv {
        padding: 25px 50px 75px 100px; /* top right bottom left; */
    }
</style>
<div class="myDiv"></div>
```
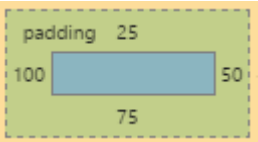

### **Three values**:

```
<style>
    .myDiv {
        padding: 25px 50px 75px; /* top left/right bottom */
    }
</style>
<div class="myDiv"></div>
```
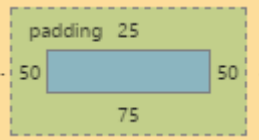

#### **Two values**:

```
<style>
    .myDiv {
        padding: 25px 50px; /* top/bottom left/right */
    }
</style>
<div class="myDiv"></div>
```
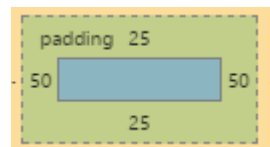

### **One value**:

**<style>** .myDiv {

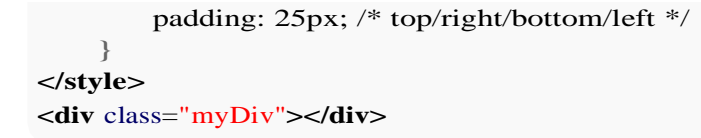

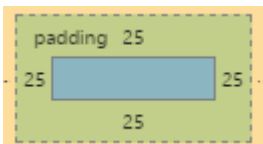

# **Section 9.2: Padding on a given side**

The padding property sets the padding space on all sides of an element. The padding area is the space between the content of the element and its border. Negative values are not allowed.

You can specify a side individually:

- padding-top
- padding-right
- padding-bottom
- padding-left

The following code would add a padding of  $5px$  to the top of the div:

```
<style>
.myClass {
    padding-top: 5px;
}
</style>
```
**<div** class="myClass"**></div>**

# **Chapter 10: Border**

# **Section 10.1: border-radius**

The border-radius property allows you to change the shape of the basic box model.

Every corner of an element can have up to two values, for the vertical and horizontal radius of that corner (for a maximum of 8 values).

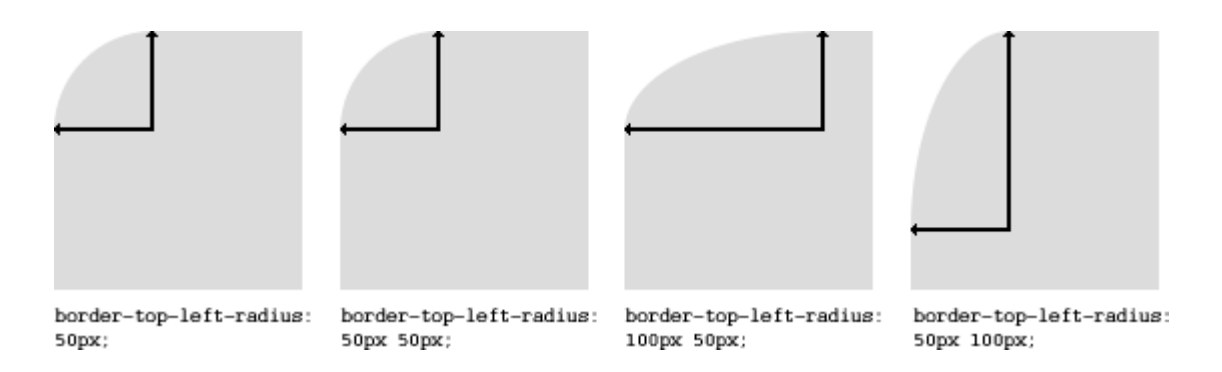

The first set of values defines the horizontal radius. The optional second set of values, preceded by a '/' , defines the vertical radius. If only one set of values is supplied, it is used for both the vertical and horizontal radius.

```
border-radius: 10px 5% / 20px 25em 30px 35em;
```
The  $10px$  is the horizontal radius of the top-left-and-bottom-right. And the  $5%$  is the horizontal radius of the topright-and-bottom-left. The other four values after '/' are the vertical radii for top-left, top-right, bottom-right and bottom-left.

As with many CSS properties, shorthands can be used for any or all possible values. You can therefore specify anything from one to eight values. The following shorthand allows you to set the horizontal and vertical radius of every corner to the same value:

HTML:

```
CSS:
<div class='box'></div>
```

```
.box {
    width: 250px;
    height: 250px; 
    background-color: black;
    border-radius: 10px;
}
```
Border-radius is most commonly used to convert box elements into circles. By setting the border-radius to half of the length of a square element, a circular element is created:

```
.circle {
    width: 200px;
    height: 200px;
    border-radius: 100px;
}
```
Because border-radius accepts percentages, it is common to use 50% to avoid manually calculating the borderradius value:

```
.circle {
    width: 150px; 
    height: 150px; 
    border-radius: 50%;
}
```
If the width and height properties are not equal, the resulting shape will be an oval rather than a circle.

Browser specific border-radius example:

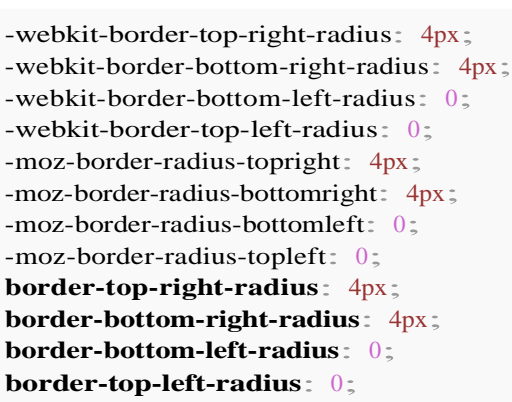

# **Section 10.2: border-style**

The border-style property sets the style of an element's border. This property can have from one to four values (for every side of the element one value.)

Examples:

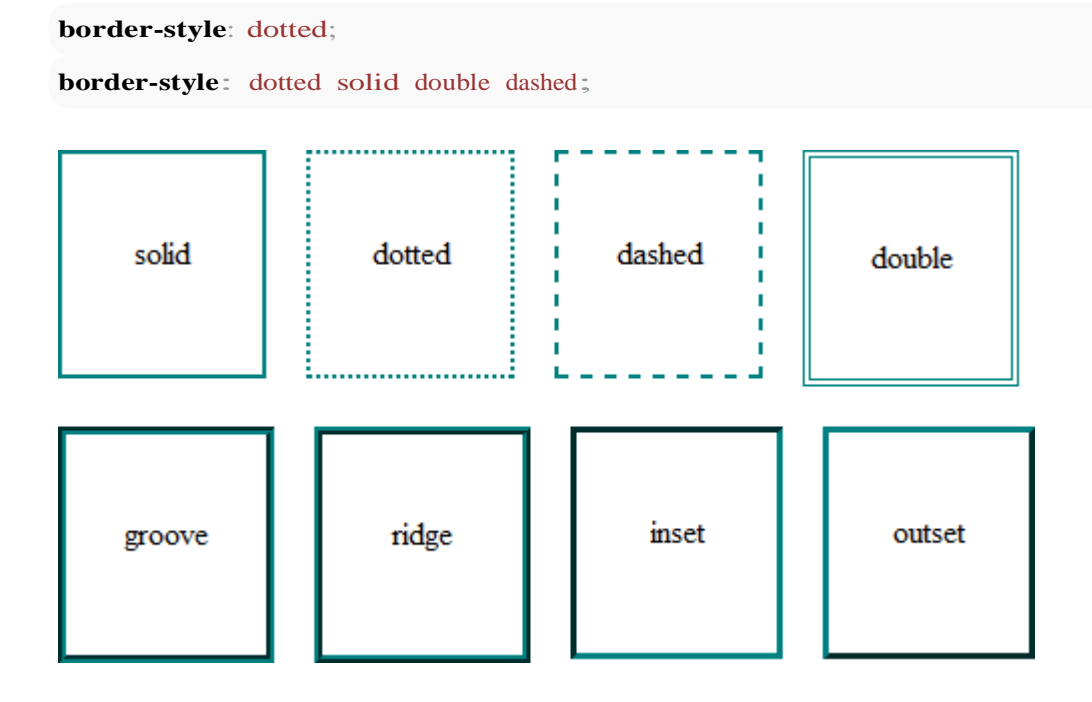

border-style can also have the values none and hidden. They have the same effect, except hidden works for border conflict resolution for **<table>** elements. In a **<table>** with multiple borders, none has the lowest priority(meaning in a conflict, the border would show), and hidden has the highest priority (meaning in a conflict, the border would not show).

# **Section 10.3: Multiple Borders**

Using outline:

```
.div1{
 border: 3px solid black;
 outline: 6px solid blue;
 width: 100px;
 height: 100px;
 margin: 20px;
}
```
Using box-shadow:

```
.div2{
  border: 5px solid green;
  box-shadow: 0px 0px 0px 4px #000;
  width: 100px; 
  height: 100px; 
  margin: 20px;
}
```
Using a pseudo element:

```
.div3 {
  position: relative;
  border: 5px solid #000; 
  width: 100px;
  height: 100px;
  margin: 20px;
}
.div3:before {
  content: " ";
  position: absolute;
  border: 5px solid blue;
  z-index: -1; 
  top: 5px; 
  left: 5px; 
  right: 5px; 
  bottom: 5px;
}
```
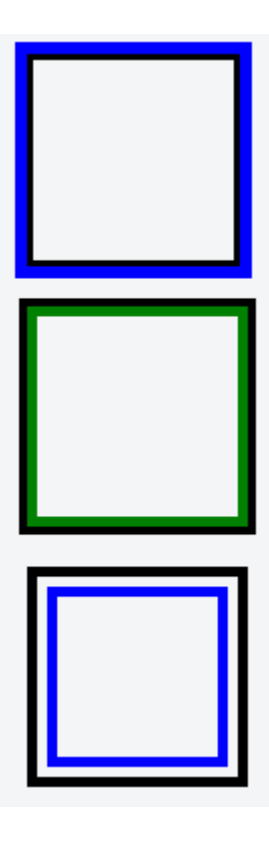

<http://jsfiddle.net/MadalinaTn/bvqpcohm/2/>

# **Section 10.4: border (shorthands)**

In most cases you want to define several border properties (border-width, border-style and border-color) for all sides of an element.

Instead of writing:

```
border-width: 1px; 
border-style: solid;
border-color: #000;
```
You can simply write:

**border**: 1px solid #000;

These shorthands are also available for every side of an element: border-top, border-left, border-right and border-bottom. So you can do:

**border-top**: 2px double #aaaaaa;

# **Section 10.5: border-collapse**

The border-collapse property applies only to tables (and elements displayed as **display**: table or inline- table) and sets whether the table borders are collapsed into a single border or detached as in standard HTML.

```
table {
  border-collapse: separate; /* default */
  border-spacing: 2px; /* Only works if border-collapse is separate */
}
```
Also see Tables - border-collapse documentation entry
# **Section 10.6: border-image**

With the border-image property you have the possibility to set an image to be used instead of normal borderstyles.

A border-image essentially consist of a

- border-image-source: The path to the image to be used
- border-image-slice: Specifies the offset that is used to divide the image into **nine regions** (four **corners**, four **edges** and a **middle**)
- border-image-repeat: Specifies how the images for the sides and the middle of the border image are scaled

Consider the following example wheras border.png is a image of 90x90 pixels:

**border-image**: url("border.png") 30 stretch;

The image will be split into nine regions with 30x30 pixels. The edges will be used as the corners of the border while the side will be used in between. If the element is higher / wider than 30px this part of the image will be **stretched**. The middle part of the image defaults to be transparent.

### Section 10.7: Creating a multi-colored border using border**image**

### **CSS**

```
.bordered {
 border-image: linear-gradient(to right, red 20%, green 20%, green 40%, blue 40%, blue 60%, maroon 60%,
maroon 80%, chocolate 80%); /* gradient with required colors */
 border-image-slice: 1;
}
```
#### **HTML**

```
<div class='bordered'>Border on all sides</div>
```
The above example would produce a border that comprises of 5 different colors. The colors are defined through a linear-gradient (you can find more information about gradients in the docs). You can find more information about border-image-slice property in the border-image example in same page.

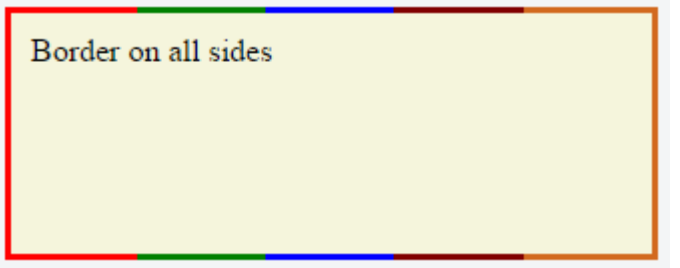

(*Note: Additional properties were added to the element for presentational purpose.*)

You'd have noticed that the left border has only a single color (the start color of the gradient) while the right border also has only a single color (the gradient's end color). This is because of the way that border image property works. It is as though the gradient is applied to the entire box and then the colors are masked from the padding and content areas, thus making it look as though only the border has the gradient.

Which border(s) have a single color is dependant on the gradient definition. If the gradient is a to right gradient, the left border would be the start color of the gradient and right border would be the end color. If it was a to bottom gradient the top border would be the gradient's start color and bottom border would be end color. Below is the output of a to bottom 5 colored gradient.

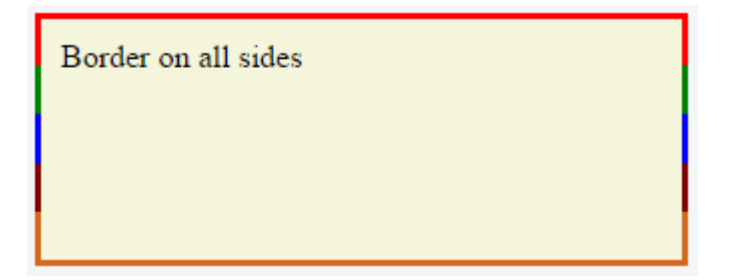

If the border is required only on specific sides of the element then the border-width property can be used just like with any other normal border. For example, adding the below code would produce a border only on the top of the element.

**border-width**: 5px 0px 0px 0px;

Border on all sides

Note that, any element that has border-image property **won't respect the** border-radius (that is the border won't curve). This is based on the below statement in the spec:

A box's backgrounds, but not its border-image, are clipped to the appropriate curve (as determined by 'background-clip').

## **Section 10.8: border-[left|right|top|bottom]**

The border-[left|right|top|bottom] property is used to add a border to a specific side of an element. For

example if you wanted to add a border to the left side of an element, you could do:

```
#element {
    border-left: 1px solid black;
}
```
# **Chapter 11: Outlines**

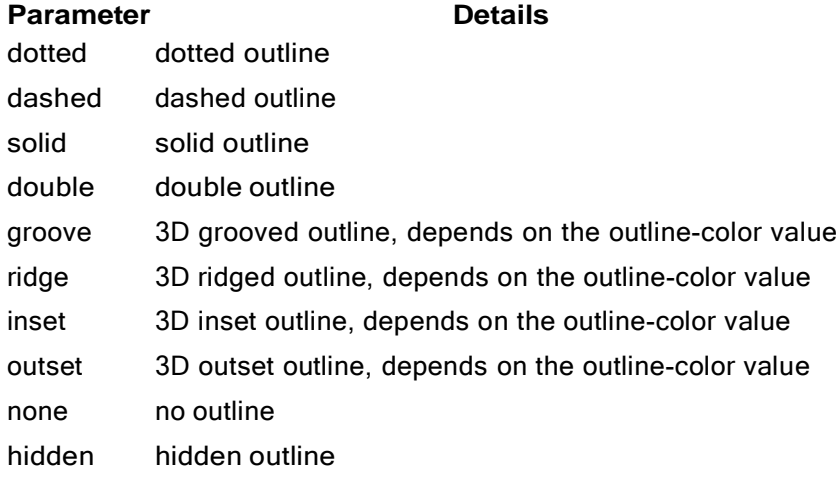

## **Section 11.1: Overview**

Outline is a line that goes around the element, outside of the border. In contrast to border, outlines do not take any space in the box model. So adding an outline to an element does not affect the position of the element or other elements.

In addition, outlines can be non-rectangular in some browsers. This can happen if outline is applied on a span element that has text with different font-size properties inside it. Unlike borders, outlines *cannot* have rounded corners.

The essential parts of outline are outline-color, outline-style and outline-width. The

definition of an outline is equivalent to the definition of a border:

An outline is a line around an element. It is displayed around the margin of the element. However, it is different from the border property.

```
outline: 1px solid black;
```
# **Section 11.2: outline-style**

The outline-style property is used to set the style of the outline of an element.

```
p {
  border: 1px solid black;
  outline-color:blue;
  line-height:30px;
}
.p1{
  outline-style: dotted;
}
.p2{
  outline-style: dashed;
}
.p3{
  outline-style: solid;
}
```

```
.p4{
 outline-style: double;
}
.p5{
 outline-style: groove;
}
.p6{
 outline-style: ridge;
}
.p7{
 outline-style: inset;
}
.p8{
  outline-style: outset;
}
```
### **HTML**

**<p** class="p1"**>**A dotted outline**</p> <p** class="p2"**>**A dashed outline**</p> <p** class="p3"**>**A solid outline**</p> <p** class="p4"**>**A double outline**</p> <p** class="p5"**>**A groove outline**</p> <p** class="p6"**>**A ridge outline**</p> <p** class="p7"**>**An inset outline**</p> <p** class="p8"**>**An outset outline**</p>**

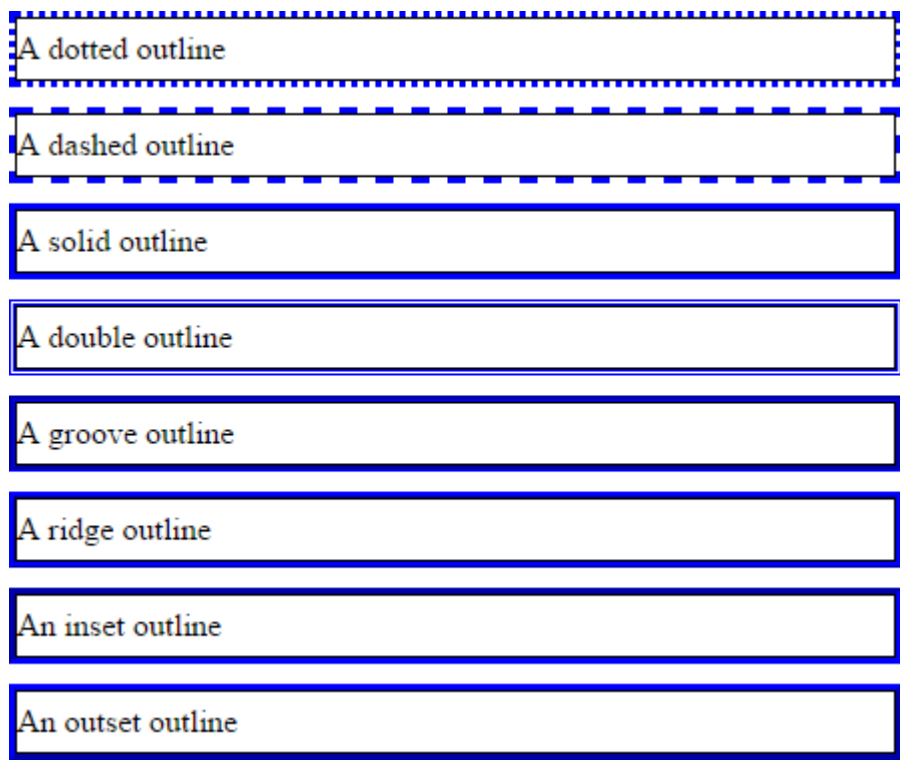

# **Chapter 12: Overflow**

### **Overflow Value Details**

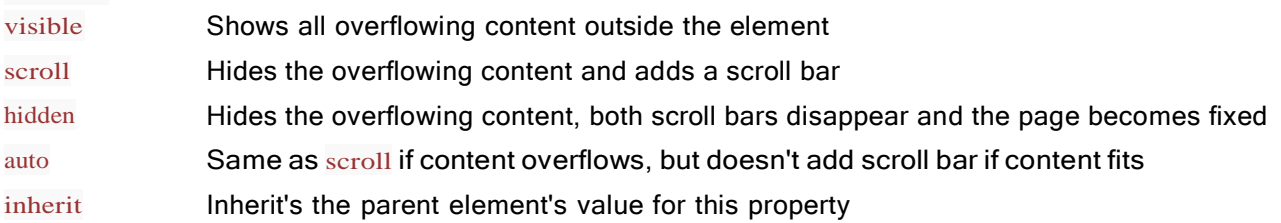

### **Section 12.1: overflow-wrap**

overflow-wrap tells a browser that it can break a line of text inside a targeted element onto multiple lines in an otherwise unbreakable place. Helpful in preventing an long string of text causing layout problems due to overflowing it's container.

### **CSS**

```
div {
    width:100px;
    outline: 1px dashed #bbb;
}
#div1 {
    overflow-wrap:normal;
}
#div2 {
    overflow-wrap:break-word;
}
```
### **HTML**

```
<div id="div1">
      <strong>#div1</strong>: Small words are displayed normally, but a long word like <span
style="red;">supercalifragilisticexpialidocious</span> is too long so it will overflow past theedge of the
line-break
</div>
```
**<div** id="div2"**>**

```
<strong>#div2</strong>: Small words are displayed normally, but a long word like <span
style="red;">supercalifragilisticexpialidocious</span> will be split at the line break and continue on the
next line.
```
**</div>**

#div1: Small words are displayed normally, but a long word like supercalifragilisticexpialidoc is too long so it will overflow past the edge of the linebreak

#div2: Small words are displayed normally, but a long word like supercalifragili sticexpialidoci ous will be split at the line break and continue on the next line.

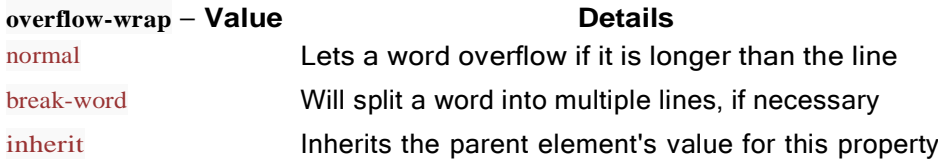

### **Section 12.2: overflow-x and overflow-y**

These two properties work in a similar fashion as the overflow property and accept the same values. The overflow-x parameter works only on the x or left-to-right axis. The overflow-y works on the y or top-to-bottom axis.

### **HTML**

```
<div id="div-x">
    If this div is too small to display its contents, the
    content to the left and right will be clipped.
</div>
```
**<div** id="div-y"**>** If this div is too small to display its contents, the

content to the top and bottom will be clipped. **</div>**

### **CSS**

```
div {
    width: 200px;
    height: 200px;
}
#div-x {
    overflow-x: hidden;
}
```
# **Section 12.3: overflow: scroll**

### **HTML**

**<div>**

This div is too small to display its contents to display the effects of the overflow property. **</div>**

### **CSS**

```
div { width:100px; 
    height:100px;
    overflow:scroll;
}
```
### **Result**

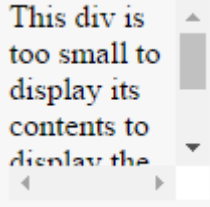

The content above is clipped in a 100px by 100px box, with scrolling available to view overflowing content.

Most desktop browsers will display both horizontal and vertical scrollbars, whether or not any content is clipped. This can avoid problems with scrollbars appearing and disappearing in a dynamic environment. Printers may print overflowing content.

# **Section 12.4: overflow: visible**

### **HTML**

```
<div>
     Even if this div is too small to display its contents, the content is not clipped.
</div>
```
### **CSS**

```
div { width:50px; 
     height:50px;
     overflow:visible;
}
```
### **Result**

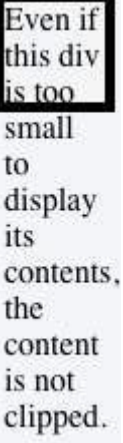

Content is not clipped and will be rendered outside the content box if it exceeds its container size.

# **Section 12.5: Block Formatting Context Created with Overflow**

Using the overflow property with a value different to visible will create a new **block formatting context**. This is useful for aligning a block element next to a floated element.

### **CSS**

```
img {
    float:left;
    margin-right: 10px;
}
 div {
     overflow:hidden; /* creates block formatting context */
}
```
### **HTML**

**<img** src[="http://placehold.it/100x100"](http://placehold.it/100x100)**> <div> <p>**Lorem ipsum dolor sit amet, cum no paulo mollis pertinacia.**</p> <p>**Ad case omnis nam, mutat deseruisse persequeris eos ad, in tollit debitis sea.**</p> </div>**

### **Result**

The containing div of this text does not have overflow set

 $100\times100$ 

Lorem ipsum dolor sit amet, cum no paulo mollis pertinacia. Eam in velit graecis, sea mucius insolens ne. Amet doming at has, omnis errem an cum. Eu vim appareat persecuti, ea putant definitionem has, vis ea legendos expetenda. No eros graeci minimum nam, justo augue instructior usu ne. At ludus suscipit disputationi vel.

Ad case omnis nam, mutat deseruisse persequeris eos ad, in tollit debitis sea. Cu eos munere virtute vituperata. Exerci bonorum sed id, id nec tantas praesent complectitur. Vel cu legendos mediocritatem. Enim liberavisse ei sea.

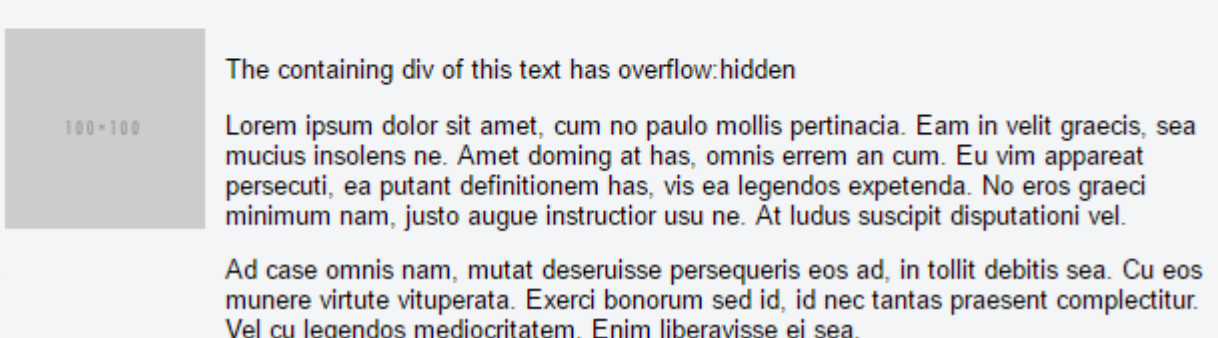

This example shows how paragraphs within a div with the overflow property set will interact with a floated image.

# **Chapter 13: Media Queries**

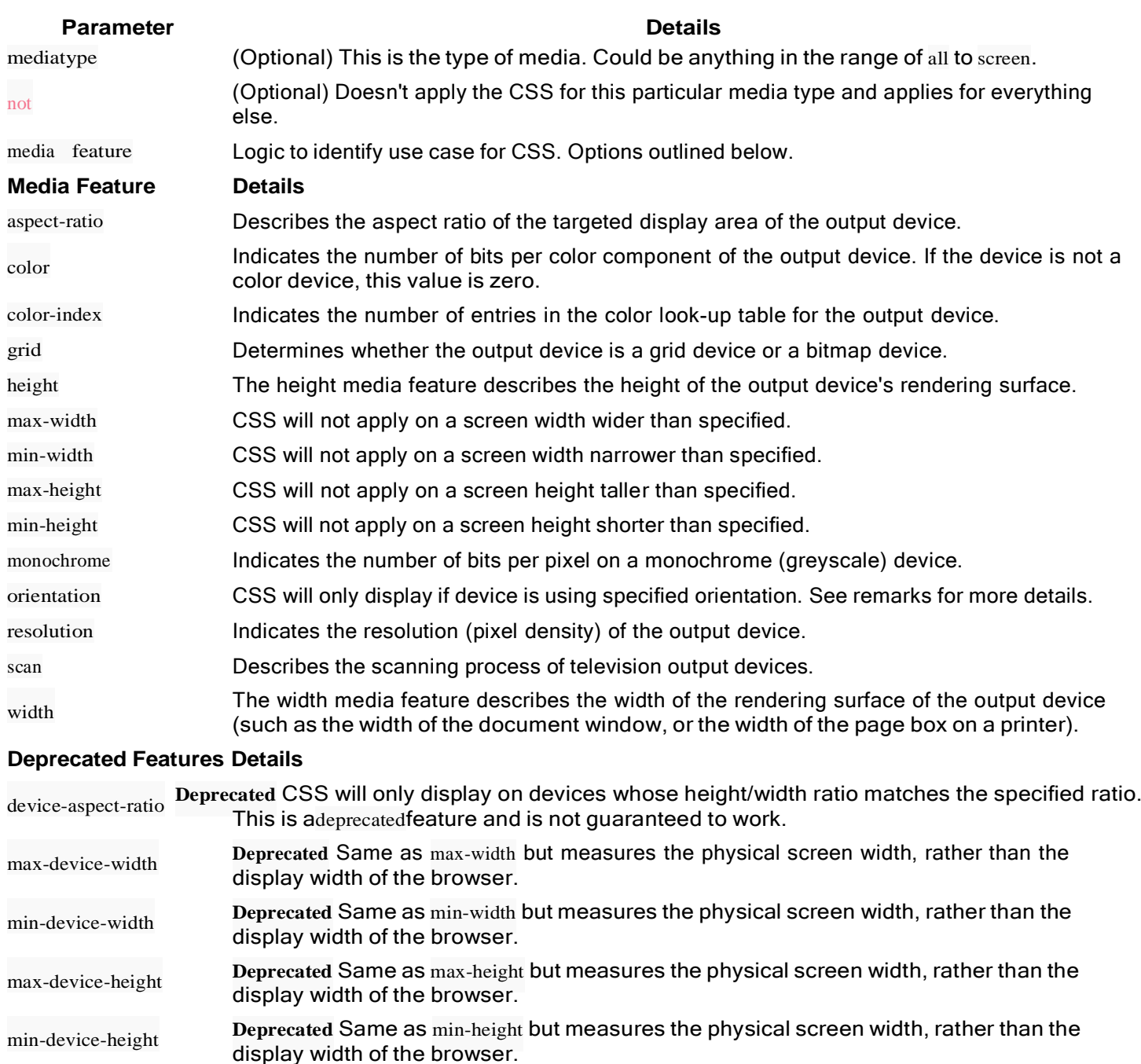

# **Section 13.1: Terminology and Structure**

**Media queries** allow one to apply CSS rules based on the type of device / media (e.g. screen, print or handheld) called **media type**, additional aspects of the device are described with **media features** such as the availability of color or viewport dimensions.

### **General Structure of a Media Query**

```
@media [...] {
    /* One or more CSS rules to apply when the query is satisfied */
}
```
### **A Media Query containing a Media Type**

```
@media print {
    /* One or more CSS rules to apply when the query is satisfied */
```
### **A Media Query containing a Media Type and a Media Feature**

```
A Media Query containing a Media Feature (and an implicit Media Type of "all")
@media screen and (max-width: 600px) {
    /* One or more CSS rules to apply when the query is satisfied */
 }
```

```
@media (orientation: portrait) {
    /* One or more CSS rules to apply when the query is satisfied */
}
```
# **Section 13.2: Basic Example**

}

```
@media screen and (min-width: 720px) {body
    {
        background-color: skyblue;
    }
}
```
The above media query specifies two conditions:

- 1. The page must be viewed on a normal screen (not a printed page, projector, etc).
- 2. The width of the user's view port must be at least 720 pixels.

If these conditions are met, the styles inside the media query will be active, and the background color of the page will be sky blue.

Media queries are applied dynamically. If on page load the conditions specified in the media query are met, the CSS will be applied, but will be immediately disabled should the conditions cease to be met. Conversely, if the conditions are initially not met, the CSS will not be applied until the specified conditions are met.

In our example, if the user's view port width is initially greater than 720 pixels, but the user shrinks the browser's width, the background color will cease to be sky blue as soon as the user has resized the view port to less than 720 pixels in width.

# **Section 13.3: mediatype**

Media queries have an optional mediatype parameter. This parameter is placed directly after the @media declaration (**@media** mediatype), for example:

```
@media print {
    html {
         background-color: white;
    }
}
```
The above CSS code will give the DOM HTML element a white background color when being printed.

The mediatype parameter has an optional not or only prefix that will apply the styles to everything except the specified mediatype *or* only the specified media type, respectively. For example, the following code example will apply the style to every media type except print.

```
@media not print {
    html {
        background-color: green;
    }
```
}

And the same way, for just showing it only on the screen, this can be used:

```
@media only screen {
     .fadeInEffects {
        display: block;
    }
}
```
The list of mediatype can be understood better with the following table:

### **Media Type Description**

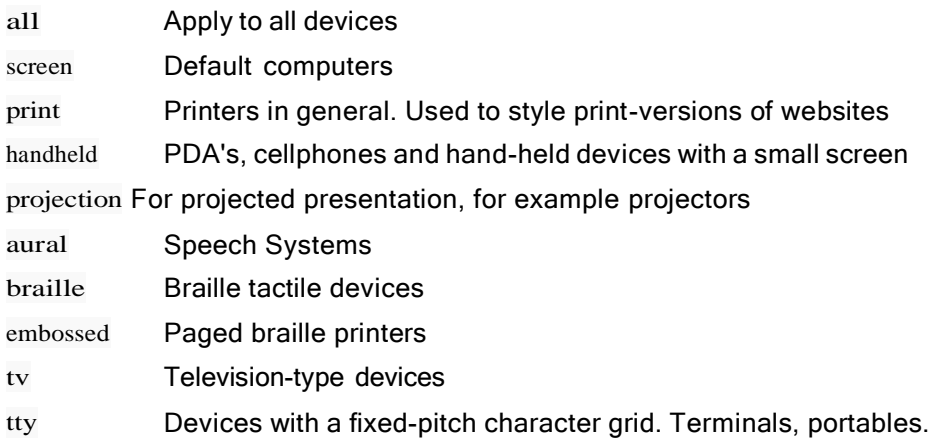

### **Section 13.4: Media Queries for Retina and Non Retina Screens**

Although this works only for WebKit based browsers, this is helpful:

```
/* ----------- Non-Retina Screens---------------------- */
@media screen
  and (min-width: 1200px)
  and (max-width: 1600px)
  and (-webkit-min-device-pixel-ratio: 1) {
}
/* ----------- Retina Screens ----------------------*/
@media screen
  and (min-width: 1200px)
  and (max-width: 1600px)
  and (-webkit-min-device-pixel-ratio: 2)and
  (min-resolution: 192dpi) {
}
```
#### **Background Information**

There are two types of pixels in the display. One is the logical pixels and the other is the physical pixels. Mostly, the physical pixels always stay the same, because it is the same for all the display devices. The logical pixels change based on the resolution of the devices to display higher quality pixels. The device pixel ratio is the ratio between physical pixels and logical pixels. For instance, the MacBook Pro Retina, iPhone 4 and above report a device pixel ratio of 2, because the physical linear resolution is double the logical resolution.

The reason why this works only with WebKit based browsers is because of:

- The vendor prefix -webkit- before the rule.
- This hasn't been implemented in engines other than WebKit and Blink.

### **Section 13.5: Width vs Viewport**

When we are using "width" with media queries it is important to set the meta tag correctly. Basic meta tag looks like this and it needs to be put inside the **<head>** tag.

**<meta** name="viewport" content="width=device-width,initial-scale=1"**>**

#### **Why this is important?**

Based on MDN's definition "width" is

The width media feature describes the width of the rendering surface of the output device (such as the width of the document window, or the width of the page box on a printer).

What does that mean?

View-port is the width of the device itself. If your screen resolution says the resolution is 1280 x 720, your view-port width is "1280px".

More often many devices allocate different pixel amount to display one pixel. For an example iPhone 6 Plus has 1242 x 2208 resolution. But the actual viewport-width and viewport-height is 414 x 736. That means 3 pixels are used to create 1 pixel.

But if you did not set the meta tag correctly it will try to show your webpage with its native resolution which results in a zoomed out view (smaller texts and images).

### **Section 13.6: Using Media Queries to Target Di erent Screen Sizes**

Often times, responsive web design involves media queries, which are CSS blocks that are only executed if a condition is satisfied. This is useful for responsive web design because you can use media queries to specify different CSS styles for the mobile version of your website versus the desktop version.

```
@media only screen and (min-width: 300px) and (max-width: 767px) {
    .site-title {
        font-size: 80%;
    }
    \frac{1}{2} Styles in this block are only applied if the screen size is atleast 300px wide, but no morethan
767px */
}
@media only screen and (min-width: 768px) and (max-width: 1023px) {
    .site-title {
        font-size: 90%;
    }
```
/\* Styles in this block are only applied if the screen size is atleast 768px wide, but no morethan *1023px \*/*

}

**@media** only screen and (**min-width**: 1024px) {

```
.site-title {
    font-size: 120%;
}
/* Styles in this block are only applied if the screen size is over 1024px wide. */
```
# **Section 13.7: Use on link tag**

**<link** rel="stylesheet" media="min-width: 600px" href="example.css" **/>**

This stylesheet is still downloaded but is applied only on devices with screen width larger than 600px.

## **Section 13.8: Media queries and IE8**

**Media [queries](http://www.brianhadaway.com/responsive-web-design-using-css3-media-queries/)** are not supported at all in IE8 and below.

### **A Javascript based workaround**

}

To add support for IE8, you could use one of several JS solutions. For example, **[Respond](https://github.com/scottjehl/Respond)** can be added to add media query support for IE8 only with the following code :

```
<!--[if lt IE 9]>
<script
   src="respond.min.js">
</script>
<![endif]-->
```
**[CSS Mediaqueries](https://code.google.com/p/css3-mediaqueries-js/)** is another library that does the same thing. The code for adding that library to your HTML would be identical :

```
<!--[if lt IE 9]>
<script
   src="css3-mediaqueries.js">
</script>
<![endif]-->
```
### **The alternative**

If you don't like a JS based solution, you should also consider adding an IE<9 only stylesheet where you adjust your styling specific to IE<9. For that, you should add the following HTML to your code:

```
<!--[if lt IE 9]>
<link rel="stylesheet" type="text/css" media="all" href="style-ielt9.css"/>
<![endif]-->
```
### **Note :**

Technically it's one more alternative: using **[CSS hacks](http://browserhacks.com/)** to target IE<9. It has the same impact as an IE<9 only stylesheet, but you don't need a separate stylesheet for that. I do not recommend this option, though, as they produce invalid CSS code (which is but one of several reasons why the use of CSS hacks is generally frowned upon today).

# **Chapter 14: Floats**

# **Section 14.1: Float an Image Within Text**

The most basic use of a float is having text wrap around an image. The below code will produce two paragraphs and an image, with the second paragraph flowing around the image. Notice that it is always content *after* the floated element that flows around the floated element.

HTML:

**<p>**Lorem ipsum dolor sit amet, consectetur adipiscing elit. Integer nec odio. Praesent libero. Sed cursus ante dapibus diam. Sed nisi. Nulla quis sem at nibh elementum imperdiet. Duis sagittis ipsum. Praesent mauris. Fusce nec tellus sed augue semper porta. Mauris massa. Vestibulum lacinia arcu eget nulla. **</p>**

**<img** src[="http://lorempixel.com/200/100/"](http://lorempixel.com/200/100/) **/>**

**<p>**Class aptent taciti sociosqu ad litora torquent per conubia nostra, per inceptos himenaeos. Curabitur sodales ligula in libero. Sed dignissim lacinia nunc. Curabitur tortor. Pellentesque nibh. Aenean quam. In scelerisque sem at dolor. Maecenas mattis. Sed convallis tristique sem. Proinut ligula vel nunc egestas porttitor. Morbi lectus risus, iaculis vel, suscipit quis, luctus non, massa. Fusce ac turpis quis ligula lacinia aliquet. **</p>**

CSS:

```
img {
  float:left; margin-
  right:1rem;
}
```
This will be the output

Lorem ipsum dolor sit amet, consectetur adipiscing elit. Integer nec odio. Praesent libero. Sed cursus ante dapibus diam. Sed nisi. Nulla quis sem at nibh elementum imperdiet. Duis sagittis ipsum. Praesent mauris. Fusce nec tellus sed augue semper porta. Mauris massa. Vestibulum lacinia arcu eget nulla.

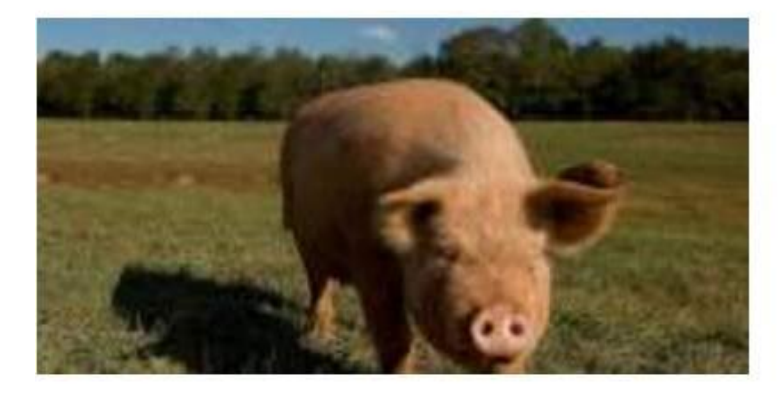

Class aptent taciti sociosqu ad litora torquent per conubia nostra, per inceptos himenaeos. Curabitur sodales ligula in libero.

Sed dignissim lacinia nunc. Curabitur tortor. Pellentesque nibh. Aenean quam. In scelerisque sem at dolor. Maecenas mattis. Sed convallis tristique sem. Proin ut ligula vel nunc egestas porttitor. Morbi lectus risus, iaculis vel, suscipit quis, luctus non, massa. Fusce ac turpis quis ligula lacinia aliquet.

### [Codepen](http://codepen.io/vishak-kavalur/pen/pbxvLx) Link

### **Section 14.2: clear property**

The clear property is directly related to floats. Property Values:

- none Default. Allows floating elements on both sides
- left No floating elements allowed on the left side
- right No floating elements allowed on the right side
- both No floating elements allowed on either the left or the right side
- initial Sets this property to its default value. Read about initial
- inherit Inherits this property from its parent element. Read about inherit

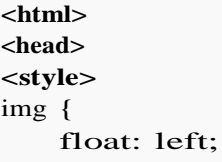

```
p.clear {
    clear: both;
}
</style>
</head>
<body>
<img src="https://static.pexels.com/photos/69372/pexels-photo-69372-medium.jpeg" width="100">
```
**<p>**Lorem ipsoum Lorem ipsoum Lorem ipsoum Lorem ipsoum Lorem ipsoum Lorem ipsoum Lorem ipsoum Lorem ipsoum Lorem ipsoum Lorem ipsoum Lorem ipsoum Lorem ipsoum **</p> <p** class="clear"**>**Lorem ipsoum Lorem ipsoum Lorem ipsoum Lorem ipsoum Lorem ipsoum Lorem ipsoum Lorem ipsoum Lorem ipsoum Lorem ipsoum Lorem ipsoum Lorem ipsoum Lorem ipsoum **</p>**

**</body> </html>**

}

### **Section 14.3: Clearfix**

The clearfix hack is a popular way to contain floats (N. Gallagher aka @necolas)

Not to be confused with the clear property, clearfix is a *concept* (that is also related to floats, thus the possible confusion). To *contain floats*, you've to add .cf or .clearfix class on the container (**the parent**) and style this class with a few rules described below.

3 versions with slightly different effects (sources :A new micro [clearfix](http://nicolasgallagher.com/micro-clearfix-hack/) hack by N. Gallagher and clearfix [reloaded](http://yuiblog.com/blog/2010/09/27/clearfix-reloaded-overflowhidden-demystified/) by T. J. Koblentz):

### **Clearfix (with top margin collapsing of contained floats still occurring)**

```
.cf:after {
    content: "";
    display: table;
}
.cf:after {
    clear: both;
}
```
#### **Clearfix also preventing top margin collapsing of contained floats**

```
/**
 * For modern browsers
 * 1. The space content is one way to avoid an Opera bug when the
 * contenteditable attribute is included anywhere else in the document.
 * Otherwise it causes space to appear at the top and bottom of elements
 * that are clearfixed.
 * 2. The use of `table` rather than `block` is only necessary if using
 * `:before` to contain the top-margins of child elements.
 */
.cf:before,
.cf:after {
    content: " "; /* 1 */
    display: table; /* 2 */
}
.cf:after {
    clear: both;
```
### **Clearfix with support of outdated browsers IE6 and IE7**

```
.cf:before,
.cf:after {
    content: " ";
    display: table;
}
.cf:after {
    clear: both;
}
/ \approx \approx* For IE 6/7 only
 * Include this rule to trigger hasLayout and contain floats.
 */
.cf \{*\text{zoom}: 1;}
```
### [Codepen](http://codepen.io/PhilippeVay/pen/OXEqgW?editors=0100) showing clearfix effect

}

Other resource: [Everything](http://www.cssmojo.com/clearfix_block-formatting-context_and_hasLayout/) you know about clearfix is wrong (clearfix and BFC - Block Formatting Context while hasLayout relates to outdated browsers IE6 maybe 7)

### **Section 14.4: In-line DIV using float**

The div is a block-level element, i.e it occupies the whole of the page width and the siblings are place one below the other irrespective of their width.

```
<div>
   <p>This is DIV 1</p>
</div>
<div>
    <p>This is DIV 2</p>
</div>
```
The output of the following code will be

This is DIV 1 This is DIV 2

We can make them in-line by adding a float css property to the div.

HTML:

```
<div class="outer-div">
      <div class="inner-div1">
        <p>This is DIV 1</p>
    </div>
      <div class="inner-div2">
        <p>This is DIV 2</p>
    </div>
</div>
```
CSS

```
.inner-div1 {
    width: 50%; 
    margin-right:0px; 
    float:left;
    background : #337ab7;
    padding:50px 0px;
}
.inner-div2 {
    width: 50%; 
    margin-right:0px; 
    float:left;
    background : #dd2c00;
    padding:50px 0px;
}
p {
    text-align:center;
}
```
#### [Codepen](http://codepen.io/vishak-kavalur/pen/bZxbBy) Link

### **Section 14.5: Use of overflow property to clear floats**

Setting overflow value to hidden, auto or scroll to an element, will clear all the floats within that element.

**Note:** using **overflow**:scroll will always show the scrollbox

### **Section 14.6: Simple Two Fixed-Width Column Layout**

A simple two-column layout consists of two fixed-width, floated elements. Note that the sidebar and content area are not the same height in this example. This is one of the tricky parts with multi-column layouts using floats, and requires workarounds to make multiple columns appear to be the same height.

#### HTML:

```
<div class="wrapper">
<div class="sidebar">
  <h2>Sidebar</h2>
```
**<p>**Lorem ipsum dolor sit amet, consectetur adipiscing elit. Integer nec odio.**</p> </div>**

```
<div class="content">
 <h1>Content</h1>
```
**<p>**Class aptent taciti sociosqu ad litora torquent per conubia nostra, per inceptos himenaeos. Curabitur sodales ligula in libero. Sed dignissim lacinia nunc. Curabitur tortor. Pellentesque nibh. Aenean quam. In scelerisque sem at dolor. Maecenas mattis. Sed convallis tristique sem. Proin ut ligula vel nunc egestas porttitor. Morbi lectus risus, iaculis vel, suscipit quis, luctus non, massa. Fusce ac turpis quis ligula lacinia aliquet. **</p> </div>**

**</div>**

#### CSS:

```
.wrapper {
  width:600px; 
 padding:20px;
 background-color:pink;
 /* Floated elements don't use any height. Adding "overflow:hidden;" forces the
     parent element to expand to contain its floated children. */
 overflow:hidden;
}
.sidebar {
 width:150px; 
 float:left;
 background-color:blue;
```

```
.content {
  width:450px; 
  float:right;
  background-color:yellow;
}
```
# **Section 14.7: Simple Three Fixed-Width Column Layout**

HTML:

}

```
<div class="wrapper">
  <div class="left-sidebar">
    <h1>Left Sidebar</h1>
    <p>Lorem ipsum dolor sit amet, consectetur adipiscing elit. </p>
  </div>
  <div class="content">
    <h1>Content</h1>
    <p>Class aptent taciti sociosqu ad litora torquent per conubia nostra, per inceptos himenaeos.
Curabitur sodales ligula in libero. Sed dignissim lacinia nunc. Curabitur tortor. Pellentesque nibh. Aenean
quam. In scelerisque sem at dolor. Maecenas mattis. Sed convallis tristique sem. Proinut ligula vel nunc egestas
porttitor. Morbi lectus risus, iaculis vel, suscipit quis, luctus non, massa. </p>
```

```
</div>
 <div class="right-sidebar">
    <h1>Right Sidebar</h1>
    <p>Fusce ac turpis quis ligula lacinia aliquet.</p>
  </div>
</div>
```
CSS:

```
.wrapper {
  width:600px; 
  background-color:pink;
  padding:20px;
  /* Floated elements don't use any height. Adding "overflow:hidden;" forces the
     parent element to expand to contain its floated children. */
  overflow:hidden;
}
.left-sidebar {
  width:150px; 
  background-color:blue;
  float:left;
}
.content {
  width:300px;
  background-color:yellow;
  float:left;
}
 .right-sidebar {
  width:150px;
  background-color:green;
  float:right;
}
```
# **Section 14.8: Two-Column Lazy/Greedy Layout**

This layout uses one floated column to create a two-column layout with no defined widths. In this example the left sidebar is "lazy," in that it only takes up as much space as it needs. Another way to say this is that the left sidebar is "shrink-wrapped." The right content column is "greedy," in that it takes up all the remaining space.

HTML:

```
<div class="sidebar">
<h1>Sidebar</h1>
<img src="http://lorempixel.com/150/200/" />
</div>
```
**<div** class="content"**> <h1>**Content**</h1>**

**<p>**Lorem ipsum dolor sit amet, consectetur adipiscing elit. Integer nec odio. Praesent libero. Sed cursus ante dapibus diam. Sed nisi. Nulla quis sem at nibh elementum imperdiet. Duis sagittis ipsum. Praesent mauris. Fusce nec tellus sed augue semper porta. Mauris massa. Vestibulum lacinia arcu eget nulla. **</p> <p>**Class aptent taciti sociosqu ad litora torquent per conubia nostra, per inceptos himenaeos. Curabitur sodales ligula in libero. Sed dignissim lacinia nunc. Curabitur tortor. Pellentesque nibh. Aenean quam. In scelerisque sem at dolor. Maecenas mattis. Sed convallis tristique sem. Proin ut ligula vel nunc egestas porttitor. Morbi lectus risus, iaculis vel, suscipit quis, luctus non, massa. Fusce ac turpis quis ligula lacinia aliquet. Mauris ipsum. Nulla metus metus, ullamcorper vel, tincidunt sed, euismod in, nibh. **</p> </div>**

CSS:

```
.sidebar {
  /* `display:table;` shrink-wraps the column */
  display:table;
  float:left; background-
  color:blue;
}
.content {
  /* `overflow:hidden;` prevents `.content` from flowing under `.sidebar` */
  overflow:hidden;
  background-color:yellow;
}
```
[Fiddle](https://jsfiddle.net/ooprqsL0/)

# **Chapter 15: Typography**

### **Parameter Details** *font-style* italics or oblique *font-variant* normal or small-caps *font-weight* normal, bold or numeric from 100 to 900. *font-size* The font size given in %, px, em, or any other valid CSS measurement *line-height* The line height given in %, px, em, or any other valid CSS measurement *font-family* This is for defining the family's name. *color* Any valid CSS color representation, like red, #00FF00, hsl(240, 100%, 50%) etc. Whether or not to use a confenced or expanded face from font. Valid values are normal, ultra*font-stretch* condensed, extra-condensed, condensed, semi-condensed, semi-expanded, expanded, extra- expanded or ultra-expanded *text-align* start, *text-decoration* none, end left right center, justify, match-parent linenderline, overline, through, initial, inherit;

# **Section 15.1: The Font Shorthand**

With the syntax:

### element { **font**: [font-style] [font-variant] [font-weight] [font-size/line-height] [font-family]; }

You can have all your font-related styles in one declaration with the font shorthand. Simply use the font property, and put your values in the correct order.

For example, to make all p elements bold with a font size of 20px and using Arial as the font family typically you would code it as follows:

```
p
    { font-weight: bold;
    font-size: 20px;
    font-family: Arial, sans-serif;
}
```
However with the font shorthand it can be condensed as follows:

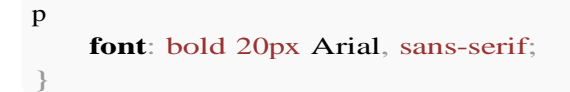

**Note**: that since font-style, font-variant, font-weight and line-height are optional, the three of them are skipped in this example. It is important to note that using the shortcut **resets** the other attributes not given.

Another important point is that the two necessary attributes for the font shortcut to work are font-size and fontfamily. If they are not both included the shortcut is ignored.

Initial value for each of the properties:

- **font-style**: normal;
- **font-variant**: normal;
- **font-weight**: normal;
- **font-stretch**: normal;
- **font-size**: medium;
- **line-height**: normal;
- font-family depends on user agent

### **Section 15.2: Quotes**

The quotes property is used to customize the opening and closing quotation marks of the **<q>** tag.

```
q
     { quotes: "«" "»";
}
```
### **Section 15.3: Font Size**

### **HTML:**

```
<div id="element-one">Hello I am some text.</div>
<div id="element-two">Hello I am some smaller text.</div>
```
#### **CSS:**

```
#element-one {
    font-size: 30px;
}
#element-two {
    font-size: 10px;
}
```
The text inside  $\#$ element-one will be  $30px$  in size, while the text in  $\#$ element-two will be  $10px$  in size.

### **Section 15.4: Text Direction**

```
div {
    direction: ltr; /* Default, text read read from left-to-right */
}
.ex {
    direction: rtl; /* text read from right-to-left */
}
.horizontal-tb {
    writing-mode: horizontal-tb; /* Default, text read from left-to-right and top-to-bottom. */
}
.vertical-rtl {
    writing-mode: vertical-rl; /* text read from right-to-left and top-to-bottom */
}
.vertical-ltr {
    writing-mode: vertical-rl; /* text read from left-to-right and top to bottom */
}
```
The direction property is used to change the horizontal text direction of an element.

#### Syntax: **direction**: ltr | rtl | initial | inherit;

The writing-mode property changes the alignment of text so it can be read from top-to-bottom or from left-to-right, depending on the language.

Syntax: **direction**: horizontal-tb | vertical-rl | vertical-lr;

### **Section 15.5: Font Stacks**

**font-family**: 'Segoe UI', Tahoma, sans-serif;

The browser will attempt to apply the font face "Segoe UI" to the characters within the elements targeted by the above property. If this font is not available, or the font does not contain a glyph for the required character, the browser will fall back to Tahoma, and, if necessary, any sans-serif font on the user's computer. Note that any font names with more than one word such as "Segoe UI" need to have single or double quotes around them.

**font-family**: Consolas, 'Courier New', monospace;

The browser will attempt to apply the font face "Consolas" to the characters within the elements targeted by the above property. If this font is not available, or the font does not contain a glyph for the required character, the browser will fall back to "Courier New," and, if necessary, any monospace font on the user's computer.

### **Section 15.6: Text Overflow**

The text-overflow property deals with how overflowed content should be signaled to users. In this example, the ellipsis represents clipped text.

```
.text {
  overflow: hidden;
  text-overflow: ellipsis;
}
```
Unfortunately, **text-overflow**: ellipsis only works on a single line of text. There is no way to support ellipsis on the last line in standard CSS, but it can be achieved with non-standard webkit-only implementation of flexboxes.

```
.giveMeEllipsis {
   overflow: hidden;
   text-overflow: ellipsis;
   display: -webkit-box;
   -webkit-box-orient: vertical;
    -webkit-line-clamp: N; /* number of lines to show */
    line-height: X; /* fallback */
   ine-height: X; \gamma^* fallback */<br>max-height: X*N; \gamma^* fallback */
}
```
Example (open in Chrome or Safari):

<http://jsfiddle.net/csYjC/1131/>

Resources:

[https://www.w3.org/TR/2012/WD-css3-ui-20120117/#text-](https://www.w3.org/TR/2012/WD-css3-ui-20120117/#text-overflow0)overflow0

### **Section 15.7: Text Shadow**

To add shadows to text, use the text-shadow property. The syntax is as follows:

```
Shadow without blur radius
text-shadow: horizontal-offset vertical-offset blur color;
```

```
h1 {
  text-shadow: 2px 2px #0000FF;
}
```
This creates a blue shadow effect around a heading

### **Shadow with blur radius**

To add a blur effect, add an option blur radius argument

```
h1 \{text-shadow: 2px 2px 10px #0000FF;
}
```
#### **Multiple Shadows**

To give an element multiple shadows, separate them with commas

```
h<sub>1</sub> {
     text-shadow: 0 0 3px #FF0000, 0 0 5px #0000FF;
}
```
## **Section 15.8: Text Transform**

The text-transform property allows you to change the capitalization of text. Valid values are: uppercase, capitalize, lowercase, initial, inherit, and none

### **CSS**

```
.example1 {
    text-transform: uppercase;
}
.example2 {
    text-transform: capitalize;
}
.example3 {
    text-transform: lowercase;
}
```
#### **HTML**

```
<p class="example1">
    all letters in uppercase <!-- "ALL LETTERS IN UPPERCASE" -->
</p>
<p class="example2">
    all letters in capitalize <!-- "All Letters In Capitalize (Sentence Case)" -->
</p>
<p class="example3">
    all letters in lowercase <!-- "all letters in lowercase" -->
</p>
```
### **Section 15.9: Letter Spacing**

```
h2 \{
```

```
/* adds a 1px space horizontally between each letter;also
   known as tracking */
letter-spacing: 1px;
```
}

The letter-spacing property is used to specify the space between the characters in a text.

! letter-spacing also supports negative values:

```
p {
  letter-spacing: -1px;
}
```
Resources: <https://developer.mozilla.org/en-US/docs/Web/CSS/letter-spacing>

### **Section 15.10: Text Indent**

```
p
     { text-indent: 50px;
}
```
The text-indent property specifies how much horizontal space text should be moved before the beginning of the first line of the text content of an element.

Resources:

- Indenting only [the first line of text in a paragraph?](http://stackoverflow.com/questions/5856952/indenting-only-the-first-line-of-text-in-a-paragraph)
- <https://www.w3.org/TR/CSS21/text.html#propdef-text-indent>
- <https://developer.mozilla.org/en-US/docs/Web/CSS/text-indent>

### **Section 15.11: Text Decoration**

The text-decoration property is used to set or remove decorations from text.

```
h1 { text-decoration: none; }
h2 { text-decoration: overline; }
h3 { text-decoration: line-through; }
h4 { text-decoration: underline; }
```
text-decoration can be used in combination with text-decoration-style and text-decoration-color as a shorthand property:

.title { **text-decoration**: underline dotted blue; }

This is a shorthand version of

```
.title {
 text-decoration-style: dotted;
 text-decoration-line: underline;
 text-decoration-color: blue;
}
```
It should be noted that the following properties are only supported in Firefox

- text-decoration-color
- text-decoration-line
- text-decoration-style
- text-decoration-skip

# **Section 15.12: Word Spacing**

The word-spacing property specifies the spacing behavior between tags and words.

### **Possible values**

- a positive or negative *length* (using em px vh cm etc.) or *percentage* (using %)
- the keyword normal uses the font's default word spacing
- the keyword inherit takes the value from the parent element

### **CSS**

.normal .narrow { **word-spacing**: normal; } { **word-spacing**: -3px; } .extensive { **word-spacing**: 10px; }

### **HTML**

#### $\langle$ **p** $>$

```
<span class="normal">This is an example, showing the effect of "word-spacing".</span><br>
  <span class="narrow">This is an example, showing the effect of "word-spacing".</span><br>
  <span class="extensive">This is an example, showing the effect of "word-spacing".</span><br>
</p>
```
### **Online-Demo**

### [Try it yourself](https://jsfiddle.net/91742Lxt/)

### **Further reading:**

- [word-spacing](https://developer.mozilla.org/de/docs/Web/CSS/word-spacing) [–](https://developer.mozilla.org/de/docs/Web/CSS/word-spacing) [MDN](https://developer.mozilla.org/de/docs/Web/CSS/word-spacing)
- [word-spacing](https://www.w3.org/wiki/CSS/Properties/word-spacing) [–](https://www.w3.org/wiki/CSS/Properties/word-spacing) [w3.org](https://www.w3.org/wiki/CSS/Properties/word-spacing)

# **Section 15.13: Font Variant**

Attributes:

### *normal*

Default attribute of fonts.

### *small-caps*

Sets every letter to uppercase, **but** makes the lowercase letters(from original text) smaller in size than the letters that originally uppercase.

### **CSS:**

```
.smallcaps{
   font-variant: small-caps;
}
```
### **HTML:**

```
<p class="smallcaps"> Documentation
    about CSS Fonts
```

```
<br>
    aNd ExAmpLe
</p>
```
### **Output:**

DOCUMENTATION ABOUT CSS FONTS  $\mathbf{AND}\ \mathbf{EXAMPLE}$ 

Note: The font-variant property is a shorthand for the properties: font-variant-caps, font-variant-numeric, fontvariant-alternates, font-variant-ligatures, and font-variant-east-asian.

# **Chapter 16: Flexible Box Layout (Flexbox)**

The Flexible Box module, or just 'flexbox' for short, is a box model designed for user interfaces, and it allows users to align and distribute space among items in a container such that elements behave predictably when the page layout must accommodate different, unknown screen sizes. A flex container expands items to fill available space and shrinks them to prevent overflow.

### **Section 16.1: Dynamic Vertical and Horizontal Centering (alignitems, justify-content)**

```
Simple Example (centering a single element)
```

```
HTML
```

```
<div class="aligner">
 <div class="aligner-item">…</div>
</div>
```
### **CSS**

```
.aligner {
  display: flex;
  align-items: center;
  justify-content: center;
}
.aligner-item {
  max-width: 50%; /*for demo. Use actual width instead.*/
}
```

```
Here is a demo.
```
### **Reasoning**

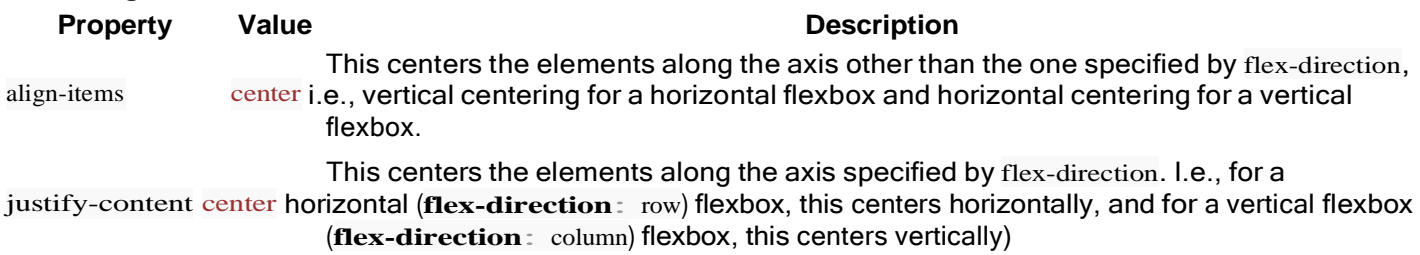

### **Individual Property Examples**

All of the below styles are applied onto this simple layout:

```
<div id="container">
 <div></div>
 <div></div>
 <div></div>
</div>
```
where **#container** is the flex-box.

**Example: justify-content: center on a horizontal flexbox**

```
CSS:
```

```
div#container {
 display: flex;
 flex-direction: row;
 justify-content: center;
}
```
### **Outcome:**

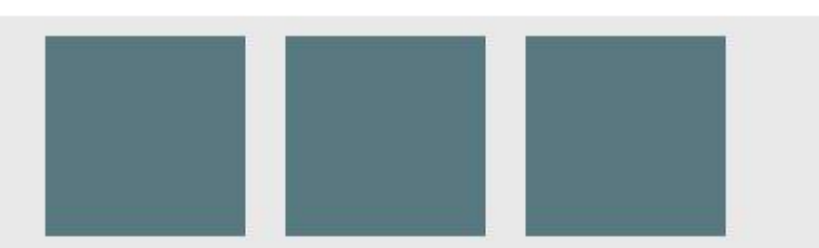

Here is a [demo.](https://jsfiddle.net/d6pc5bmd/)

**Example: justify-content: center on a vertical flexboxCSS:**

```
div#container {
  display: flex;
  flex-direction: column;
 justify-content: center;
}
```
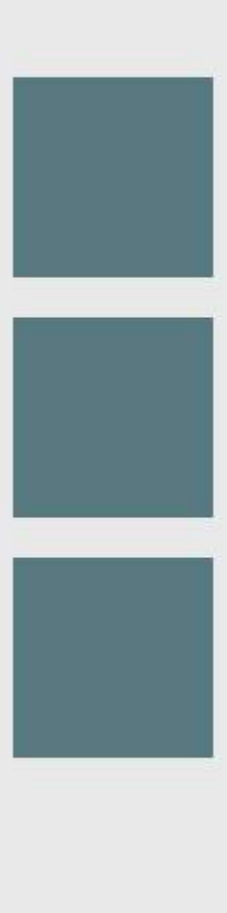

**Example: align-content: center on a horizontal flexbox**

**CSS:**

```
div#container {
  display: flex;
  flex-direction: row;
  align-items: center;
}
```
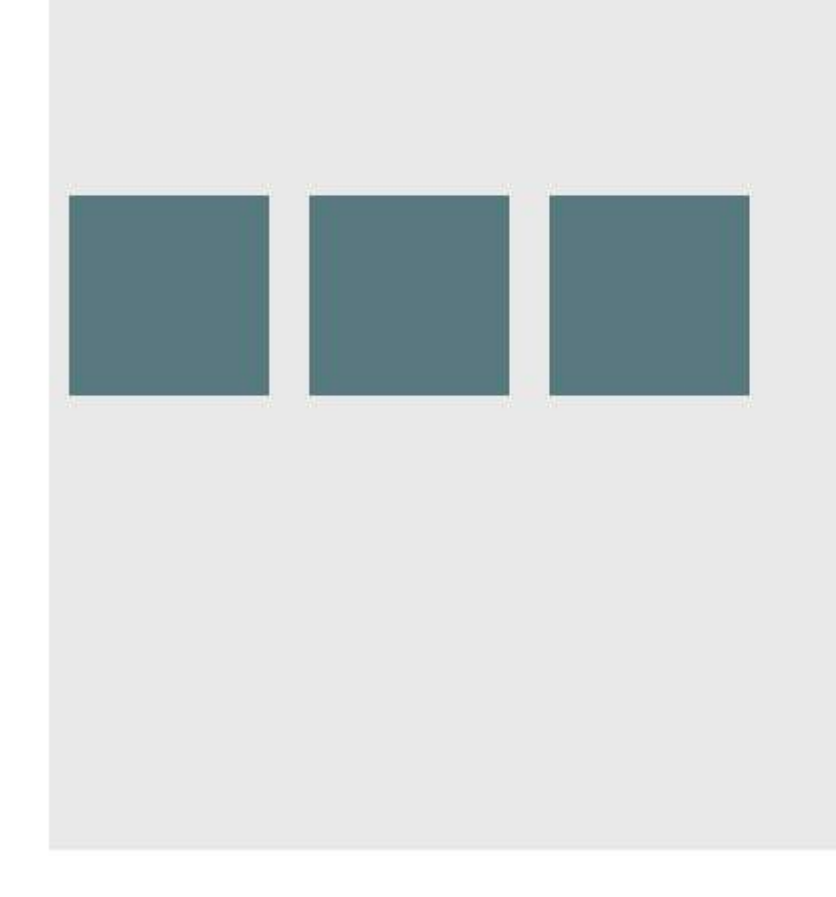

Here is a [demo.](https://jsfiddle.net/d6pc5bmd/2/)

**Example: align-content: center on a vertical flexbox**

**CSS:**

```
div#container {
  display: flex;
  flex-direction: column;
  align-items: center;
}
```
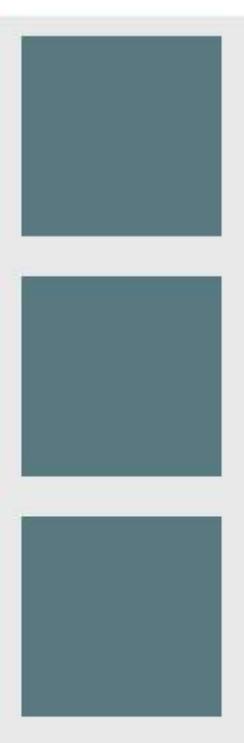

### **Example: Combination for centering both on horizontal flexbox**

div#container { **display**: flex; **flex-direction**: row; **justify-content**: center; **align-items**: center; }

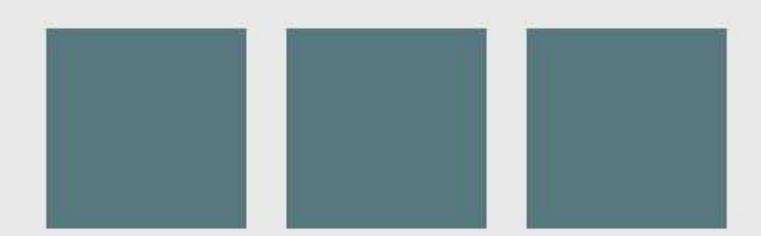

**Example: Combination for centering both on vertical flexbox**

div#container { **display**: flex; **flex-direction**: column; **justify-content**: center; **align-items**: center; }

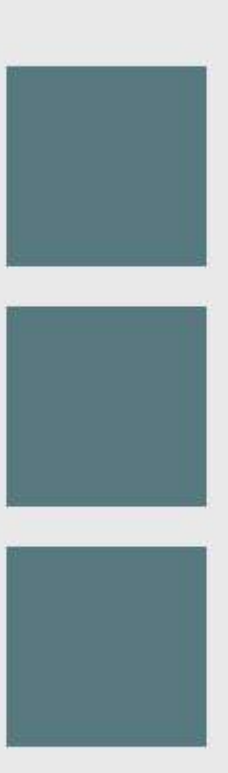

# **Section 16.2: Sticky Variable-Height Footer**

This code creates a sticky footer. When the content doesn't reach the end of the viewport, the footer sticks to the bottom of the viewport. When the content extends past the bottom of the viewport, the footer is also pushed out of the viewport. *View [Result](https://jsfiddle.net/0t1f84tL/)*

### **HTML:**

```
<div class="header">
  <h2>Header</h2>
</div>
```
#### **<div** class="content"**>**

```
<h1>Content</h1>
```
**<p>**Lorem ipsum dolor sit amet, consectetur adipiscing elit. Integer nec odio. Praesent libero. Sed cursus ante dapibus diam. Sed nisi. Nulla quis sem at nibh elementum imperdiet. Duis sagittisipsum. Praesent mauris. Fusce nec tellus sed augue semper porta. Mauris massa. Vestibulum laciniaarcu eget nulla. Class aptent taciti sociosqu ad litora torquent per conubia nostra, per inceptos himenaeos. Curabitur sodales ligula in libero. **</p> </div>**

**<div** class="footer"**>**
```
<h4>Footer</h4>
</div>
```
### **CSS:**

```
html, body {
  height: 100%;
}
body {
  display: flex;
  flex-direction: column;
}
.content {
  /* Include `0 auto` for best browser compatibility. */
  flex: 1 0 auto;
}
.header, .footer { 
  background-color: grey;
  color: white;
  flex: none;
}
```
## **Section 16.3: Optimally fit elements to their container**

One of the nicest features of flexbox is to allow optimally fitting containers to their parent element.

Live [demo.](https://jsfiddle.net/6gfogoqk/)

HTML:

```
<div class="flex-container">
 <div class="flex-item">1</div>
 <div class="flex-item">2</div>
 <div class="flex-item">3</div>
 <div class="flex-item">4</div>
 <div class="flex-item">5</div>
</div>
```
CSS:

```
.flex-container {
    background-color: #000;
    height: 100%;
    display:flex;
    flex-direction: row;
    flex-wrap: wrap;
    justify-content: flex-start;
    align-content: stretch;
    align-items: stretch;
}
.flex-item {
```
**background-color**: #ccf; **margin**: 0.1em; **flex-grow**: 1; **flex-shrink**: 0;

### **Outcome:**

Columns adapt as screen is resized.

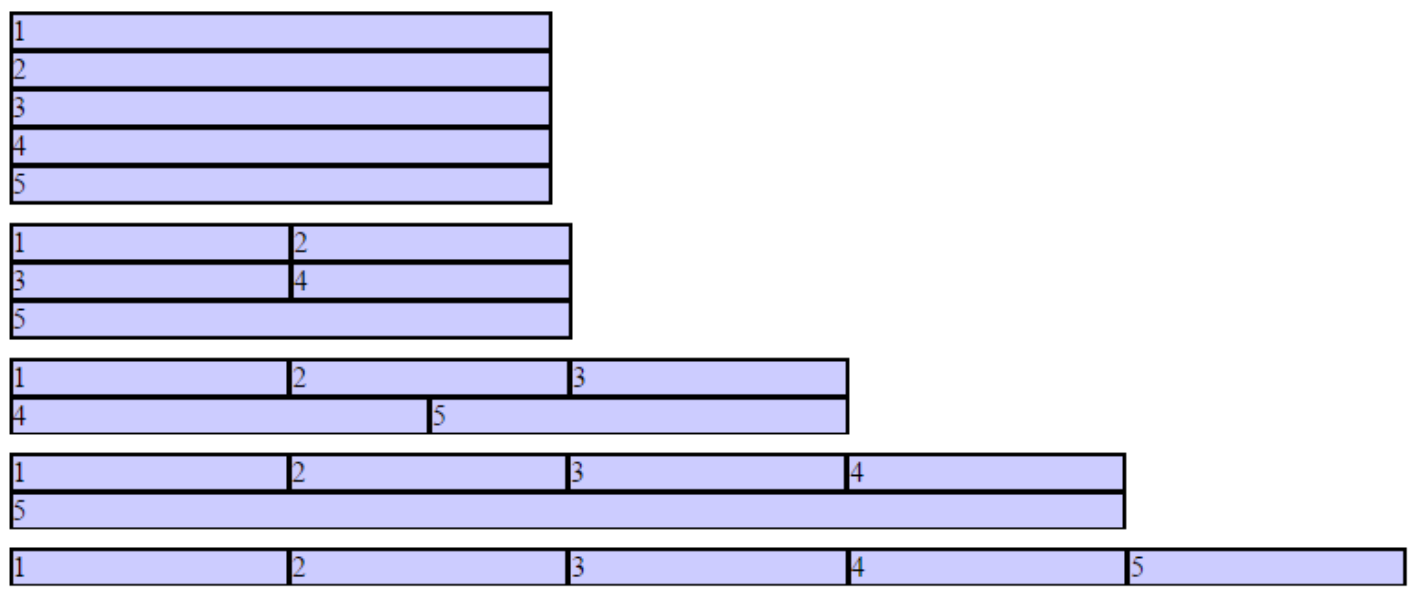

## **Section 16.4: Holy Grail Layout using Flexbox**

[Holy Grail layout](http://alistapart.com/article/holygrail) is a layout with a fixed height header and footer, and a center with 3 columns. The 3 columns include a fixed width sidenav, a fluid center, and a column for other content like ads (the fluid center appears first in the markup). CSS Flexbox can be used to achieve this with a very simple markup:

HTML Markup:

```
<div class="container">
  <header class="header">Header</header>
 <div class="content-body">
    <main class="content">Content</main>
    <nav class="sidenav">Nav</nav>
    <aside class="ads">Ads</aside>
 </div>
  <footer class="footer">Footer</footer>
</div>
```
CSS:

```
body {
 margin: 0;
 padding: 0;
}
.container {
 display: flex;
 flex-direction: column;
 height: 100vh;
}
.header {
 flex: 0 0 50px;
```

```
.content-body {
  flex: 1 1 auto;
  display: flex;
  flex-direction: row;
}
.content-body .content {
  flex: 1 1 auto; overflow:
  auto;
}
.content-body .sidenav {
  order: -1;
  flex: 0 0 100px;
  overflow: auto;
}
.content-body .ads {
  flex: 0 0 100px;
  overflow: auto;
}
.footer {
  flex: 0 0 50px;
}
```
[Demo](https://jsfiddle.net/adityarb88/hek6ms0x/)

}

## **Section 16.5: Perfectly aligned buttons inside cards with flexbox**

It's a regular pattern in design these days to vertically align **call to actions** inside its containing cards like this:

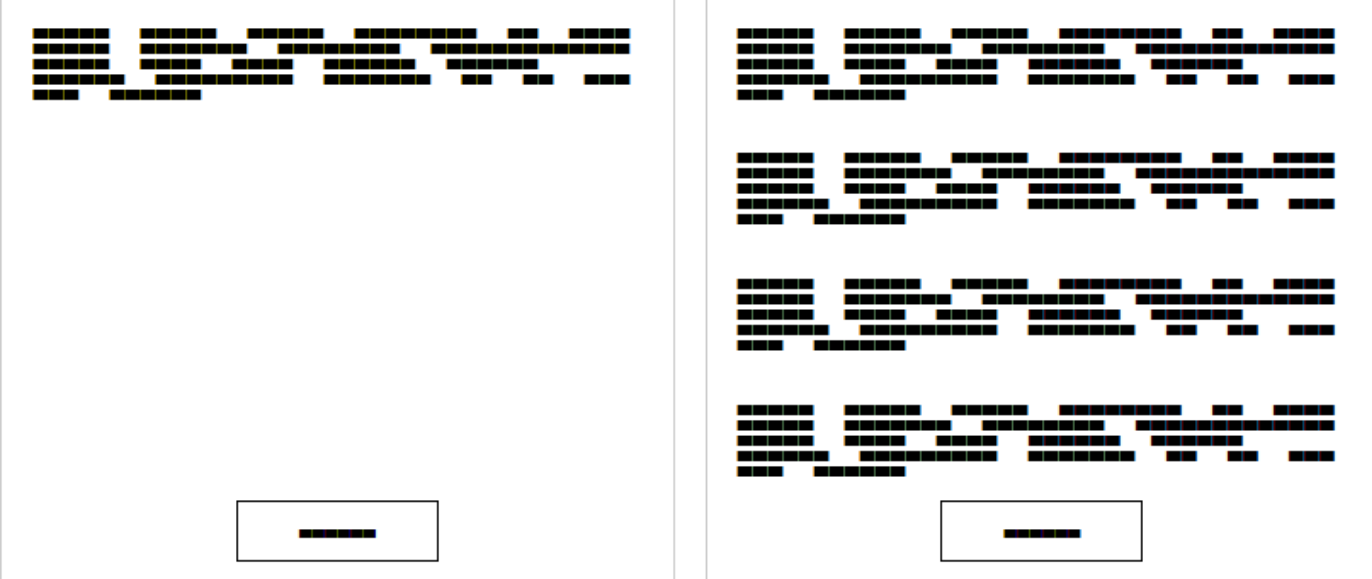

This can be achieved using a special trick with flexbox

**HTML** 

## **<div** class="cards"**>**

### **<div** class="card"**>**

**<p>**Lorem ipsum Magna proident ex anim dolor ullamco pariatur reprehenderit culpa esse enim mollit labore dolore voluptate ullamco et ut sed qui minim.**</p>**

**<p><button>**Action**</button></p>**

**</div>**

**<div** class="card"**>**

**<p>**Lorem ipsum Magna proident ex anim dolor ullamco pariatur reprehenderit culpa esse enim mollit labore dolore voluptate ullamco et ut sed qui minim.**</p>**

**<p>**Lorem ipsum Magna proident ex anim dolor ullamco pariatur reprehenderit culpa esse enim mollit labore dolore voluptate ullamco et ut sed qui minim.**</p>**

**<p>**Lorem ipsum Magna proident ex anim dolor ullamco pariatur reprehenderit culpa esse enim mollit labore dolore voluptate ullamco et ut sed qui minim.**</p>**

**<p>**Lorem ipsum Magna proident ex anim dolor ullamco pariatur reprehenderit culpa esse enim mollit labore dolore voluptate ullamco et ut sed qui minim.**</p>**

**<p><button>**Action**</button></p> </div>**

**</div>**

First of all, we use CSS to apply **display**: flex; to the container. This will create 2 columns equal in height with the content flowing naturally inside it

CSS

```
.cards {
    display: flex;
}
.card {
    border: 1px solid #ccc; 
    margin: 10px 10px;
    padding: 0 20px;
}
button {
    height: 40px; 
    background: #fff;
    padding: 0 40px; 
    border: 1px solid #000;
}
p:last-child {
    text-align: center;
}
```
The layout will change and become like this:

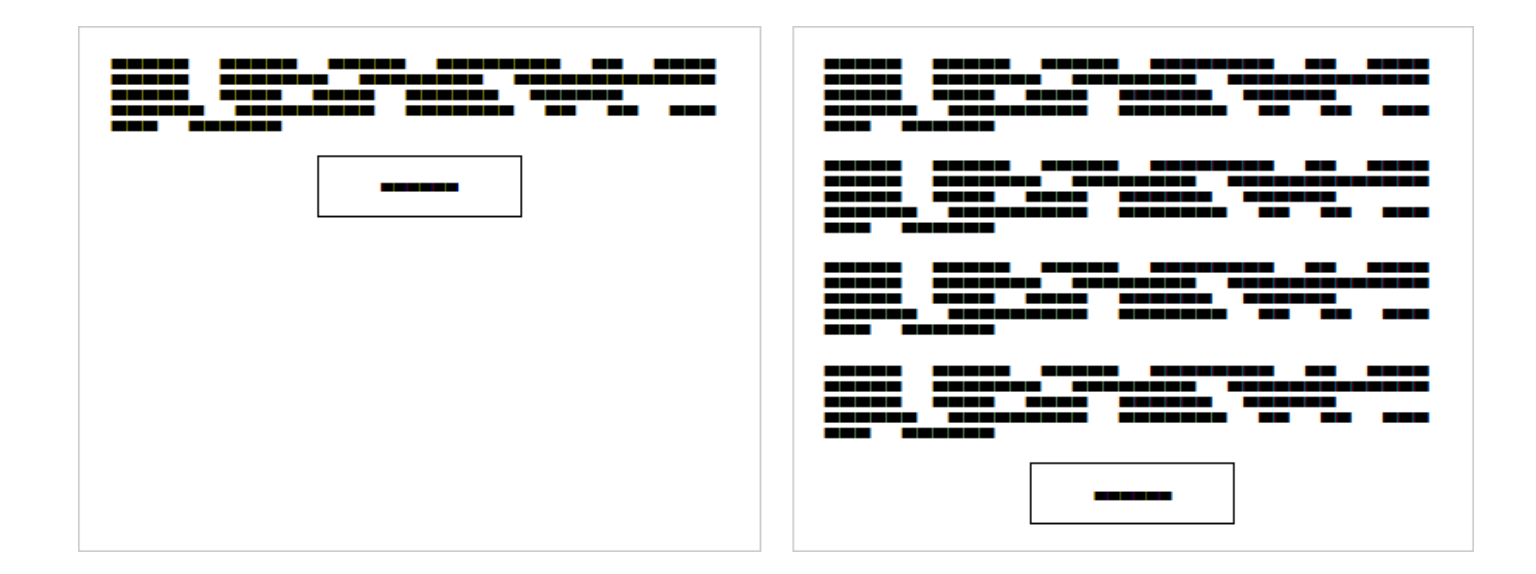

In order to move the buttons to the bottom of the block, we need to apply **display**: flex; to the card itself with the direction set to column. After that, we should select the last element inside the card and set the margin-top to auto. This will push the last paragraph to the bottom of the card and achieve the required result.

Final CSS:

```
.cards {
    display: flex;
}
.card {
    border: 1px solid #ccc; 
    margin: 10px 10px;padding: 0 20px; 
    display: flex;
    flex-direction: column;
}
button {
    height: 40px; 
    background: #fff;
    padding: 0 40px; 
    border: 1px solid #000;
}
p:last-child {
    text-align: center;
    margin-top: auto;
}
```
## **Section 16.6: Same height on nested containers**

This code makes sure that all nested containers are always the same height. This is done by assuring that all nested elements are the same height as the containing parent div. See working [example:](https://jsfiddle.net/3wwh7ewp/) <https://jsfiddle.net/3wwh7ewp/>

This effect is achieved due to the property align-items being set to stretch by default.

**HTML**

```
<div class="container">
  <div style="background-color: red">Some
    <br />
    data \langlebr \rangleto make<br />
```

```
a height <br />
 </div>
 <div style="background-color: blue"> Fewer
    <br />
    lines <br />
 </div>
</div>
```
### **CSS**

```
.container {
    display: flex;
    align-items: stretch; // Default value
}
```
Note: Does not work on IE [versions](http://caniuse.com/#search%3Dflexbox) under 10

# **Chapter 17: Cascading and Specificity**

## **Section 17.1: Calculating Selector Specificity**

Each individual CSS Selector has its own specificity value. Every selector in a sequence increases the sequence's overall specificity. Selectors fall into one of three different specificity groups: *A*, *B* and *c*. When multiple selector sequences select a given element, the browser uses the styles applied by the sequence with the highest overall specificity.

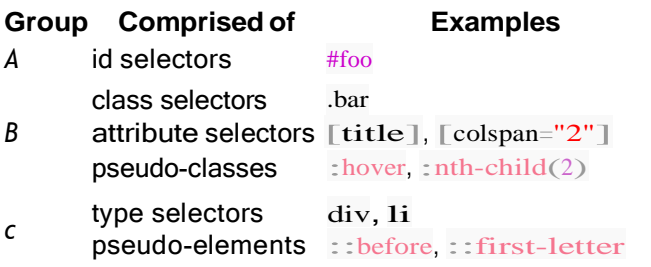

Group *A* is the most specific, followed by Group *B*, then finally Group *c*.

The universal selector  $(*)$  and combinators (like  $>$  and  $\sim$ ) have no specificity.

### **Example 1: Specificity of various selector sequences**

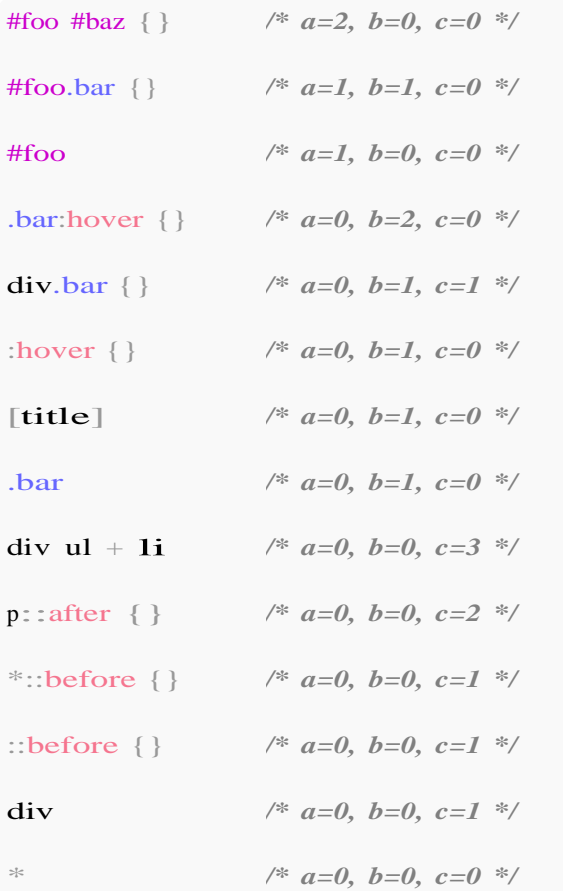

**Example 2: How specificity is used by the browser** {}

Imagine the following CSS implementation:

```
#foo {
  color: blue;
}
```

```
.bar {
  color: red;
  background: black;
}
```
Here we have an ID selector which declares color as *blue*, and a class selector which declares color as *red* and background as *black*.

An element with an ID of #foo and a class of .bar will be selected by both declarations. ID selectors have a Group *A* specificity and class selectors have a Group *B* specificity. An ID selector outweighs any number of class selectors. Because of this, **color**: blue; from the #foo selector and the background: black; from the .bar selector will be applied to the element. The higher specificity of the ID selector will cause the browser to ignore the .bar selector's color declaration.

Now imagine a different CSS implementation:

```
.bar \{color: red;
  background: black;
}
.baz {
  background: white;
}
```
Here we have two class selectors; one of which declares color as *red* and background as *black*, and the other declares background as *white*.

An element with both the .bar and .baz classes will be affected by both of these declarations, however the problem we have now is that both .bar and .baz have an identical Group *B* specificity. The cascading nature of CSS resolves this for us: as .baz is defined *after* .bar, our element ends up with the *red* color from .bar but the *white* background from .baz.

### **Example 3: How to manipulate specificity**

The last snippet from Example 2 above can be manipulated to ensure our .bar class selector's color declaration is used instead of that of the .baz class selector.

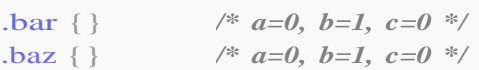

The most common way to achieve this would be to find out what other selectors can be applied to the .bar selector sequence. For example, if the .bar class was only ever applied to span elements, we could modify the .bar selector to span.bar. This would give it a new Group *C* specificity, which would override the .baz selector's lack thereof:

```
span.bar {}
.baz {}
                /* a=0, b=1, c=1 */
                /* a=0, b=1, c=0 */
```
However it may not always possible to find another common selector which is shared between any element which uses the .bar class. Because of this, CSS allows us to duplicate selectors to increase specificity. Instead of just .bar, we can use .bar.bar instead (See [The grammar of Selectors, W3C Recommendation\)](https://www.w3.org/TR/css3-selectors/#grammar). This still selects any element with a class of .bar, but now has double the Group *B* specificity:

.bar.bar {}  $\text{.}$ baz {} */\* a=0, b=2, c=0 \*/ /\* a=0, b=1, c=0 \*/*

### **!important and inline style declarations**

The !important flag on a style declaration and styles declared by the HTML style attribute are considered to have a greater specificity than any selector. If these exist, the style declaration they affect will overrule other declarations regardless of their specificity. That is, unless you have more than one declaration that contains an !important flag for the same property that apply to the same element. Then, normal specificity rules will apply to those properties in reference to each other.

Because they completely override specificity, the use of *limportant* is frowned upon in most use cases. One should use it as little as possible. To keep CSS code efficient and maintainable in the long run, it's almost always better to increase the specificity of the surrounding selector than to use !important.

One of those rare exceptions where !important is not frowned upon, is when implementing generic helper classes like a .hidden or .background-yellow class that are supposed to always override one or more properties wherever they are encountered. And even then, you need to know what you're doing. The last thing you want, when writing maintainable CSS, is to have **!important** flags throughout your CSS.

## **A final note**

A common misconception about CSS specificity is that the Group *A*, *B* and *c* values should be combined with each other (a=1, b=5, c=1 => 151). This is **not** the case. If this were the case, having <sup>20</sup> of <sup>a</sup> Group *<sup>B</sup>* or *<sup>c</sup>* selector would be enough to override a single Group *A* or *B* selector respectively. The three groups should be regarded as individual levels of specificity. Specificity cannot be represented by a single value.

When creating your CSS style sheet, you should maintain the lowest specificity as possible. If you need to make the specificity a little higher to overwrite another method, make it higher but as low as possible to make it higher. You shouldn't need to have a selector like this:

body.page header.container nav div#main-nav li a {}

This makes future changes harder and pollutes that css page.

You can calculate the specificity of your selector [here](http://specificity.keegan.st/)

## **Section 17.2: The !important declaration**

The !important declaration is used to override the usual specificity in a style sheet by giving a higher priority to a rule. Its usage is: property : value !important;

```
#mydiv {
    font-weight: bold !important; /* This property won't be overridden
                                       by the rule below */
}
#outerdiv #mydiv {
    font-weight: normal; /* #mydiv font-weight won't be set to normal
                                    even if it has a higher specificity because
                                    of the !important declaration above */
}
```
Avoiding the usage of !important is strongly recommended (unless absolutely necessary), because it will disturb the natural flow of css rules which can bring uncertainty in your style sheet. Also it is important to note that when multiple !important declarations are applied to the same rule on a certain element, the one with the higher specificity will be the ona applied.

Here are some examples where using !important declaration can be justified:

- If your rules shouldn't be overridden by any inline style of the element which is written inside style attribute of the html element.
- To give the user more control over the web accessibility, like increasing or decreasing size of the font-size, by overriding the author style using limportant.
- For testing and debugging using inspect element.

See also:

**W3C - 6 Assigning property values, [Cascading,](https://www.w3.org/TR/CSS22/cascade.html#important-rules) and Inheritance -- 6.4.2 !important rules**

## **Section 17.3: Cascading**

Cascading and specificity are used together to determine the final value of a CSS styling property. They also define the mechanisms for resolving conflicts in CSS rule sets.

## **CSS Loading order**

Styles are read from the following sources, in this order:

- 1. User Agent stylesheet (The styles supplied by the browser vendor)
- 2. User stylesheet (The additional styling a user has set on his/her browser)
- 3. Author stylesheet (Author here means the creator of the webpage/website) Maybe one or more .css files

In the **<style>** element of the HTML document

4. Inline styles (In the style attribute on an HTML element)

The browser will lookup the corresponding style(s) when rendering an element.

## **How are conflicts resolved?**

When only one CSS rule set is trying to set a style for an element, then there is no conflict, and that rule set is used.

When multiple rule sets are found with conflicting settings, first the Specificty rules, and then the Cascading rules are used to determine what style to use.

## **Example 1 - Specificity rules**

```
.mystyle { color: blue; } /* specificity: 0, 0, 1, 0 */
div { color: red; } /* specificity: 0, 0, 0, 1 */
```
**<div** class="mystyle"**>**Hello World**</div>**

What color will the text be? (hover to see the answer)

blue

First the specificity rules are applied, and the one with the highest specificity "wins".

## **Example 2 - Cascade rules with identical selectors**

*External css file*

.class {

```
background: #FFF;
}
```
*Internal css (in HTML file)*

```
<style>
.class { background:
  #000;
}
<style>
```
In this case, where you have identical selectors, the cascade kicks in, and determines that the last one loaded "wins".

### **Example 3 - Cascade rules after Specificity rules**

```
body > .mystyle { background-color: blue; } /* specificity: 0, 0, 1, 1 */
.otherstyle > div { background-color: red; } /* specificity: 0, 0, 1, 1 */
<body class="otherstyle">
  <div class="mystyle">Hello World</div>
</body>
```
What color will the background be?

red

After applying the specificity rules, there's still a conflict between blue and red, so the cascading rules are applied on top of the specificity rules. Cascading looks at the load order of the rules, whether inside the same .css file or in the collection of style sources. The last one loaded overrides any earlier ones. In this case, the  $.$ otherstyle  $>$  div rule "wins".

### **A final note**

- Selector specificity always take precedence.
- Stylesheet order break ties.
- Inline styles trump everything.

## **Section 17.4: More complex specificity example**

```
div {
    font-size: 7px;
    border: 3px dotted pink;
    background-color: yellow;
    color: purple;
}
body.mystyle > div.myotherstyle {
    font-size: 11px;
    background-color: green;
}
#elmnt1 {
    font-size: 24px;
    border-color: red;
}
```

```
.mystyle .myotherstyle { font-
    size: 16px; background-
    color: black; color: red;
}
<body class="mystyle">
    <div id="elmnt1" class="myotherstyle"> Hello,
         world!
    </div>
</body>
```
What borders, colors, and font-sizes will the text be?

font-size:

**font-size**: 24;, since #elmnt1 rule set has the highest specificit<sup>y</sup> for the **<div>** in question, every property here is set.

border:

**border:** 3px dotted red;. The border-color red is taken from #elmnt1 rule set, since it has the highest specificity. The other properties of the border, border-thickness, and border-style are from the div rule set.

background-color:

**background-color**: green; The background-color is set in the div, body.mystyle > div.myotherstyle, and .mystyle .myotherstyle rule sets. The specificities are (0, 0, 1) vs. (0, 2, 2) vs. (0, 2, 0), so the middle one "wins".

color:

**color**: red;. The color is set in both the div and .mystyle .myotherstyle rule sets. The latter has the higher specificity of (0, 2, 0) and "wins".

# **Chapter 18: Colors**

## **Section 18.1: currentColor**

currentColor returns the computed color value of the current element.

### **Use in same element**

Here currentColor evaluates to red since the color property is set to red:

```
div {
   color: red;
   border: 5px solid currentColor;
   box-shadow: 0 0 5px currentColor;
}
```
In this case, specifying currentColor for the border is most likely redundant because omitting it should produce identical results. Only use currentColor inside the border property within the same element if it would be overwritten otherwise due to a more specific selector.

Since it's the computed color, the border will be green in the following example due to the second rule overriding the first:

```
div {
   color: blue;
   border: 3px solid currentColor;
   color: green;
}
```
### **Inherited from parent element**

The parent's color is inherited, here currentColor evaluates to 'blue', making the child element's border-color blue.

```
.parent-class {
    color: blue;
}
.parent-class .child-class {
    border-color: currentColor;
}
```
currentColor can also be used by other rules which normally would not inherit from the color property, such as background-color. The example below shows the children using the color set in the parent as its background:

```
.parent-class {
    color: blue;
}
.parent-class .child-class {
    background-color: currentColor;
}
```
**Possible Result:**

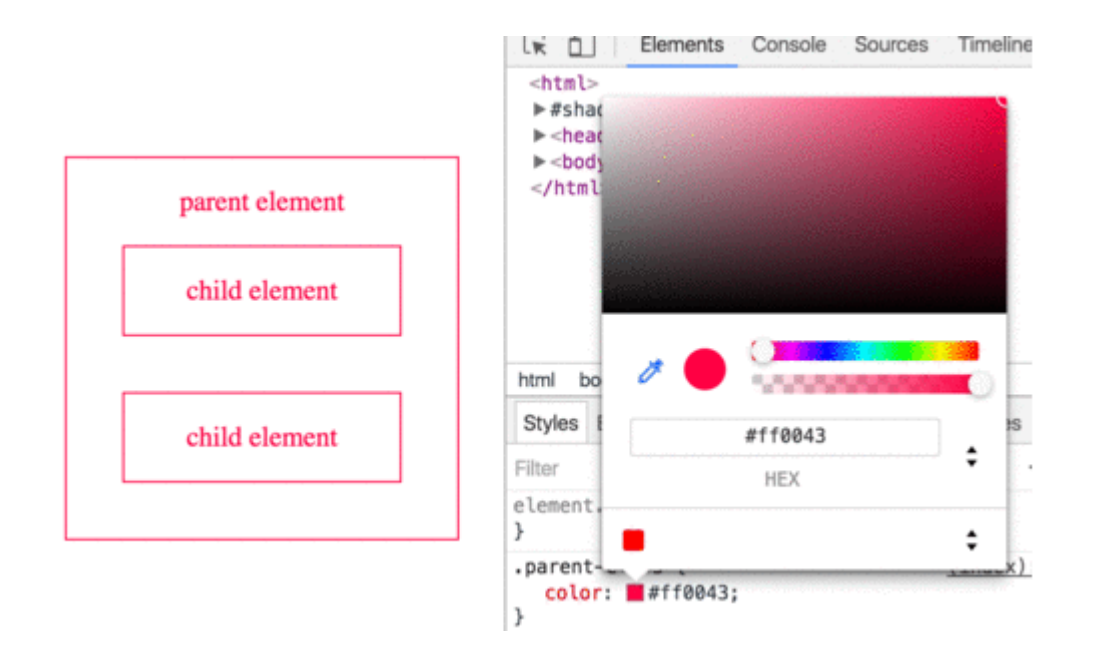

## **Section 18.2: Color Keywords**

Most browsers support using color keywords to specify a color. For example, to set the color of an element to blue, use the blue keyword:

```
.some-class {
    color: blue;
}
```
CSS keywords are not case sensitive—blue, Blue and BLUE will all result in #0000FF.

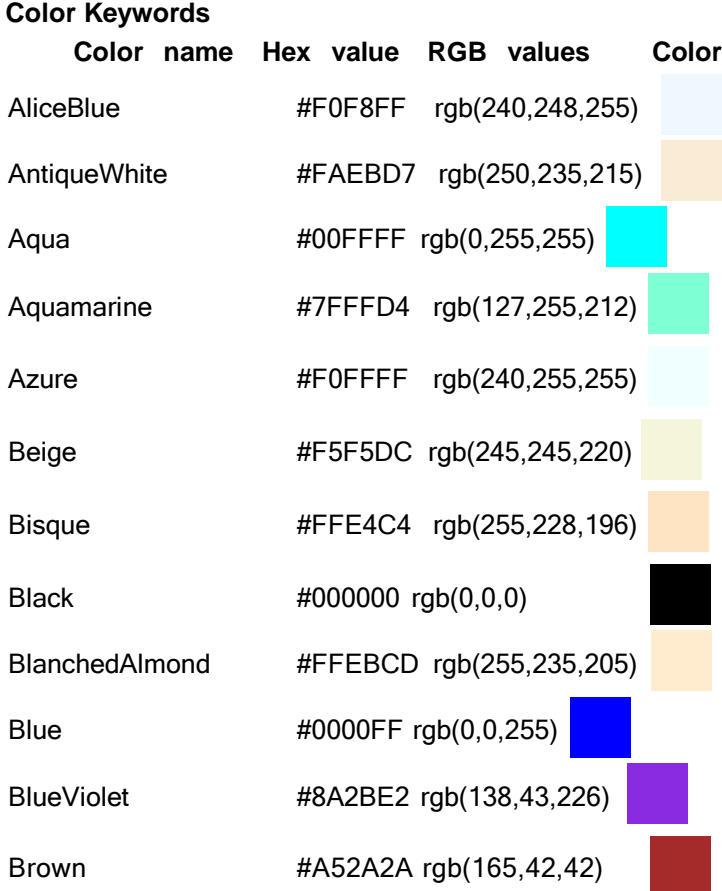

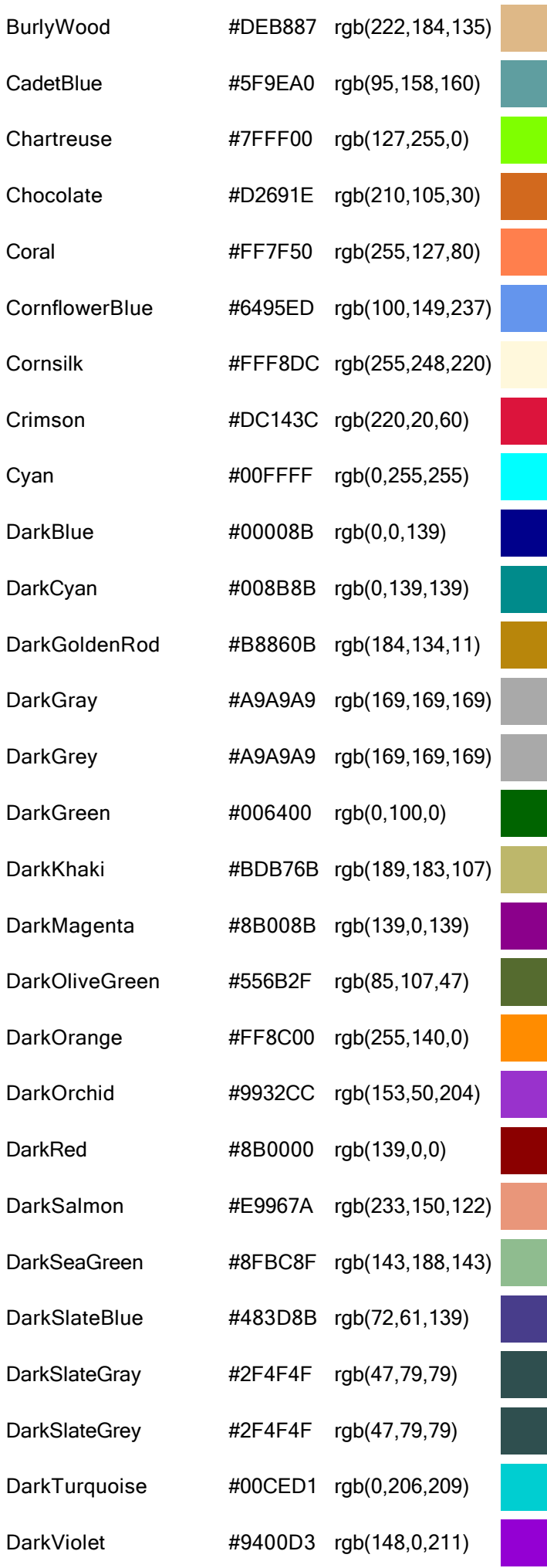

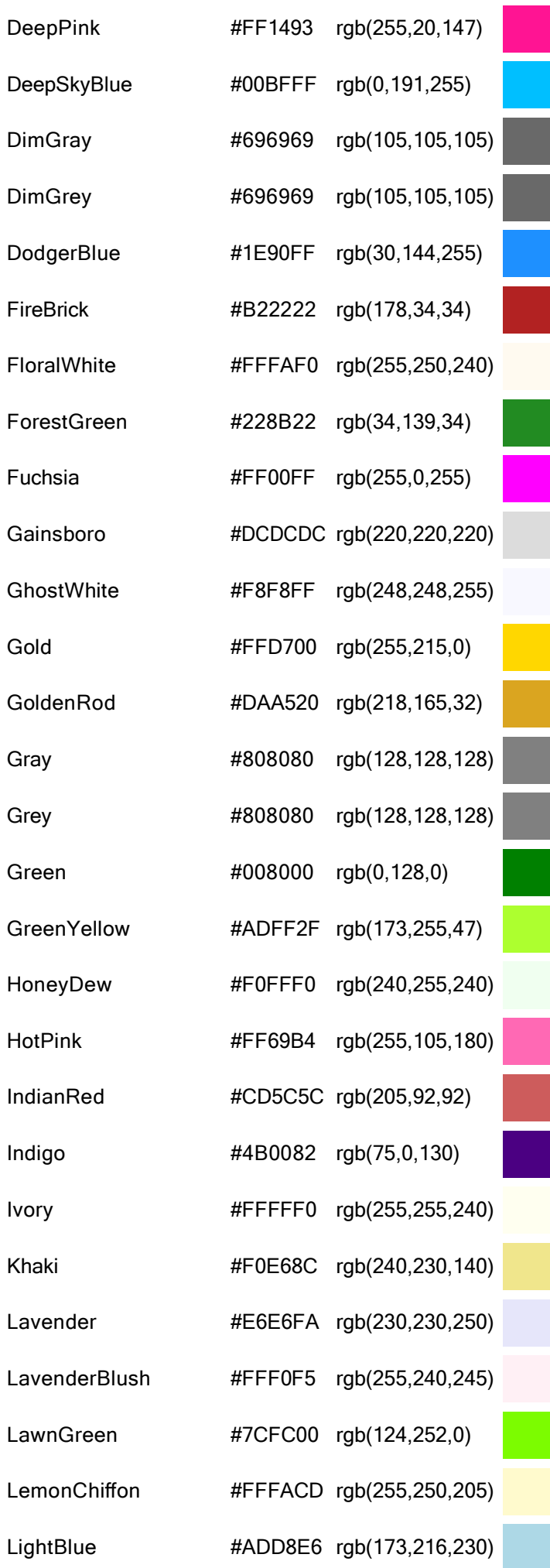

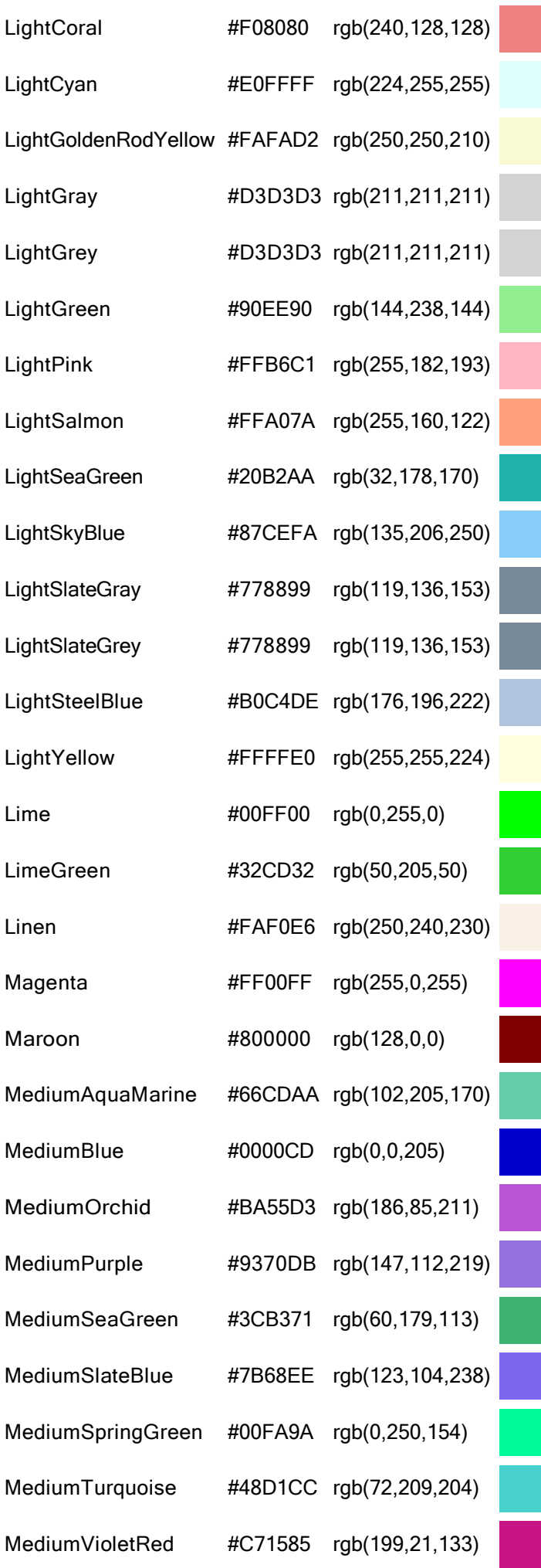

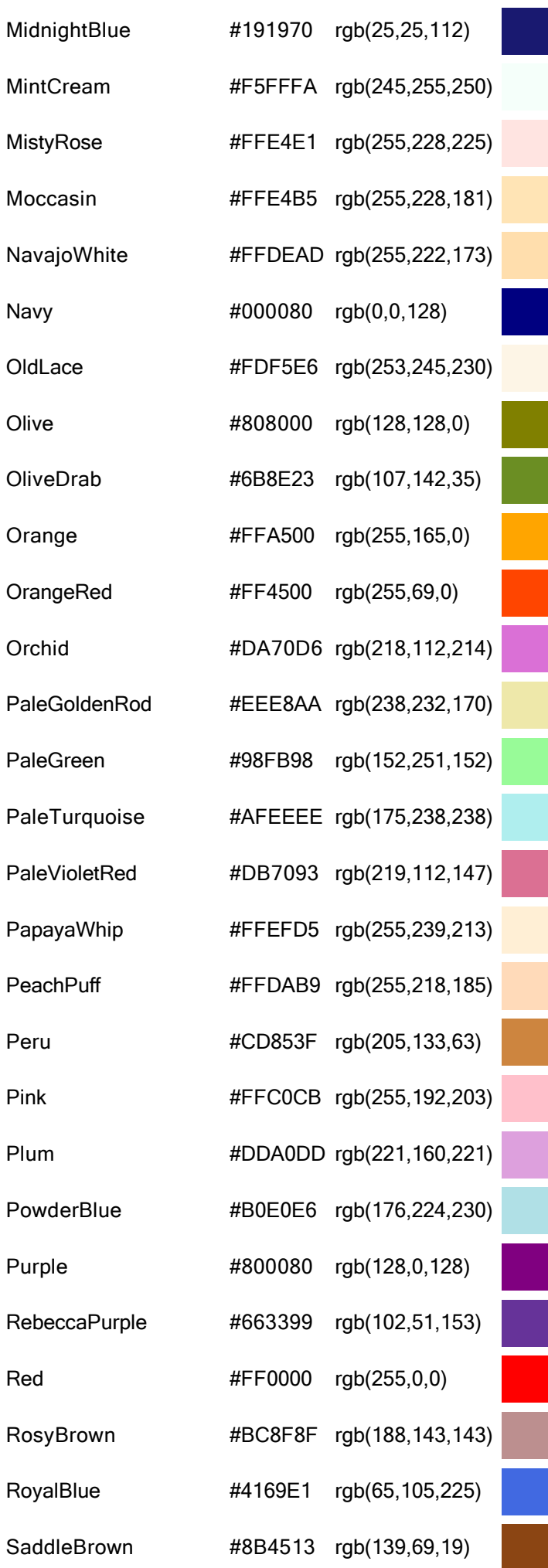

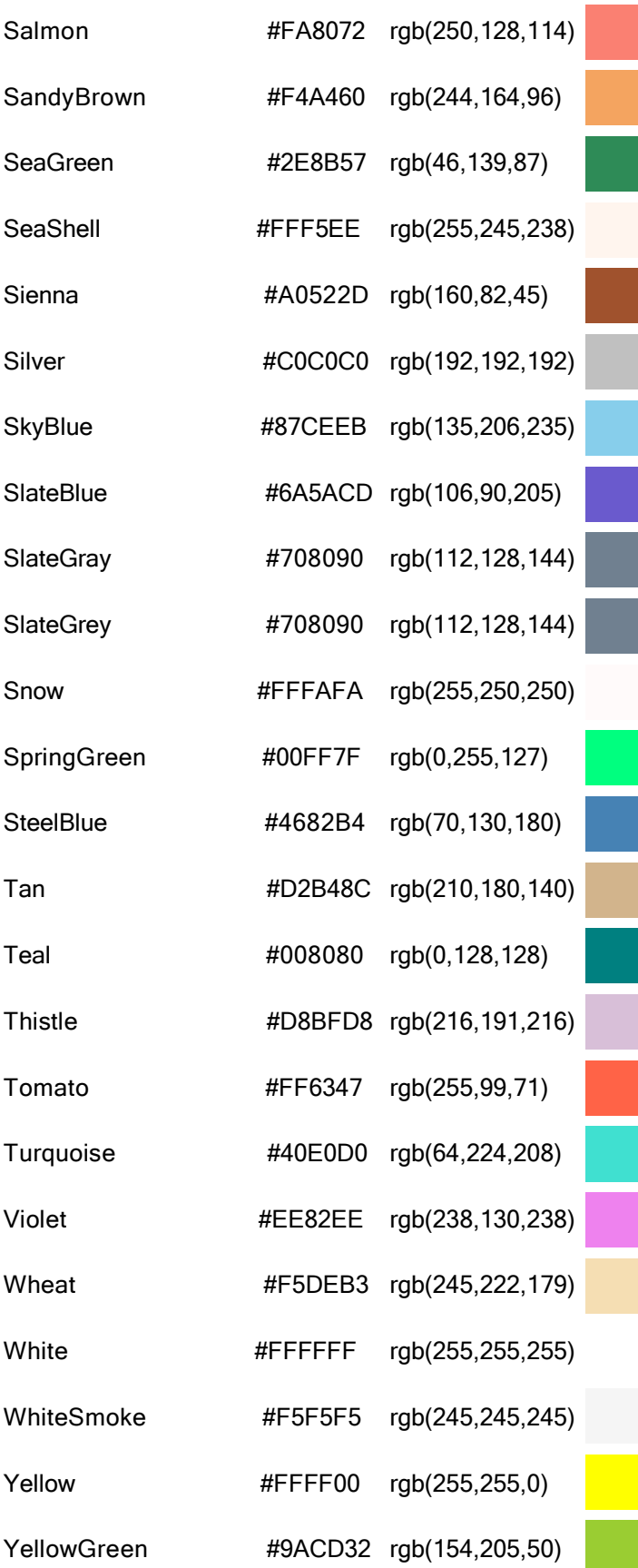

In addition to the named colors, there is also the keyword transparent, which represents a fully-transparent black: rgba(0,0,0,0)

## **Section 18.3: Hexadecimal Value**

## **Background**

CSS colors may also be represented as a hex triplet, where the members represent the red, green and blue components of a color. Each of these values represents a number in the range of  $00$  to FF, or  $0$  to  $255$  in decimal notation. Uppercase and/or lowercase Hexadecimal values may be used (i.e.  $#3fe = #3FC = #33fCC$ ). The browser interprets #369 as #336699. If that is not what you intended but rather wanted #306090, you need to specify that explicitly.

The total number of colors that can be represented with hex notation is 256  $\textdegree$  3 or 16,777,216.

```
Syntax
Value Description
rr 00 - FF for the amount of red
gg 00 - FF for the amount of green
bb 00 - FF for the amount of blue
.some-class {
    /* This is equivalent to using the color keyword 'blue' */
    color: #0000FF;
 }
.also-blue {
    /* If you want to specify each range value with a single number, you can!
        This is equivalent to '#0000FF' (and 'blue') */
    color: #00F;
 }
color: #rrggbb;
color: #rgb
```
[Hexadecimal](https://en.wikipedia.org/wiki/Hexadecimal) notation is used to specify color values in the RGB color format, per the W3C's ['Numerical](https://www.w3.org/TR/css3-color/#numerical) color [values'.](https://www.w3.org/TR/css3-color/#numerical)

There are a lot of tools available on the Internet for looking up hexadecimal (or simply hex) color values.

Search for "**hex color palette**" or "**hex color picker**" with your favorite web browser to find a bunch of options!

Hex values always start with a pound sign (#), are up to six "digits" long, and are case-insensitive: that is, they don't care about capitalization. #FFC125 and #ffc125 are the same color.

## **Section 18.4: rgb() Notation**

RGB is an additive color model which represents colors as mixtures of red, green, and blue light. In essence, the RGB representation is the decimal equivalent of the Hexadecimal Notation. In Hexadecimal each number ranges from 00-FF which is equivalent to 0-255 in decimal and 0%-100% in percentages.

```
.some-class {
    /* Scalar RGB, equivalent to 'blue'*/
    color: rgb(0, 0, 255);
}
.also-blue {
    /* Percentile RGB values*/
    color: rgb(0\%_{\infty}, 0\%_{\infty}, 100\%);
}
```
**Syntax**

rgb(<red>, <green>, <br/> <br/> <br/> <br/> <br/> <br/> <br/> <br/> <br/> <br/> <br/> <br/> <br/> <br/> <br/> <br/> <br/> <br/> <br/> <br/> <br/> <br/> <br/><br/><br/><<br/><<br/> $\frac{1}{2}$ 

**Value Description <red>** an integer from 0 - 255 or percentage from 0 - 100% **<green>** an integer from 0 - 255 or percentage from 0 - 100% **<blue>** an integer from 0 - 255 or percentage from 0 - 100%

## **Section 18.5: rgba() Notation**

Similar to rgb() notation, but with an additional alpha (opacity) value.

```
.red {
    /* Opaque red */
    color: rgba(255, 0, 0, 1);
}
.red-50p {
    /* Half-translucent red. */
    color: rgba(255, 0, 0, .5);
}
```
### **Syntax**

rgba(<red>, <green>, <br/> <br/> <br/> <br/> <br/> <alpha>);

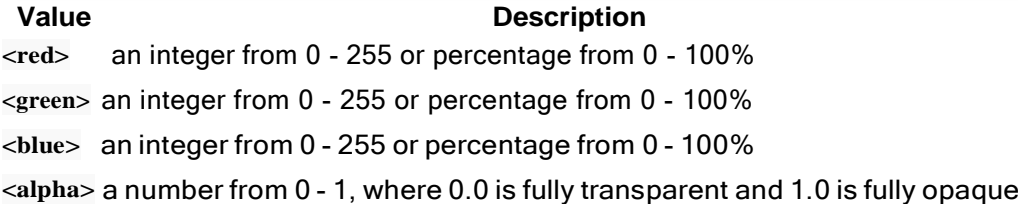

## **Section 18.6: hsl() Notation**

HSL stands for **hue** ("which color"), **saturation** ("how much color") and **lightness** ("how much white").

Hue is represented as an angle from 0° to 360° (without units), while saturation and lightness are represented as percentages.

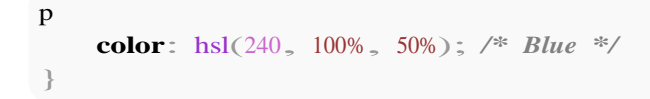

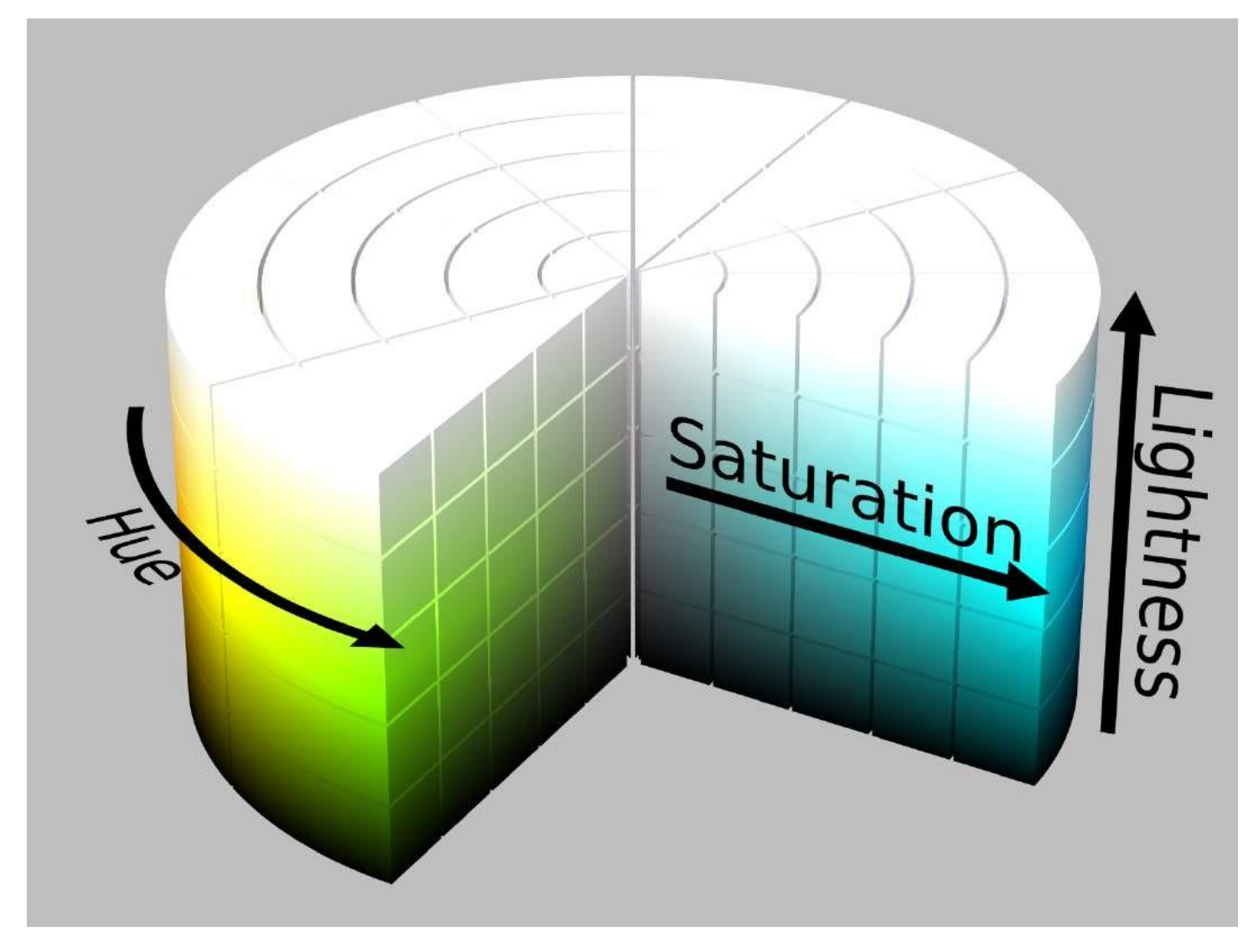

### **Syntax**

**color**: hsl(<hue>, <saturation>%, <lightness>%);

## **Value Description** specified in degrees around the color wheel (without units), where 0° is red, 60° is yellow, 120° is green, 180° is cyan, 240° is blue, 300° is magenta, and 360° is red

<saturation> specified in percentage where 0% is fully desaturated (grayscale) and 100% is fully saturated (vividly colored)

**<lightness>** specified in percentage where 0% is fully black and 100% is fully white

### **Notes**

- A saturation of 0% always produces a grayscale color; changing the hue has no effect.
- A lightness of 0% always produces black, and 100% always produces white; changing the hue or saturation has no effect.

## **Section 18.7: hsla() Notation**

Similar to hsl() notation, but with an added alpha (opacity) value.

hsla(240, 100%, 50%, 0) */\* transparent \*/* hsla(240, 100%, 50%, 0.5) */\* half-translucent blue \*/* hsla(240, 100%, 50%, 1) */\* fully opaque blue \*/*

### **Syntax**

hsla(<hue>, <saturation>%, <lightness>%, <alpha>);<br> $\mathbf{Value}$ 

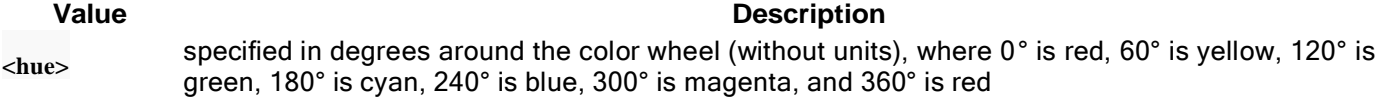

**<saturation>** percentage where 0% is fully desaturated (grayscale) and 100% is fully saturated (vividly colored)

**<lightness>** percentage where 0% is fully black and 100% is fully white

**<alpha>** a number from 0 - 1 where 0 is fully transparent and 1 is fully opaque

# **Chapter 19: Opacity**

## **Section 19.1: Opacity Property**

An element's opacity can be set using the opacity property. Values can be anywhere from 0.0 (transparent) to 1.0 (opaque).

## **Example Usage**

**Property Value Transparency opacity**: 1.0; Opaque **opacity**: 0.75; 25% transparent (75% Opaque) **opacity**: 0.5; 50% transparent (50% Opaque) **opacity**: 0.25; 75% transparent (25% Opaque) **opacity**: 0.0; Transparent **<div** style="opacity:0.8;"**>** This is a partially transparent element **</div>**

## **Section 19.2: IE Compatibility for `opacity`**

To use opacity in all versions of IE, the order is:

```
.transparent-element {
 /* for IE 8 & 9 */
  -ms-filter:"progid:DXImageTransform.Microsoft.Alpha(Opacity=60)"; // IE8
  /* works in IE 8 & 9 too, but also 5, 6, 7 */
  filter: alpha(opacity=60); // IE 5-7
  /* Modern Browsers */
  opacity: 0.6;
}
```
# **Chapter 20: Length Units**

**Unit Description** % Define sizes in terms of parent objects or current object dependent on property em Relative to the font-size of the element (2em means 2 times the size of the current font) rem Relative to font-size of the root element vw Relative to 1% of the width of the viewport\* vh Relative to 1% of the height of the viewport\* vmin Relative to 1% of viewport's\* smaller dimension vmax Relative to 1% of viewport's\* larger dimension cm centimeters mm millimeters in inches  $(1in = 96px = 2.54cm)$ px pixels  $(1px = 1/96th$  of 1in) pt points  $(1pt = 1/72$  of 1in) pc picas  $(1pc = 12 \text{ pt})$ s seconds (used for animations and transitions) ms milliseconds (used for animations and transitions) ex Relative to the x-height of the current font ch Based on the width of the zero (0) character

fr fractional unit (used for CSS Grid Layout)

A CSS distance measurement is a number immediately followed by a length unit (px, em, pc, in, …)

CSS supports a number of length measurements units. They are absolute or relative.

## **Section 20.1: Creating scalable elements using rems and ems**

Version ≥ 3

You can use rem defined by the font-size of your html tag to style elements by setting their font-size to a value of rem and use em inside the element to create elements that scale with your global font-size.

### **HTML:**

```
<input type="button" value="Button">
<input type="range">
<input type="text" value="Text">
```
## **Relevant CSS:**

```
html {
  font-size: 16px;
}
input[type="button"] {
  font-size: 1rem; 
  padding: 0.5em 2em;
}
input[type="range"] {
  font-size: 1rem;
```

```
width: 10em;
}
input[type=text] { 
  font-size: 1rem;
  padding: 0.5em;
}
```
### **Possible Result:**

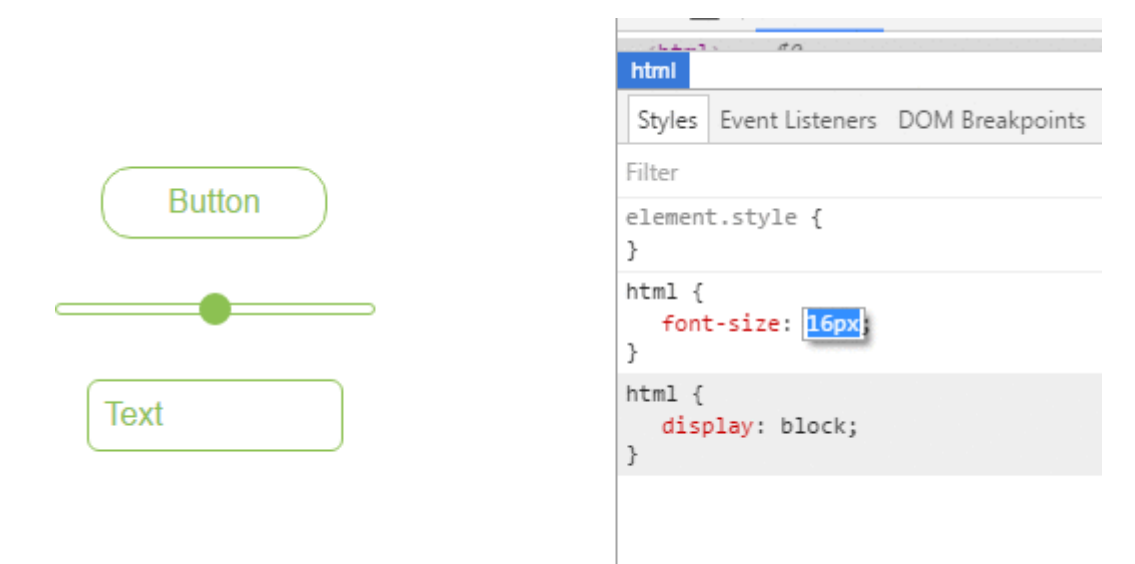

## **Section 20.2: Font size with rem**

CSS3 introduces a few new units, including the [rem](https://www.w3.org/TR/css-values/#font-relative-lengths) unit, which stands for "root em". Let's look at how rem works.

First, let's look at the differences between em and rem.

- **em**: Relative to the font size of the parent. This causes the compounding issue
- **rem**: Relative to the font size of the root or **<html>** element. This means it's possible to declare a single font size for the html element and define all rem units to be a percentage of that.

The main issue with using rem for font sizing is that the values are somewhat difficult to use. Here is an example of some common font sizes expressed in rem units, assuming that the base size is 16px :

- $10px = 0.625$ rem
- $12px = 0.75$ rem
- $14px = 0.875$ rem
- $\bullet$  16px = 1rem (base)
- $18px = 1.125$ rem
- 20px = 1.25rem
- $\bullet$  24px = 1.5rem
- 30px = 1.875rem
- $\bullet$  32px = 2rem

## **CODE:**

```
Version ≥ 3
html {
   font-size: 16px;
 }
```

```
h1 {
  font-size: 2rem;
}
                               /* 32px */
p {
  font-size: 1rem;
}
                               /* 16px */
1i \infont-size: 1.5em;
}
                               /* 24px */
```
## **Section 20.3: vmin and vmax**

- **vmin**: Relative to 1 percent of the viewport's smaller dimension
- **vmax**: Relative to 1 percent of the viewport's larger dimension

In other words, 1 vmin is equal to the smaller of *1 vh* and *1 vw*

1 vmax is equal to the larger of *1 vh* and *1 vw*

**Note**: vmax is not [supported](http://caniuse.com/#feat%3Dviewport-units) in:

- any version of Internet Explorer
- Safari before version 6.1

## **Section 20.4: vh and vw**

CSS3 introduced two units for representing size.

- vh, which stands for viewport height is relative to 1% of the viewport height
- vw, which stands for viewport width is relative to 1% of the viewport width

```
Version ≥ 3
div {
   width: 20vw;
  height: 20vh;
 }
```
Above, the size for the div takes up 20% of the width and height of the viewport

## **Section 20.5: using percent %**

One of the useful unit when creating a responsive application.

Its size depends on its parent container.

## **Equation:**

```
( Parent Container`s width ) * ( Percentage(%) ) = Output
```
## **For Example:**

*Parent* has **100px** width while the *Child* has **50%**.

**On the output**, the *Child*'s width will be half(50%) of the *Parent*'s, which is **50px**.

## **HTML**

```
<div class="parent">
   PARENT
   <div class="child">
     CHILD
   </div>
</div>
```
## **CSS**

```
<style>
*{
  color: #CCC;
}
.parent{
  background-color: blue;
  width: 100px;
}
.child{
  background-color: green;
  width: 50%;
}
```

```
</style>
```
## **OUTPUT**

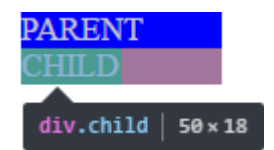

# **Chapter 21: Pseudo-Elements**

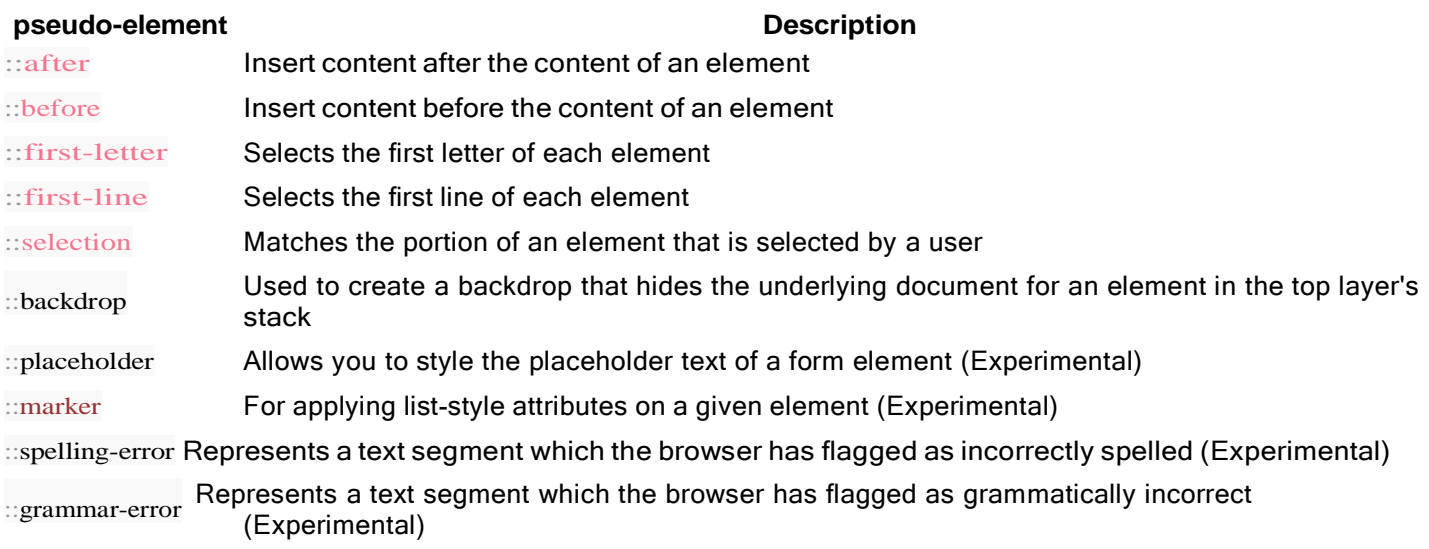

Pseudo-elements, just like pseudo-classes, are added to a CSS selectors but instead of describing a special state, they allow you to scope and style certain parts of an html element.

For example, the ::first-letter pseudo-element targets only the first letter of a block element specified by the selector.

## **Section 21.1: Pseudo-Elements**

Pseudo-elements are added to selectors but instead of describing a special state, they allow you to style certain parts of a document.

The content attribute is required for pseudo-elements to render; however, the attribute can have an empty value (e.g. **content**: "").

```
div::after {
  content: 'after';
  color: red;
  border: 1px solid red;
}
div {
  color: black;
  border: 1px solid black;
  padding: 1px;
}
div::before {
  content: 'before';
  color: green;
  border: 1px solid green;
}
```
before div element after

## **Section 21.2: Pseudo-Elements in Lists**

Pseudo-elements are often used to change the look of lists (mostly for unordered lists, ul).

The first step is to remove the default list bullets:

```
ul {
  list-style-type: none;
}
```
Then you add the custom styling. In this example, we will create gradient boxes for bullets.

```
li:before {
  content: "";
  display: inline-block;
  margin-right: 10px; 
  height: 10px;
  width: 10px;
  background: linear-gradient(red, blue);
}
```
**HTML**

```
<ul>
   <li>Test I</li>
   <li>Test II</li>
</ul>
```
**Result**

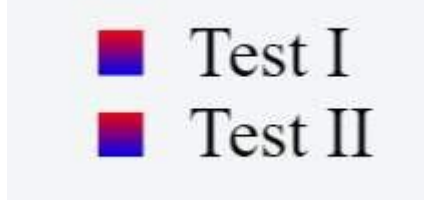

# **Chapter 22: Positioning**

### **Parameter Details**

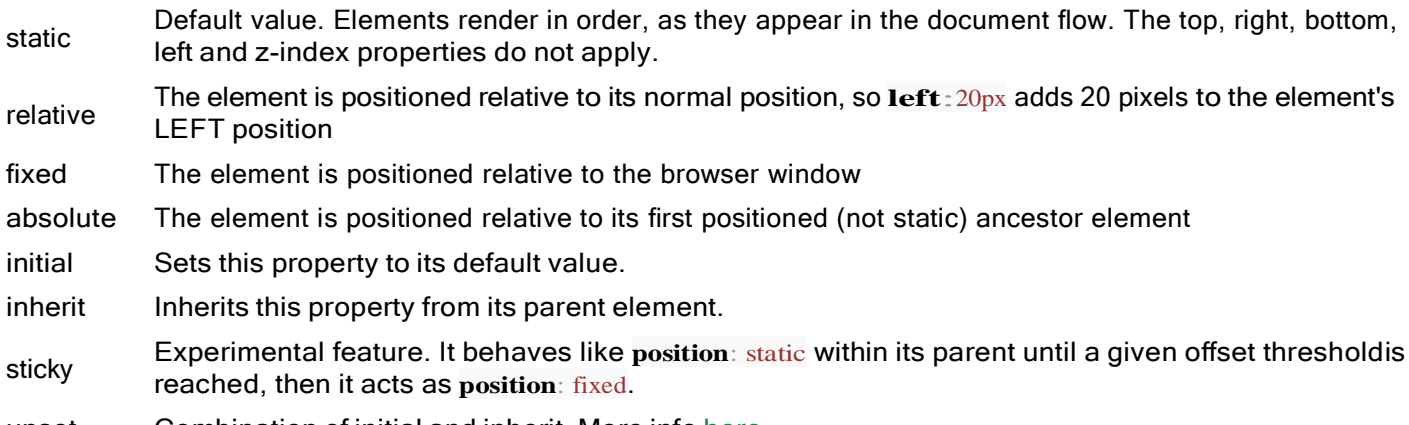

unset Combination of initial and inherit. More info [here.](https://developer.mozilla.org/en-US/docs/Web/CSS/unset)

## **Section 22.1: Overlapping Elements with z-index**

To change the default [stack](https://developer.mozilla.org/en-US/docs/Web/CSS/CSS_Positioning/Understanding_z_index/The_stacking_context) order positioned elements (position property set to relative, absolute or fixed), use the z-index property.

The higher the z-index, the higher up in the stacking context (on the z-axis) it is placed.

## **Example**

In the example below, a z-index value of 3 puts green on top, a z-index of 2 puts red just under it, and a z-index of 1 puts blue under that.

### **HTML**

```
<div id="div1"></div>
<div id="div2"></div>
<div id="div3"></div>
```
### **CSS**

```
div {
    position: absolute;
    height: 200px; 
    width: 200px;
}
div#div1 {
    z-index: 1; 
    left: 0px; 
    top: 0px;
    background-color: blue;
}
div#div2 {
    z-index: 3; 
    left: 100px; 
    top: 100px;
    background-color: green;
}
div#div3 {
    z-index: 2;
    left: 50px;
```

```
top: 150px;
background-color: red;
```
}

This creates the following effect:

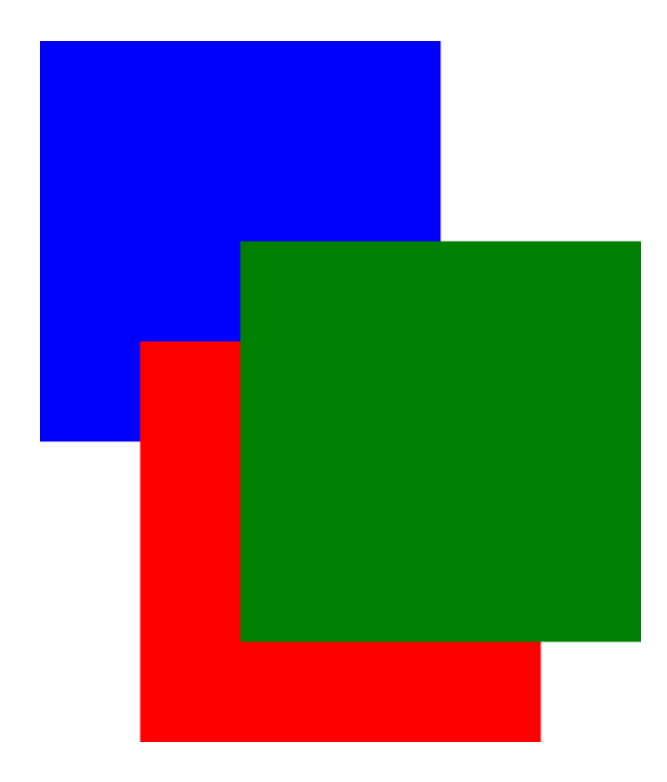

See a working example at [JSFiddle.](https://jsfiddle.net/esnc10tq/)

### **Syntax**

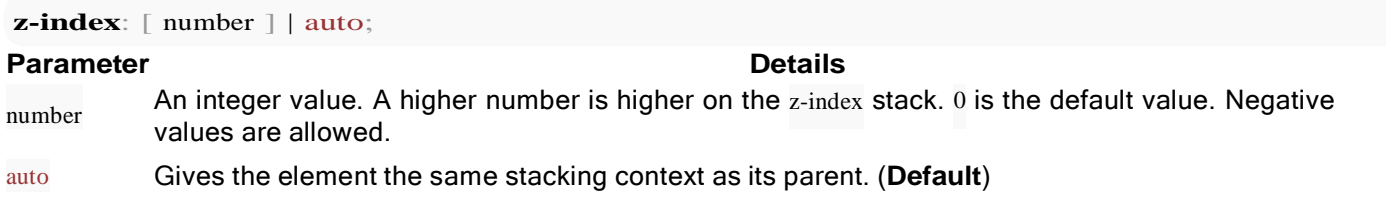

### **Remarks**

All elements are laid out in a 3D axis in CSS, including a depth axis, measured by the z-index property. z-index only works on [position](https://www.sitepoint.com/community/t/why-does-z-index-need-a-defined-position-to-work/46115)ed elements: (see: Why does z-index need a defined position to work?). The only value whereit is ignored is the default value, static.

Read about the z-index property and Stacking Contexts in the CSS [Specification](https://drafts.csswg.org/css-position/#layered-presentation) on layered presentation and at the Mozilla [Developer](https://developer.mozilla.org/en-US/docs/Web/CSS/z-index) Network.

## **Section 22.2: Absolute Position**

When absolute positioning is used the box of the desired element is taken out of the *Normal Flow* and it no longer affects the position of the other elements on the page. Offset properties:

- 1. top
- 2. left
- 3. right

specify the element should appear in relation to its next non-static containing element.

```
.abspos{
    position:absolute;
    top:0px; 
    left:500px;
}
```
This code will move the box containing element with attribute class="abspos" down 0px and right 500px relative to its containing element.

## **Section 22.3: Fixed position**

Defining position as fixed we can remove an element from the document flow and set its position relatively to the browser window. One obvious use is when we want something to be visible when we scroll to the bottom of a long page.

```
#stickyDiv {
    position:fixed;
    top:10px; 
    left:10px;
}
```
## **Section 22.4: Relative Position**

Relative positioning moves the element in relation to where it would have been in *normal flow* .Offset properties:

- 1. top
- 2. left
- 3. right
- 4. bottom

are used to indicate how far to move the element from where it would have been in normal flow.

```
.relpos{
    position:relative;
    top:20px; 
    left:30px;
}
```
This code will move the box containing element with attribute class="relpos" 20px down and 30px to the right from where it would have been in normal flow.

## **Section 22.5: Static positioning**

The default position of an element is static. To quote [MDN:](https://developer.mozilla.org/en-US/docs/Web/CSS/position#values)

This keyword lets the element use the normal behavior, that is it is laid out in its current position in the flow. The top, right, bottom, left and z-index properties do not apply.

```
.element{
  position:static;
```
# **Chapter 23: Layout Control**

### **Value Effect**

none Hide the element and prevent it from occupying space.

block Block element, occupy 100% of the available width, break after element.

inline Inline element, occupy no width, no break after element.

inline-block Taking special properties from both inline and block elements, no break, but can have width.

inline-flex Displays an element as an inline-level flex container.

inline-table The element is displayed as an inline-level table.

grid Behaves like a block element and lays out its content according to the grid model.

flex Behaves like a block element and lays out its content according to the flexbox model.

inherit Inherit the value from the parent element.

initial Reset the value to the default value taken from behaviors described in the HTML specifications or from the browser/user default stylesheet.

table Behaves like the HTML table element.

table-cell Let the element behave like a **<td>** element

table-column Let the element behave like a **<col>** element

table-row Let the element behave like a **<tr>** element

list-item Let the element behave like a **<li>** element.

## **Section 23.1: The display property**

The display CSS property is fundamental for controlling the layout and flow of an HTML document. Most elements have a default display value of either block or inline (though some elements have other default values).

## **Inline**

An inline element occupies only as much width as necessary. It stacks horizontally with other elements of the same type and may not contain other non-inline elements.

*<b>* $\epsilon$ *span>This is some <b>* $\epsilon$ *b>bolded*  $\epsilon$ /b> text! $\epsilon$ /span>

## This is some **bolded** text!

As demonstrated above, two inline elements, <span> and <br/> $\epsilon$ , are in-line (hence the name) and do not break the flow of the text.

## **Block**

A block element occupies the maximum available width of its' parent element. It starts with a new line and, in contrast to inline elements, it does not restrict the type of elements it may contain.

**<div>**Hello world!**</div><div>**This is an example!**</div>**

```
Hello world!
This is an example!
```
The div element is block-level by default, and as shown above, the two block elements are vertically stacked and, unlike the inline elements, the flow of the text breaks.

### **Inline Block**

The inline-block value gives us the best of both worlds: it blends the element in with the flow of the text while allowing us to use padding, margin, height and similar properties which have no visible effect on inline elements.

Elements with this display value act as if they were regular text and as a result are affected by rules controlling the flow of text such as text-align. By default they are also shrunk to the the smallest size possible to accommodate their content.

```
<!--Inline: unordered list-->
<style>
li {
    display : inline;
    background : lightblue;
    padding:10px;
    border-width:2px;
    border-color:black;
    border-style:solid;
    }
</style>
<ul>
<li>First Element </li>
<li>Second Element </li>
<li>Third Element </li>
</ul>
 First Element
                     Second Element
                                             Third Element
<!--block: unordered list-->
<style>
li {
    display : block;
    background : lightblue;
    padding:10px;
    border-width:2px;
    border-color:black;
    border-style:solid;
    }
</style>
<ul>
<li>First Element </li>
<li>Second Element </li>
<li>Third Element </li>
</ul>First Element
```
Second Element

**Third Element**
```
<!--Inline-block: unordered list-->
<style>
1i \{display : inline-block;
    background : lightblue;
    padding:10px;
    border-width:2px;
    border-color:black;
    border-style:solid;
    }
</style>
<ul>
<li>First Element </li>
<li>Second Element </li>
<li>Third Element </li>
</ul>
```

```
Second Element
First Element
```
**Third Element** 

#### **none**

An element that is given the none value to its display property will not be displayed at all.

For example let's create a div-element that has an id of myDiv:

**<div** id="myDiv"**></div>**

This can now be marked as not being displayed by the following CSS rule:

```
#myDiv {
    display: none;
}
```
When an element has been set to be display: none; the browser ignores every other layout property for that specific element (both position and float). No box will be rendered for that element and its existence in html does not affect the position of following elements.

Note that this is different from setting the visibility property to hidden. Setting **visibility**: hidden; for an element would not display the element on the page but the element would still take up the space in the rendering process as if it would be visible. This will therefore affect how following elements are displayed on the page.

The none value for the display property is commonly used along with JavaScript to show or hide elements at will, eliminating the need to actually delete and re-create them.

## **Section 23.2: To get old table structure using div**

This is the normal HTML table structure

```
<style>
    table {
         width: 100%;
    }
```

```
</style>
<table>
 <tr>
    <td>
        I'm a table
    </td>
  </tr>
</table>
```
You can do same implementation like this

```
<style>
    .table-div {
        display: table;
    }
    .table-row-div {
        display: table-row;
    }
    .table-cell-div { display:
        table-cell;
    }
</style>
<div class="table-div">
  <div class="table-row-div">
    <div class="table-cell-div">I
      behave like a table now
    </div>
  </div>
</div>
```
## **Chapter 24: Grid**

Grid layout is a new and powerful CSS layout system that allows to divide a web page content into rows and columns in an easy way.

## **Section 24.1: Basic Example**

**Property Possible Values**

display grid / inline-grid

The CSS Grid is defined as a display property. It applies to a parent element and its immediate children only.

Consider the following markup:

```
<section class="container">
  <div class="item1">item1</div>
  <div class="item2">item2</div>
  <div class="item3">item3</div>
  <div class="item4">item4</div>
</section>
```
The easiest way to define the markup structure above as a grid is to simply set its display property to grid:

```
.container {
  display: grid;
}
```
However, doing this will invariably cause all the child elements to collapse on top of one another. This is because the children do not currently know how to position themselves within the grid. But we can explicitly tell them.

First we need to tell the grid element .container how many rows and columns will make up its structure and we can do this using the grid-columns and grid-rows properties (note the pluralisation):

```
.container {
  display: grid;
  grid-columns: 50px 50px 50px;
  grid-rows: 50px 50px;
}
```
However, that still doesn't help us much because we need to give an order to each child element. We can do this by specifying the grid-row and grid-column values which will tell it where it sits in the grid:

```
.container .item1 {
  grid-column: 1;
  grid-row: 1;
}
.container .item2 {
  grid-column: 2;
  grid-row: 1;
}
.container .item3 {
  grid-column: 1;
  grid-row: 2;
}
.container .item4 {
  grid-column: 2;
```

```
grid-row: 2;
}
```
By giving each item a column and row value it identifies the items order within the container.

View a working example on [JSFiddle.](https://jsfiddle.net/fexfwkkv/3/) You'll need to view this in IE10, IE11 or Edge for it to work as these are currently the only browsers supporting Grid Layout (with vendor prefix -ms-) or enable a flag in Chrome, Opera and Firefox according to [caniuse](http://caniuse.com/#feat%3Dcss-grid) in order to test with them.

# **Chapter 25: Tables**

## **Section 25.1: table-layout**

The table-layout property changes the algorithm that is used for the layout of a table.

Below an example of two tables both set to **width**: 150px:

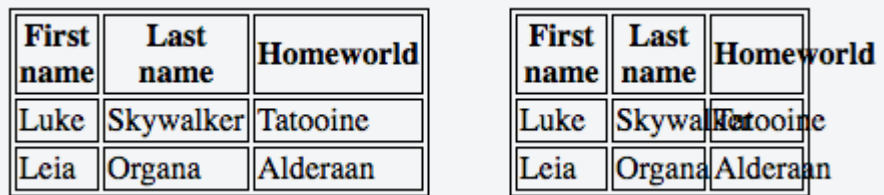

The table on the left has **table-layout**: auto while the one on the right has **table-layout**: fixed. The former is wider than the specified width (210px instead of 150px) but the contents fit. The latter takes the defined width of 150px, regardless if the contents overflow or not.

#### **Value Description**

*auto* This is the default value. It defines the layout of the table to be determined by the contents of its' cells.

This value sets the table layout to be determined by the width property provided to the table. If the content of a cell exceeds this width, the cell will not resize but instead, let the content overflow. fixed

## **Section 25.2: empty-cells**

The empty-cells property determines if cells with no content should be displayed or not. This has no effect unless border-collapse is set to separate.

Below an example with two tables with different values set to the empty-cells property:

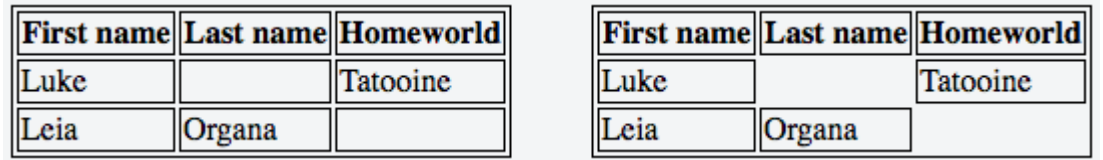

The table on the left has **empty-cells**: show while the one on the right has **empty-cells**: hide. The former doesdisplay the empty cells whereas the latter does not.

#### **Value Description**

*show* This is the default value. It shows cells even if they are empty.

hide This value hides a cell altogether if there are no contents in the cell.

More Information:

- <https://www.w3.org/TR/CSS21/tables.html#empty-cells>
- <https://developer.mozilla.org/en-US/docs/Web/CSS/empty-cells>
- <http://codepen.io/SitePoint/pen/yfhtq>
- <https://css-tricks.com/almanac/properties/e/empty-cells/>

## **Section 25.3: border-collapse**

The border-collapse property determines if a tables' borders should be separated or merged.

Below an example of two tables with different values to the border-collapse property:

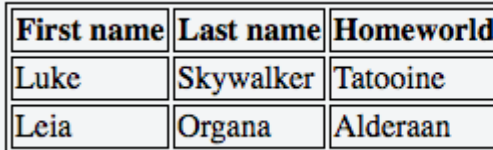

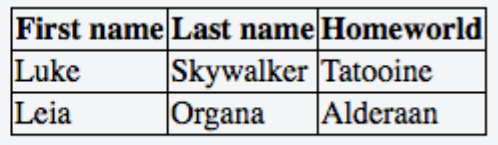

The table on the left has **border-collapse**: separate while the one on the right has **border-collapse**: collapse.

#### **Value Description**

separate This is the default value. It makes the borders of the table separate from each other.

collapse This value sets the borders of the table to merge together, rather than being distinct.

## **Section 25.4: border-spacing**

The border-spacing property determines the spacing between cells. This has no effect unless border-collapse is set to separate.

Below an example of two tables with different values to the border-spacing property:

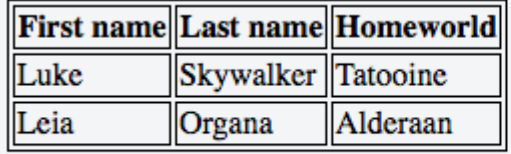

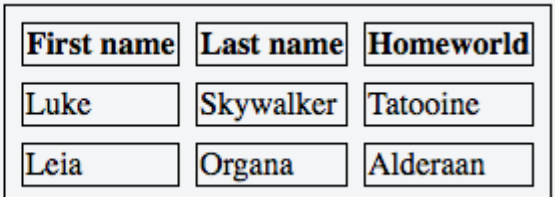

eworld

The table on the left has **border-spacing**: 2px (default) while the one on the right has **border-spacing**: 8px.

**Value Description** *<length>* This is the default behavior, though the exact value can vary between browsers.

<length> <length> This syntax allows specifying separate horizontal and vertical values respectively.

## **Section 25.5: caption-side**

The caption-side property determines the vertical positioning of the **<caption>** element within a table. This has no effect if such element does not exist.

Below an example with two tables with different values set to the caption-side property:

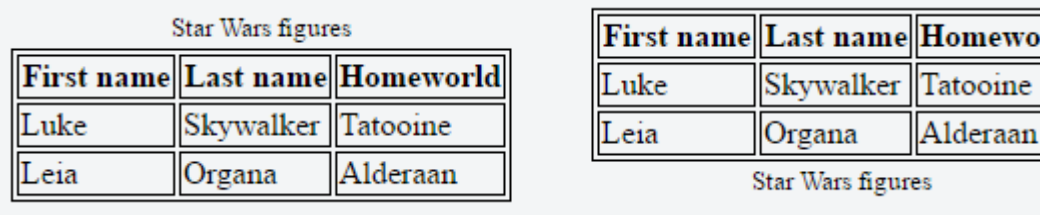

The table on the left has **caption-side**: top while the one on the right has **caption-side**: bottom.

#### **Value Description**

*top* This is the default value. It places the caption above the table.

bottom This value places the caption below the table.

# **Chapter 26: Transitions**

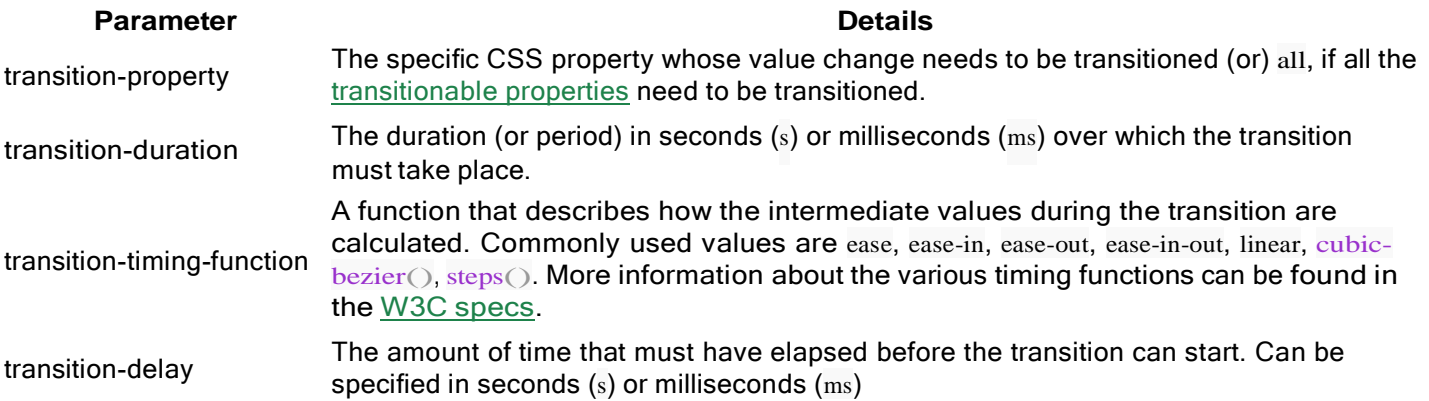

## **Section 26.1: Transition shorthand**

### **CSS**

```
div{
    width: 150px; 
    height:150px; 
    background-color: red;
    transition: background-color 1s;
}
div:hover{
    background-color: green;
}
```
**HTML**

**<div></div>**

This example will change the background color when the div is hovered the background-color change will last 1 second.

## **Section 26.2: cubic-bezier**

The cubic-bezier function is a transition timing function which is often used for custom and smooth transitions.

**transition-timing-function**: cubic-bezier(0.1, 0.7, 1.0, 0.1);

The function takes four parameters:

cubic-bezier( $P1_x$ ,  $P1_y$ ,  $P2_x$ ,  $P2_y$ )

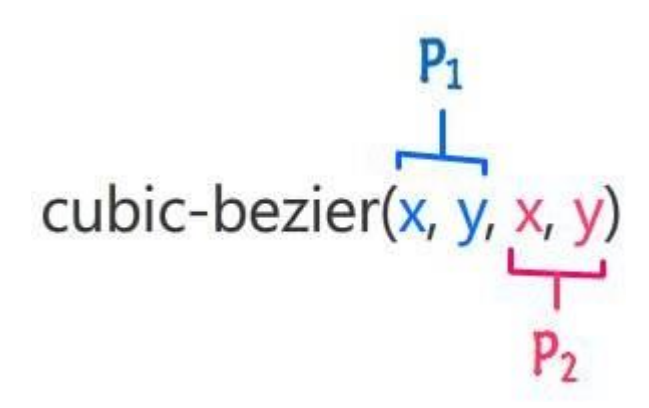

These parameters will be mapped to points which are part of a [B](https://en.wikipedia.org/wiki/B%C3%A9zier_curve#Cubic_B.C3.A9zier_curves)[é](https://en.wikipedia.org/wiki/B%C3%A9zier_curve#Cubic_B.C3.A9zier_curves)[zier curve:](https://en.wikipedia.org/wiki/B%C3%A9zier_curve#Cubic_B.C3.A9zier_curves)

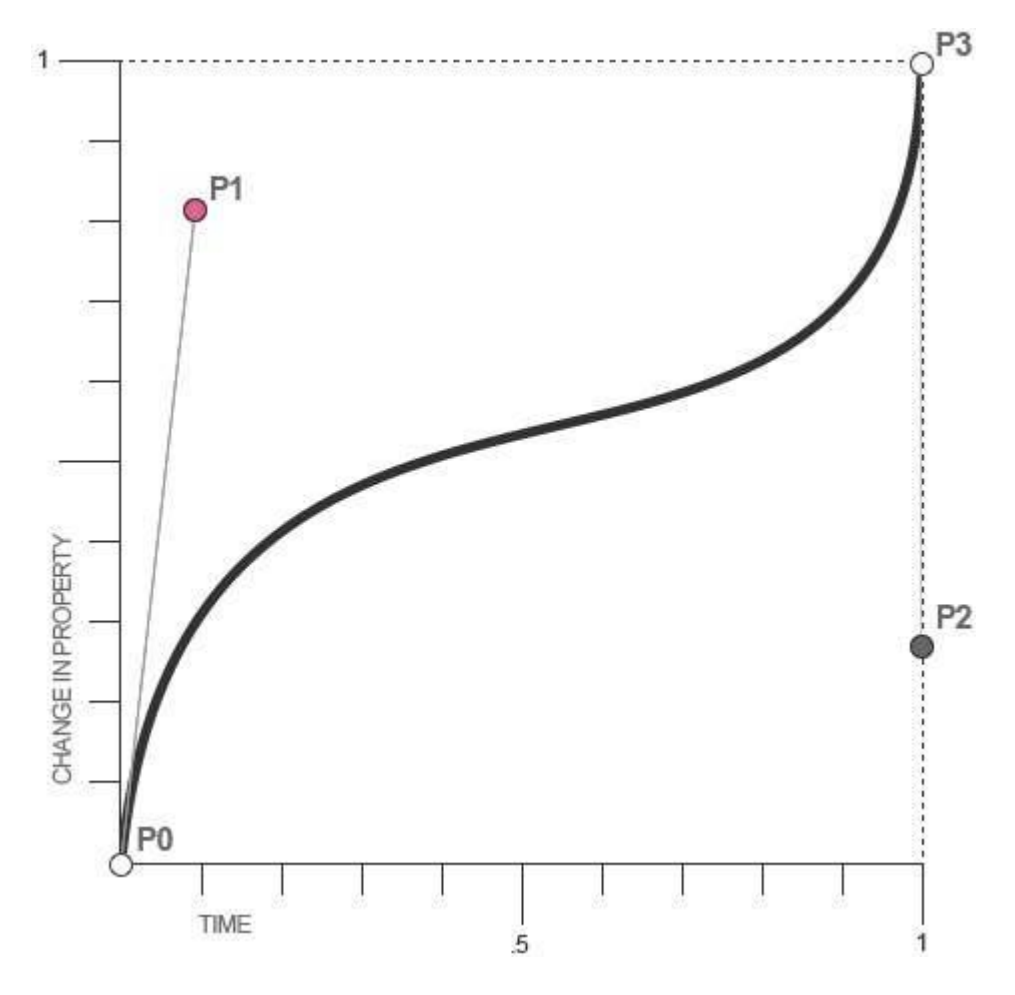

For CSS Bézier Curves, P0 and P3 are always in the same spot. P0 is at (0,0) and P3 is at (1,1), which menas that the parameters passed to the cubic-bezier function can only be between 0 and 1.

If you pass parameters which aren't in this interval the function will default to a linear transition.

Since cubic-bezier is the most flexible transition in CSS, you can translate all other transition timing function to cubic-bezier functions:

linear:  $cubic-bezier(0, 0, 1, 1)$ ease-in: cubic-bezier(0.42, 0.0, 1.0, 1.0) ease-out: cubic-bezier $(0.0, 0.0, 0.58, 1.0)$ ease-in-out: cubic-bezier $(0.42, 0.0, 0.58, 1.0)$ 

## **Section 26.3: Transition (longhand)**

#### **CSS**

```
div {
  height: 100px; 
  width: 100px; 
  border: 1px solid;
  transition-property: height, width; 
  transition-duration: 1s, 500ms; 
  transition-timing-function: linear;
  transition-delay: 0s, 1s;
}
div:hover {
  height: 200px; 
  width: 200px;
}
```
#### **HTML**

**<div></div>**

- **transition-property**: Specifies the CSS properties the transition effect is for. In this case, the div will expand both horizontally and vertically when hovered.
- **transition-duration**: Specifies the length of time a transition takes to complete. In the above example, the height and width transitions will take 1 second and 500 milliseconds respectively.
- **transition-timing-function**: Specifies the speed curve of the transition effect. A *linear* value indicates the transition will have the same speed from start to finish.
- **transition-delay**: Specifies the amount of time needed to wait before the transition effect starts. In this case, the height will start transitioning immediately, whereas the width will wait 1 second.

# **Chapter 27: Animations**

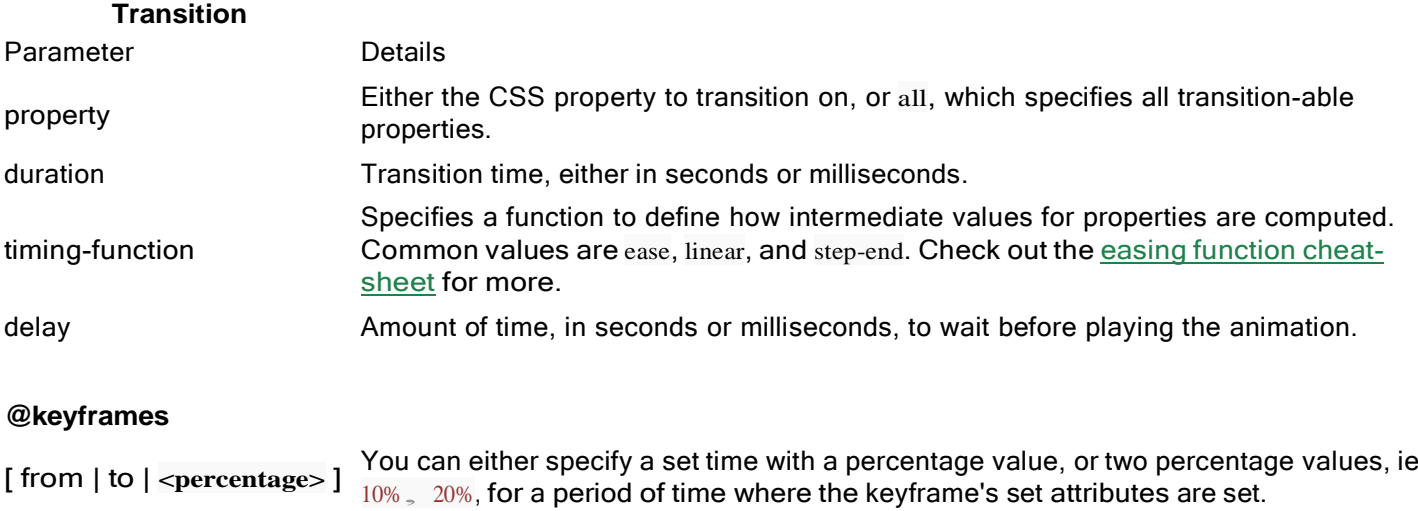

block Any amount of CSS attributes for the keyframe.

## **Section 27.1: Animations with keyframes**

For multi-stage CSS animations, you can create CSS @keyframes. Keyframes allow you to define multiple animation points, called a keyframe, to define more complex animations.

#### **Basic Example**

In this example, we'll make a basic background animation that cycles between all colors.

```
@keyframes rainbow-background {
       0% { background-color: #ff0000; }
    8.333% { background-color: #ff8000; }
    16.667% { background-color: #ffff00; }
    25.000% { background-color: #80ff00; }
    33.333% { background-color: #00ff00; }
   41.667% { background-color: #00ff80; }
   50.000% { background-color: #00ffff; }
   58.333% { background-color: #0080ff; }
   66.667% { background-color: #0000ff; }
    75.000% { background-color: #8000ff; }
    83.333% { background-color: #ff00ff; }
   91.667% { background-color: #ff0080; }
    100.00% { background-color: #ff0000; }
}
```
.RainbowBackground {

**animation**: rainbow-background 5s infinite;

```
}
```
*View [Result](https://jsfiddle.net/s9m3od3p/6/)*

There's a few different things to note here. First, the actual @keyframes syntax.

**@keyframes** rainbow-background{

This sets the name of the animation to rainbow-background.

#### 0% { **background-color**: #ff0000; }

This is the definition for a keyframe within the animation. The first part, the 0% in the case, defines where the keyframe is during the animation. The 0% implies it is 0% of the total animation time from the beginning.

The animation will automatically transition between keyframes. So, by setting the next background color at 8.333%, the animation will smoothly take 8.333% of the time to transition between those keyframes.

```
.RainbowBackground {
    animation: rainbow-background 5s infinite;
}
```
This code attaches our animation to all elements which have the .RainbowBackground class.

The actual animation property takes the following arguments.

- **animation-name**: The name of our animation. In this case, rainbow-background
- **animation-duration**: How long the animation will take, in this case 5 seconds.
- **animation-iteration-count (Optional)**: The number of times the animation will loop. In this case, the animation will go on indefinitely. By default, the animation will play once.
- **animation-delay (Optional)**: Specifies how long to wait before the animation starts. It defaults to 0 seconds, and can take negative values. For example, -2s would start the animation 2 seconds into its loop.
- **animation-timing-function (Optional)**: Specifies the speed curve of the animation. It defaults to ease, where the animation starts slow, gets faster and ends slow.

In this particular example, both the 0% and 100% keyframes specify { **background-color**: #ff0000; }. Wherever two or more keyframes share a state, one may specify them in a single statement. In this case, the two 0% and 100% lines could be replaced with this single line:

0%, 100% { **background-color**: #ff0000; }

#### **Cross-browser compatibility**

For older WebKit-based browsers, you'll need to use the vendor prefix on both the @keyframes declaration and the animation property, like so:

```
@-webkit-keyframes{}
```
-webkit-animation: ...

## **Section 27.2: Animations with the transition property**

Useful for simple animations, the CSS transition property allows number-based CSS properties to animate between states.

#### **Example**

```
.Example{
    height: 100px;
    background: #fff;
}
.Example:hover{
    height: 120px;
```
#### *View [Result](https://jsfiddle.net/0kcm6rwo/)*

}

By default, hovering over an element with the .Example class would immediately cause the element's height to jump to  $120px$  and its background color to red ( $#ff0000$ ).

By adding the transition property, we can cause these changes to occur over time:

```
.Example{
...
    transition: all 400ms ease;
}
```
#### *View [Result](https://jsfiddle.net/v2j4ggue/1/)*

The all value applies the transition to all compatible (numbers-based) properties. Any compatible property name (such as height or top) can be substituted for this keyword.

400ms specifies the amount of time the transition takes. In this case, the element's change in height will take 400 milliseconds to complete.

Finally, the value ease is the animation function, which determines how the animation is played. ease means start slow, speed up, then end slow again. Other values are linear, ease-out, and ease-in.

#### **Cross-Browser Compatibility**

The transition property is generally well-supported across all major browsers, excepting IE 9. For earlier versions of Firefox and Webkit-based browsers, use vendor prefixes like so:

```
.Example{
    transition:
    -moz-transition:
                           all 400ms ease;
                           all 400ms ease;
    -webkit-transition: all 400ms ease;
}
```
*Note:* The transition property can animate changes between any two numerical values, regardless of unit. It can also transition between units, such as  $100px$  to  $50wh$ . However, it cannot transition between a number and a default or automatic value, such as transitioning an element's height from  $100<sub>px</sub>$  to auto.

## **Section 27.3: Syntax Examples**

Our first syntax example shows the animation shorthand property using all of the available properties/parameters:

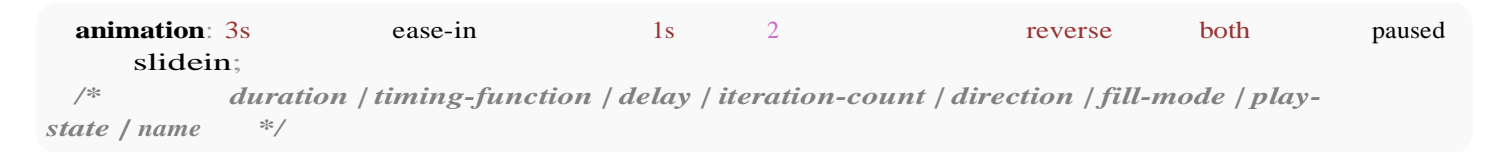

Our second example is a little more simple, and shows that some properties can be omitted:

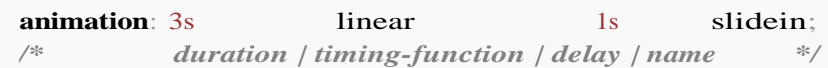

Our third example shows the most minimal declaration. Note that the animation-name and animation-duration must be declared:

**animation**: 3s slidein; */\* duration | name \*/*

It's also worth mentioning that when using the animation shorthand the order of the properties makes a difference. Obviously the browser may confuse your duration with your delay.

If brevity isn't your thing, you can also skip the shorthand property and write out each property individually:

**animation-duration**: 3s; **animation-timing-function**: ease-in; **animation-delay**: 1s; **animation-iteration-count**: 2; **animation-direction**: reverse; **animation-fill-mode**: both; **animation-play-state**: paused; **animation-name**: slidein;

## **Section 27.4: Increasing Animation Performance Using the `will-change` Attribute**

When creating animations and other GPU-heavy actions, it's important to understand the will-change attribute.

Both CSS keyframes and the transition property use GPU acceleration. Performance is increased by offloading calculations to the device's GPU. This is done by creating paint layers (parts of the page that are individually rendered) that are offloaded to the GPU to be calculated. The will-change property tells the browser what will animate, allowing the browser to create smaller paint areas, thus increasing performance.

The will-change property accepts a comma-separated list of properties to be animated. For example, if you plan on transforming an object and changing its opacity, you would specify:

```
.Example{
...
    will-change: transform, opacity;
}
```
**Note:** Use will-change sparingly. Setting will-change for every element on a page can cause performance problems, as the browser may attempt to create paint layers for every element, significantly increasing the amount of processing done by the GPU.

# **Chapter 28: 2D Transforms**

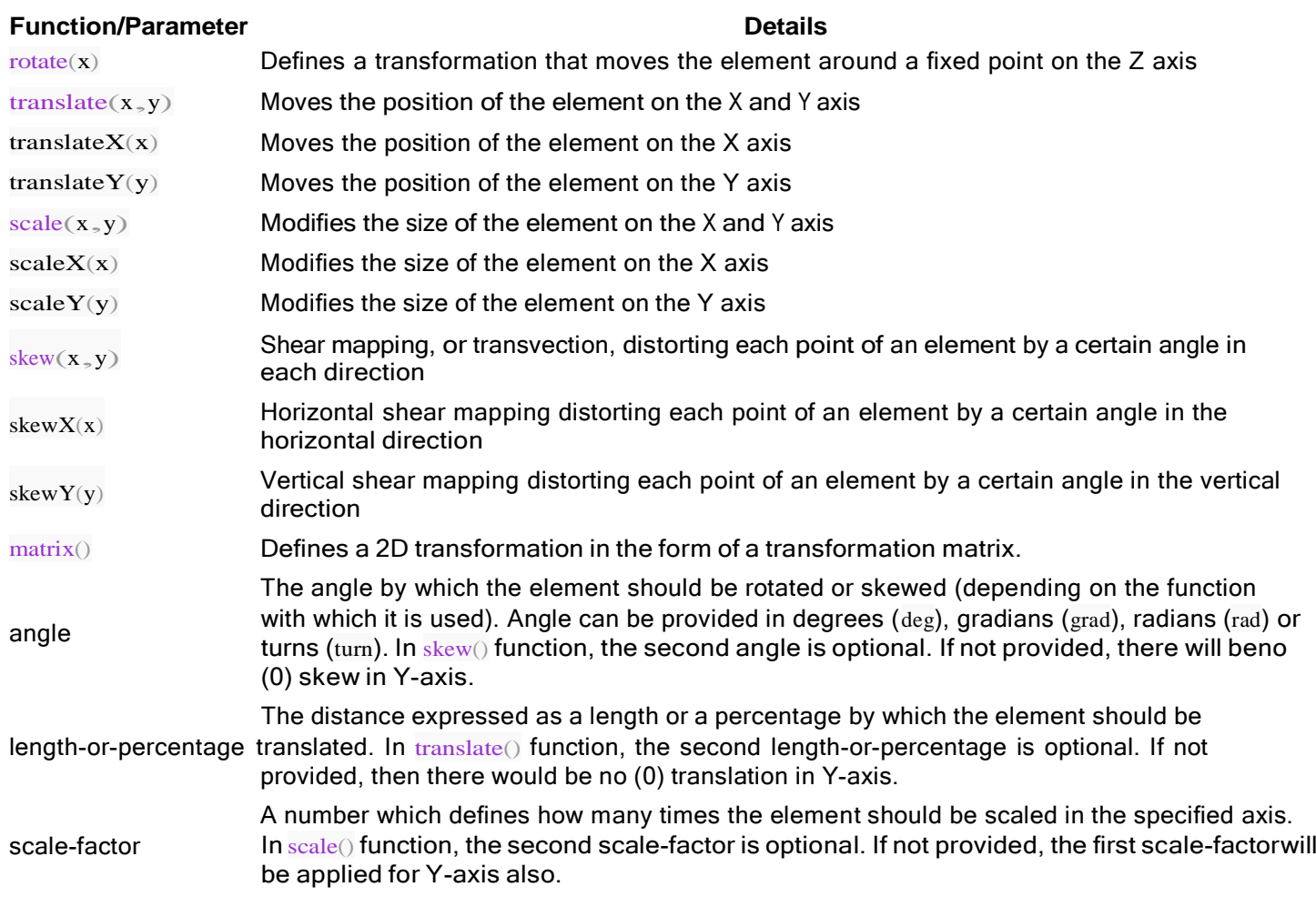

## **Section 28.1: Rotate**

**HTML**

**<div** class="rotate"**></div>**

#### **CSS**

```
.rotate {
    width: 100px; 
    height: 100px; 
    background: teal;
    transform: rotate(45deg);
}
```
This example will rotate the div by 45 degrees clockwise. The center of rotation is in the center of the div,  $50\%$  from left and 50% from top. You can change the center of rotation by setting the transform-origin property.

**transform-origin**: 100% 50%;

The above example will set the center of rotation to the middle of the right side end.

## **Section 28.2: Scale**

#### **HTML**

**<div** class="scale"**></div>**

#### **CSS**

```
.scale {
    width: 100px; 
    height: 100px; 
    background: teal;
    transform: scale(0.5, 1.3);
}
```
This example will scale the div to  $100px * 0.5 = 50px$  on the X axis and to  $100px * 1.3 = 130px$  on the Y axis. The

center of the transform is in the center of the div, 50% from left and 50% from top.

## **Section 28.3: Skew**

#### **HTML**

```
<div class="skew"></div>
```
#### **CSS**

```
.skew {
    width: 100px; 
    height: 100px; 
    background: teal;
    transform: skew(20deg, -30deg);
}
```
This example will skew the div by 20 degrees on the X axis and by - 30 degrees on the Y axis. The center of the transform is in the center of the div, 50% from left and 50% from top.

See the result [here.](https://jsfiddle.net/MadalinaTn/gtt4osms/1/)

## **Section 28.4: Multiple transforms**

Multiple transforms can be applied to an element in one property like this:

```
transform: rotate(15deg) translateX(200px);
```
This will rotate the element 15 degrees clockwise and then translate it 200px to the right.

In chained transforms, **the coordinate system moves with the element**. This means that the translation won't be horizontal but on an axis rotate 15 degrees clockwise as shown in the following image:

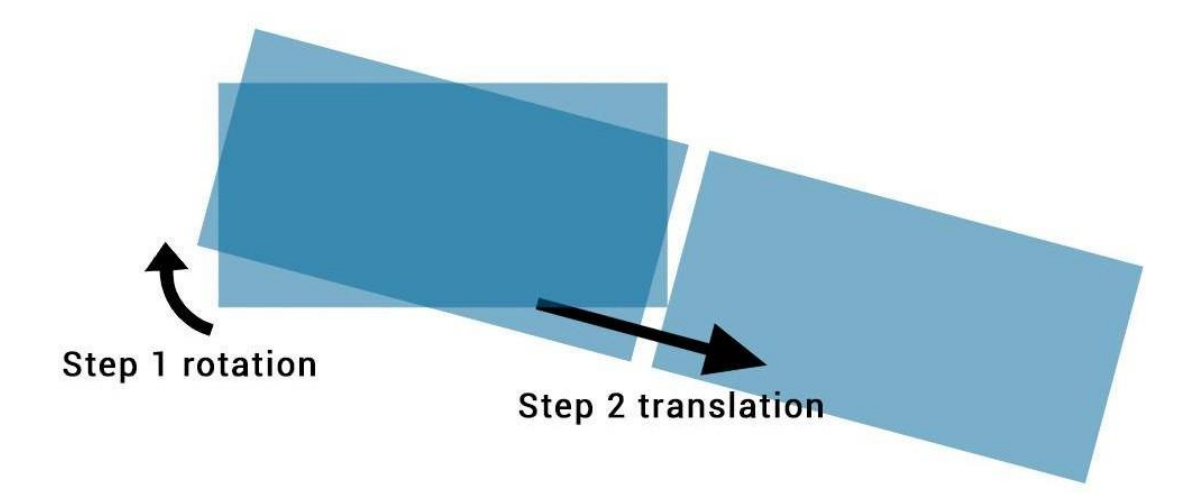

Changing the order of the transforms will change the output. The first example will be different to

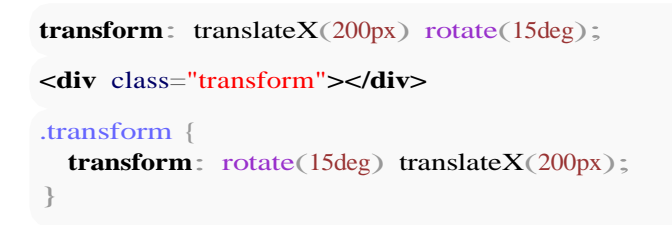

As shown in this image:

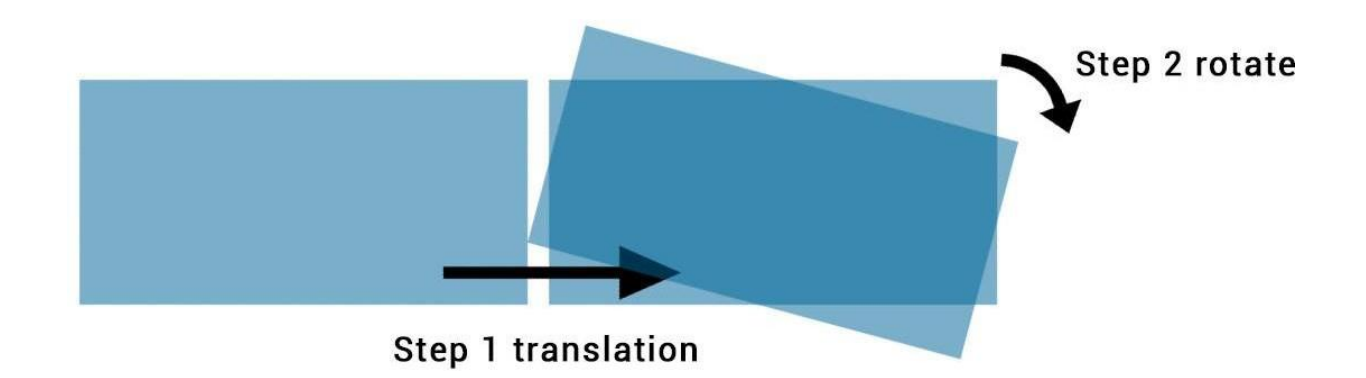

## **Section 28.5: Translate**

### **HTML**

**<div** class="translate"**></div>**

### **CSS**

```
.translate {
    width: 100px; 
    height: 100px; 
    background: teal;
    transform: translate(200px, 50%);
```
}

This example will move the div by 200px on the X axis and by  $100px * 50% = 50px$  on the Y axis.You

can also specify translations on a single axis.

On the X axis:

```
.translate {
    transform: translateX(200px);
}
```
On the Y axis:

```
.translate {
    transform: translateY(50%);
}
```
## **Section 28.6: Transform Origin**

Transformations are done with respect to a point which is defined by the transform-origin property.

The property takes <sup>2</sup> values : **transform-origin**: <sup>X</sup> Y;

In the following example the first div  $($ .t1 $)$  is rotate around the top left corner with  $\;$  **transform-origin**:  $\;0\;$  0 $\;$  and the second (.tr)is transformed around it's top right corner with transform-origin: 100% 0. The rotation is applied **on hover** :

*HTML:*

```
<div class="transform originl"></div>
<div class="transform origin2"></div>
```
*CSS:*

```
.transform {
    display: inline-block;
    width: 200px; 
    height: 100px; 
    background: teal;
    transition: transform 1s;
}
.origin1 {
    transform-origin: 0 0;
}
.origin2 {
    transform-origin: 100% 0;
}
.transform:hover {
    transform: rotate(30deg);
}
```
The default value for the transform-origin property is  $50\%$  50% which is the center of the element.

# **Chapter 29: 3D Transforms**

### **Section 29.1: Compass pointer or needle shape using 3D transforms**

#### **CSS**

```
div.needle {
 margin: 100px; 
 height: 150px; 
 width: 150px;
 transform: rotateY(85deg) rotateZ(45deg);
 /* presentational */
 background-image: linear-gradient(to top left, #555 0%, #555 40%, #444 50%, #333 97%);
 box-shadow: inset 6px 6px 22px 8px #272727;
}
```
#### **HTML**

#### **<div** class='needle'**></div>**

In the above example, a needle or compass pointer shape is created using 3D transforms. Generally when we apply the rotate transform on an element, the rotation happens only in the Z-axis and at best we will end up with diamond shapes only. But when a rotateY transform is added on top of it, the element gets squeezed in the Y-axis and thus ends up looking like a needle. The more the rotation of the Y-axis the more squeezed the element looks.

The output of the above example would be a needle resting on its tip. For creating a needle that is resting on its base, the rotation should be along the X-axis instead of along Y-axis. So the transform property's value would have to be something like  $rotateX(85deg)$  rotate $Z(45deg)$ ;

[This](http://codepen.io/hari_shanx/pen/YXzoBo) pen uses a similar approach to create something that resembles the Safari logo or a compass dial.

#### **Screenshot of element with no transform:**

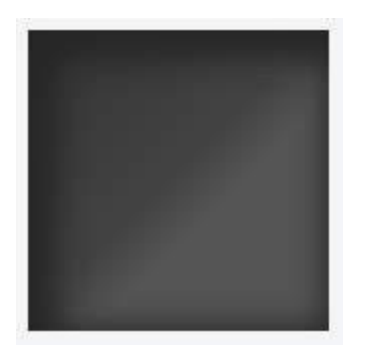

**Screenshot of element with only 2D transform:**

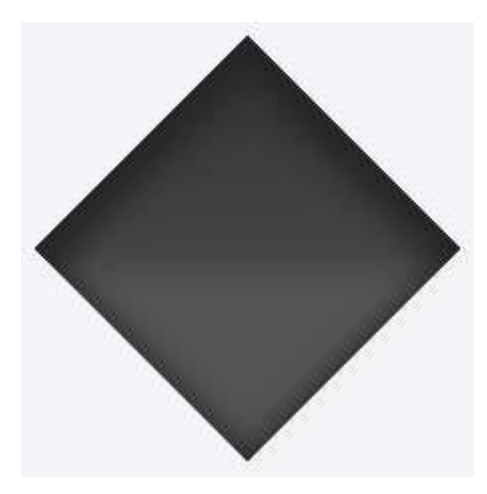

### **Screenshot of element with 3D transform:**

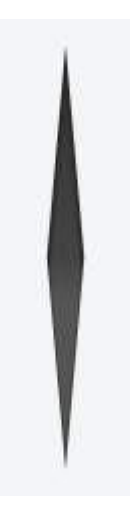

## **Section 29.2: 3D text e ect with shadow**

#### *HTML:*

```
CSS:
<div id="title">
  <h1 data-content="HOVER">HOVER</h1>
</div>
*{margin:0;padding:0;} 
html,body{height:100%;width:100%;overflow:hidden;background:#0099CC;} #title{
  position:absolute;
  top:50%; left:50%;
  transform: translate(-50\%,-50\%);
  perspective-origin:50% 50%; 
  perspective:300px;
 }
h1{
  text-align:center;
  font-size:12vmin;
  font-family: 'Open Sans', sans-serif;
  color:rgba(0,0,0,0.8); line-
  height:1em; 
  transform:rotateY(50deg); 
  perspective:150px; 
  perspective-origin:0% 50%;
```

```
}
h1:after{
  content:attr(data-content);
  position:absolute;
  left:0;top:0;
  transform-origin:50% 100%; 
  transform:rotateX(-90deg); 
  color:#0099CC;
}
#title:before{
  content:''; 
  position:absolute;
  top:-150%; left:-25%;
  width:180%; height:328%; 
  background:rgba(255,255,255,0.7); 
  transform-origin: 0 100%;
  transform: translatez(-200px) rotate(40deg) skewX(35deg);
  border-radius:0 0 100% 0;
}
```
#### View example with [additional](http://codepen.io/web-tiki/pen/azeKNy) hover effect

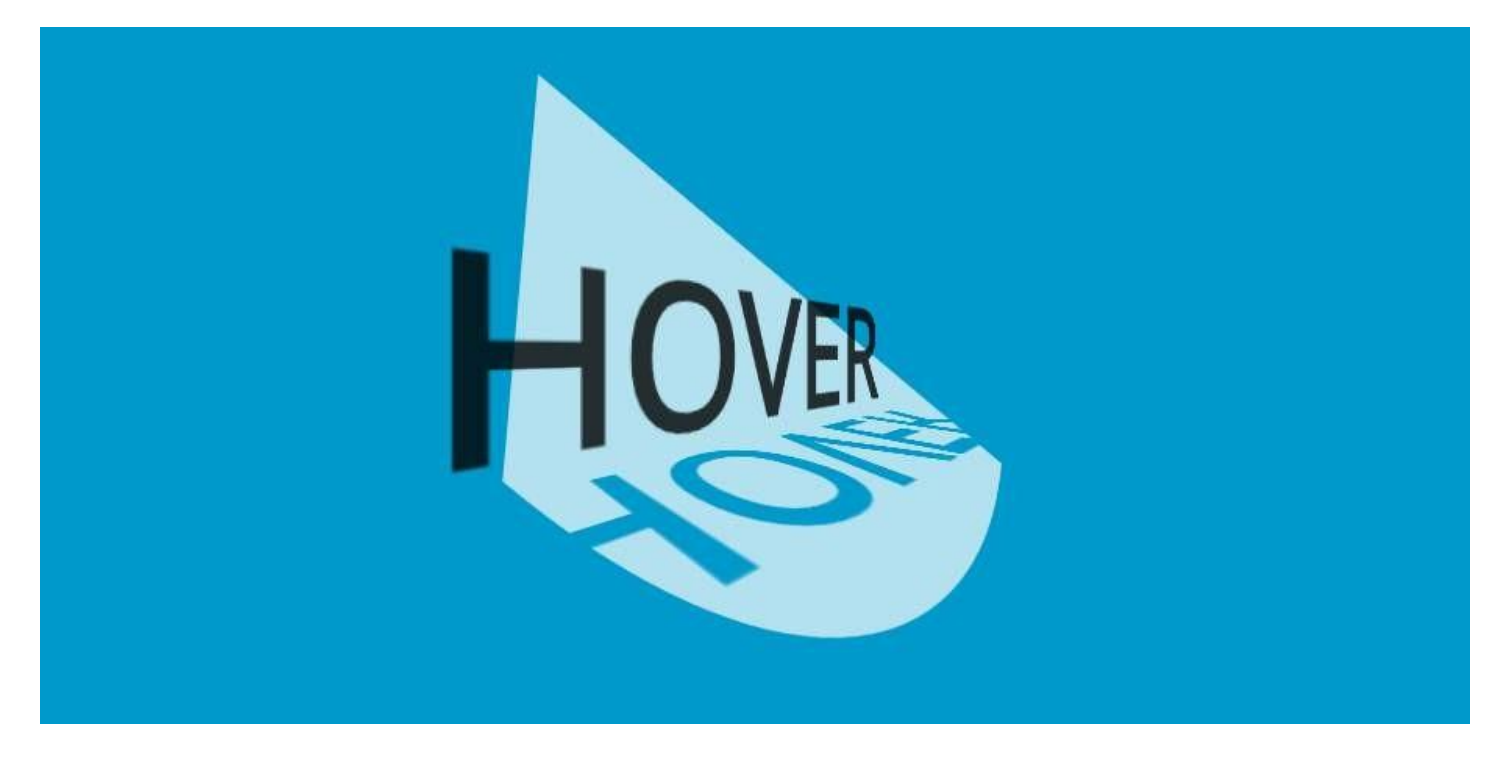

In this example, the text is transformed to make it look like it is going into the screen away from the user.

The shadow is transformed accordingly so it follows the text. As it is made with a pseudo element and the data attribute, it inherits the transforms form it's parent (the H1 tag).

The white "light" is made with a pseudo element on the #title element. It is skewed and uses border-radius for the rounded corner.

## **Section 29.3: backface-visibility**

The backface-visibility property relates to 3D transforms.

With 3D transforms and the backface-visibility property, you're able to rotate an element such that the original front of an element no longer faces the screen.

For example, this would flip an element away from the screen:

#### **[JSFIDDLE](https://jsfiddle.net/3z3z843c/)**

```
<div class="flip">Loren ipsum</div>
<div class="flip back">Lorem ipsum</div>
.flip {
 -webkit-transform: rotateY(180deg);
 -moz-transform: rotateY(180deg);
 -ms-transform: rotateY(180deg);
 -webkit-backface-visibility: visible;
 -moz-backface-visibility: visible;
 -ms-backface-visibility: visible;
}
.flip.back {
 -webkit-backface-visibility: hidden;
 -moz-backface-visibility: hidden;
 -ms-backface-visibility: hidden;
}
```
Firefox 10+ and IE 10+ support backface-visibility without a prefix. Opera, Chrome, Safari, iOS, and Android all need -webkit-backface-visibility.

It has 4 values:

- 1. **visible** (default) the element will always be visible even when not facing the screen.
- 2. **hidden** the element is not visible when not facing the screen.
- 3. **inherit** the property will gets its value from the its parent element
- 4. **initial** sets the property to its default, which is visible

### **Section 29.4: 3D cube**

3D transforms can be use to create many 3D shapes. Here is a simple 3D CSS cube example:

*HTML:*

```
<div class="cube">
  <div class="cubeFace"></div>
  <div class="cubeFace face2"></div>
</div>
```
*CSS:*

```
body {
  perspective-origin: 50% 100%; 
  perspective: 1500px; overflow:
  hidden;
}
.cube {
  position: relative;
  padding-bottom: 20%; 
  transform-style: preserve-3d;
  transform-origin: 50% 100%;
  transform: rotateY(45deg) rotateX(0);
}
.cubeFace {
```

```
position: absolute;
  top: 0;
  left: 40%;
  width: 20%;
  height: 100%;
  margin: 0 auto;
  transform-style: inherit;
  background: #C52329;
  box-shadow: inset 0 0 0 5px #333;
  transform-origin: 50% 50%; 
  transform: rotateX(90deg); 
  backface-visibility: hidden;
}
.face2 {
  transform-origin: 50% 50%;
  transform: rotatez(90deg) translateX(100%) rotateY(90deg);
}
.cubeFace:before, .cubeFace:after {
  content: '';
  position: absolute;
  width: 100\%;
  height: 100%;
  transform-origin: 0 0; 
  background: inherit;
  box-shadow: inherit;
  backface-visibility: inherit;
}
.cubeFace:before {
  top: 100%;
  left: 0;
  transform: rotateX(-90deg);
}
.cubeFace:after {
  top: 0;
  left: 100%;
  transform: rotateY(90deg);
}
```
#### **View this [example](http://codepen.io/web-tiki/pen/NNwqBa)**

Additional styling is added in the demo and a transform is applied on hover to view the 6 faces of the cube.

Should be noted that:

- 4 faces are made with pseudo elements
- chained transforms are applied

# **Chapter 30: Filter Property**

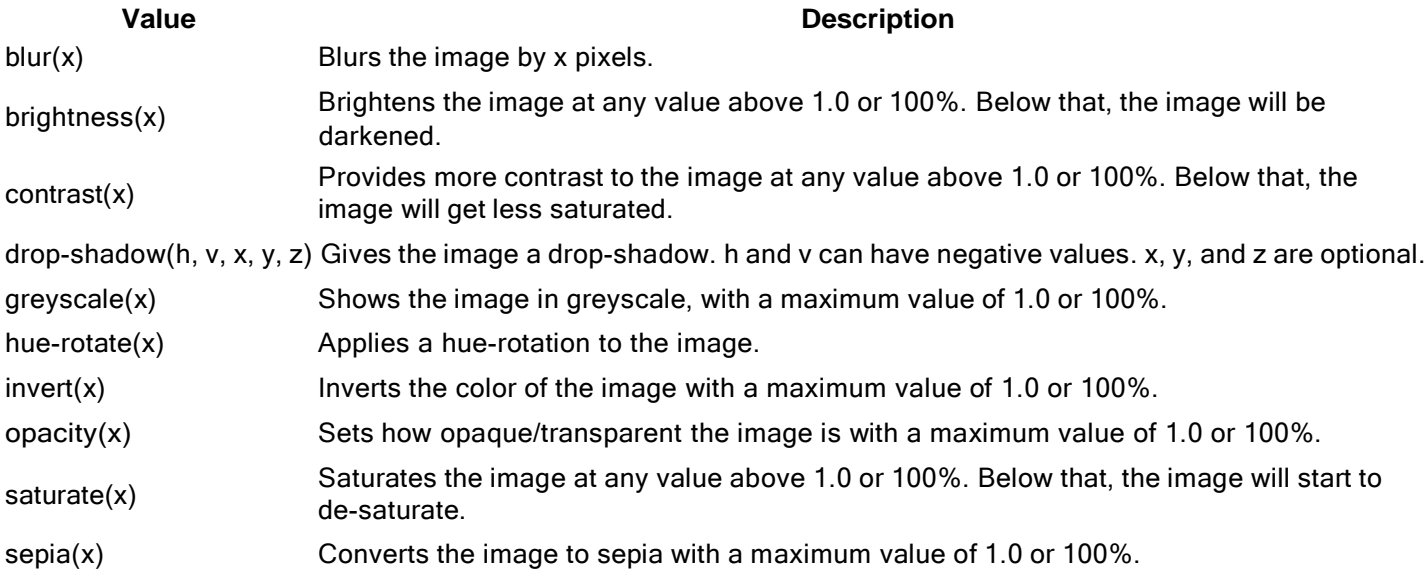

## **Section 30.1: Blur**

### **HTML**

```
<img src='donald-duck.png' alt='Donald Duck' title='Donald Duck' />
```
### **CSS**

```
img {
    -webkit-filter: blur(1px);
    filter: blur(1px);
}
```
#### **Result**

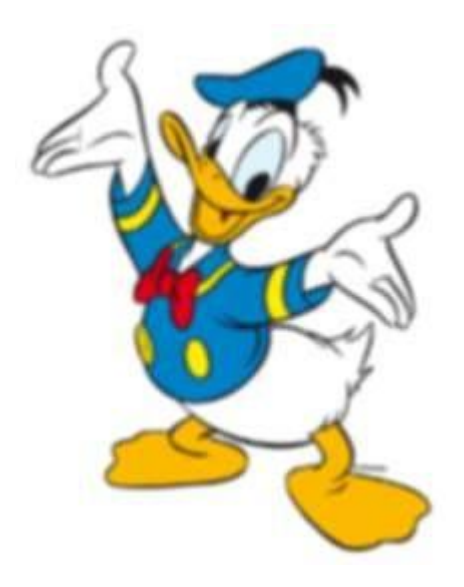

Makes you wanna rub your glasses.

## **Section 30.2: Drop Shadow (use box-shadow instead if**

## **possible)**

### **HTML**

**<p>**My shadow always follows me.**</p>**

#### **CSS**

```
p
    { -webkit-filter: drop-shadow(10px 10px 1px green);
    filter: drop-shadow(10px 10px 1px green);
}
```
### **Result**

My shadow always follows me.

## **Section 30.3: Hue Rotate**

### **HTML**

```
<img src='donald-duck.png' alt='Donald Duck' title='Donald Duck' />
```
#### **CSS**

```
img {
    -webkit-filter: hue-rotate(120deg);
    filter: hue-rotate(120deg);
}
```
#### **Result**

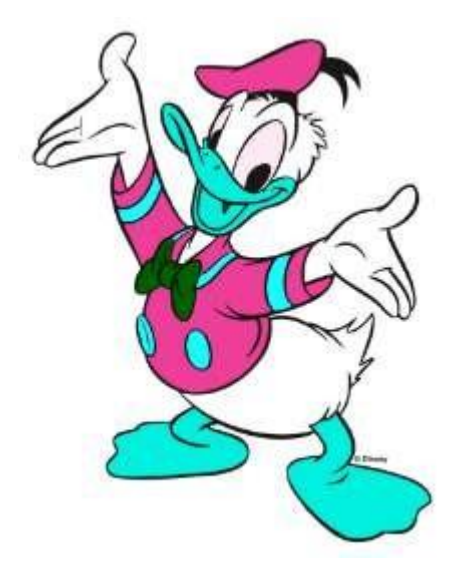

## **Section 30.4: Multiple Filter Values**

To use multiple filters, separate each value with a space.

### **HTML**

```
CSS
<img src='donald-duck.png' alt='Donald Duck' title='Donald Duck' />
img {
     -webkit-filter: brightness(200%) grayscale(100%) sepia(100%) invert(100%);
     filter: brightness(200%) grayscale(100%) sepia(100%) invert(100%);
```
#### **Result**

}

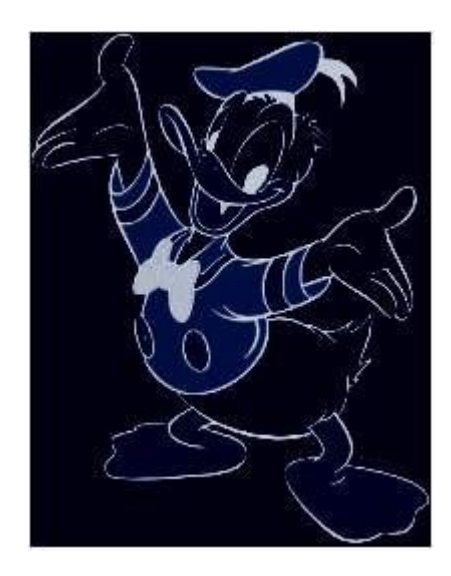

## **Section 30.5: Invert Color**

#### **HTML**

**<div></div>**

#### **CSS**

```
div {
    width: 100px;
    height: 100px;
    background-color: white;
    -webkit-filter: invert(100%);
    filter: invert(100%);
}
```
#### **Result**

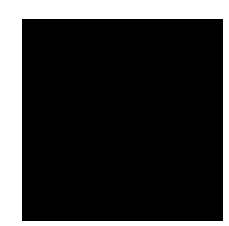

Turns from white to black.

# **Chapter 31: Cursor Styling**

## **Section 31.1: Changing cursor type**

**cursor**: value;

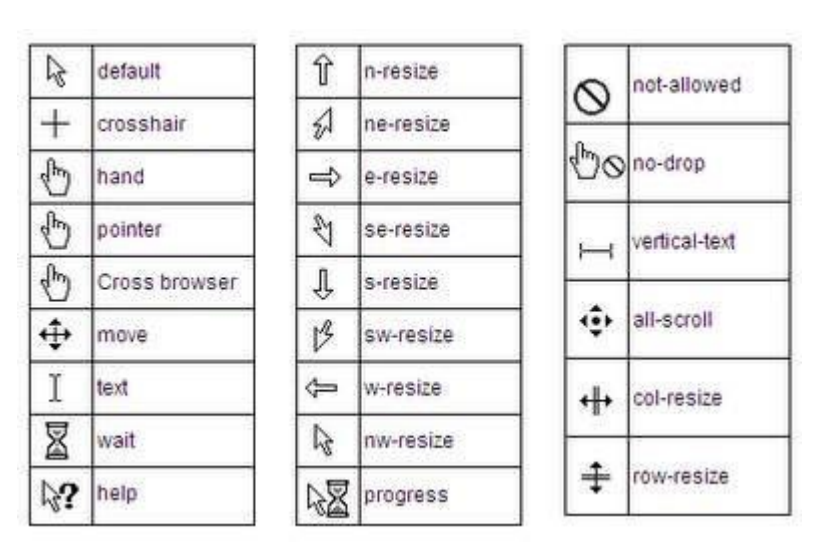

#### **Examples:**

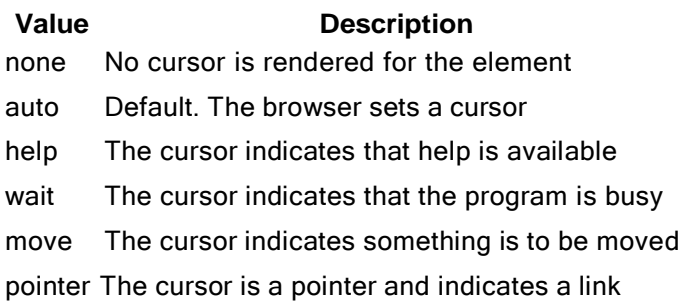

## **Section 31.2: pointer-events**

The pointer-events property allows for control over how HTML elements respond to mouse/touch events.

```
.disabled {
  pointer-events: none;
}
```
In this example,

'none' prevents all click, state and cursor options on the specified HTML element [[1]]

Other valid values for HTMl elements are:

- auto:
- inherit.
- 1. <https://css-tricks.com/almanac/properties/p/pointer-events/>

Other resources:

- <https://developer.mozilla.org/en-US/docs/Web/CSS/pointer-events>
- <https://davidwalsh.name/pointer-events>

## **Section 31.3: caret-color**

The caret-color CSS property specifies the color of the caret, the visible indicator of the insertion point in an element where text and other content is inserted by the user's typing or editing.

### **HTML**

**<input** id="example" **/>**

#### **CSS**

```
#example {
 caret-color: red;
}
```
#### Resources:

<https://developer.mozilla.org/en-US/docs/Web/CSS/caret-color>

## **Chapter 32: box-shadow**

#### **Parameters Details**

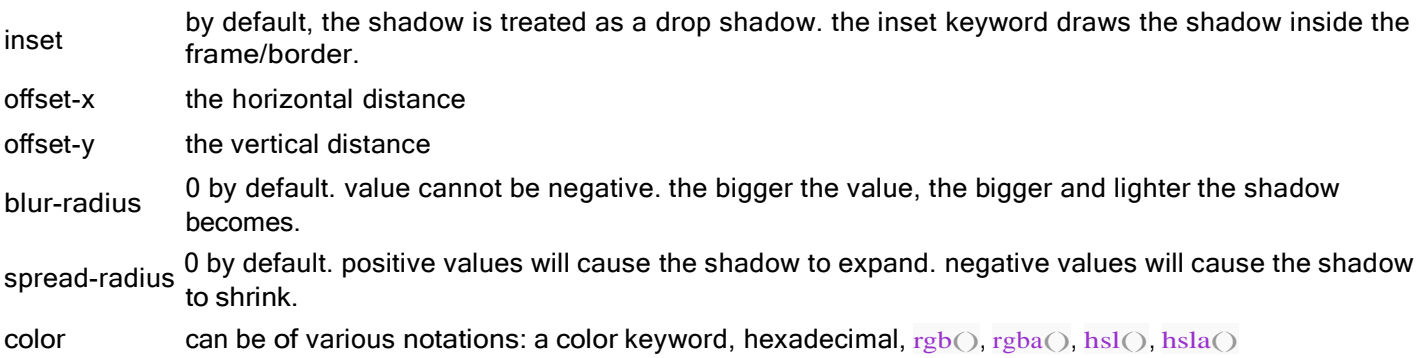

### **Section 32.1: bottom-only drop shadow using a pseudoelement**

JSFiddle: <https://jsfiddle.net/UnsungHero97/80qod7aL/2/>

#### **HTML**

**<div** class="box\_shadow"**></div>**

#### **CSS**

```
.box shadow {
  background-color: #1C90F3;
  width: 200px; 
  height: 100px; 
  margin: 50px;
}
.box_shadow:after {
  content: "";
  width: 190px; 
  height: 1px; 
  margin-top: 98px; 
  margin-left: 5px; 
  display: block;
  position: absolute;
  z-index: -1;
      -webkit-box-shadow: 0px 0px 8px 2px #444444;
          -moz-box-shadow: 0px 0px 8px 2px #444444;box-shadow: 0px 0px 8px 2px #444444;
}
```
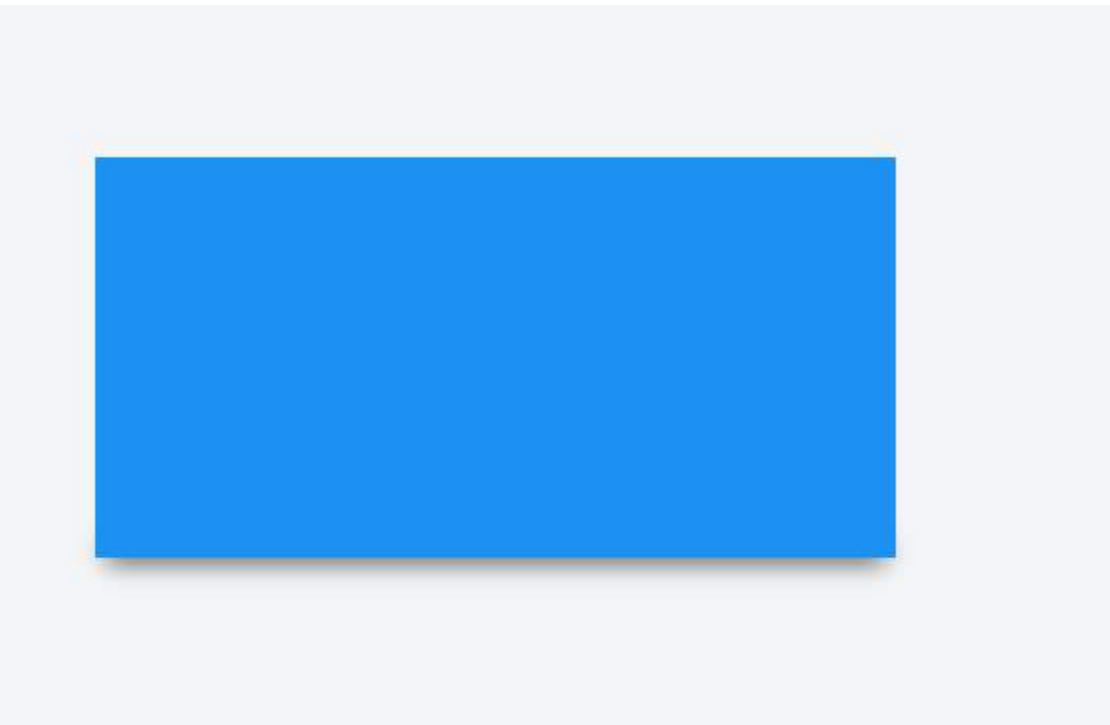

## **Section 32.2: drop shadow**

JSFiddle: <https://jsfiddle.net/UnsungHero97/80qod7aL/>

#### **HTML**

**<div** class="box\_shadow"**></div>**

#### **CSS**

```
.box_shadow {
       -webkit-box-shadow: 0px 0px 10px -1px #444444;
          -moz-box-shadow: 0px 0px 10px -1px #444444;
               box-shadow: 0px 0px 10px -1px #4444444;
}
```
## **Section 32.3: inner drop shadow**

#### **HTML**

**<div** class="box\_shadow"**></div>**

#### **CSS**

```
.box shadow {
  background-color: #1C90F3;
  width: 200px; 
  height: 100px; 
  margin: 50px;
       -webkit-box-shadow: inset 0px 0px 10px 0px #444444;
           -moz-box-shadow: inset 0px 0px 10px 0px #444444;
               box-shadow: inset 0px 0px 10px 0px #444444;
}
```
#### **Result:**

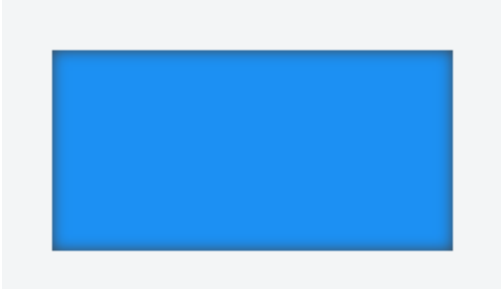

JSFiddle: <https://jsfiddle.net/UnsungHero97/80qod7aL/1/>

## **Section 32.4: multiple shadows**

JSFiddle: <https://jsfiddle.net/UnsungHero97/80qod7aL/5/>

#### **HTML**

**<div** class="box\_shadow"**></div>**

#### **CSS**

.box\_shadow { **width**: 100px; **height**: 100px; **margin**: 100px; **box-shadow**: -52px -52px 0px 0px #f65314, 52px -52px 0px 0px #7cbb00, -52px 52px 0px 0px #00a1f1, 52px 52px 0px 0px #ffbb00; }

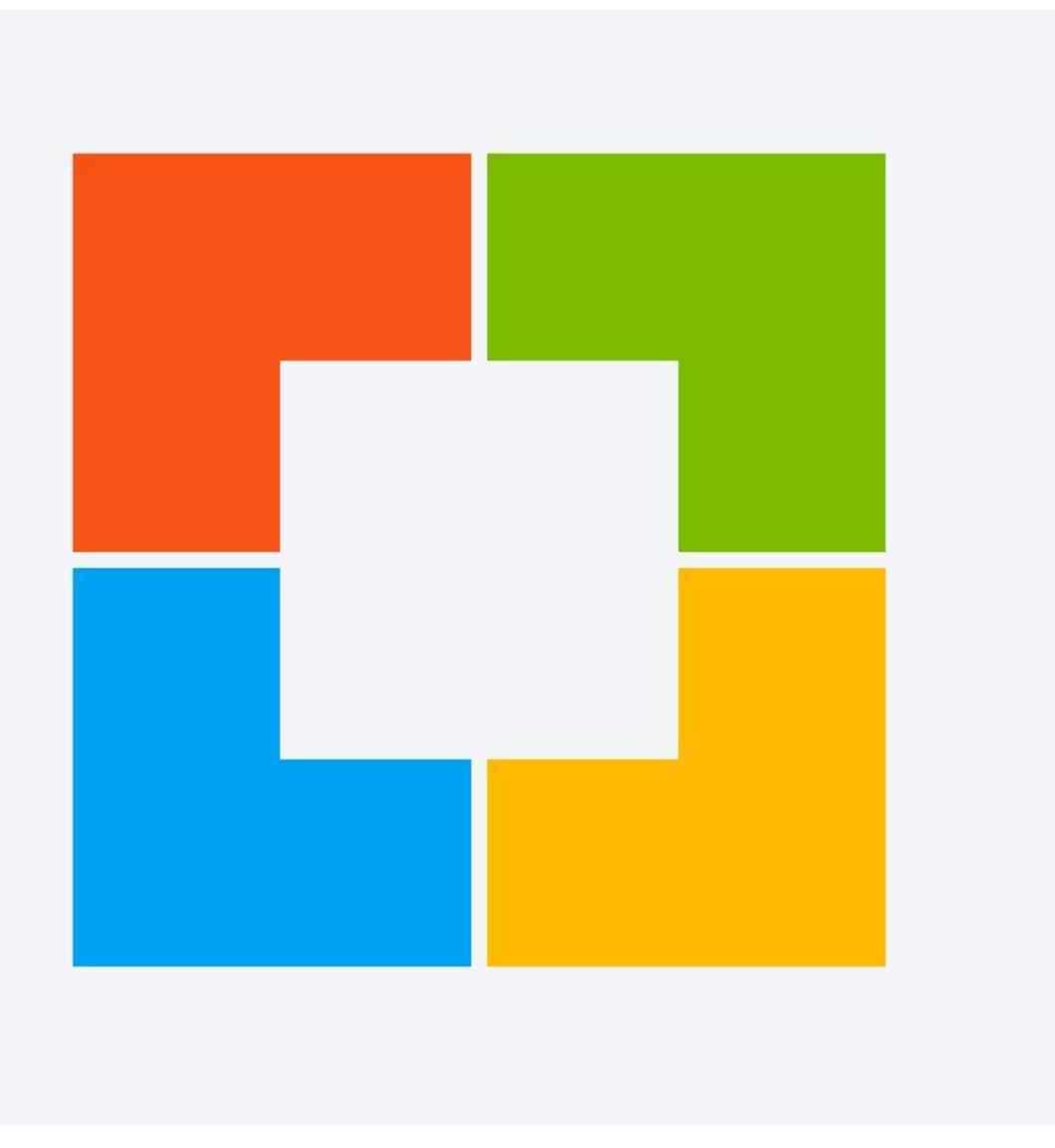

## **Chapter 33: Shapes for Floats**

#### **Parameter Details**

A value of none means that the float area (the area that is used for wrapping content around a float element) is unaffected. This is the default/initial value. none

Refers to one among inset(), circle(), ellipse() or polygon(). Using one of these functions and its basic-shape values the shape is defined.

Refers to one among margin-box, border-box, padding-box, content-box. When only <shape-box> is shape-box provided (without <br />basic-shape>) this box *is the* shape. When it is used along with <br />basic-shape>, this acts as the reference box.

When an image is provided as value, the shape is computed based on the alpha channel of the image specified. image

## **Section 33.1: Shape Outside with Basic Shape – circle()**

With the shape-outside CSS property one can define shape values for the float area so that the inline content wraps around the shape instead of the float's box.

#### **CSS**

```
img:nth-of-type(1) {
  shape-outside: circle(80px at 50% 50%);
  float: left;
  width: 200px;
}
img:nth-of-type(2) {
  shape-outside: circle(80px at 50% 50%);
  float: right;
  width: 200px;
}
p {
  text-align: center;
  line-height: 30px; /* purely for demo */
}
```
#### **HTML**

**<img** src[="http://images.clipartpanda.com/circle-clip-art-circlergb.jpg"](http://images.clipartpanda.com/circle-clip-art-circlergb.jpg)**> <img** src[="http://images.clipartpanda.com/circle-clip-art-circlergb.jpg"](http://images.clipartpanda.com/circle-clip-art-circlergb.jpg)**> <p>**Some paragraph whose text content is required to be wrapped such that it follows the curve of the circle on either side. And then there is some filler text just to make the text long enough. Lorem Ipsum Dolor Sit Amet. **</p>**

In the above example, both the images are actually square images and when the text is placed without the shapeoutside property, it will not flow around the circle on either side. It will flow around the containing box of the image only. With shape-outside the float area is re-defined as a *circle* and the content is made to flow around this *imaginary circle* that is created using shape-outside.

The *imaginary circle* that is used to re-define the float area is a circle with radius of 80px drawn from the center-mid point of the image's reference box.

Below are a couple of screenshots to illustrate how the content would be wrapped around when shape-outside is used and when it is not used.

#### **Output with shape-outside**

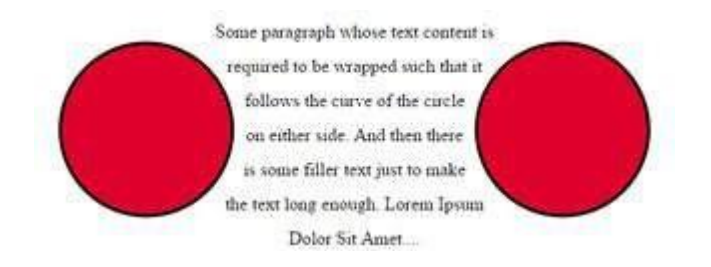

#### **Output without shape-outside**

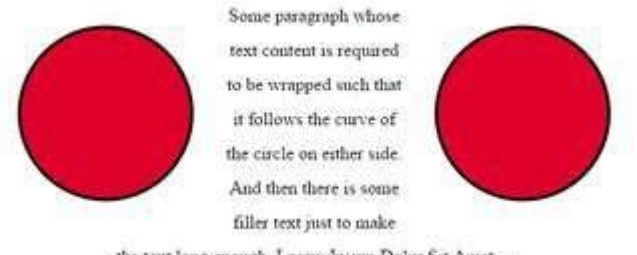

the text long enough. Lorem Ipwan Dolor Sit Amet....

## **Section 33.2: Shape margin**

The shape-margin CSS property adds a *margin* to shape-outside.

#### **CSS**

```
img:nth-of-type(1) {
  shape-outside: circle(80px at 50% 50%);
  shape-margin: 10px;<br>float: left; width
           float: left; width:
  200px;
}
img:nth-of-type(2) {
  shape-outside: circle(80px at 50% 50%);
  shape-margin: 10px; 
  float: right; width:
  200px;
}
p {
  text-align: center;
  line-height: 30px; /* purely for demo */
}
```
#### **HTML**

**<img** src[="http://images.clipartpanda.com/circle-clip-art-circlergb.jpg"](http://images.clipartpanda.com/circle-clip-art-circlergb.jpg)**> <img** src[="http://images.clipartpanda.com/circle-clip-art-circlergb.jpg"](http://images.clipartpanda.com/circle-clip-art-circlergb.jpg)**> <p>**Some paragraph whose text content is required to be wrapped such that it follows the curve of the circle on either side. And then there is some filler text just to make the text long enough. Lorem Ipsum Dolor Sit Amet. **</p>**

In this example, a 10px margin is added around the **shape** using shape-margin. This creates a bit more space between the *imaginary circle* that defines the float area and the actual content that is flowing around.

#### **Output:**

Some paragraph whose text content is

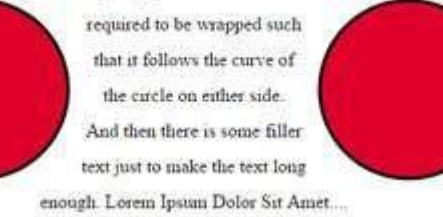

# **Chapter 34: List Styles**

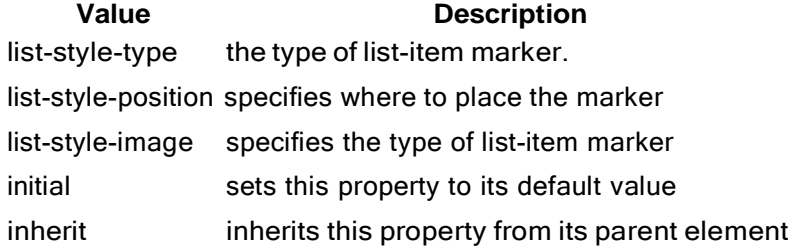

## **Section 34.1: Bullet Position**

A list consists of **<li>** elements inside a containing element (**<ul>** or **<ol>**). Both the list items and the container can have margins and paddings which influence the exact position of the list item content in the document. The default values for the margin and padding may be different for each browser. In order to get the same layout crossbrowser, these need to be set specifically.

Each list item gets a 'marker box', which contains the bullet marker. This box can either be placed inside or outside of the list item box.

**list-style-position**: inside;

places the bullet within the <li> element, pushing the content to the right as needed.

#### **list-style-position**: outside;

places the bullet left of the **<li>** element. If there is not enough space in the padding of the containing element, the marker box will extend to the left even if it would fall off the page.

Showing the result of inside and outside positioning: [jsfiddle](https://jsfiddle.net/pqh3cxdp/)

## **Section 34.2: Removing Bullets / Numbers**

Sometimes, a list should just not display any bullet points or numbers. In that case, remember to specify margin and padding.

```
CSS
<ul>
     <li>first item</li>
     <li>second item</li>
</ul>
ullist-style-type: none;
 }
1i \inmargin: 0;
     padding: 0;
 }
```
## **Section 34.3: Type of Bullet or Numbering**

Specific for **<li>** tags within an unordered list (**<ul>**):

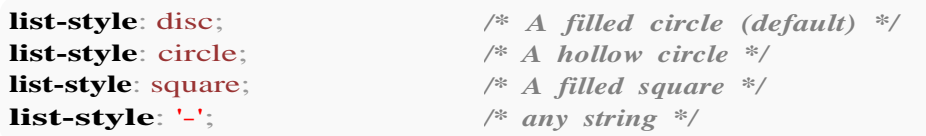

Specific for <**Ii**> tags within an ordered list (<ol>):

**list-style**: decimal; */\* Decimal numbers beginning with 1 (default) \*/* **list-style**: decimal-leading-zero;*/\* Decimal numbers padded by initial zeros (01, 02, 03,* … *10) \*/* **list-style**: lower-roman; */\* Lowercase roman numerals (i., ii., iii., iv., ...)* \*/<br>**list-style**: upper-roman; */\* Uppercase roman numerals (I., II., III., IV., ...)* \*/ **list-style**: upper-roman; */\* Uppercase roman numerals (I., II., III., IV., ...) \*/* **list-style-type**: lower-greek;  $\frac{1}{2}$  */\* Lowercase roman letters*  $(\alpha_{r}, \beta_{r}, \gamma_{r}, \delta_{r}, ...)$  *\*/* **list-style-type**: lower-alpha; */\* Lowercase letters (a., b., c., d., ...) \*/* **list-styletype**: lower-latin; */\* Lowercase letters (a., b., c., d., ...) \*/* **list-style-type**: upper-alpha; */\* Uppercase letters (A., B., C., D., ...) \*/* **list-style-type**: upper-latin; */\* Uppercase letters (A., B., C., D., ...) \*/*

Non-specific:

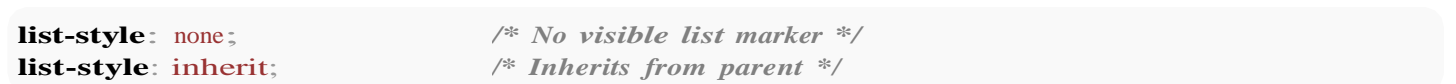
# **Chapter 35: Counters**

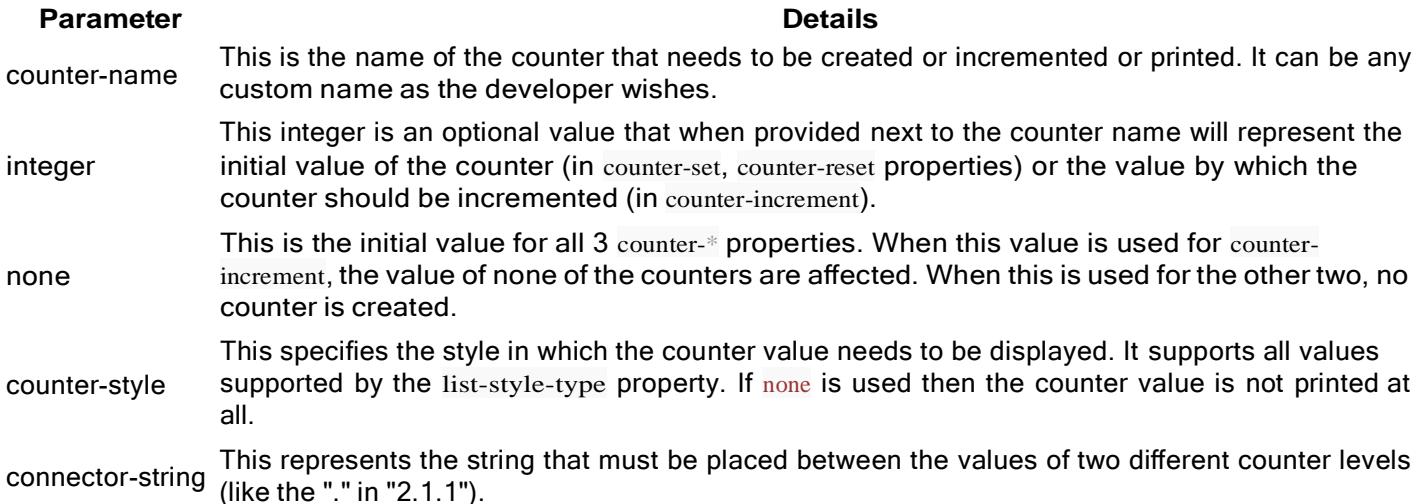

# **Section 35.1: Applying roman numerals styling to the counter output**

### **CSS**

### body {

```
counter-reset: item-counter;
}
.item {
  counter-increment: item-counter;
}
```
### .item:before {

```
content: counter(item-counter, upper-roman) ". "; /* by specifying the upper-roman as style the output
would be in roman numbers */
}
```
## **HTML**

```
<div class='item'>Item No: 1</div>
<div class='item'>Item No: 2</div>
<div class='item'>Item No: 3</div>
```
In the above example, the counter's output would be displayed as I, II, III (roman numbers) instead of the usual 1, 2, 3 as the developer has explicitly specified the counter's style.

# **Section 35.2: Number each item using CSS Counter**

# **CSS**

```
body {
  counter-reset: item-counter; /* create the counter */
}
.item {
  counter-increment: item-counter; /* increment the counter every time an element with class "item"is
encountered */
}
.item-header:before {
  content: counter(item-counter) ". "; /* print the value of the counter before the header andappend a "."
to it */
}
```

```
/* just for demo */
```

```
.item {
  border: 1px solid;
  height: 100px; 
  margin-bottom: 10px;
}
.item-header {
  border-bottom: 1px solid;
  height: 40px;
  line-height: 40px;
  padding: 5px;
}
.item-content {
  padding: 8px;
}
```
## **HTML**

```
<div class='item'>
  <div class='item-header'>Item 1 Header</div>
  <div class='item-content'>Lorem Ipsum Dolor Sit Amet. .............. </div>
</div>
<div class='item'>
  <div class='item-header'>Item 2 Header</div>
  <div class='item-content'>Lorem Ipsum Dolor Sit Amet. .............. </div>
</div>
<div class='item'>
  <div class='item-header'>Item 3 Header</div>
  <div class='item-content'>Lorem Ipsum Dolor Sit Amet. .............. </div>
</div>
```
The above example numbers every "item" in the page and adds the item's number before its header (using content property of .item-header element's :before pseudo). A live demo of this code is available [here.](https://jsfiddle.net/a7rmje3r/)

# **Section 35.3: Implementing multi-level numbering using CSS counters**

### **CSS**

```
n1 \elllist-style: none;
  counter-reset: list-item-number; /* self nesting counter as name is same for all levels */
}
1i \incounter-increment: list-item-number;
}
li:before {
  content: counters(list-item-number, ".") " "; /* usage of counters() function means value of counters at all
higher levels are combined before printing */
```

```
}
```

```
HTML
<ul>
```

```
<li>Level 1
  <ul>
    <li>Level 1.1
      <ul>
        <li>Level 1.1.1</li>
      </ul>
    </li>
  </ul>
```

```
</li>
  <li>Level 2
    <ul>
      <li>Level 2.1
        <ul>
          <li>Level 2.1.1</li>
          <li>Level 2.1.2</li>
        </ul>
      </li>
    </ul>
  </li>
  <li>Level 3</li>
</ul>
```
The above is an example of multi-level numbering using CSS counters. It makes use of the *self-nesting* concept of counters. Self nesting is a concept where if an element already has a counter with the given name but is h aving to create another then it creates it as a child of the existing counter. Here, the second level ul already inherits the listitem-number counter from its parent but then has to create its own list-item-number (for its children 1i) and so creates list-item-number[1](counter for second level) and nests it under list-item-number[0](counter for first level). Thus it achieves the multi-level numbering.

The output is printed using the counters() function instead of the counter() function because the counters() function is designed to prefix the value of all higher level counters (parent) when printing the output.

# **Chapter 36: Functions**

# **Section 36.1: calc() function**

Accepts a mathematical expression and returns a numerical value.

It is especially useful when working with different types of units (e.g. subtracting a px value from a percentage) to calculate the value of an attribute.

 $+, \ldots$ , and  $*$  operators can all be used, and parentheses can be added to specify the order of operations if necessary.

Use  $_{calc()}$  to calculate the width of a div element:

```
\#div1 {
    position: absolute;
    left: 50px;
    width: calc(100% - 100px);
    border: 1px solid black;
    background-color: yellow;
    padding: 5px;
    text-align: center;
}
```
Use  $_{calc()}$  to determine the position of a background-image:

**background-position**: calc(50% + 17px) calc(50% + 10px), 50% 50%;

Use  $calc()$  to determine the height of an element:

**height**: calc(100% - 20px);

# **Section 36.2: attr() function**

Returns the value of an attribute of the selected element.

Below is a blockquote element which contains a character inside a data-\* attribute which CSS can use (e.g. inside the ::before and ::after pseudo-element) using this function.

**<blockquote** data-mark='"'**></blockquote>**

In the following CSS block, the character is appended before and after the text inside the element:

```
blockquote [data-mark]: : before,
blockquote[data-mark]::after {
    content: attr(data-mark);
}
```
# **Section 36.3: var() function**

The var() function allows CSS variables to be accessed.

```
/* set a variable */
:root {
```

```
--primary-color: blue;
}
/* access variable */
selector {
    color: var(--primary-color);
}
```
This feature is currently under development. Check [caniuse.com](http://caniuse.com/#feat%3Dcss-variables) for the latest browser support.

# **Section 36.4: radial-gradient() function**

Creates an image representing a gradient of colors radiating from the center of the gradient

radial-gradient(red, orange, yellow) */\*A gradient coming out from the middle of the gradient, red at the center, then orange, until it is finally yellow at the edges\*/*

# **Section 36.5: linear-gradient() function**

Creates a image representing a linear gradient of colors.

linear-gradient( 0deg, red, yellow 50%, blue);

This creates a gradient going from bottom to top, with colors starting at red, then yellow at 50%, and finishing in blue.

# **Chapter 37: Custom Properties (Variables)**

CSS Variables allow authors to create reusable values which can be used throughout a CSS document.

For example, it's common in CSS to reuse a single color throughout a document. Prior to CSS Variables this would mean reusing the same color value many times throughout a document. With CSS Variables the color value can be assigned to a variable and referenced in multiple places. This makes changing values easier and is more semantic than using traditional CSS values.

# **Section 37.1: Variable Color**

```
:root {
  -{\rm red}: #b00;
  --blue: #4679bd;
  -grey: #ddd;
}
.Bx1color: var(--red); background:
  var(--grey); border: 1px solid
  var(--red);
}
```
# **Section 37.2: Variable Dimensions**

```
:root {
  --W200: 200px;
  -W10: 10px;}
.Bx2 {
  width: var(--W200);
  height: var(--W200);
  margin: var(--W10);
}
```
# **Section 37.3: Variable Cascading**

CSS variables cascade in much the same way as other properties, and can be restated safely.

You can define variables multiple times and only the definition with the highest specificity will apply to the element selected.

Assuming this HTML:

```
<a class="button">Button Green</a>
<a class="button button_red">Button Red</a>
<a class="button">Button Hovered On</a>
```
We can write this CSS<sup>-</sup>

```
.button {
 --color: green;
 padding: .5rem;
 border: 1px solid var(--color);
 color: var(--color);
}
```

```
.button:hover {
  --color: blue;
}
.button_red {
  --color: red;
}
```
And get this result:

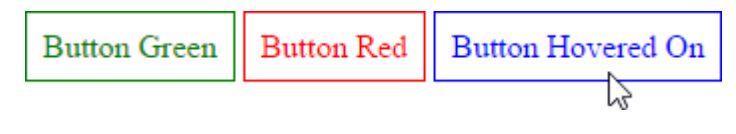

# **Section 37.4: Valid/Invalids**

**Naming** When naming CSS variables, it contains only letters and dashes just like other CSS properties (eg: lineheight, -moz-box-sizing) but it should start with double dashes (--)

//These are Invalids variable names --123color: blue; --#**color**: red; --bg color: yellow --\$**width**: 100px; //Valid variable names

--color: red; --bg-color: yellow --width: 100px;

### **CSS Variables are case sensitive.**

```
/* The variable names below are all different variables */
--pcolor: ;
--Pcolor: ;
--pColor: ;
```
### **Empty Vs Space**

```
/* Invalid */
    --color:;
/* Valid */
  --color: ; /* space is assigned */
```
# **Concatenations**

```
/* Invalid - CSS doesn't support concatenation*/
.logo{
    --logo-url: 'logo';
    background: url('assets/img/' var(--logo-url) '.png');
}
/* Invalid - CSS bug */
.logo{
    --logo-url: 'assets/img/logo.png';
    background: url(var(--logo-url));
}
```

```
/* Valid */
.logo{
    --logo-url: url('assets/img/logo.png');
    background: var(--logo-url);
}
```
## **Careful when using Units**

```
/* Invalid */
--width: 10;
width: var(--width)px;
/* Valid */
-width: 10px;
width: var(--width);
/* Valid */
--width: 10;
width: calc(1px * var(--width)); /* multiply by 1 unit to convert */
width: calc(1em * var(--width));
```
# **Section 37.5: With media queries**

You can re-set variables within media queries and have those new values cascade wherever they are used, something that isn't possible with pre-processor variables.

Here, a media query changes the variables used to set up a very simple grid:

### **HTML**

**<div></div> <div></div> <div></div> <div></div>**

### **CSS**

```
:root{
    --width: 25%;
    --content: 'This is desktop';
}
@media only screen and (max-width: 767px){
    :root{
        -width:50\%;
        --content: 'This is mobile';
    }
}
@media only screen and (max-width: 480px){
   :root{
        --width:100%;
    }
}
div{
    width: calc(var(--width) - 20px);
    height: 100px;
}
div:before{
    content: var(--content);
```

```
}
/* Other Styles */
body {
    padding: 10px;
}
div{
    display: flex;
    align-items: center;
    justify-content: center;
    font-weight:bold;
    float:left;
    margin: 10px;
    border: 4px solid black;
    background: red;
}
```
You can try resizing the window in this [CodePen](https://codepen.io/mkumaran/pen/BZaXvz) Demo

Here's an animated screenshot of the resizing in action:

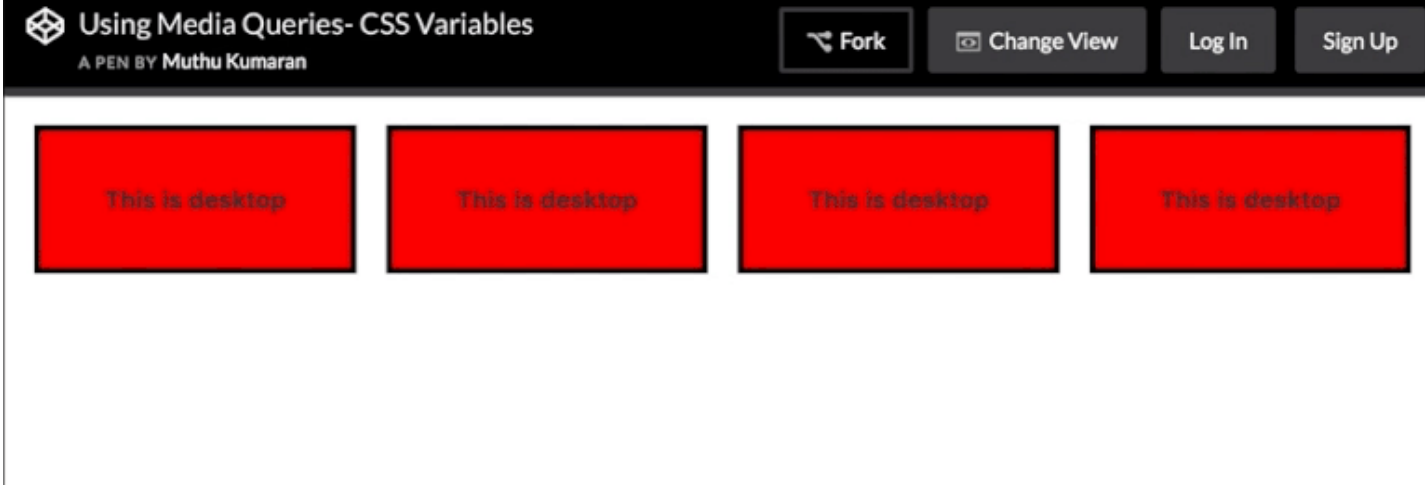

# **Chapter 38: Single Element Shapes**

# **Section 38.1: Trapezoid**

A trapezoid can be made by a block element with zero height (height of  $0px$ ), a width greater than zero and a border, that is transparent except for one side:

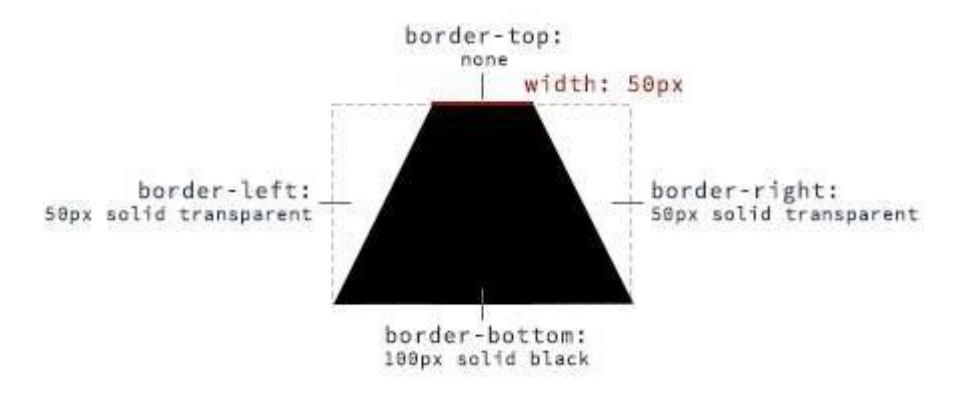

# **HTML:**

**<div** class="trapezoid"**></div>**

## **CSS:**

```
.trapezoid {
    width: 50px;
    height: 0;
    border-left: 50px solid transparent;
    border-right: 50px solid transparent;
    border-bottom: 100px solid black;
}
```
With changing the border sides, the orientation of the trapezoid can be adjusted.

# **Section 38.2: Triangles**

To create a CSS triangle define an element with a width and height of 0 pixels. The triangle shape will be formed using border properties. For an element with 0 height and width the 4 borders (top, right, bottom, left) each form a triangle. Here's an element with 0 height/width and 4 different colored borders.

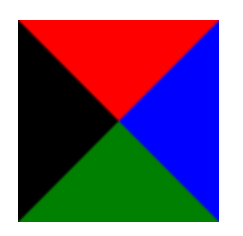

By setting some borders to transparent, and others to a color we can create various triangles. For example, in the Up triangle, we set the bottom border to the desired color, then set the left and right borders to transparent. Here's an image with the left and right borders shaded slightly to show how the triangle is being formed.

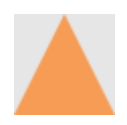

The dimensions of the triangle can be altered by changing the different border widths - taller, shorter, lopsided, etc. The examples below all show a 50x50 pixel triangle.

**Triangle - Pointing Up**

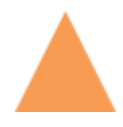

```
<div class="triangle-up"></div>
.triangle-up {
 width: 0;
 height: 0;
 border-left: 25px solid transparent;
 border-right: 25px solid transparent;
 border-bottom: 50px solid rgb(246, 156, 85);
}
```
**Triangle - Pointing Down**

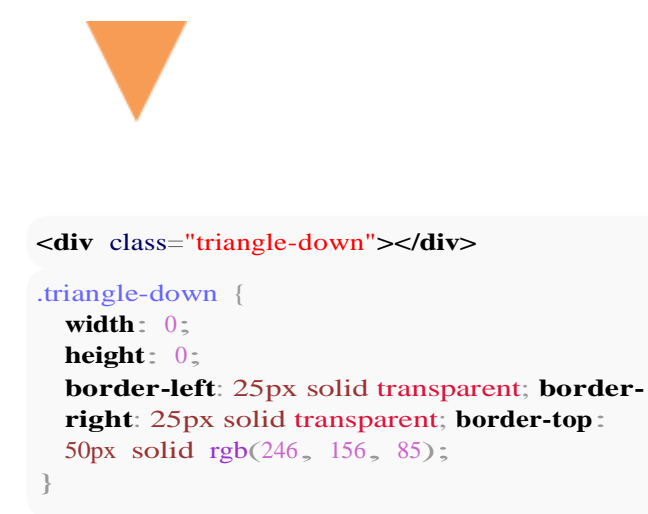

**Triangle - Pointing Right**

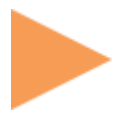

```
<div class="triangle-right"></div>
.triangle-right {
  width: 0;
  height: 0;
  border-top: 25px solid transparent;
  border-bottom: 25px solid transparent;
  border-left: 50px solid rgb(246, 156, 85);
}
```
**Triangle - Pointing Left**

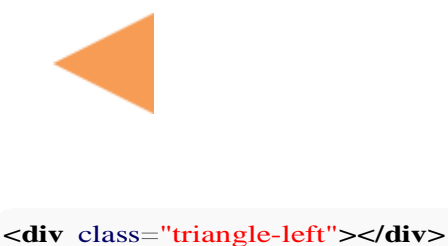

```
.triangle-left {
 width: 0;
 height: 0;
 border-top: 25px solid transparent;
 border-bottom: 25px solid transparent;
 border-right: 50px solid rgb(246, 156, 85);
}
```
# **Triangle - Pointing Up/Right**

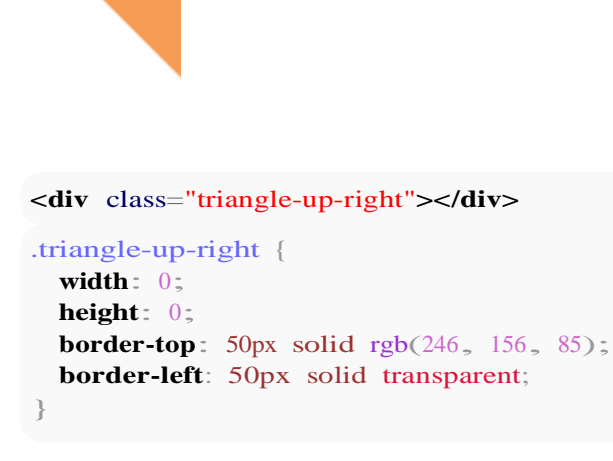

**Triangle - Pointing Up/Left**

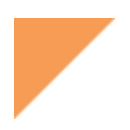

**<div** class="triangle-up-left"**></div>**

.triangle-up-left {

```
width: 0;
height: 0;
border-top: 50px solid rgb(246, 156, 85);
border-right: 50px solid transparent;
```
## **Triangle - Pointing Down/Right**

}

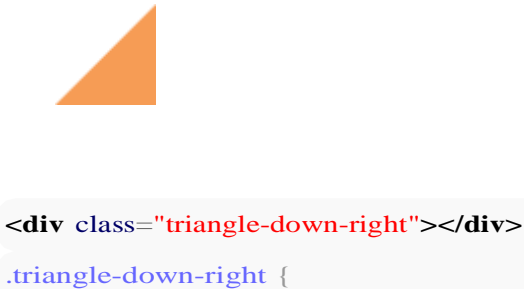

```
width: 0;
 height: 0;
 border-bottom: 50px solid rgb(246, 156, 85);
 border-left: 50px solid transparent;
}
```
### **Triangle - Pointing Down/Left**

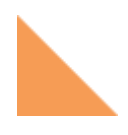

```
<div class="triangle-down-left"></div>
.triangle-down-left {
 width: 0;
 height: 0;
 border-bottom: 50px solid rgb(246, 156, 85);
 border-right: 50px solid transparent;
}
```
# **Section 38.3: Circles and Ellipses**

## **Circle**

To create a **circle**, define an element with an equal width and height (a *square*) and then set the border-radius property of this element to 50%.

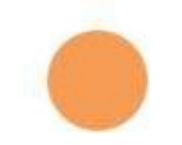

**HTML**

```
<div class="circle"></div>
```
### **CSS**

```
.circle {
   width: 50px;
   height: 50px;
   background: rgb(246, 156, 85);
   border-radius: 50%;
}
```
### **Ellipse**

An **ellipse** is similar to a circle, but with different values for width and height.

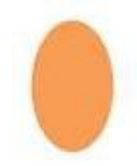

# **HTML**

**<div** class="oval"**></div>**

### **CSS**

```
.oval {
 width: 50px;
 height: 80px;
 background: rgb(246, 156, 85);
 border-radius: 50%;
}
```
# **Section 38.4: Bursts**

A burst is similar to a star but with the points extending less distance from the body. Think of a burst shape as a square with additional, slightly rotated, squares layered on top.

The additional squares are created using the ::before and ::after psuedo-elements.

### **8 Point Burst**

An 8 point burst are 2 layered squares. The bottom square is the element itself, the additional square is created using the :before pseudo-element. The bottom is rotated 20°, the top square is rotated 135°.

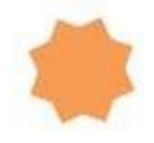

### **<div** class="burst-8"**></div>**

```
.burst-8 {
  background: rgb(246, 156, 85);width:
  40px;
```

```
height: 40px;
  position: relative;
  text-align: center;
  -ms-transform: rotate(20deg);
  transform: rotate(20eg);
}
.burst-8::before {
  content: "";
  position: absolute;
  top: 0;
  left: 0; height:
  40px;width:
  40px;
  background: rgb(246, 156, 85);
  -ms-transform: rotate(135deg);
  transform: rotate(135deg);
}
```
# **12 Point Burst**

An 12 point burst are 3 layered squares. The bottom square is the element itself, the additional squares are created using the :before and :after pseudo-elements. The bottom is rotated 0°, the next square is rotated 30°, and the top is rotated 60°.

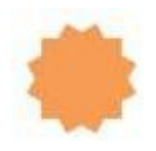

```
<div class="burst-12"></div>
.burst-12 {
  width: 40px;
  height: 40px;
  position: relative;
  text-align: center;
  background: rgb(246, 156, 85);
}
.burst-12::before, .burst-12::after {
  content: "";
  position: absolute;
  top: 0;
  left: 0;
  height: 40px;
  width: 40px;
  background: rgb(246, 156, 85);
}
.burst-12::before {
  -ms-transform: rotate(30deg);
  transform: rotate(30deg);
}
.burst-12::after {
  -ms-transform: rotate(60deg);
  transform: rotate(60deg);
```
# **Section 38.5: Square**

To create a square, define an element with both a width and height. In the example below, we have an element with a width and height of 100 pixels each.

```
<div class="square"></div>
.square {
    width: 100px;
    height: 100px;
    background: rgb(246, 156, 85);
}
```
# **Section 38.6: Cube**

This example shows how to create a cube using 2D transformation methods skewX() and skewY() on pseudo elements.

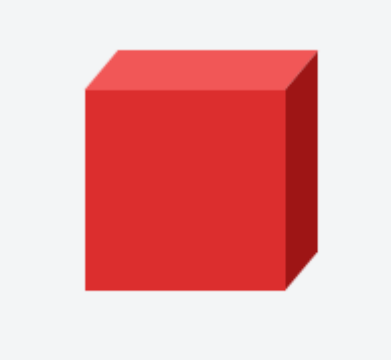

**HTML:**

```
<div class="cube"></div>
```
**CSS:**

```
.cube {
  background: #dc2e2e; 
  width: 100px; height:
  100px; position:
  relative; margin:
  50px;
}
.cube::before {
  content: '';
```

```
display: inline-block;
  background: #f15757; 
  width: 100px;
  height: 20px;
  transform: skewX(-40deg);
  position: absolute;
  top: -20px;
  left: 8px;
}
.cube::after {
  content: '';
  display: inline-block;
  background: #9e1515; 
  width: 16px;
  height: 100px;
  transform: skewY(-50deg);
  position: absolute;
  top: -10px;
  left: 100%;
}
```
### **See [demo](https://jsfiddle.net/codename0/9po0r1L1/)**

# **Section 38.7: Pyramid**

This example shows how to create a **pyramid** using borders and 2D transformation methods skewY() and rotate() on pseudo elements.

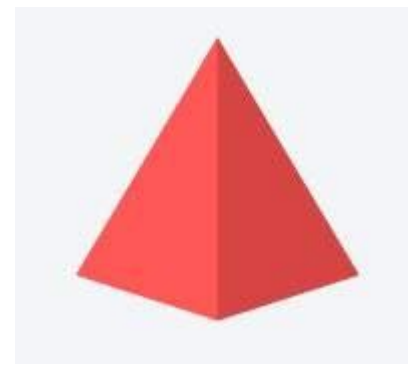

**HTML:**

**<div** class="pyramid"**></div>**

**CSS:**

```
.pyramid {
 width: 100px; 
 height: 200px;
 position: relative;
 margin: 50px;
}
.pyramid::before,.pyramid::after {
 content: '';
 display: inline-block;
 width: 0;
 height: 0;
 border: 50px solid;
```

```
position: absolute;
}
.pyramid::before {
  border-color: transparent transparent #ff5656 transparent;
  transform: scaleY(2) skewY(-40deg) rotate(45deg);
}
.pyramid::after {
  border-color: transparent transparent #d64444 transparent;
  transform: scaleY(2) skewY(40deg) rotate(-45deg);
```
}

# **Chapter 39: Columns**

# **Section 39.1: Simple Example (column-count)**

The CSS multi-column layout makes it easy to create multiple columns of text.

### **Code**

**<div** id="multi-columns"**>**Lorem ipsum dolor sit amet, consectetur adipisicing elit, sed do eiusmodtempor incididunt ut labore et dolore magna aliqua. Ut enim ad minim veniam, quis nostrud exercitation ullamco laboris nisi ut aliquip ex ea commodo consequat. Duis aute irure dolor in reprehenderit in voluptate velit esse cillum dolore eu fugiat nulla pariatur. Excepteur sint occaecat cupidatat non proident, sunt in culpa qui officia deserunt mollit anim id est laborum**</div>**

```
.multi-columns {
  -moz-column-count: 2;
  -webkit-column-count: 2;
  column-count: 2;
}
```
### **Result**

Stack Overflow is a privately held website, the flagship site of the Stack Exchange Network, [4] [5] [6] created in 2008 by Jeff Atwood and Joel Spolsky. [7] [8] It was created to be a more open alternative to earlier Q&A sites such as Experts-Exchange. The name for the website was chosen by voting in April 2008 by readers of Coding Horror, Atwood's popular programming blog.

The website serves as a platform for users to ask and answer questions, and, through membership and active participation, to vote questions and

answers up or down and edit questions and answers in a fashion similar to a wiki or Digg.[13] Users of Stack Overflow can earn reputation points and "badges"; for example, a person is awarded 10 reputation points for receiving an "up" vote on an answer given to a question, and can receive badges for their valued contributions, [14] which represents a kind of gamification of the traditional Q&A site or forum. All user-generated content is licensed under a Creative Commons Attribute-ShareAlike license.

# **Section 39.2: Column Width**

The column-width property sets the minimum column width. If column-count is not defined the browser will make as many columns as fit in the available width.

### **Code:**

### **<div** id="multi-columns"**>**

Lorem ipsum dolor sit amet, consectetur adipisicing elit, sed do eiusmod tempor incididunt ut labore et dolore magna aliqua. Ut enim ad minim veniam, quis nostrud exercitation ullamco laboris nisi ut aliquip ex ea commodo consequat. Duis aute irure dolor in reprehenderit in voluptate velit esse cillum dolore eu fugiat nulla pariatur. Excepteur sint occaecat cupidatat non proident, sunt in culpa qui officia deserunt mollit anim id est laborum

### **</div>**

```
.multi-columns {
 -moz-column-width: 100px;
 -webkit-column-width: 100px;
  column-width: 100px;
```
# }

# **Result**

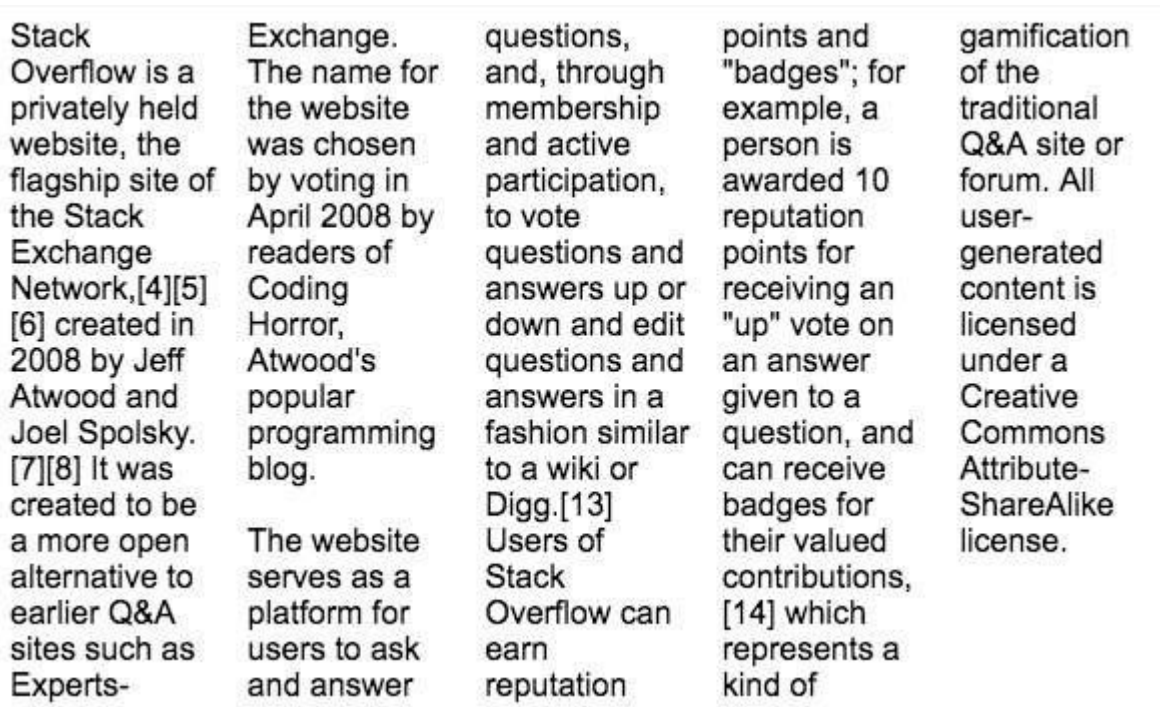

# **Chapter 40: Multiple columns**

CSS allows to define that element contents wrap into multiple columns with gaps and rules between them.

# **Section 40.1: Create Multiple Columns**

### **<div** class="content"**>**

Lorem ipsum dolor sit amet, consectetuer adipiscing elit, sed diam nonummy nibh euismod tincidunt ut laoreet dolore magna aliquam erat volutpat. Ut wisi enim ad minim veniam, quis nostrud exerci tation ullamcorper suscipit lobortis nisl ut aliquip ex ea commodo consequat. Duis autem vel eum iriure dolor in hendrerit in vulputate velit esse molestie consequat, vel illum dolore eu feugiat nulla facilisis at vero eros et accumsan et iusto odio dignissim qui blandit praesent luptatum zzril delenit augue duis dolore te feugait nulla facilisi. Nam liber tempor cum soluta nobis eleifend option congue nihil imperdiet doming id quod mazim placerat facer possim assum. **</div>**

### **CSS**

### .content {

```
-webkit-column-count: 3; /* Chrome, Safari, Opera */
-moz-column-count: 3; /* Firefox */
column-count: 3;
}
```
# **Section 40.2: Basic example**

Consider the following HTML markup:

### **<section>**

**<p>**Lorem ipsum dolor sit amet, consetetur sadipscing elitr, sed diam nonumy eirmod tempor invidunt ut labore et dolore magna aliquyam erat, sed diam voluptua. At vero eos et accusam etjusto duo dolores et ea rebum.**</p>**

**<p>** Stet clita kasd gubergren, no sea takimata sanctus est Lorem ipsum dolor sit amet. Lorem ipsum dolor sit amet, consetetur sadipscing elitr, sed diam nonumy eirmod tempor invidunt ut labore et dolore magna aliquyam erat, sed diam voluptua. At vero eos et accusam et justo duo dolores et ea rebum. Stet clita kasd gubergren, no sea takimata sanctus est Lorem ipsum dolor sit amet.**</p>**

**<p>**Lorem ipsum dolor sit amet, consetetur sadipscing elitr, sed diam nonumy eirmod tempor invidunt ut labore et dolore magna aliquyam erat, sed diam voluptua. At vero eos et accusam et justo duo dolores et ea rebum. Stet clita kasd gubergren, no sea takimata sanctus est Lorem ipsum dolor sit amet.**</p> </section>**

With the following CSS applied the content is split into three columns separated by a gray column rule of two pixels.

```
section {
  columns: 3;
  column-gap: 40px;
  column-rule: 2px solid gray;
}
```
See a live sample of [this on JSFiddle.](https://jsfiddle.net/vjL9ewmb/)

# **Chapter 41: Inline-Block Layout**

# **Section 41.1: Justified navigation bar**

The horizontally justified navigation (menu) bar has some number of items that should be justified. The first (left) item has no left margin within the container, the last (right) item has no right margin within the container. The distance between items is equal, independent on the individual item width.

## **HTML**

```
CSS
nav {
     width: 100%;
     line-height: 1.4em;
 }
ul {
     list-style: none; 
     display: block;
     width: 100%;
     margin: 0;
     padding: 0;
     text-align: justify;
     margin-bottom: -1.4em;
 }
ul:after {
     content: "";
     display: inline-block;
     width: 100%;
 }
li {
     display: inline-block;
 }
<nav>
     <ul>
         <li>abc</li>
         <li>abcdefghijkl</li>
         <li>abcdef</li>
     </ul>
</nav>
```
# **Notes**

- The nav, ul and li tags were chosen for their semantic meaning of 'a list of navigation (menu) items'. Other tags may also be used of course.
- The :after pseudo-element causes an extra 'line' in the ul and thus an extra, empty height of this block, pushing other content down. This is solved by the negative margin-bottom, which has to have the same magnitude as the line-height (but negative).
- If the page becomes too narrow for all the items to fit, the items will break to a new line (starting from the right) and be justified on this line. The total height of the menu will grow as needed.

# **Chapter 42: Inheritance**

# **Section 42.1: Automatic inheritance**

Inheritance the a fundamental mechanism of CSS by which the computed values of some properties of an element are applied to its' children. This is particularly useful when you want to set a global style to your elements rather than having to set said properties to each and every element in your markup.

Common properties that are automatically inherited are: font, color, text-align, line-height.

Assume the following stylesheet:

```
#myContainer {
  color: red;
  padding: 5px;
}
```
This will apply color: red not only to the  $\langle \text{div} \rangle$  element but also to the  $\langle \text{h3} \rangle$  and  $\langle \text{dv} \rangle$  elements. However, due to the nature of padding its value will *not* be inherited to those elements.

```
<div id="myContainer">
    <h3>Some header</h3>
  <p>Some paragraph</p>
</div>
```
# **Section 42.2: Enforced inheritance**

Some properties are not automatically inherited from an element down to its' children. This is because those properties are typically desired to be unique to the element (or selection of elements) to which the property is applied to. Common such properties are margin, padding, background, display, etc.

However, sometimes inheritance is desired anyway. To achieve this, we can apply the *inherit* value to the property that should be inherited. The inherit value can be appied to *any* CSS property and *any* HTML element.

Assume the following stylesheet:

```
#myContainer {
  color: red;
  padding: 5px;
}
#myContainer p {
  padding: inherit;
}
```
This will apply color: red to both the <h3> and <p> elements due to the inheritance nature of the color property. However, the  $p$ -gelement will also inherit the padding value from its' parent because this was specified.

```
<div id="myContainer">
   <h3>Some header</h3>
  <p>Some paragraph</p>
</div>
```
# **Chapter 43: CSS Image Sprites**

# **Section 43.1: A Basic Implementation**

## **What's an image sprite?**

An image sprite is a single asset located within an image sprite sheet. An image sprite sheet is an image file that contains more than one asset that can be extracted from it.

For example:

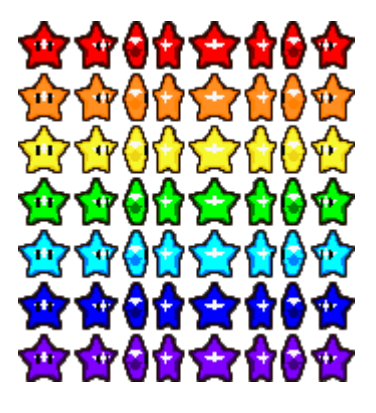

The image above is an image sprite sheet, and each one of those stars is a sprite within the sprite sheet. These sprite sheets are useful because they improve performance by reducing the number of HTTP requests a browser might have to make.

So how do you implement one? Here's some example code.

### **HTML**

```
<div class="icon icon1"></div>
<div class="icon icon2"></div>
<div class="icon icon3"></div>
```
## **CSS**

```
.icon {
    background: url("icons-sprite.png");
    display: inline-block;
    height: 20px;
    width: 20px;
}
.icon1 {
      background-position: 0px 0px;
}
.icon2 {
      background-position: -20px 0px;
}
.icon3 {
      background-position: -40px 0px;
}
```
By using setting the sprite's width and height and by using the background-position property in CSS (with an x and y value) you can easily extract sprites from a sprite sheet using CSS.

# **Chapter 44: Clipping and Masking**

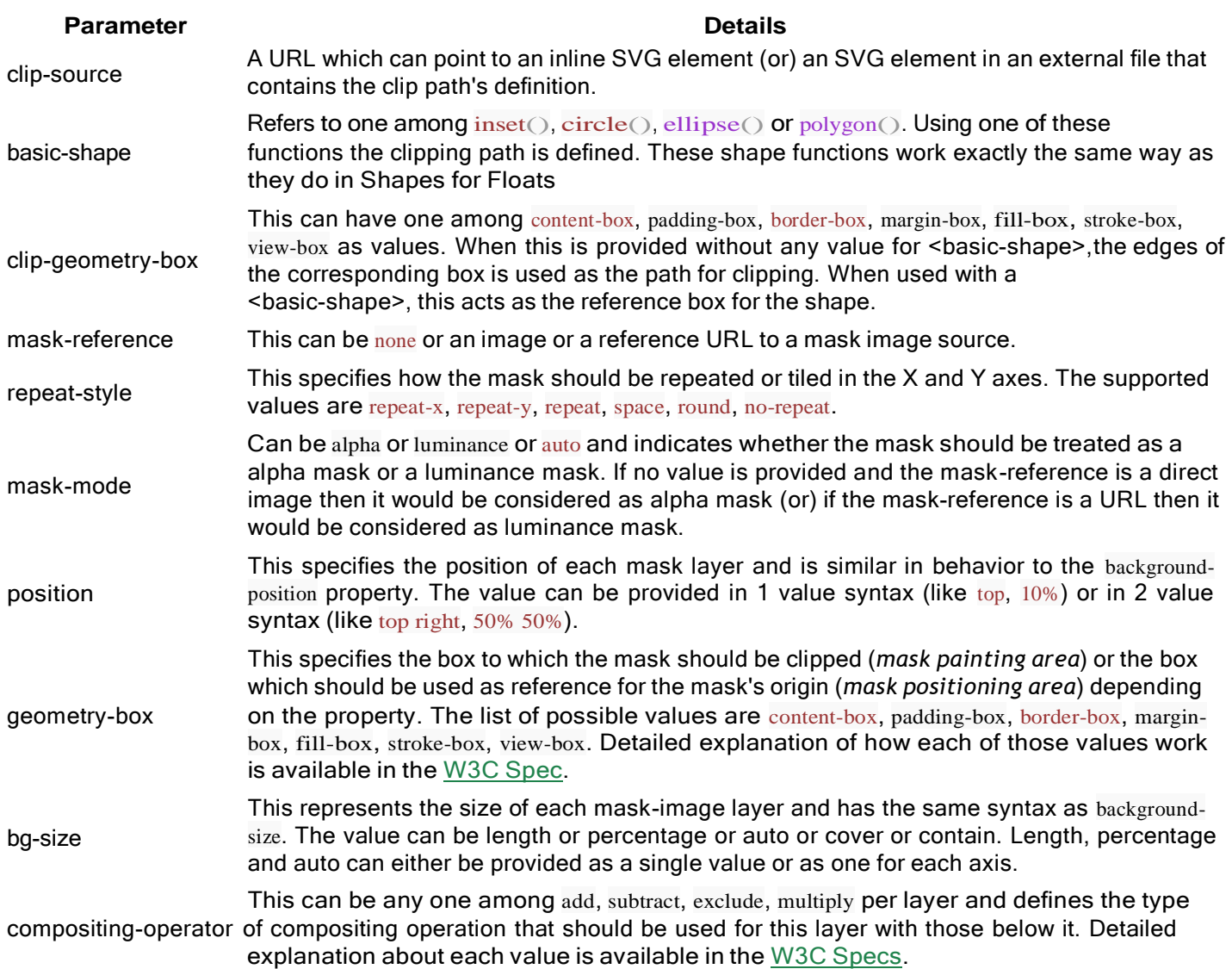

# **Section 44.1: Clipping and Masking: Overview and Di erence**

With **Clipping** and **Masking** you can make some specified parts of elements transparent or opaque. Both can be applied to any HTML element.

# **Clipping**

Clips are vector paths. Outside of this path the element will be transparent, inside it's opaque. Therefore you can define a clip-path property on elements. Every graphical element that also exists in SVG you can use here as a function to define the path. Examples are circle(), polygon() or ellipse().

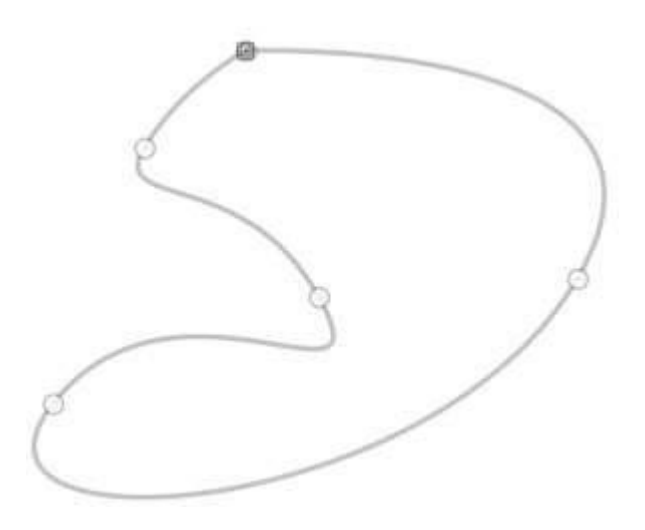

### Example

### **clip-path**: circle(100px at center);

The element will be only visible inside of this circle, which is positioned at the center of the element and has a radius of 100px.

### **Masking**

Masks are similar to Clips, but instead of defining a path you define a mask what layers over the element. You can imagine this mask as an image what consist of mainly two colors: black and white.

**Luminance Mask**: Black means the region is opaque, and white that it's transparent, but there is also a grey area which is semi-transparent, so you are able to make smooth transitions.

**Alpha Mask**: Only on the transparent areas of the mask the element will be opaque.

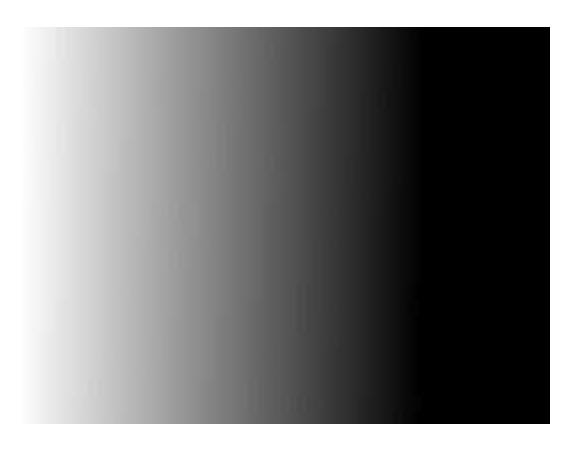

This image for example can be used as a luminance mask to make for an element a very smooth transition from right to left and from opaque to transparent.

The mask property let you specify the the mask type and an image to be used as layer.

Example

**mask**: url(masks.svg#rectangle) luminance;

An element called rectangle defined in masks.svg will be used as an **luminance mask** on the element.

# **Section 44.2: Simple mask that fades an image from solid to transparent**

# **CSS**

```
div {
  height: 200px;
  width: 200px;
  background: url(http://lorempixel.com/200/200/nature/1);
  mask-image: linear-gradient(to right, white, transparent);
}
```
### **HTML**

```
<div></div>
```
In the above example there is an element with an image as its background. The mask that is applied on the image (using CSS) makes it look as though it is fading out from left to right.

The masking is achieved by using a linear-gradient that goes from white (on the left) to transparent (on the right) as the mask. As it is an alpha mask, image becomes transparent where the mask is transparent.

# **Output without the mask:**

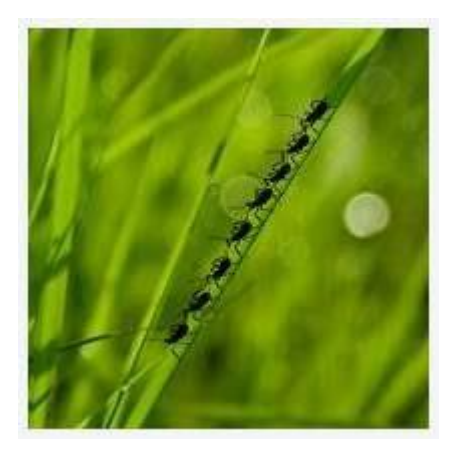

## **Output with the mask:**

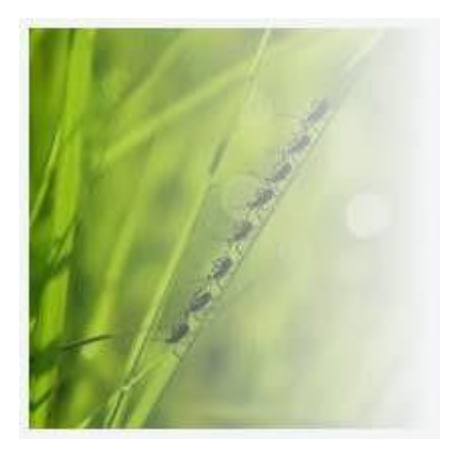

**Note:** As mentioned in remarks, the above example would work in Chrome, Safari and Opera only when used with the -webkit prefix. This example (with a linear-gradient as mask image) is not yet supported in Firefox.

# **Section 44.3: Clipping (Circle)**

### **CSS:**

div

```
width: 200px; 
 height: 200px; 
 background: teal;
 clip-path: circle(30% at 50% 50%); /* refer remarks before usage */
}
```
### **HTML**

**<div></div>**

This example shows how to clip a div to a circle. The element is clipped into a circle whose radius is 30% based on the dimensions of the reference box with its center point at the center of the reference box. Here since no <clipgeometry-box> (in other words, reference box) is provided, the border-box of the element will be used as the reference box.

The circle shape needs to have a radius and a center with  $(x,y)$  coordinates:

circle(radius at x y)

### **View [Example](https://jsfiddle.net/webtiki/qp69n494/)**

### **Output:**

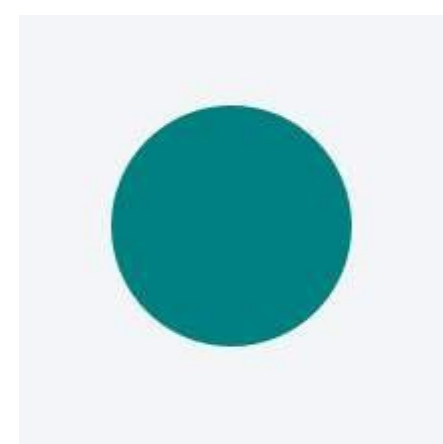

# **Section 44.4: Clipping (Polygon)**

### **CSS:**

```
HTML:
div{
  width:200px; 
  height:200px; 
  background:teal;
  clip-path: polygon(0 0, 0 100%, 100% 50%); /* refer remarks before usage */
 }
```
**<div></div>**

In the above example, a **polygonal** clipping path is used to clip the square (200 x 200) element into a triangle shape. The output shape is a triangle because the path starts at (that is, first coordinates are at)  $\overline{0}$  0 - which is the top-left corner of the box, then goes to  $0.100\%$  - which is bottom-left corner of the box and then finally to  $100\%$  50% which is nothing but the right-middle point of the box. These paths are self closing (that is, the starting point will be the ending point) and so the final shape is that of a triangle.

This can also be used on an element with an image or a gradient as background.

### **View [Example](https://jsfiddle.net/eoa4a94k/)**

# **Output:**

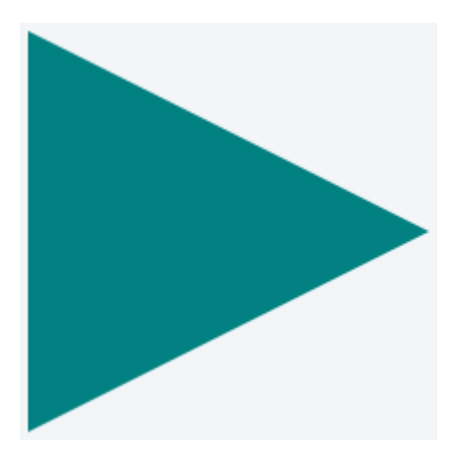

# **Section 44.5: Using masks to cut a hole in the middle of an image**

### **CSS**

```
div {
  width: 200px;
  height: 200px;
  background: url(http://lorempixel.com/200/200/abstract/6);
  mask-image: radial-gradient(circle farthest-side at center, transparent 49%, white 50%); /* check remarks
before using */
}
```
## **HTML**

In the above example, a transparent circle is created at the center using radial-gradient and this is then used as a mask to produce the effect of a circle being cut out from the center of an image.

### **Image without mask:**

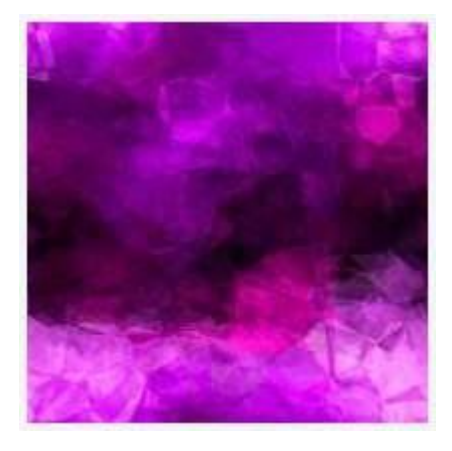

**Image with mask:**

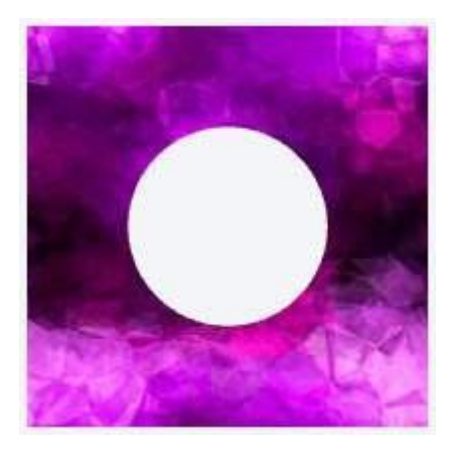

# **Section 44.6: Using masks to create images with irregular shapes**

### **CSS**

```
div { /* check remarks before usage */
 height: 200px;
 width: 400px;
 background-image: url(http://lorempixel.com/400/200/nature/4);
 mask-image: linear-gradient(to top right, transparent 49.5%, white 50.5%), linear-gradient(to top left,
transparent 49.5%, white 50.5%), linear-gradient(white, white);
 mask-size: 75% 25%, 25% 25%, 100% 75%;
 mask-position: bottom left, bottom right, top left;
 mask-repeat: no-repeat;
}
```
### **HTML**

### **<div></div>**

In the above example, three linear-gradient images (which when placed in their appropriate positions would cover 100% x 100% of the container's size) are used as masks to produce a transparent triangular shaped cut at the bottom of the image.

## **Image without the mask:**

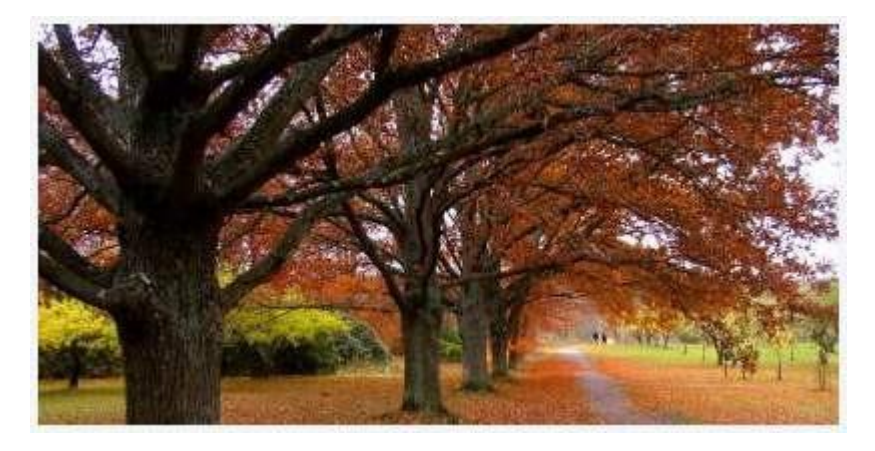

**Image with the mask:**

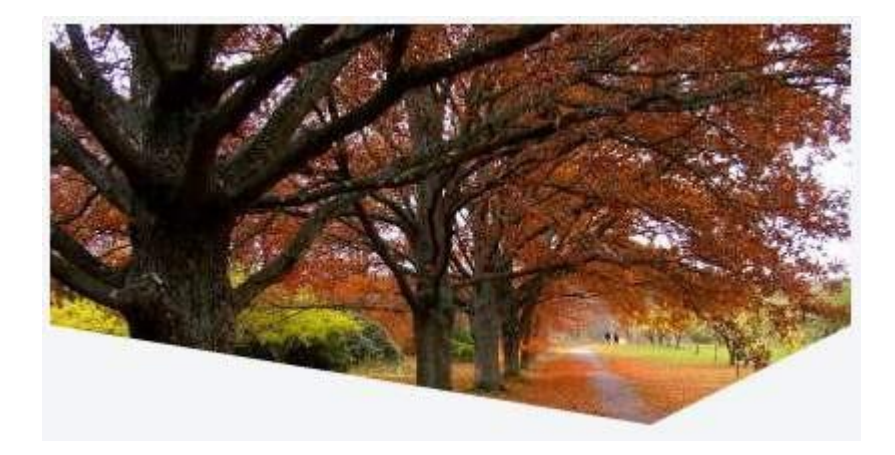

# **Chapter 45: Fragmentation**

## **Value Description**

auto Default. Automatic page breaks always Always insert a page break avoid Avoid page break (if possible) left Insert page breaks so that the next page is formatted as a left page right Insert page breaks so that the next page is formatted as a right page initial Sets this property to its default value. inherit Inherits this property from its parent element.

# **Section 45.1: Media print page-break**

```
@media print {
  p {
    page-break-inside: avoid;
  }
  h1 \{page-break-before: always;
  }
  h2 {
    page-break-after: avoid;
  }
}
```
This code does 3 things:

- it prevents a page break inside any p tags, meaning a paragraph will never be broken in two pages, if possible.
- it forces a page-break-before in all h1 headings, meaning that before every h1 occurrence, there will be a page break.
- it prevents page-breaks right after any h2

# **Chapter 46: CSS Object Model (CSSOM)**

# **Section 46.1: Adding a background-image rule via the CSSOM**

To add a background-image rule via the CSSOM, first get a reference to the rules of the first stylesheet:

```
var stylesheet = document.styleSheets[0].cssRules;
```
Then, get a reference to the end of the stylesheet:

var end <sup>=</sup> stylesheet.length - 1;

Finally, insert a background-image rule for the body element at the end of the stylesheet:

```
stylesheet.insertRule("body { background-image:
url('http://cdn.sstatic.net/Sites/stackoverflow/img/favicon.ico'); }", end);
```
# **Section 46.2: Introduction**

The browser identifies tokens from stylesheet and coverts them into nodes which are linked into a tree structure. The entire map of all the nodes with their associated styles of a page would be the CSS Object Model.

To display the webpage, a web browser takes following steps.

- 1. The web browser examines your HTML and builds the DOM (Document Object Model).
- 2. The web browser examines your CSS and builds the CSSOM (CSS Object Model).
- 3. The web browser combines the DOM and the CSSOM to create a render tree. The web browser displays your webpage.

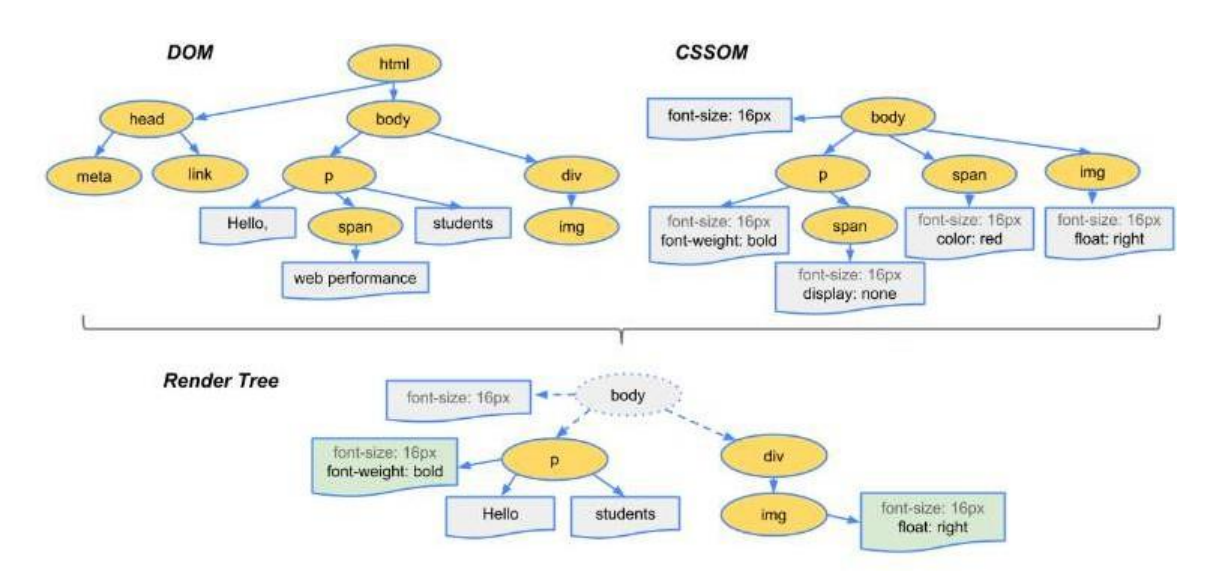

# **Chapter 47: Feature Queries**

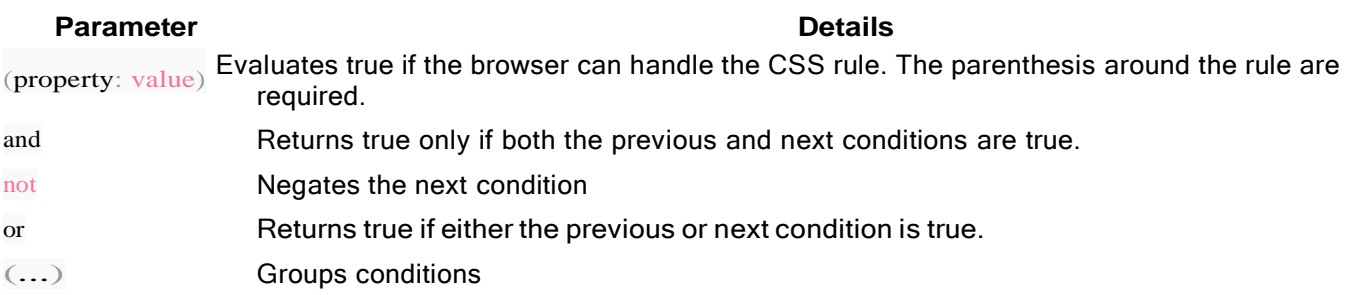

# **Section 47.1: Basic @supports usage**

```
@supports (display: flex) {
 /* Flexbox is available, so use it */
 .my-container {
    display: flex;
  }
}
```
In terms of syntax, @supports is very similar to @media, but instead of detecting screen size and orientation, @supports will detect whether the browser can handle a given CSS rule.

Rather than doing something like **@supports** (flex), notice that the rule is **@supports** (**display**: flex).

# **Section 47.2: Chaining feature detections**

To detect multiple features at once, use the and operator.

```
@supports (transform: translateZ(1px)) and (transform-style: preserve-3d) and (perspective: 1px) {
 /* Probably do some fancy 3d stuff here */
}
```
There is also an or operator and a not operator:

```
@supports (display: flex) or (display: table-cell) {
 /* Will be used if the browser supports flexbox or display: table-cell */
}
@supports not (-webkit-transform: translate(0, 0, 0)) {
  /* Will *not* be used if the browser supports -webkit-transform: translate(...) */
}
```
For the ultimate @supports experience, try grouping logical expressions with parenthesis:

```
@supports ((display: block) and (zoom: 1)) or ((display: flex) and (not (display: table-cell))) or 
(transform: translateX(1px)) {
 /* ... */
}
```
This will work if the browser

- 1. Supports **display**: block AND zoom: <sup>1</sup>, or
- 2. Supports **display**: flex AND NOT **display**: table-cell, or
- 3. Supports **transform**: translateX(1px).

# **Chapter 48: Stacking Context**

# **Section 48.1: Stacking Context**

In this example every positioned element creates its own stacking context, because of their positioning and z-index values. The hierarchy of stacking contexts is organized as follows:

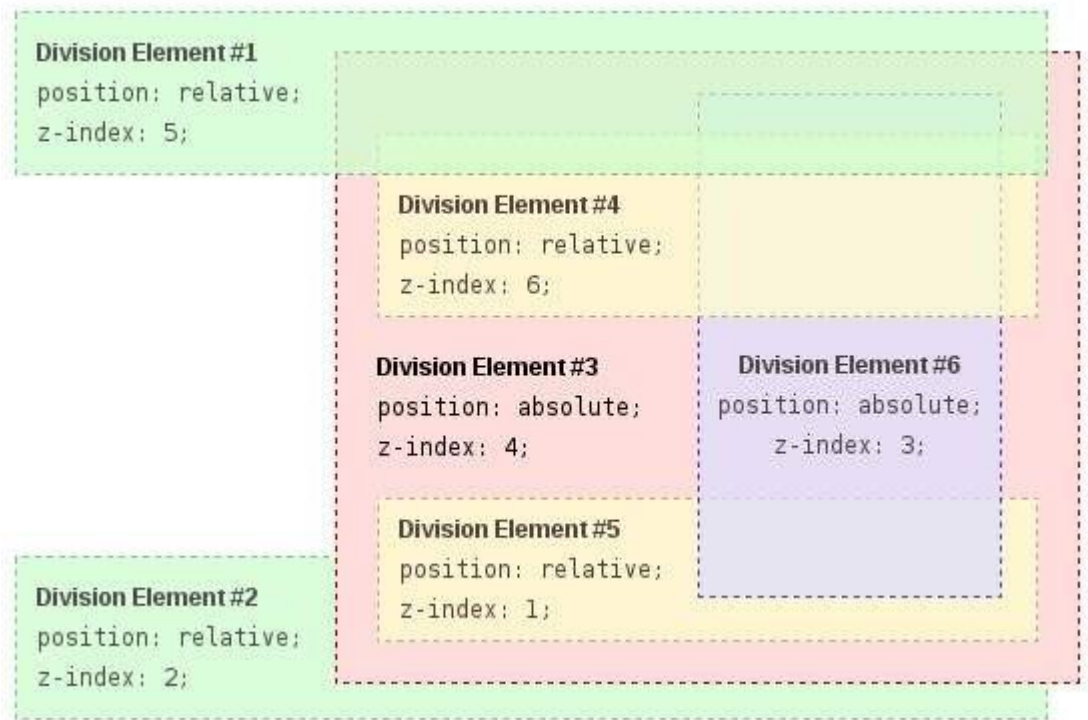

• Root

| <b>DIV#1</b> |   |
|--------------|---|
| <b>DIV#2</b> | Ċ |
| DIV#3        | Ċ |
| DIV #4       | Ċ |
| DIV #5       | Ċ |
| DIV #6       | Ċ |
|              | Ċ |

It is important to note that DIV #4, DIV #5 and DIV #6 are children of DIV #3, so stacking of those elements is completely resolved within DIV#3. Once stacking and rendering within DIV #3 is completed, the whole DIV #3 element is passed for stacking in the root element with respect to its sibling's DIV.

## **HTML:**

```
<div id="div1">
 <h1>Division Element #1</h1>
  <code>position: relative;<br/>z-
 index: 5;</code>
</div>
<div id="div2">
 <h1>Division Element #2</h1>
  <code>position: relative;<br/>z-
 index: 2;</code>
</div>
<div id="div3">
 <div id="div4">
```

```
<h1>Division Element #4</h1>
    <code>position: relative;<br/>
z
-
    index: 6;</code>
  </div>
  <h1>Division Element #3</h1>
  ccode>position: absolute;<br/>br/> z-
  index: 4;</code>
  <div id="div5">
    <h1>Division Element #5</h1>
    <code>position: relative;<br/>
z
-
    index: 1;</code>
  </div>
  <div id="div6">
    <h1>Division Element #6</h1>
    code>position: absolute;<br/>br/> z-
    index: 3;</code>
  </div>
</div>
```
## **CSS:**

```
* {
       margin
:
0
;
}
html
{
       padding
: 20px
;
       font: 12px/20px Arial, sans-serif;
}
div \{opacity
: 0.7
;
       position: relative;
}
\overline{\text{h}}1 {
       font: inherit;
       font
-weight
: bold
;
}
#div1.
#div2
{
       border
: 1p
x dashe
d #696; 
       border: Ipx das<br>padding: 10px;
       background-color: #cfc;
}
#div1
{
       1 {<br>z-index: 5;
       z-mdex: 5;<br><mark>margin-bottom</mark>: 190px;
}
#div2
{
       z-index: 2;
}
#div3
{
       5 {<br>z-index: 4;
       z-mdex:   4;<br>opacity:   1;
       position
: absolute
;
       position:<br>
top:   40px ;
       left: 180px;<br>left: 180px;
       left: 180px;<br>width: 330px;
       width: 330px;<br>border: 1px dashed #900;
       background-color: #fdd;
       background-color: #fdd;<br>padding: 40px 20px 20px;
}
#div4
,
```
```
#div5 {
    border: 1px dashed #996;
    background-color: #ffc;
}
#div4 {
    z-index: 6;
    margin-bottom: 15px;
    padding: 25px 10px 5px;
}
#div5 {
    z-index: 1;
    margin-top: 15px;
    padding: 5px 10px;
}
#div6 {
    z-index: 3; 
    position: absolute;
    top: 20px;
    left: 180px; 
    width: 150px; 
    height: 125px;
    border: 1px dashed #009; 
    padding-top: 125px; 
    background-color: #ddf;
    text-align: center;
}
```
#### **Result:**

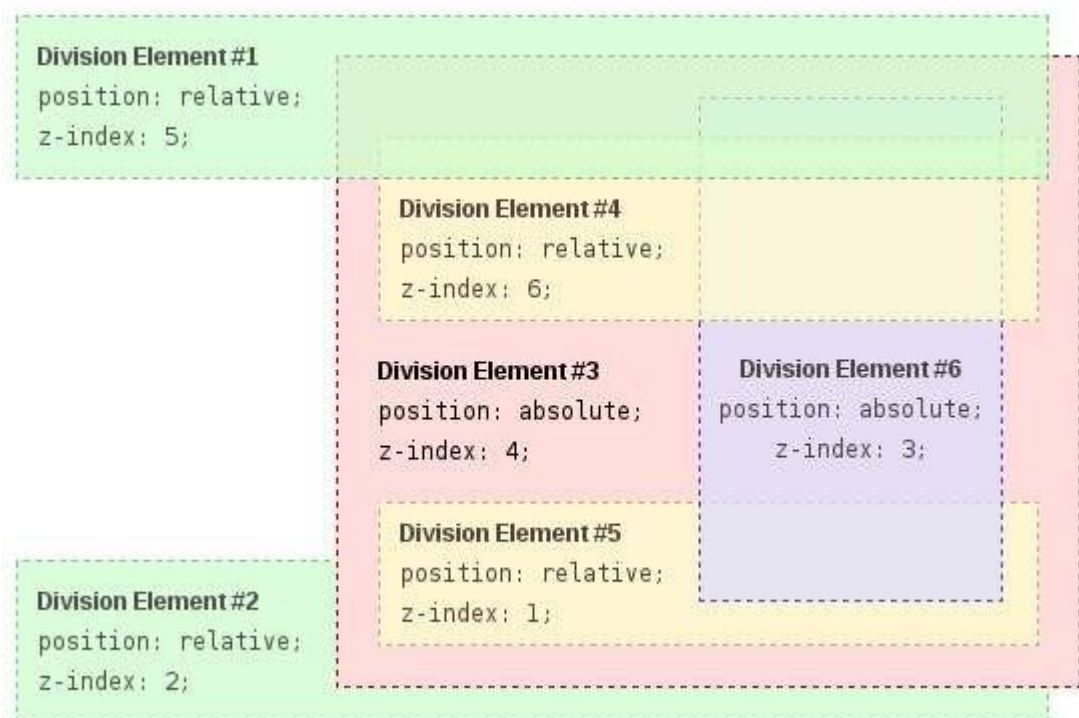

#### Source:

[https://developer.mozilla.org/en-US/docs/Web/CSS/CSS\\_Positioning/Understanding\\_z\\_index/The\\_stacking\\_context.](https://developer.mozilla.org/en-US/docs/Web/CSS/CSS_Positioning/Understanding_z_index/The_stacking_context)

## **Chapter 49: Block Formatting Contexts**

### **Section 49.1: Using the overflow property with a valuedi erent to visible**

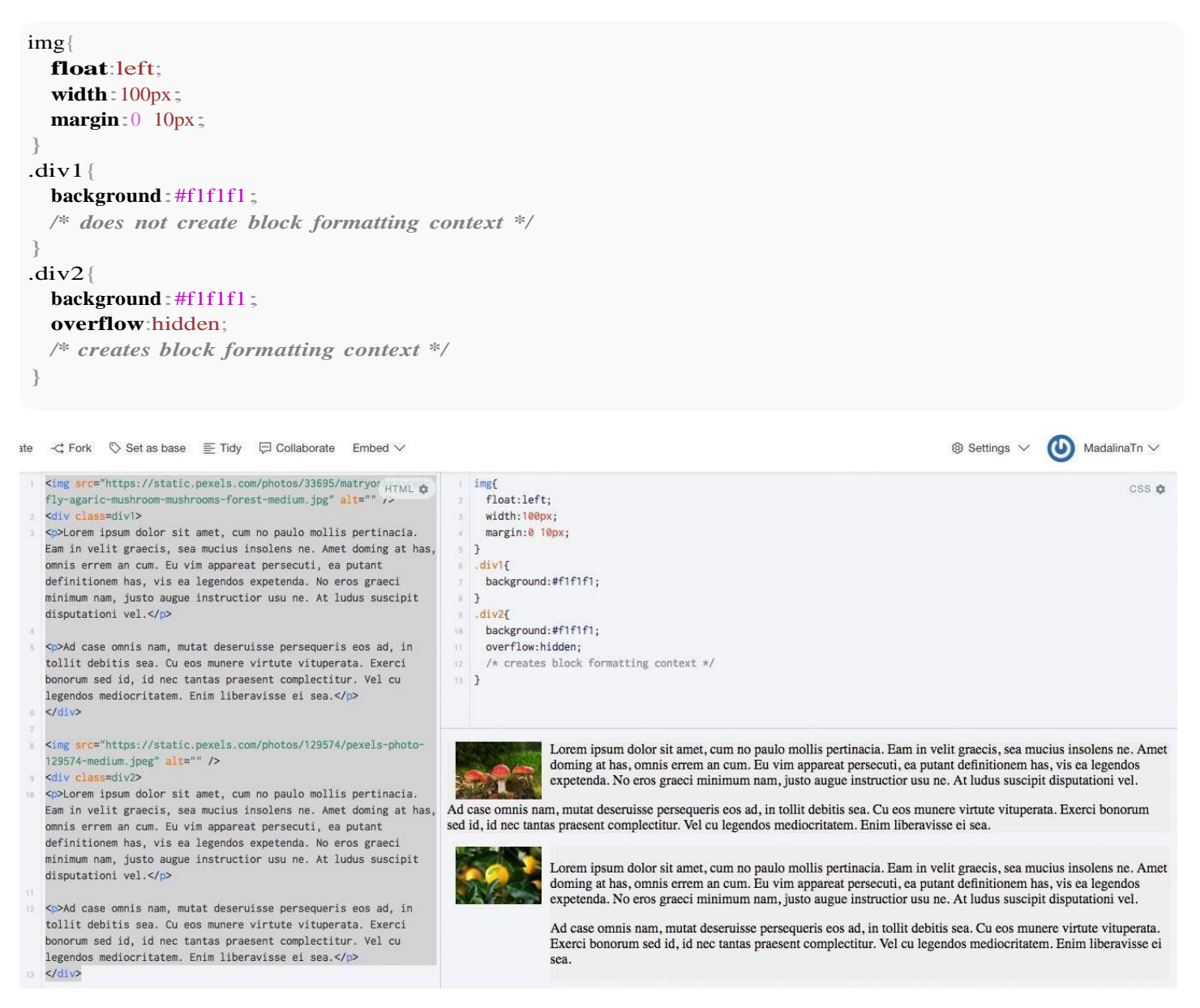

#### <https://jsfiddle.net/MadalinaTn/qkwwmu6m/2/>

Using the overflow property with a value different to visible (its default) will create a new block [formatting](https://css-tricks.com/almanac/properties/o/overflow/) [context. This is technically necessary](https://css-tricks.com/almanac/properties/o/overflow/) [—](https://css-tricks.com/almanac/properties/o/overflow/) [if a float intersected with the scrolling element it would forcibly](https://css-tricks.com/almanac/properties/o/overflow/) rewrap the [content.](https://css-tricks.com/almanac/properties/o/overflow/)

This example that show how a number of paragraphs will interact with a floated image is similar to this [example,](https://css-tricks.com/almanac/properties/o/overflow/) on css-tricks.com.

[2:](https://css-tricks.com/almanac/properties/o/overflow/) [https://developer.mozilla.org/en-](https://developer.mozilla.org/en-US/docs/Web/CSS/overflow)US/docs/Web/CSS/overflow MDN

## **Chapter 50: Vertical Centering**

### **Section 50.1: Centering with display: table**

#### **HTML:**

```
<div class="wrapper">
    <div class="outer">
        <div class="inner">
             centered
        </div>
    </div>
</div>
```
#### **CSS:**

```
.wrapper {
  height: 600px;
  text-align: center;
}
.outer { display:
  table;height:
  100\% :
  width: 100%;
}
.outer .inner {
  display: table-cell;
  text-align: center;
  vertical-align: middle;
}
```
### **Section 50.2: Centering with Flexbox**

// Use Flexbox

// This centers children vertically in the parent.

// This centers children horizontally.

```
HTML:
```

```
<div class="container">
    <div class="child"></div>
</div>
```
#### **CSS:**

```
.container {
  height: 500px; 
  width: 500px; 
  display: flex;
  align-items: center;
  justify-content: center;
  background: white;
}
.child {
  width: 100px; 
  height: 100px; 
  background: blue;
```
}

### **Section 50.3: Centering with Transform**

**HTML:**

```
<div class="wrapper">
    <div class="centered">centered
    </div>
</div>
```
#### **CSS:**

```
.wrapper {
  position: relative;
  height: 600px;
}
.centered { position:
  absolute;z-index:
  999;
  transform: translate(-50%, -50%);
  top: 50%;
  left: 50%;
}
```
### **Section 50.4: Centering Text with Line Height**

**HTML:**

```
<div class="container">
    <span>vertically centered</span>
</div>
```
#### **CSS:**

```
.container{
    height: 50px;
    line-height: 50px;
                              /* set height */
                              /* set line-height equal to the height */
    vertical-align: middle; /* works without this rule, but it is good having it explicitly set */
}
```
**Note:** This method will only vertically center a *single line of text*. It will not center block elements correctly and if the text breaks onto a new line, you will have two very tall lines of text.

### **Section 50.5: Centering with Position: absolute**

#### **HTML:**

```
<div class="wrapper">
  <img
src="http://cdn.sstatic.net/Sites/stackoverflow/company/img/logos/so/so-icon.png?v=c78bd457575a">
</div>
```
#### **CSS:**

.wrapper{ **position**:relative;

```
height: 600px;
}
.wrapper img {
  position: absolute;
  top: 0;
  left: 0;
  right: 0;
  bottom: 0;
  margin: auto;
}
```
If you want to center other then images, then you must give height and width to that element.

#### **HTML:**

```
<div class="wrapper">
  <div class="child">make
     me center
  </div>
</div>
```
#### **CSS:**

```
.wrapper{
   position:relative;height:
   600px;
}
.wrapper .child {
  position: absolute;
  top: 0;
  left: 0;
  right: 0;
  bottom: 0; 
  margin: auto;
  width: 200px; 
  height: 30px;
  border: 1px solid #f00;
}
```
### **Section 50.6: Centering with pseudo element**

#### **HTML:**

```
<div class="wrapper">
 <div class="content"></div>
</div>
```
#### **CSS:**

```
.wrapper{
   min-height: 600px;
}
.wrapper:before{
 content: "";
 display: inline-block;
 height: 100%;
 vertical-align: middle;
}
```

```
.content {
   display: inline-block;
height: 80px;
  vertical-align: middle;
}
```
This method is best used in cases where you have a varied-height .content centered inside .wrapper; and you want .wrapper's height to expand when .content's height exceed .wrapper's min-height.

## **Chapter 51: Object Fit and Placement**

## **Section 51.1: object-fit**

The **object-fit** property will defines how an element will fit into a box with an established height and width. Usually applied to an image or video, Object-fit accepts the following five values:

**FILL**

#### **object-fit**:fill;

original image

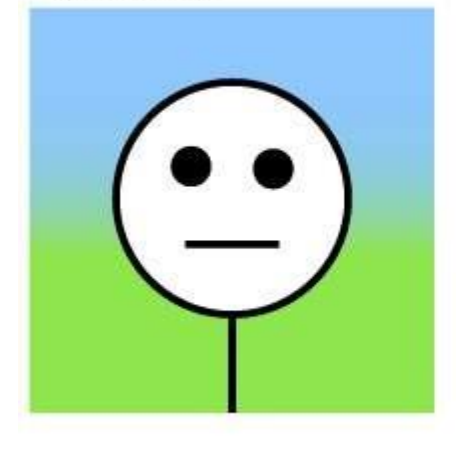

object-fit: fill;

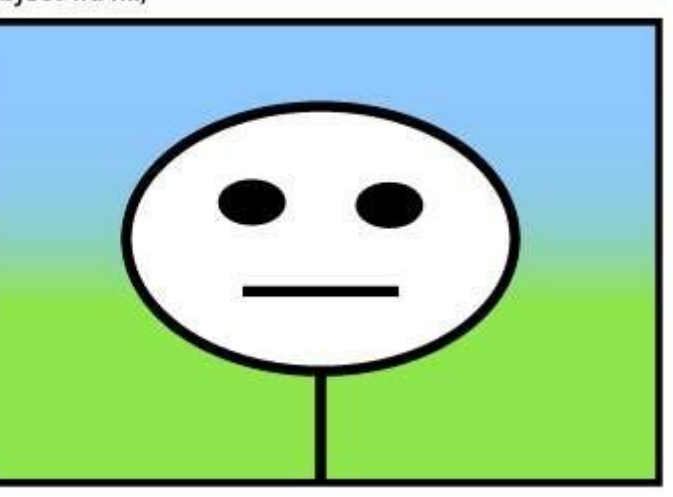

Fill stretches the image to fit the content box without regard to the image's original aspect ratio.

#### **CONTAIN**

#### **object-fit**:contain;

original image

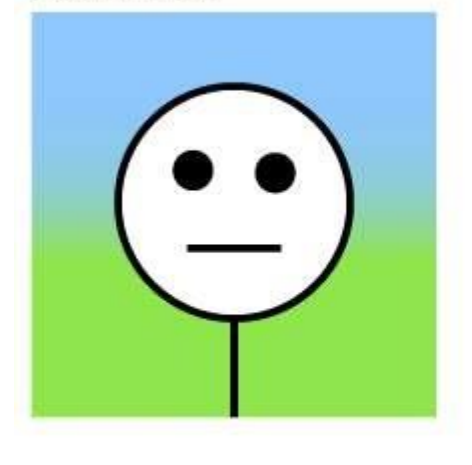

object-fit: contain;

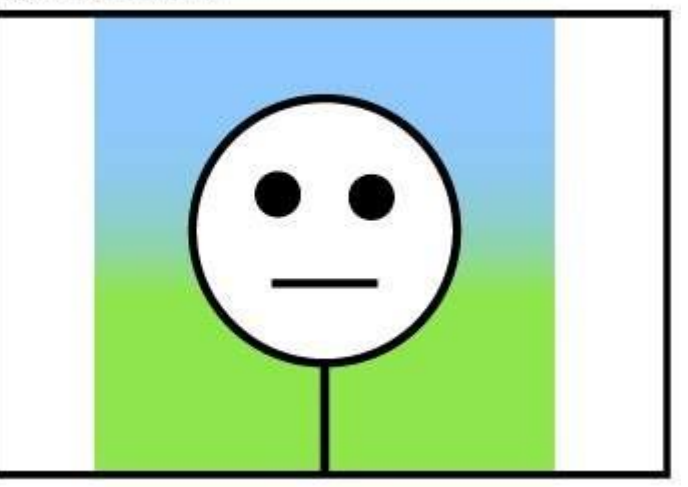

Contain fits the image in the box's height or width while maintaining the image's aspect ratio.

#### **COVER**

**object-fit**:cover;

#### object-fit: cover;

### original image

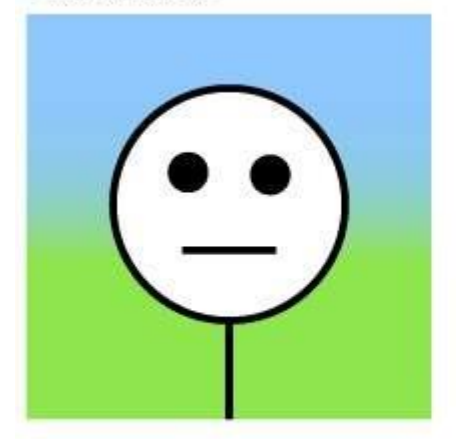

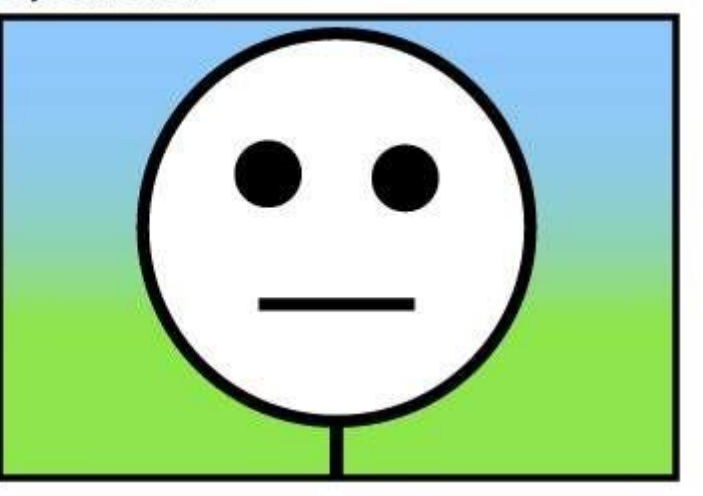

Cover fills the entire box with the image. The image aspect ratio is preserved, but the image is cropped to the dimensions of the box.

#### **NONE**

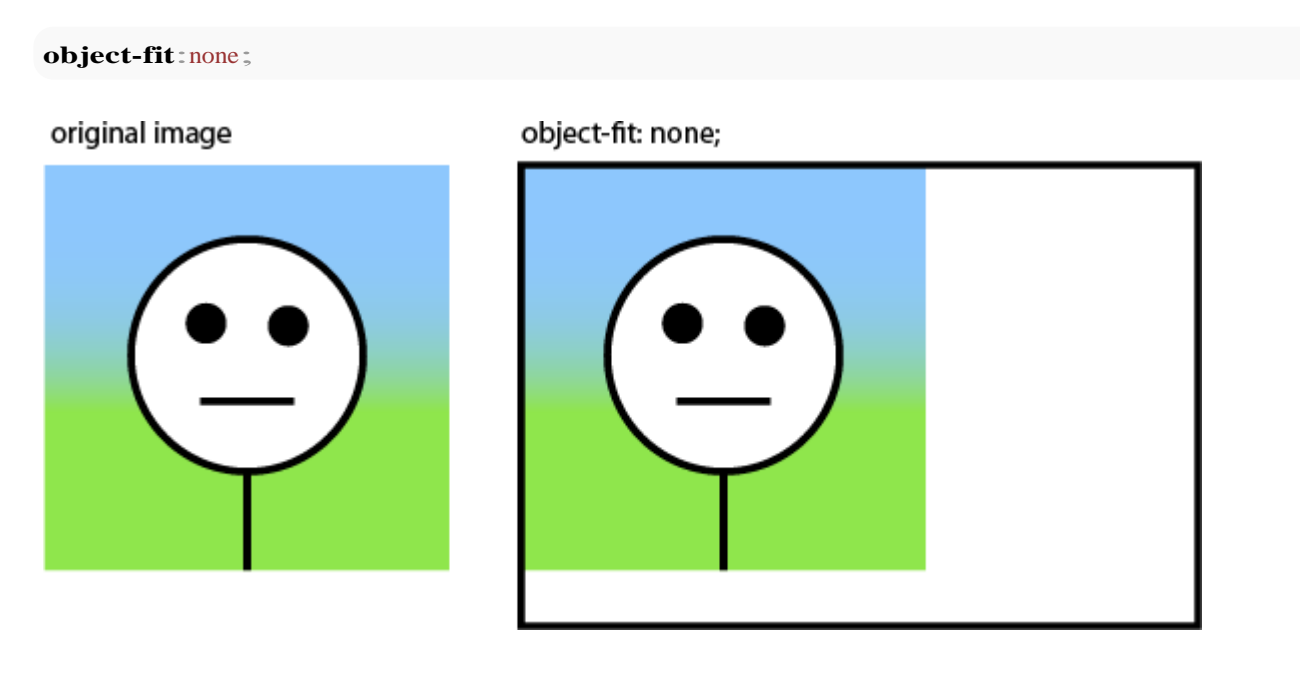

None ignores the size of the box and is not resized.

#### **SCALE-DOWN**

**object-fit**:scale-down;

Scale-down either sizes the object as none or as contain. It displays whichever option results in a smaller image size.

### original image

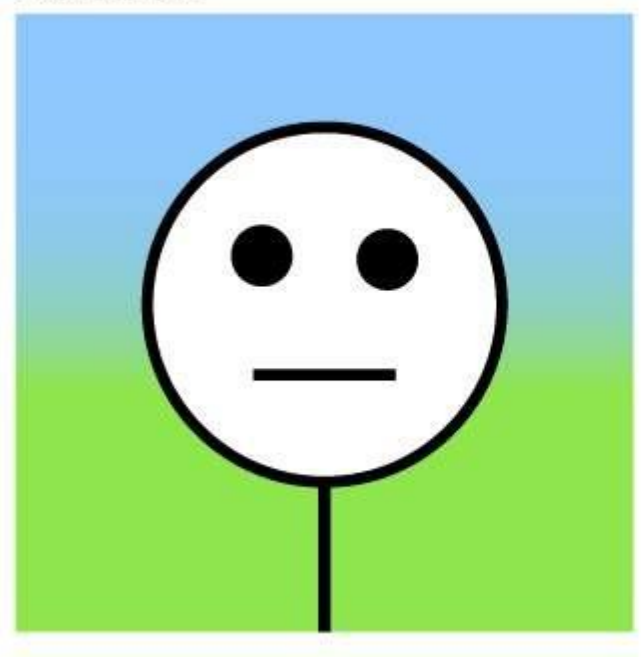

object-fit: scale-down;

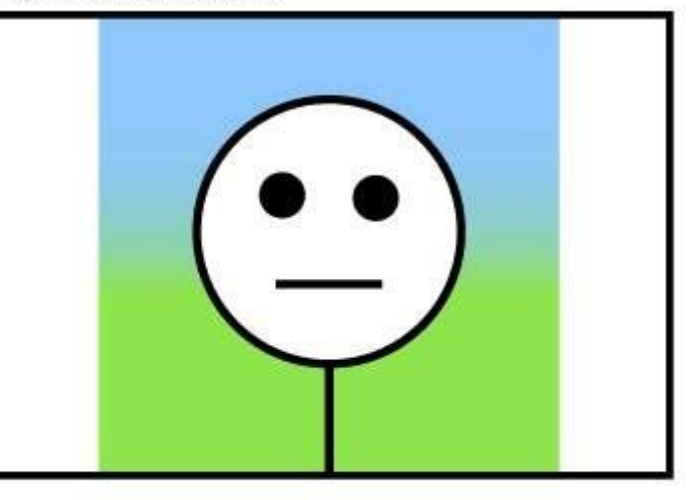

## **Chapter 52: CSS design patterns**

These examples are for documenting CSS-specific design patterns like [BEM,](http://getbem.com/) [OOCSS](https://www.smashingmagazine.com/2011/12/an-introduction-to-object-oriented-css-oocss/) and [SMACSS.](https://smacss.com/)

These examples are NOT for documenting CSS frameworks like [Bootstrap](http://getbootstrap.com/) or [Foundation.](http://foundation.zurb.com/)

### **Section 52.1: BEM**

[BEM](http://getbem.com/introduction/) stands for Blocks, Elements and Modifiers. It's a methodology initially conceived by Russian tech company [Yandex,](https://en.wikipedia.org/wiki/Yandex) but which gained quite some traction among American & Western-European web developers as well.

As the same implies, BEM metholology is all about componentization of your HTML and CSS code into three types of components:

**Blocks:** standalone entities that are meaningful on their own

Examples are header, container, menu, checkbox & textbox

**Elements:** Part of blocks that have no standalone meaning and are semantically tied to their blocks.

Examples are menu item, list item, checkbox caption & header title

**Modifiers:** Flags on a block or element, used to change appearance or behavior

Examples are disabled, highlighted, checked, fixed, size big & color yellow

The goal of BEM is to keep optimize the readability, maintainability and flexibility of your CSS code. The way to achieve this, is to apply the following rules.

- Block styles are never dependent on other elements on a page
- Blocks should have a simple, short name and avoid \_ or characters
- When styling elements, use selectors of format blockname elementname
- When styling modifiers, use selectors of format blockname--modifiername and blockname elementname-modifiername
- Elements or blocks that have modifiers should inherit everything from the block or element it is modifying except the properties the modifier is supposed to modify

#### **Code example**

If you apply BEM to your form elements, your CSS selectors should look something like this:

```
.form \{\ \}.form--theme-xmas { }
.form--simple { }
.form __input \{\ \}.form submit { }
.form submit--disabled { }
                                  // Block
                                  // Block + modifier// Block + modifier
                                  // Block > element// Block > element
                                  // Block > element + modifier
```
The corresponding HTML should look something like this:

```
<form class="form form--theme-xmas form--simple">
 <input class="form input" type="text" />
 <input class="form submit form submit--disabled" type="submit" />
</form>
```
## **Chapter 53: Browser Support & Prefixes**

**Prefix Browser(s)**

-webkit- Google Chrome, Safari, newer versions of Opera 12 and up, Android, Blackberry and UC browsers -moz- Mozilla Firefox

-ms- Internet Explorer, Edge

 $-$ o $, -xv-$ Opera until version 12

-khtml- Konquerer

### **Section 53.1: Transitions**

```
div {
```
-webkit-transition: all 4s ease; -moz-transition: all 4s ease; -o-transition: all 4s ease; **transition**: all 4s ease; }

### **Section 53.2: Transform**

div {

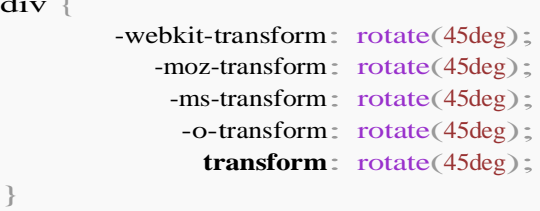

# **Chapter 54: Normalizing Browser Styles**

Every browser has a default set of CSS styles that it uses for rendering elements. These default styles may not be consistent across browsers because: the language specifications are unclear so base styles are up for interpretation, browsers may not follow specifications that are given, or browsers may not have default styles for newer HTML elements. As a result, people may want to normalize default styles across as many browsers as possible.

### **Section 54.1: normalize.css**

Browsers have a default set of CSS styles they use for rendering elements. Some of these styles can even be customised using the browser's settings to change default font face and size definitions, for example. The styles contain the definition of which elements are supposed to be block-level or inline, among other things.

Because these default styles are given some leeway by the language specifications and because browsers may not follow the specs properly they can differ from browser to browser.

This is where [normalize.css](http://necolas.github.io/normalize.css/) comes into play. It overrides the most common inconsistencies and fixes known bugs.

#### **What does it do**

- Preserves useful defaults, unlike many CSS resets.
- Normalizes styles for a wide range of elements.
- Corrects bugs and common browser inconsistencies.
- Improves usability with subtle modifications.
- Explains what code does using detailed comments.

So, by including normalize.css in your project your design will look more alike and consistent across different browsers.

#### **Difference to reset.css**

You may have heard of reset.css. What's the difference between the two?

While normalize.css provides consistency by setting different properties to unified defaults, reset.css achieves consistency by **removing** all basic styling that a browser may apply. While this might sound like a good idea at first, this actually means you have to write **all** rules yourself, which goes against having a solid standard.

### **Section 54.2: Approaches and Examples**

CSS resets take separate approaches to browser defaults. Eric Meyer's Reset CSS has been around for a while. His approach nullifies many of the browser elements that have been known to cause problems right off the back. The following is from his version (v2.0 | 20110126) CSS Reset.

html, body, div, span, applet, object, iframe,h1, h2, h3, h4, h5, h6, **<sup>p</sup>**, blockquote, pre, a, abbr, acronym, address, big, cite, code, del, dfn, em, img, ins, kbd, q, s, samp, small, strike, strong, **sub**, sup, tt, var, strong,  $sub$ ,  $sup$ ,  $tt$ ,  $var$ ,  $b$ ,  $u$ ,  $i$ , center, dl, dt, dd, ol, ul, li, fieldset, form, label, legend, table, caption, tbody, tfoot, thead, tr, th, td,

```
article, aside, canvas, details, embed, figure,
figcaption, footer, header, hgroup,menu, nav, 
output, ruby, section, summary,time, mark,
audio, video {
    margin: 0;
    padding: 0;
    border: 0;
    font-size: 100%; 
    font: inherit;
    vertical-align: baseline;
}
```
#### Eric [Meyer's](http://meyerweb.com/eric/tools/css/reset/) Reset CSS

Normalize CSS on the other and deals with many of these separately. The following is a sample from the version (v4.2.0) of the code.

```
/**
 * 1. Change the default font family in all browsers (opinionated).
 * 2. Correct the line height in all browsers.
 * 3. Prevent adjustments of font size after orientation changes in IE and iOS.
 */
/* Document
   ========================================================================== */
html {
  font-family: sans-serif; /* 1 */
  line-height: 1.15; /* 2 */
  -ms-text-size-adjust: 100%; /* 3 */
  -webkit-text-size-adjust: 100%; /* 3 */
}
/* Sections
   ========================================================================== */
/ \approx \approx* Remove the margin in all browsers (opinionated).
 */
body {
  margin: 0;
}
/ \geq \geq \geq* Add the correct display in IE 9-.
*/
article,
aside, 
footer,<br>header,
header, nav,
section {
  display: block;
}
/**
 * Correct the font size and margin on `h1` elements within `section` and
 * `article` contexts in Chrome, Firefox, and Safari.
 */
```

```
h1 {
  font-size: 2em;
  margin: 0.67em 0;
}
```
[Normalize](http://normalize.css/) CSS

## **Chapter 55: Internet Explorer Hacks**

### **Section 55.1: Adding Inline Block support to IE6 and IE7**

**display**: inline-block;

The display property with the value of inline-block is not supported by Internet Explorer 6 and 7. A work-around for this is:

zoom: 1; \***display**: inline;

The zoom property triggers the hasLayout feature of elements, and it is available only in Internet Explorer. The \*display makes sure that the invalid property executes only on the affected browsers. Other browsers will simply ignore the rule.

### **Section 55.2: High Contrast Mode in Internet Explorer 10 and greater**

In Internet Explorer 10+ and Edge, Microsoft provides the -ms-high-contrast media selector to expose the "High Contrast" setting from the browser, which allows the programmer to adjust their site's styles accordingly.

The -ms-high-contrast selector has 3 states: active, black-on-white, and white-on-black. In IE10+ it also had a none state, but that is no longer supported in Edge going forward.

#### **Examples**

```
@media screen and (-ms-high-contrast: active), (-ms-high-contrast: black-on-white) {
   .header{
      background: #fff;
      color: #000;
   }
}
```
This will change the header background to white and the text color to black when high contrast mode is active *and* it is in black-on-white mode.

```
@media screen and (-ms-high-contrast: white-on-black) {
   .header{
      background: #000;
      color: #fff;
   }
}
```
Similar to the first example, but this specifically selects the white-on-black state only, and inverts the header colors to a black background with white text.

#### **More Information:**

Microsoft [Documentation](https://msdn.microsoft.com/en-us/library/windows/apps/hh465764.aspx) on -ms-high-contrast

### **Section 55.3: Internet Explorer 6 & Internet Explorer 7 only**

To target Internet Explorer 6 and Internet Explorer 7, start your properties with \*:

```
.hide-on-ie6-and-ie7 {
    *display : none; // This line is processed only on IE6 and IE7
}
```
Non-alphanumeric prefixes (other than hyphens and underscores) are ignored in IE6 and IE7, so this hack works for any unprefixed property: value pair.

### **Section 55.4: Internet Explorer 8 only**

To target Internet Explorer 8, wrap your selectors inside **@media** \0 screen { }:

```
@media \0 screen {
     .hide-on-ie8 {
        display : none;
    }
}
```
Everything between **@media** \0 screen { } is processed only by I

## **Chapter 56: Performance**

### **Section 56.1: Use transform and opacity to avoid trigger layout**

Changing some CSS attribute will trigger the browser to synchronously calculate the style and layout, which is a bad thing when you need to animate at 60fps.

#### **DON'T**

Animate with left and top trigger layout.

```
#box {
  left: 0;
  top: 0;
 transition: left 0.5s, top 0.5s;
  position: absolute;
 width: 50px; height:
  50px;
  background-color: gray;
}
#box.active {
 left: 100px; 
  top: 100px;
}
```
**[Demo](https://jsfiddle.net/trungdq88/gmpzxLyq/)** took **11.7ms** for rendering, **9.8ms** for painting

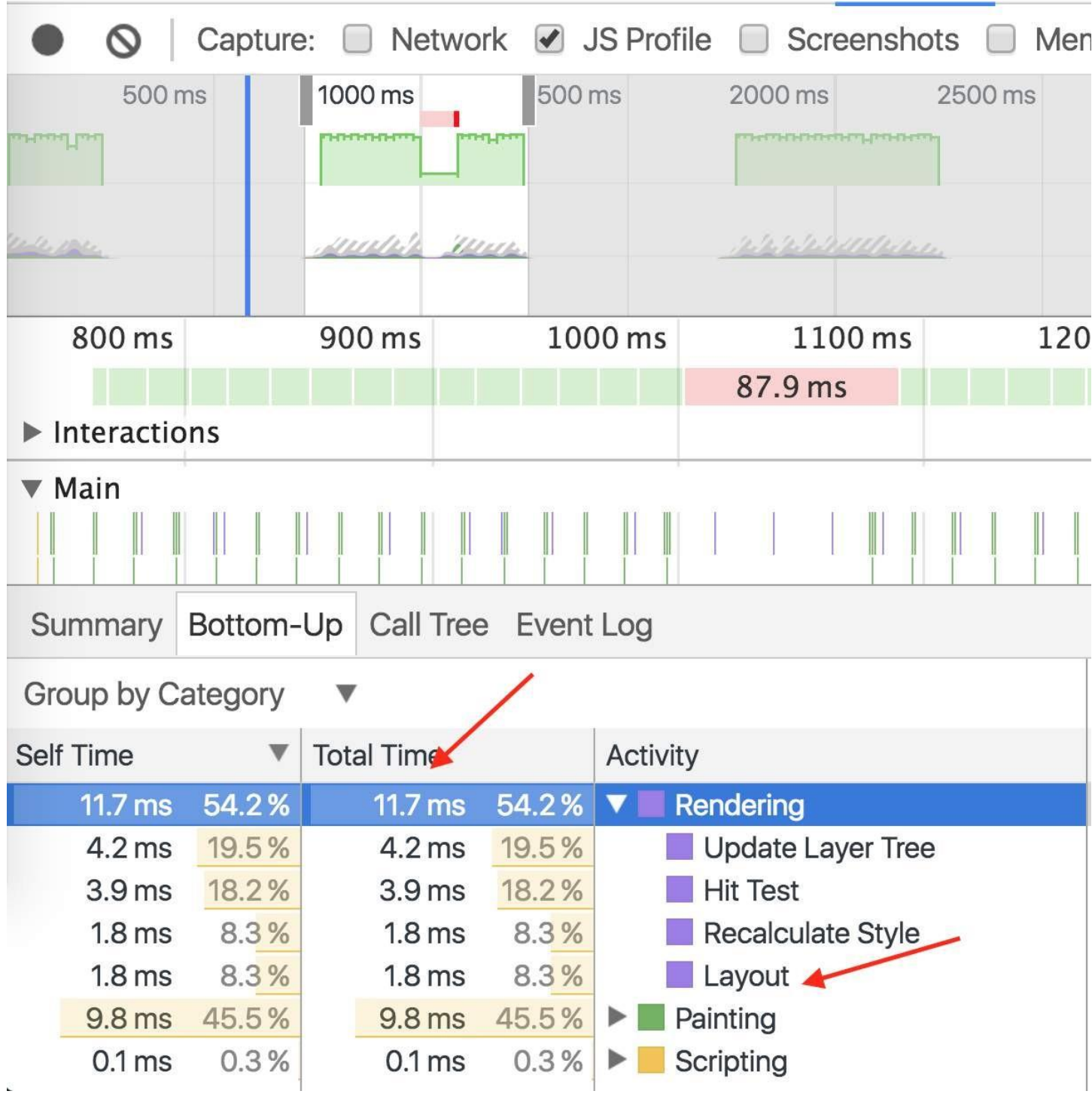

#### **DO**

Animate with transform with the same animation.

```
#box \{left
:
0
;
   left: 0<br>top: 0;
   position
: absolute
;
   width
: 50px; height
:
   wiath<br>50px ;
   background
-color
: gray
;
   transition
: transform 0.5s
;
   transition: transform 0.5s;<br>transform: translate3d(0, 0, 0);
}
#box.active
{
```
**[Demo](https://jsfiddle.net/trungdq88/Logdo0rn/)** same animation, took **1.3ms** for rendering, **2.0ms** for painting.

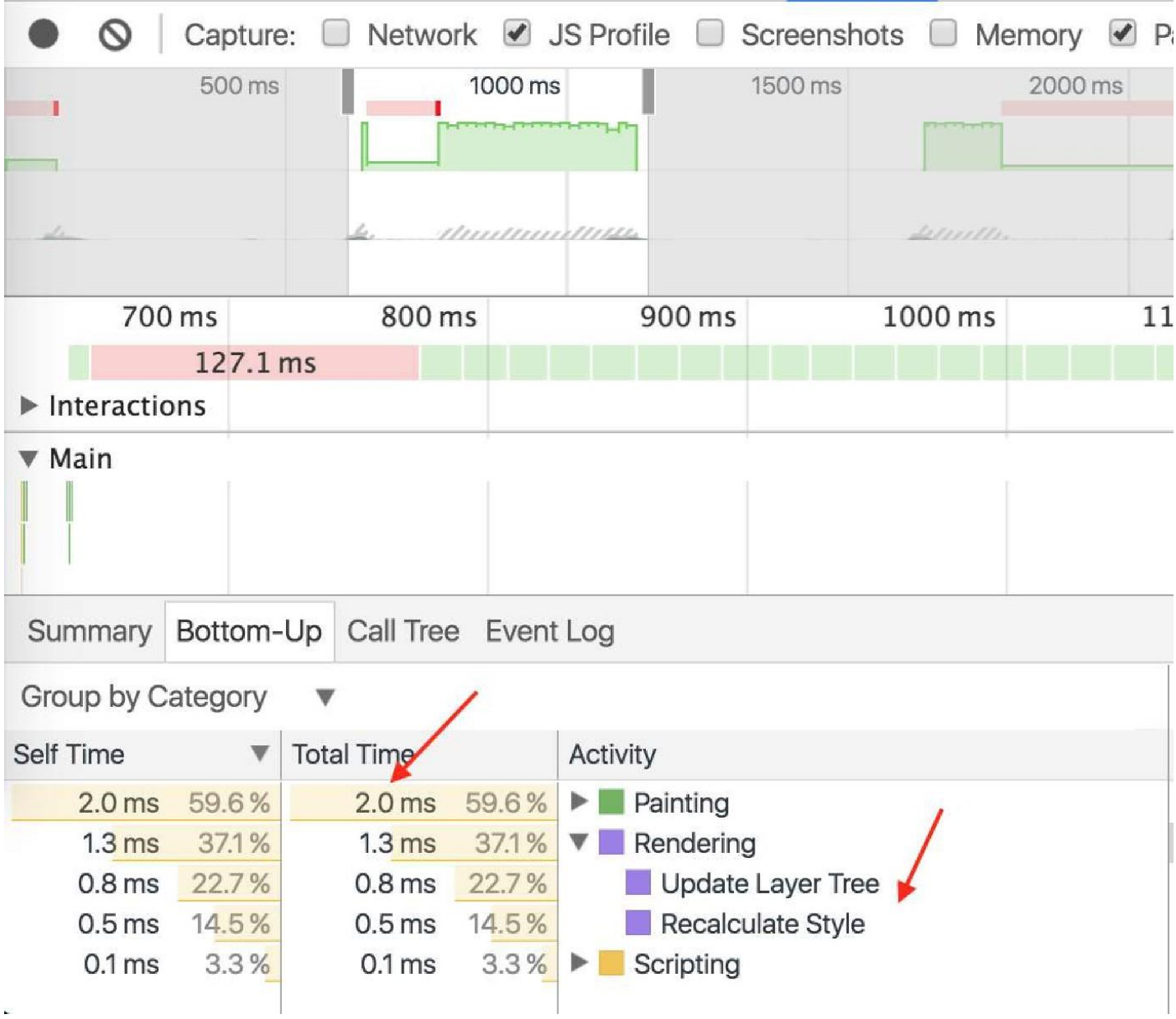